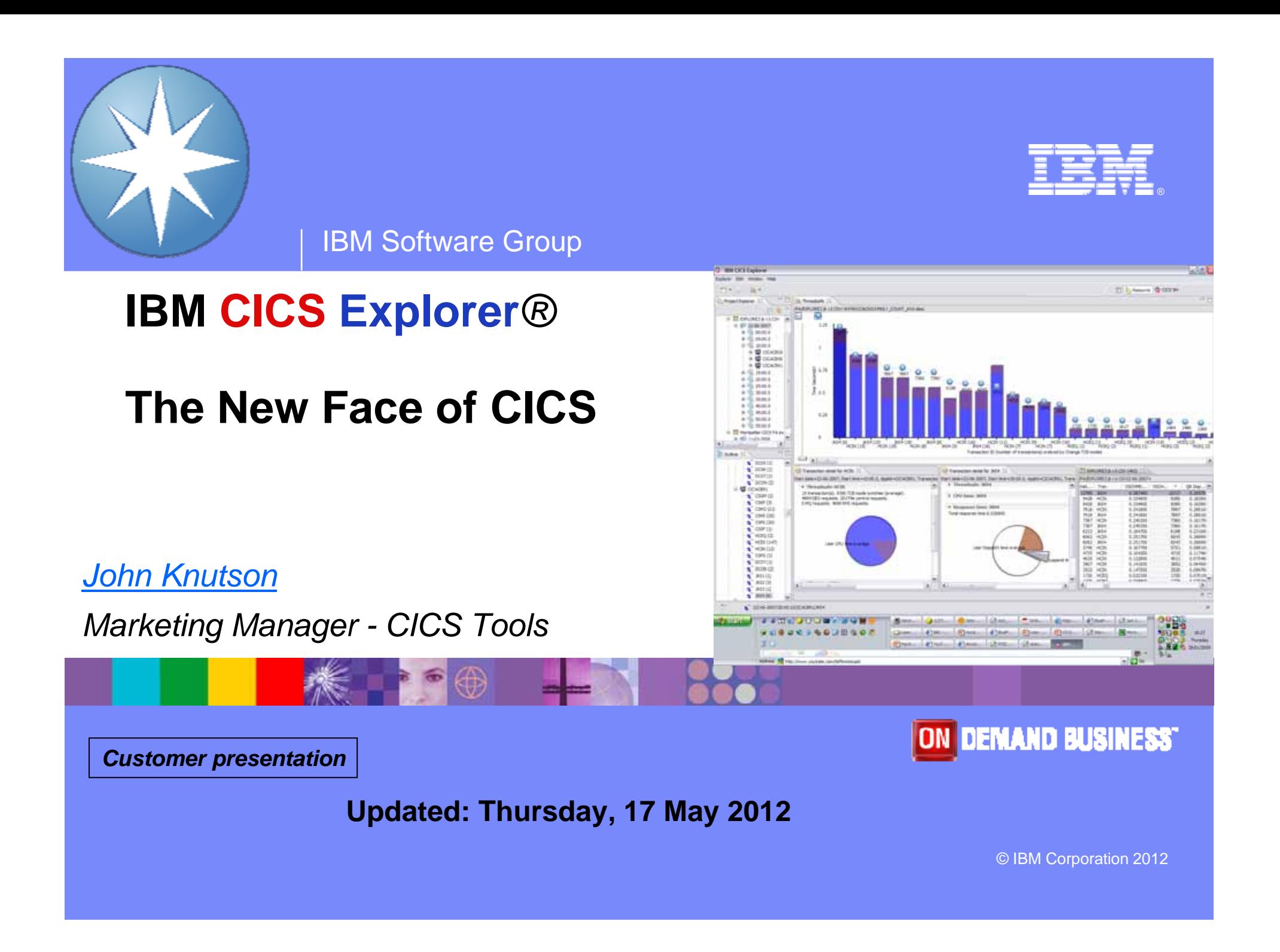

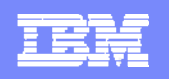

# **Agenda**

- **The changing world**
- **The New Face of CICS**
- **Demonstration**
- **E** Screenshots

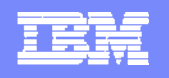

# **CICS**

- Most of the top 50 Global banks use CICS
- Most of the fortune 100 use CICS
- 30 years and \$1 trillion invested in CICS applications (IDC)
- 10,000+ CICS mainframe licenses worldwide
- 950,000+ concurrent users/system
- 5,000 CICS software packages from 2,000 ISVs
- 950,000 programmers earn their living from CICS
- CICS handles more than 30 billion transactions/day valued at over \$1 trillion/week for 30 million end users of CICS Apps
- CICS TS v3 (SOA release) had fastest uptake of any CICS release.
	- 40% utilizing CICS Web Services capability

Large bank in China

- 30 Million Txs/Hour
- 9445 TPS
- 99.9% Txs <400 Msec
- Av Tx 200 Msec

#### Large Asian Bank

- 14,250 TPS
- 210 Million records deployed in <45 mins
- *CICS & System z – making computing more affordable*

Although most people are blissfully unaware of CICS, they probably make use of it several times a week, for almost every commercial electronic transaction they make. In the whole scheme of things, **CICS is much more important than** 

**Putting the S** 

in SOA

### **Microsoft Windows**."

*Martin Campbell-Kelly, From Airline Reservations to Sonic the Hedgehog (A History of the Software Industry*

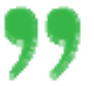

# "CICS is **probably the most successful piece of software of all time**

... It is the mainstay of business computing throughout the world . . . Millions of users unknowingly activate CICS every day, and if it were to disappear the world economy would grind to a halt." *Phil Manchester, Personal Computer Magazine*

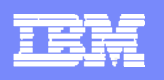

# **The changing world**

#### **First- and second-generation System z specialists exit the industry**

- ▶ Enterprises must transfer skills, knowledge and best practice to new CICS technical staff
- ▶ Productivity must be maintained, and service-levels protected

#### ■ **Opportunity to build new System z skill pool**

- ▶ Specialists can collaborate with new developers and administrators to create new applications, and manage IT resources with a smaller operations team.
- **CICS family is making a significant contribution by reducing the skills barrier to the development and management of CICS systems**

#### **IBM CICS Explorer**

- ▶ Common, intuitive, Eclipse-based tooling environment for architects, developers, system administrators, system programmers, and operators
- Integrated access to a broad range of data and control capabilities
- ▶ Supports CICS runtime, CICS tools, and CICS connectors, Problem Determination Tools plus other IBM and third-party software products

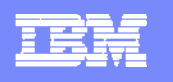

# **The changing face of CICS tooling**

#### **CICS Explorer reduces need for multiple interfaces**

#### *Previously… Now …*

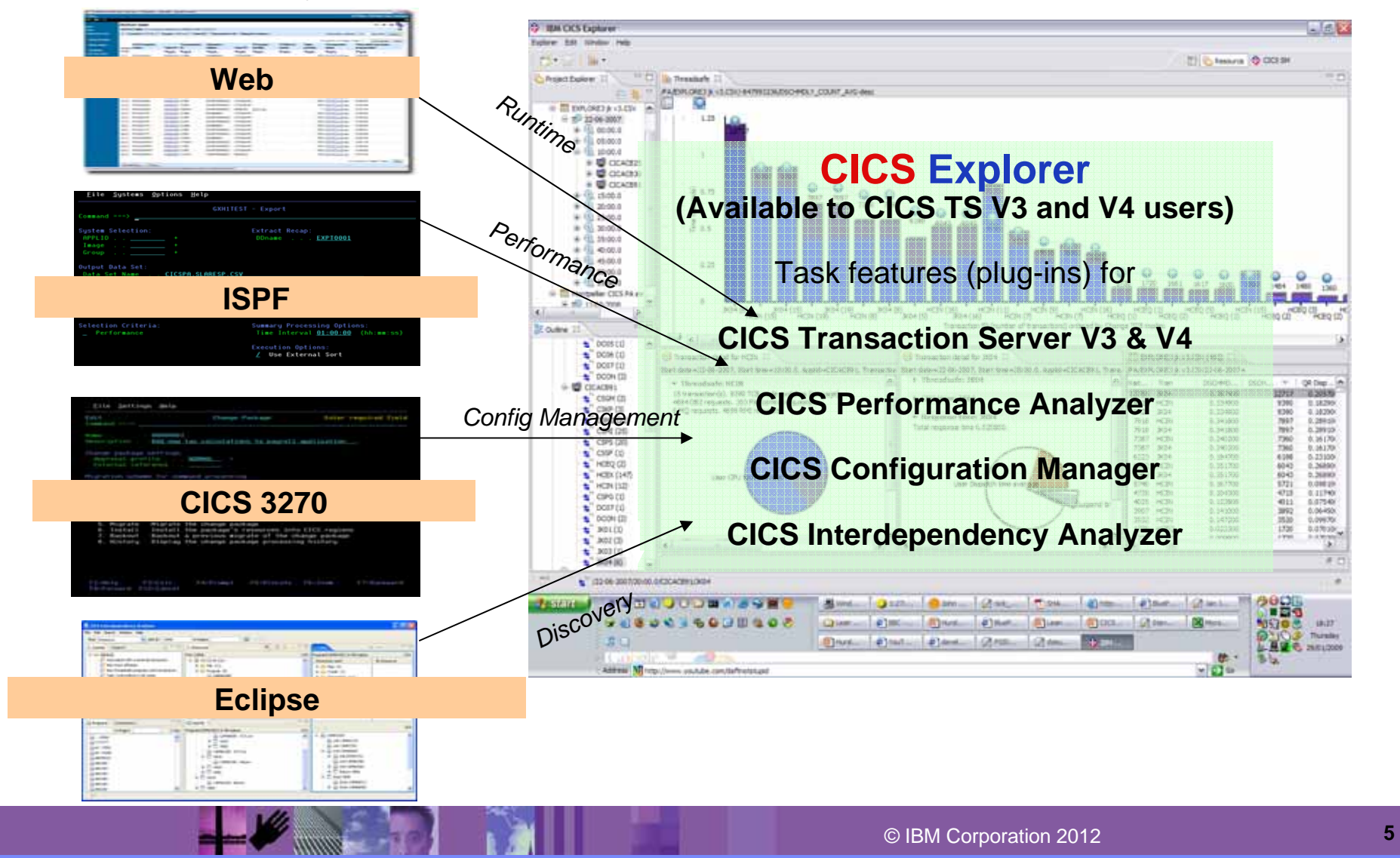

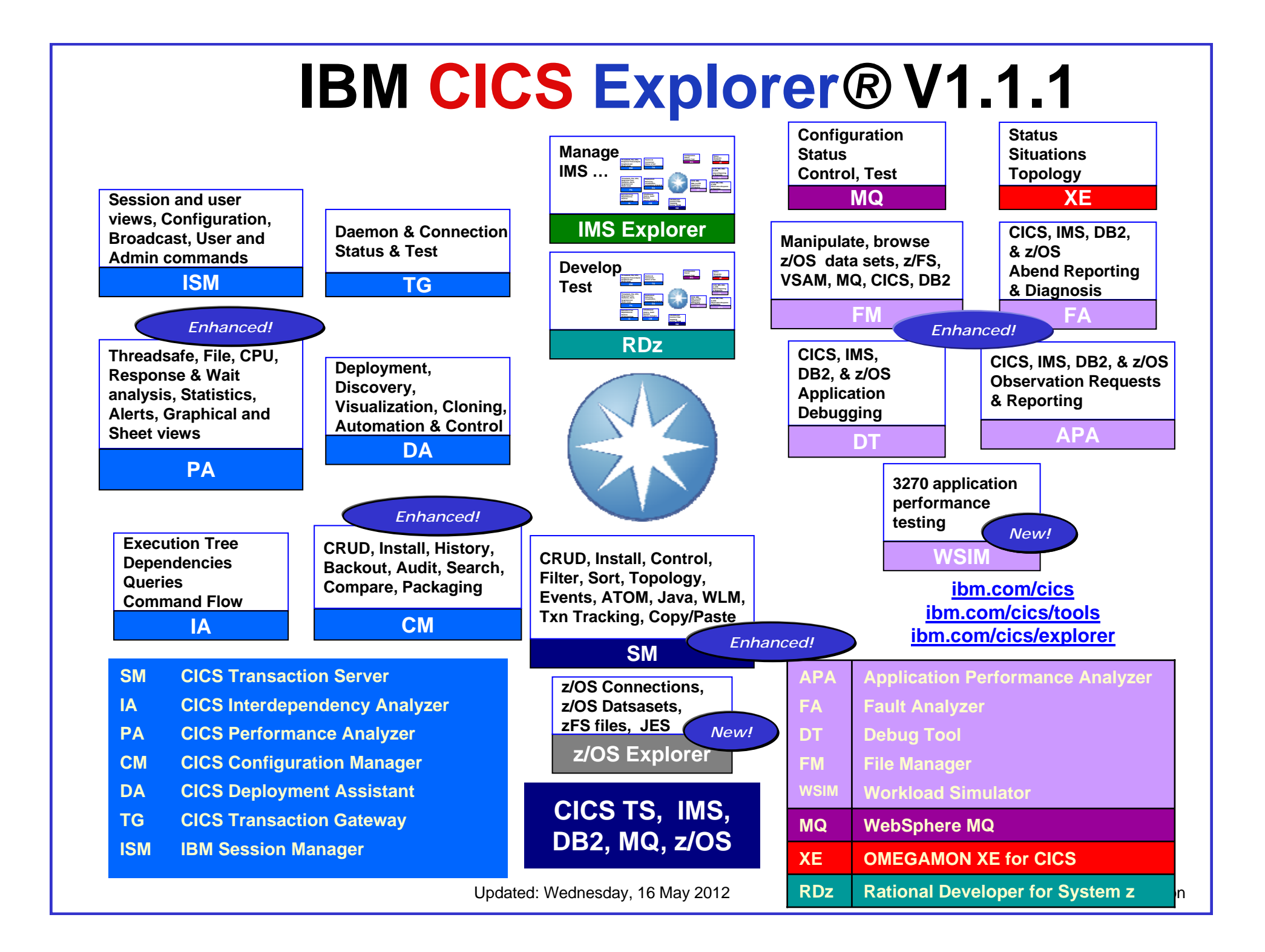

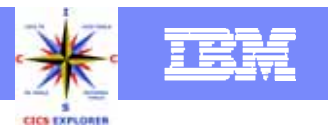

# **IBM CICS Explorer***®* **- The New Face of CICS**

#### **Key features**

▶ Common, intuitive, Eclipse-based environment for architects, developers, administrators, system programmers, and operators

▶ Task-oriented views provide integrated access to broad range of data and control capabilities

▶ Powerful, context-sensitive resource editors for CICS resource definitions

▶ Access to zOS datasets, files, spool, and log

▶ Common connection and credential management with export/import

Integration point for CICS TS (V3 &V4), CICS Tools (IA, PA, CM, DA), CICS TG, PD Tools (FA, DT, APA, FM, WSIM), WebSphere MQ Explorer, OMEGAMON XE for CICS

▶ Integrated with Rational Developer for System z and IMS Explorer

#### **Availability**

- ▶ More information at ibm.com/cics/explorer
- Download ibm.com/cics/explorer/download

#### **New in CICS Explorer V1.1.1**

- **z/OS Explorer component**
- **Connection Management view**
- **Java Web Start**
- **Copy and paste to a spreadsheet or a new resource**
- **Numerous z/OS file and dataset enhancements,**
- **CICS TS for z/VSE support**

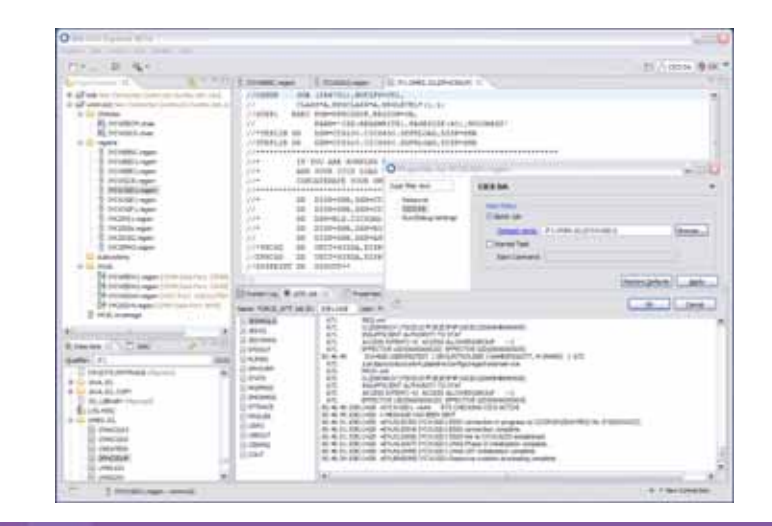

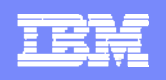

# **What's new in CICS Explorer V1.1.1**

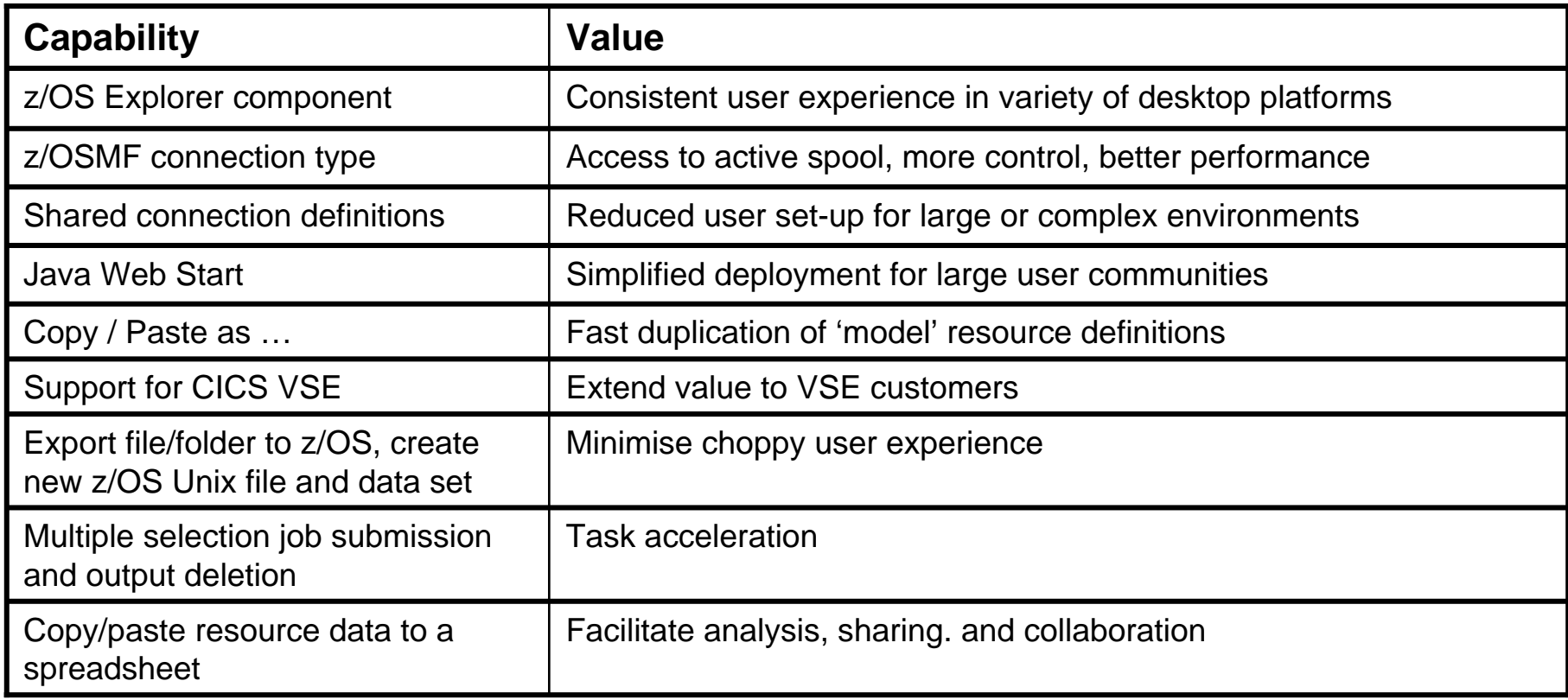

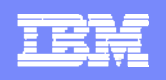

# **What's new in CICS Explorer V1.1**

**CONTRACTOR** 

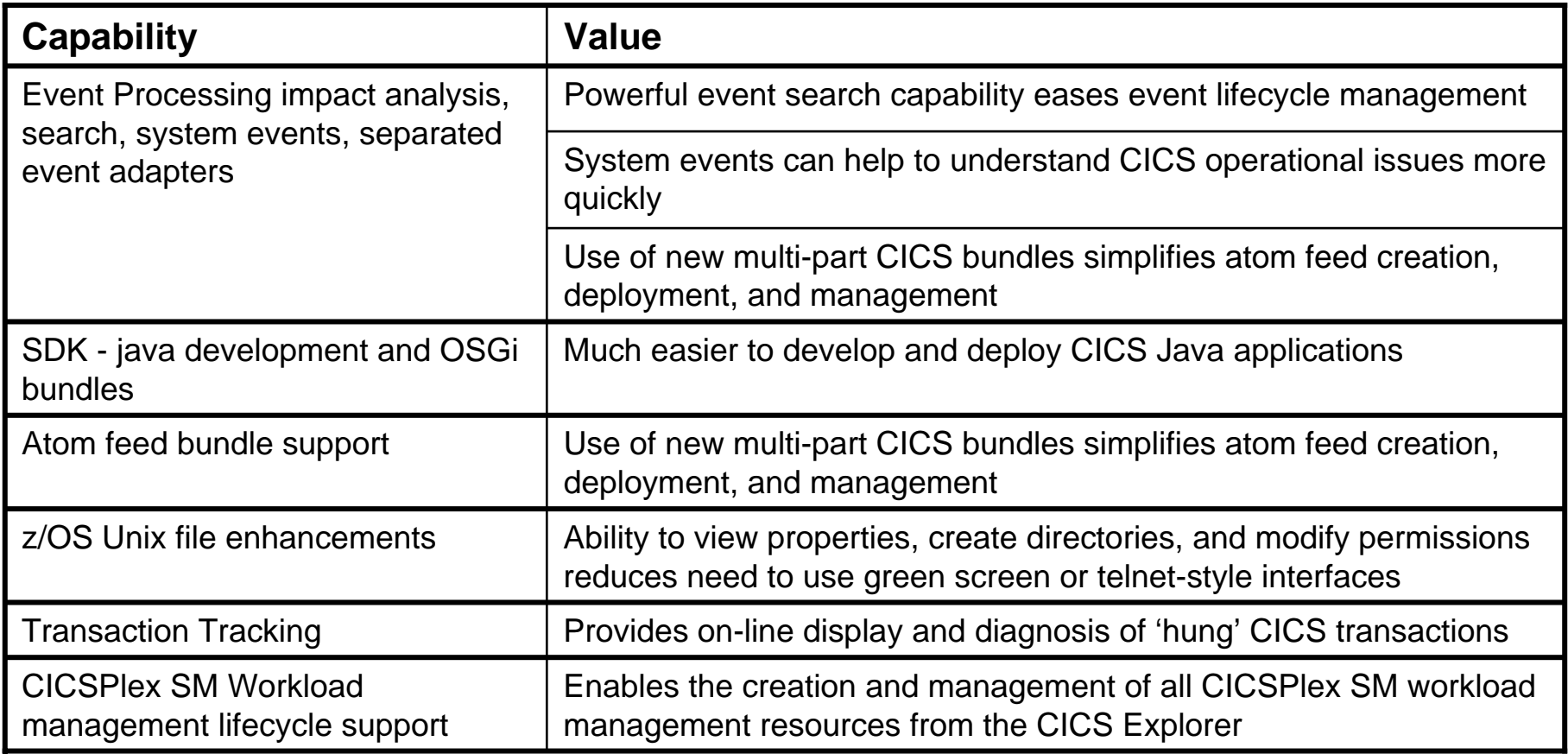

e e d

**MINE TI** 

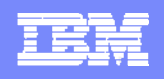

# **What's new in CICS Explorer V1.0.1**

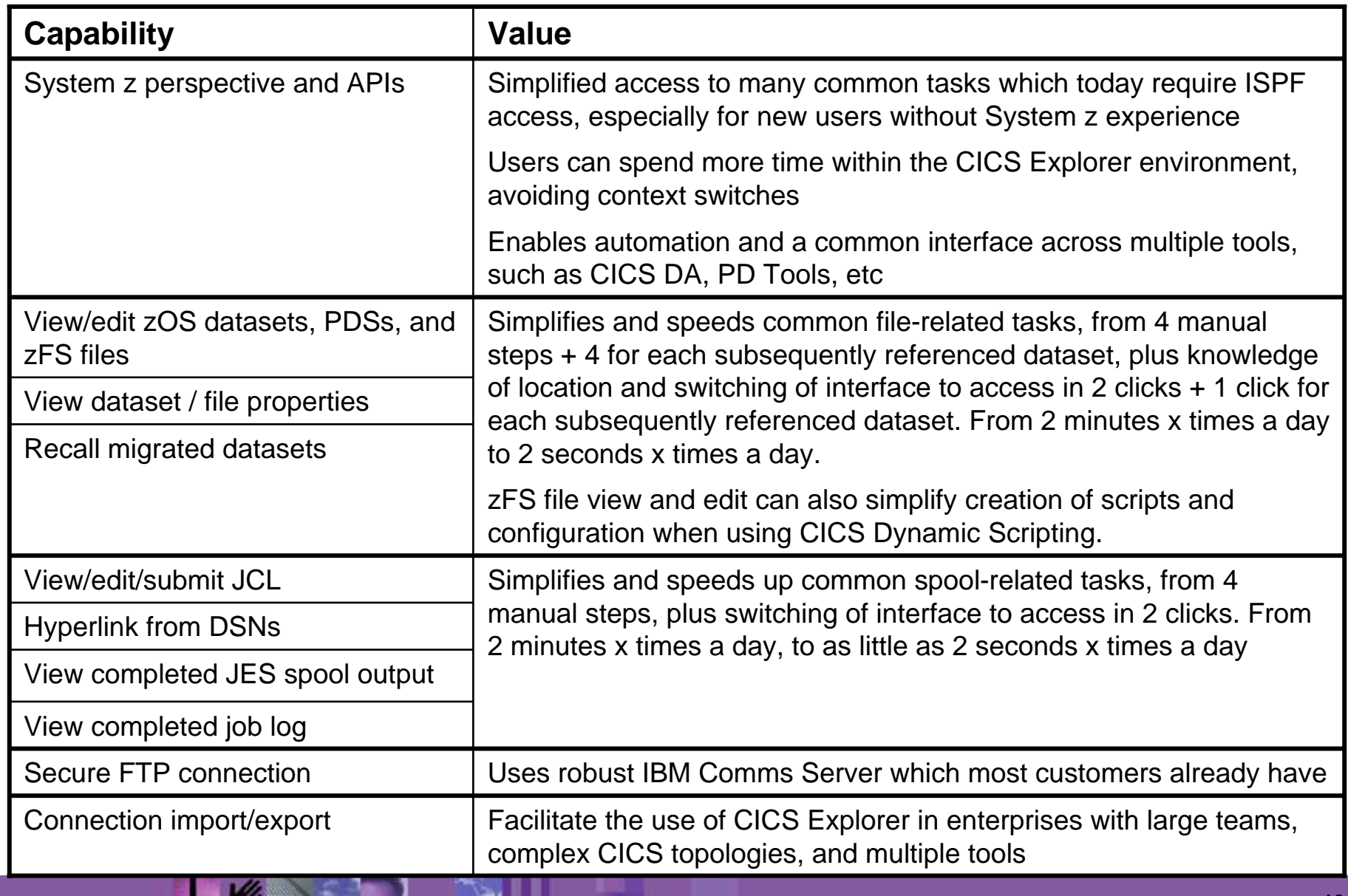

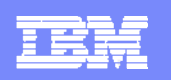

# **CICS Explorer helps to reduce development and admin skills**

#### **Problem**

 $\blacksquare$  **Need to bring CICS technical staff who are new to System z up to speed and productive quickly and avoid the ISPF learning curve and context switching issues**

#### **Solution**

T, **Intuitive navigation and revolutionary integration not only simplifies access to CICS development, administrative, and operations tools, but also enables users to view and edit zOSDatasets, PDS members, and zFS files, and edit and submit JCL, view output and job logs, etc**

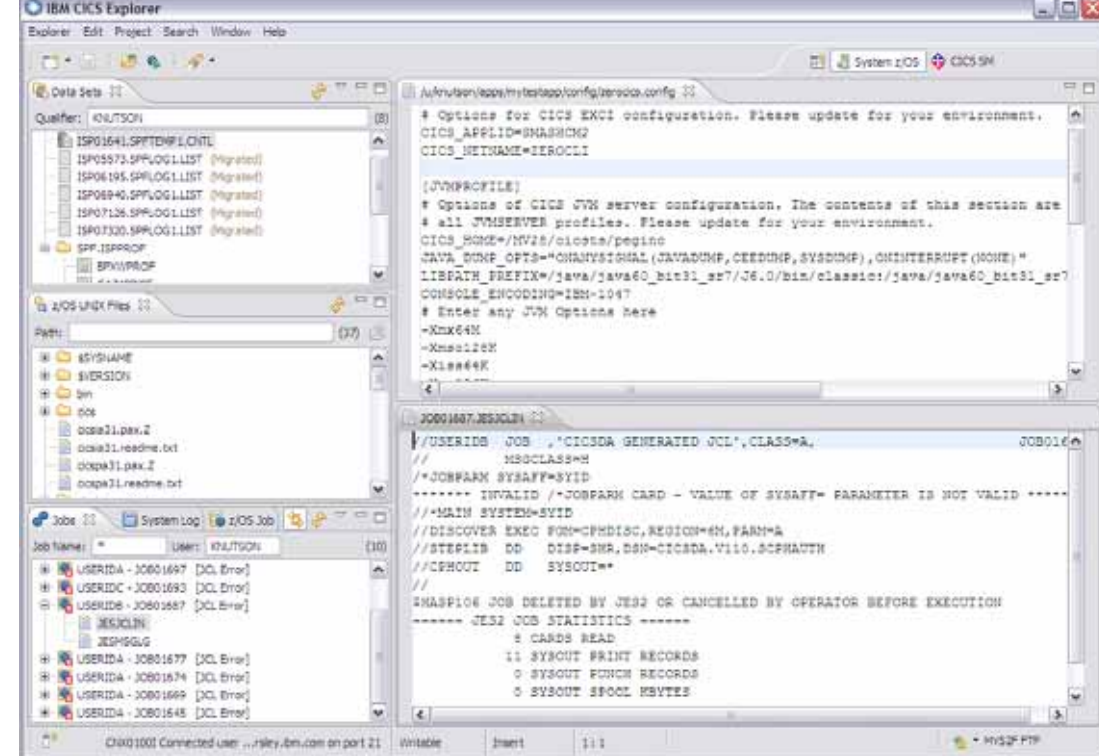

#### **Value**

- r. **Experts get the job done faster**
- **New hires more quickly effective**

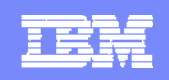

# **Accelerating return on your CICS investments** *IBM CICS Deployment Assistant for z/OS*

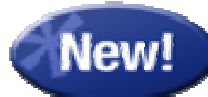

- **New Deployment perspective integrates with CICS Explorer**
- **Discovery and Modelling of CICS systems and applications**
- **Topology Visualization**
- **Automated creation, deployment, customization, and control of CICS regions**
- **Edit files, submit JCL, view output**
- **Simplify tasks, save time, and reduce risk**
- **More info at http: ibm.com/software/htp/cics/deployment/**
	- ▶ Features and benefits, data sheet, announcement letter …

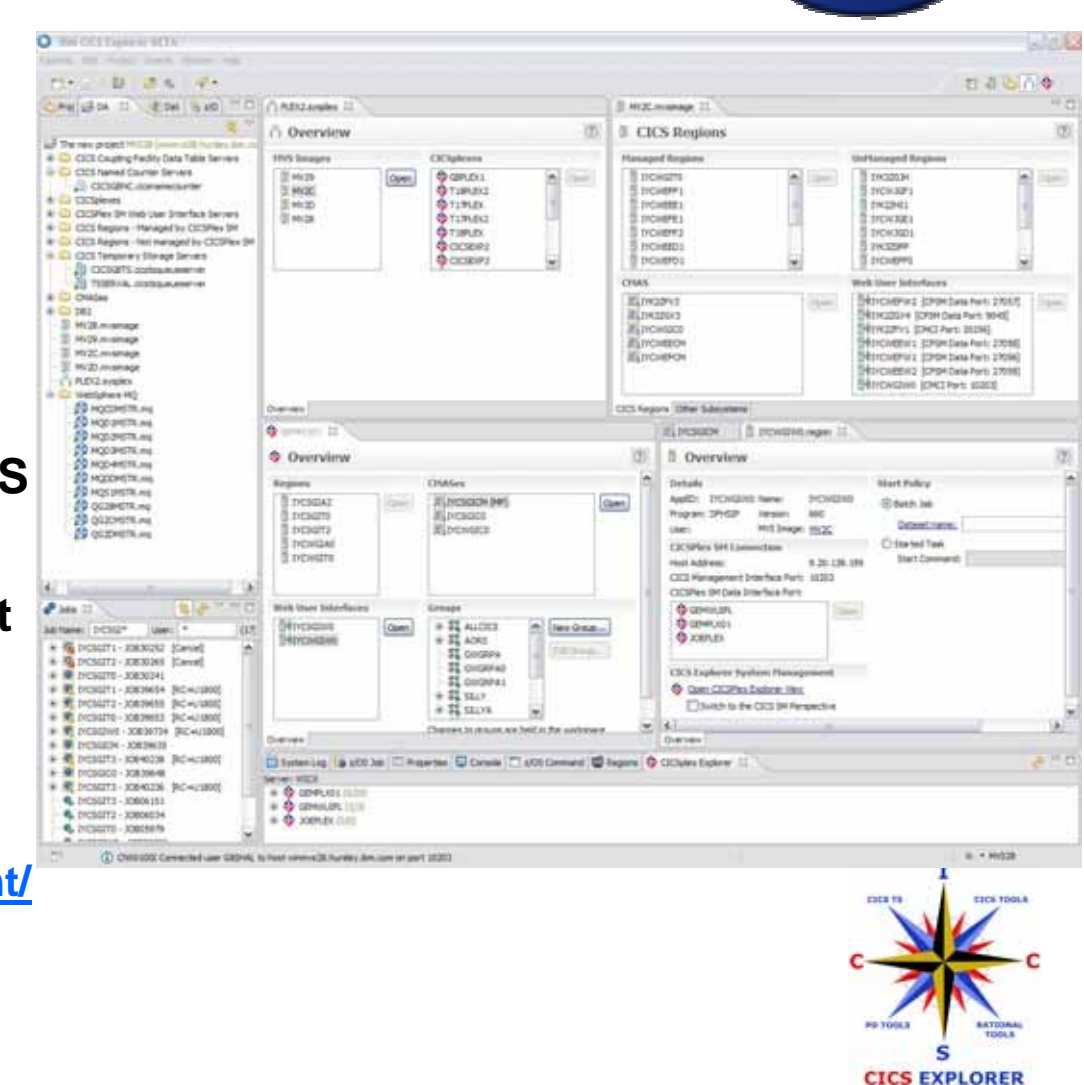

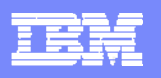

# **Accelerating return on your CICS investments**

#### **Problem**

- **Looking at deploying new business applications that leverage CICS**
- $\mathcal{L}_{\mathcal{A}}$  **In-house System z skills in short supply**
- $\mathcal{C}$  **Need to understand, document, and deploy many/complex CICS regions**

#### **Solution**

 **CICS Deployment Assistant can discover, build model, visualize, and extend CICS TS regions quickly using automation and best practices**

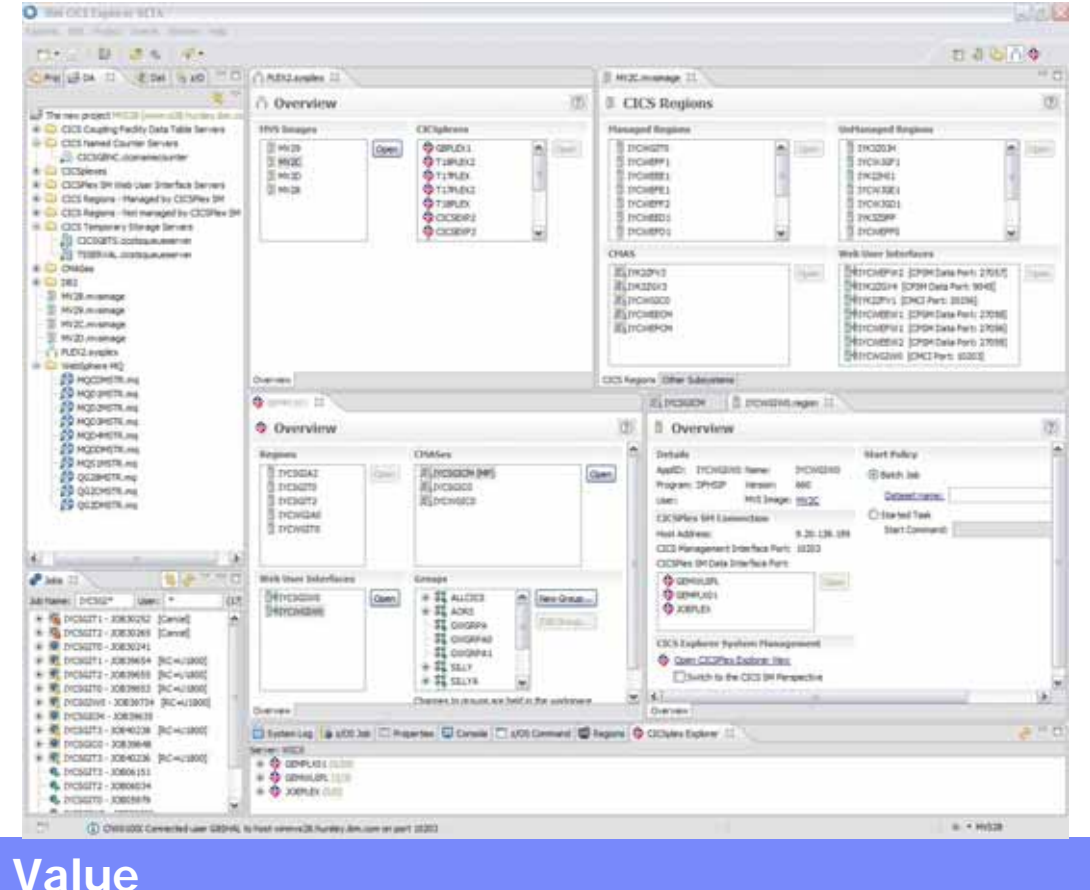

 $\mathcal{C}_{\mathcal{A}}$  **Increase in user productivity and reduction in skill requirements**

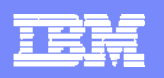

# **Optimize CICS transaction performance**

#### **Problem**

 **Best practice recommends early life-cycle performance analysis, but developers lack easy access to performance metrics**

#### **Solution**

- $\overline{\phantom{a}}$  **Drill-down into application structure with CICS Interdependency Analyzer integration**
- $\mathbb{R}^2$  **Intuitive views of CICS performance data**
- **CICS Performance Analyzer perspective delivers taskoriented approach, e.g. Threadsafe Analysis**

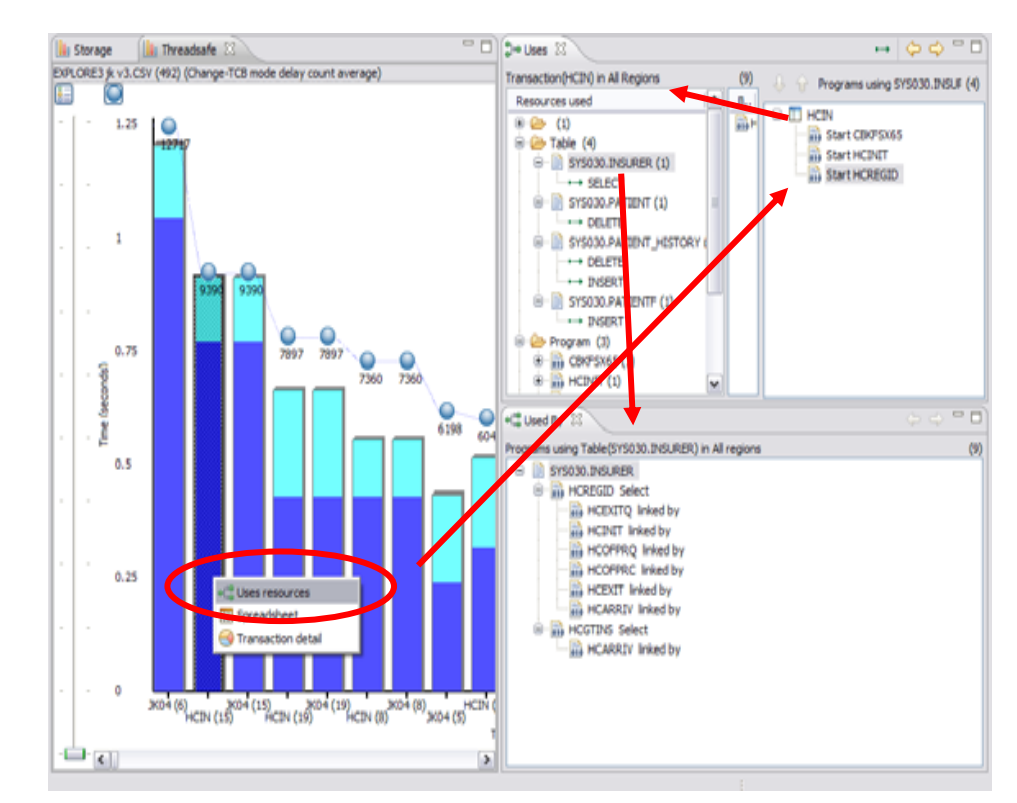

#### **Value**

- r. **Effective performance analysis saves MIPs and associated hardware and software costs**
- **Better response times improves customer satisfaction and retention**

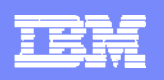

# **Manage complex CICS configurations**

#### **Problem**

- $\mathcal{C}$  **New staff need to manage complex CICS resource definitions, often using homegrown tooling**
- $\mathbf{r}$  **Redundant / duplicate definitions can cause confusion**

#### **Solution**

- $\blacksquare$  **Smart editors remove need to understand** *magic values*
- $\mathbf{m}$  **Powerful search across multiple CSDs and BAS repositories aid cleanup**
- $\mathcal{L}_{\mathcal{A}}$  **CICS IA integration helps find unused resources**

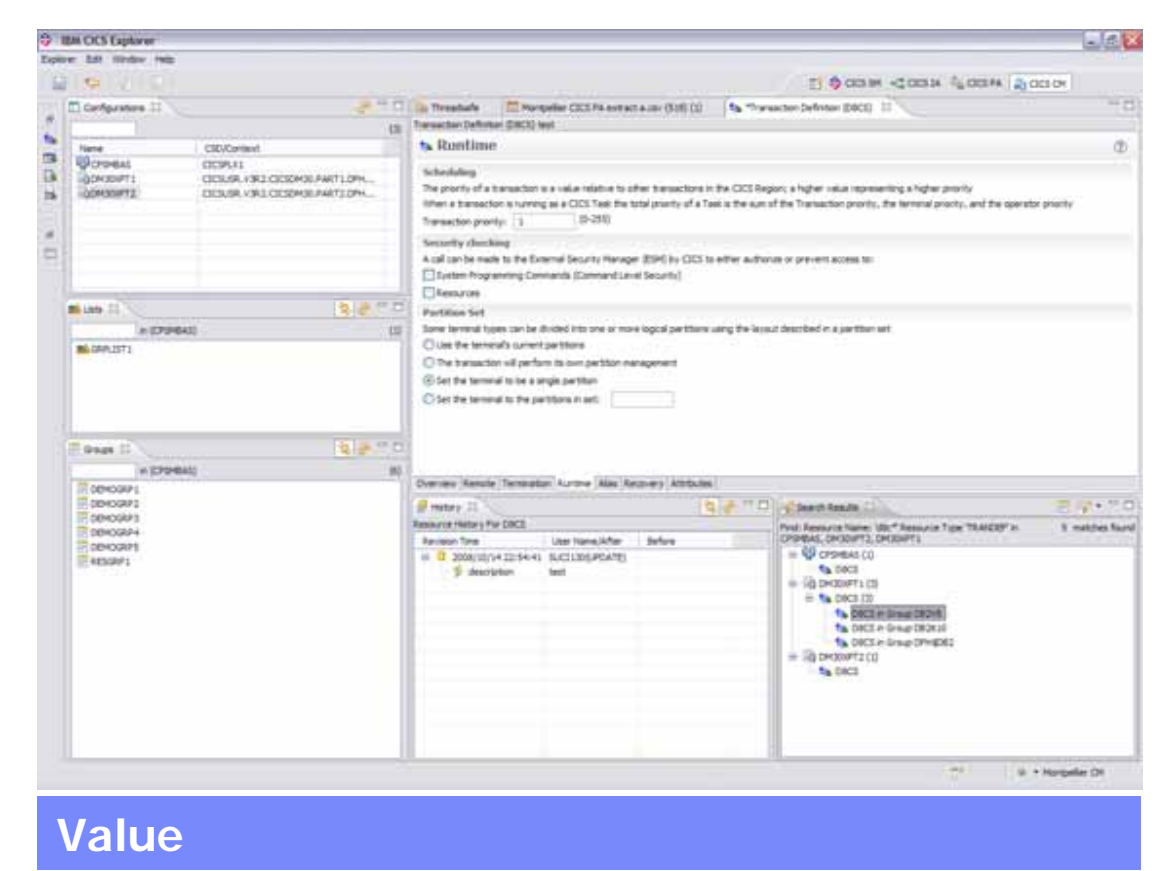

- **Reduces risk of downtime due to user errors**
- $\mathbb{Z}^{\mathbb{Z}}$ **End-to-end accountability and control**
- $\overline{\mathcal{A}}$  **Reduce CICS system administration and tool maintenance costs**

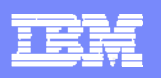

# **Monitor and respond to business activity**

#### **Problem**

 **Need timely identification of, and response to, out of line business situations, such as insurance companies needing to improve "prospect to customer" conversion rates**

#### **Solution**

- **Enable CICS applications to produce business-related events for WBE and be point of integration to BPM portfolio**
- **CICS IA can help to identify event sources**
- **Instrument CICS events on a business dashboard**
- **Designers can instrument & extend the behaviour of applications non-intrusively by defining events using CICS Explorer (CICS TS V4.1 only)**
- **Business Uses define the involving pattern detection, correlation patterns, and responses using WBE**

#### **Capture mainframe event sources for smarter business outcomes**

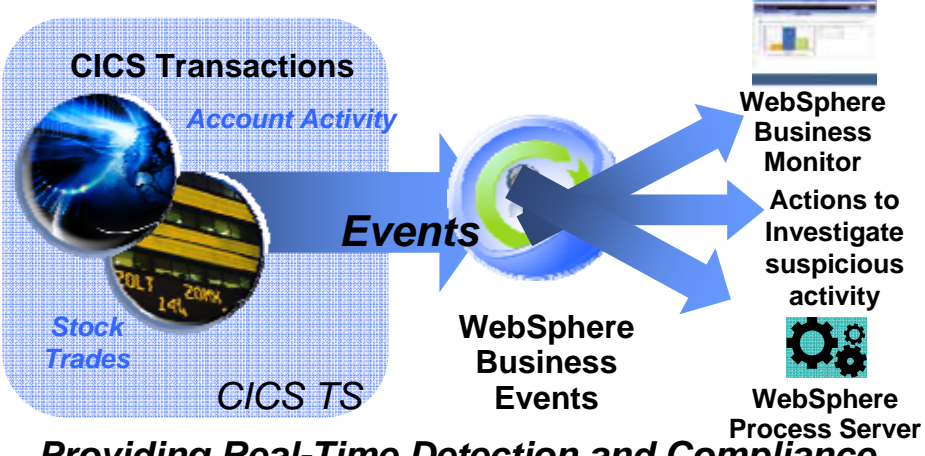

*Providing Real-Time Detection and Compliance*

#### **Value**

- **Insight into complex business dynamics allows timely response**
- **Tighter control of business risks**
- **Reduced risk, cost and time to implement change**

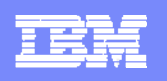

# **Debug Tool for z/OS (DT)**

#### **Problem**

**Nany System z developers** are new to that environment and are not proficient with the 3270-based ISPF interface

#### **Solution**

**DT** provides a complete solution all from within CICS Explorer or Rational Developer for System z that you developers already know and understand

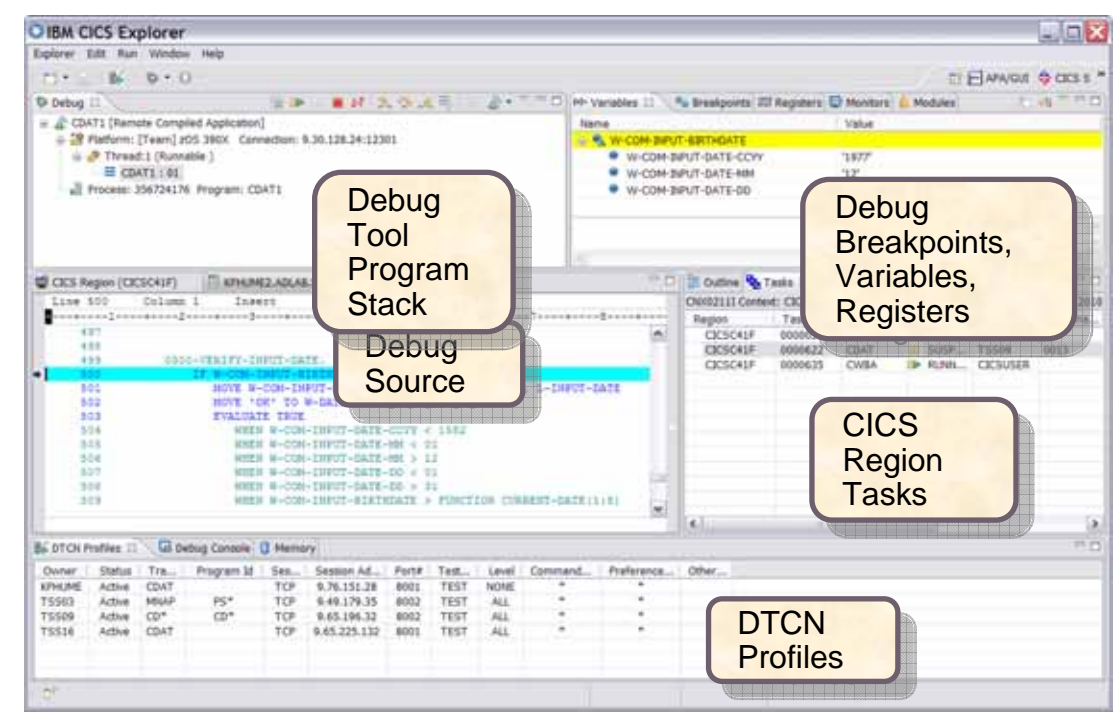

#### **Value**

**DT** can help you increase debugging efficiencies and reduce applicationdevelopment cycle times.

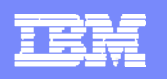

# **Fault Analyzer for z/OS (FA)**

#### **Problem**

**Peropers** Your new developers don't the have experience to diagnose faults and dumps coming from a wide range of System z programming environments

#### **Solution**

**• When an application abend** occurs, Fault Analyzer captures and analyzes realtime information about the application and its environment, then generates an analysis report detailing the cause of the failure.

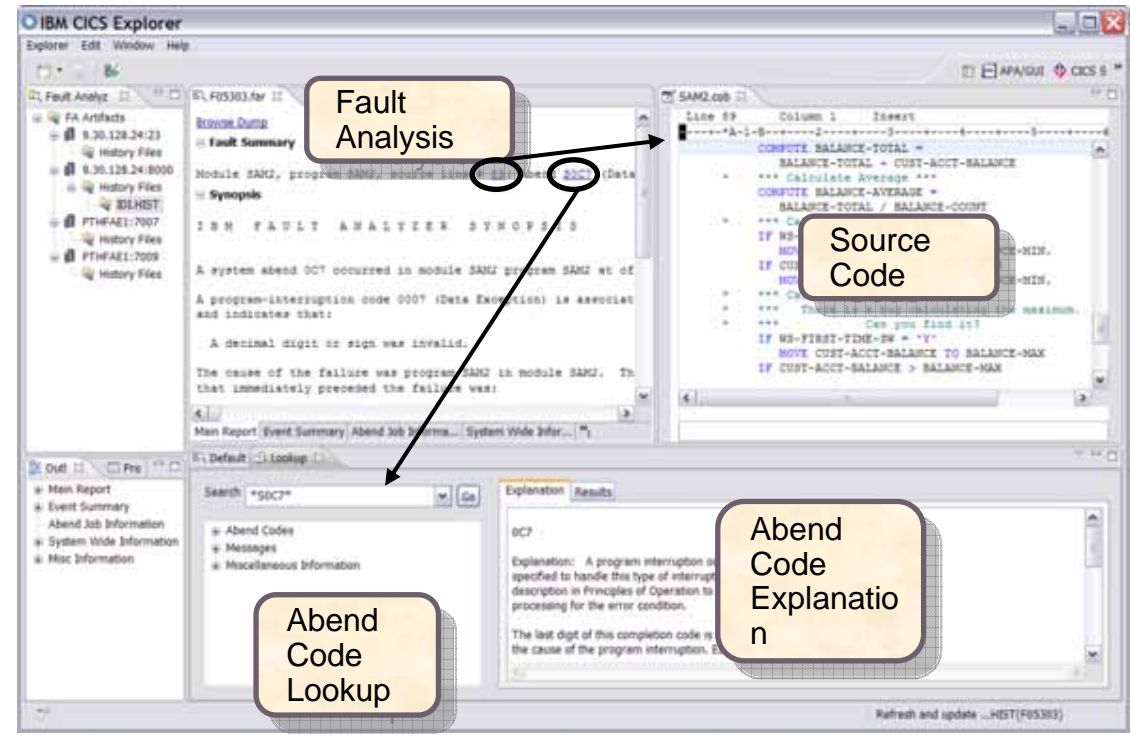

#### **Value**

 The report describes the failure in terms of the application code, so you no longer lose time reviewing cumbersome, low-level system error messages.

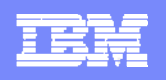

# **Fine tune your overall application performance with APA**

#### **Problem**

**The complexities of CICS** applications often mean that performance problems come to light, not only with CICS, but DB2, IMS, MQ, and across languages or DASD

#### **Solution**

 $\blacksquare$  APA helps programmers identify constraints and improve the entire applications performance, no matter where the problem resides. In addition to drilling down through CICS transactions and tasks, TCB activity can also be analyzed. Baselines can be taken to compare with future analysis runs after changes are made

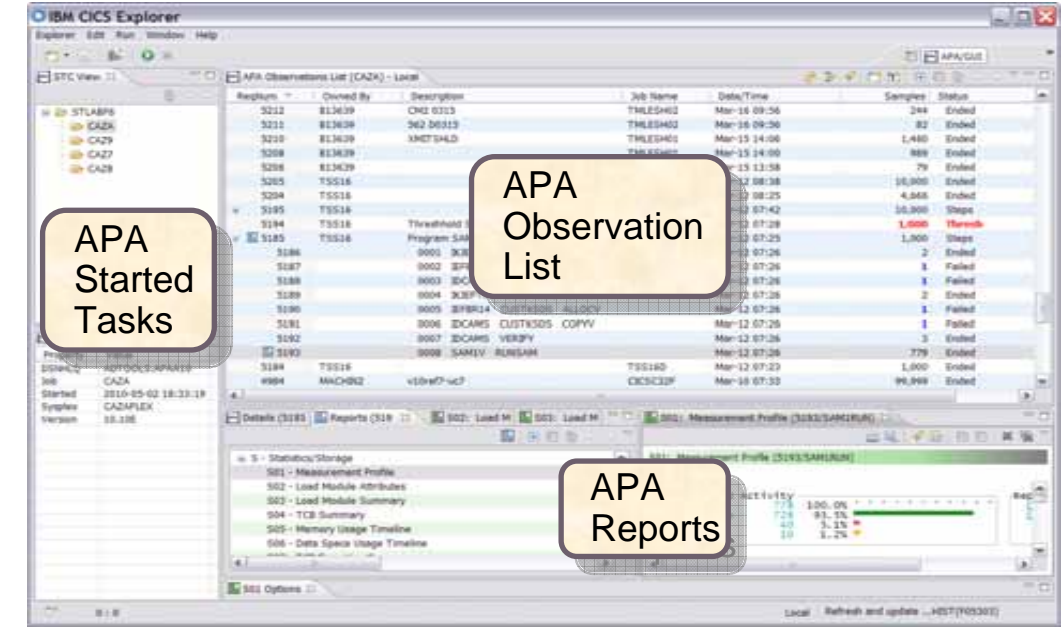

#### **Value**

 APA provides the responsive and speedy information which is required to assist with application performance resolution, whether implementing thread safe applications, or utilizing other subsystems or languages

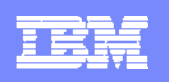

# **File Manager for z/OS (FM)**

#### **Problem**

 You want to modernise and extend your System z application inventory but it's taking too long to bring your new developers up to speed with the files and databases they need to work with

#### **Solution**

**File Manager identifies the structure** of your records and displays and allows manipulation of each field according to its data type

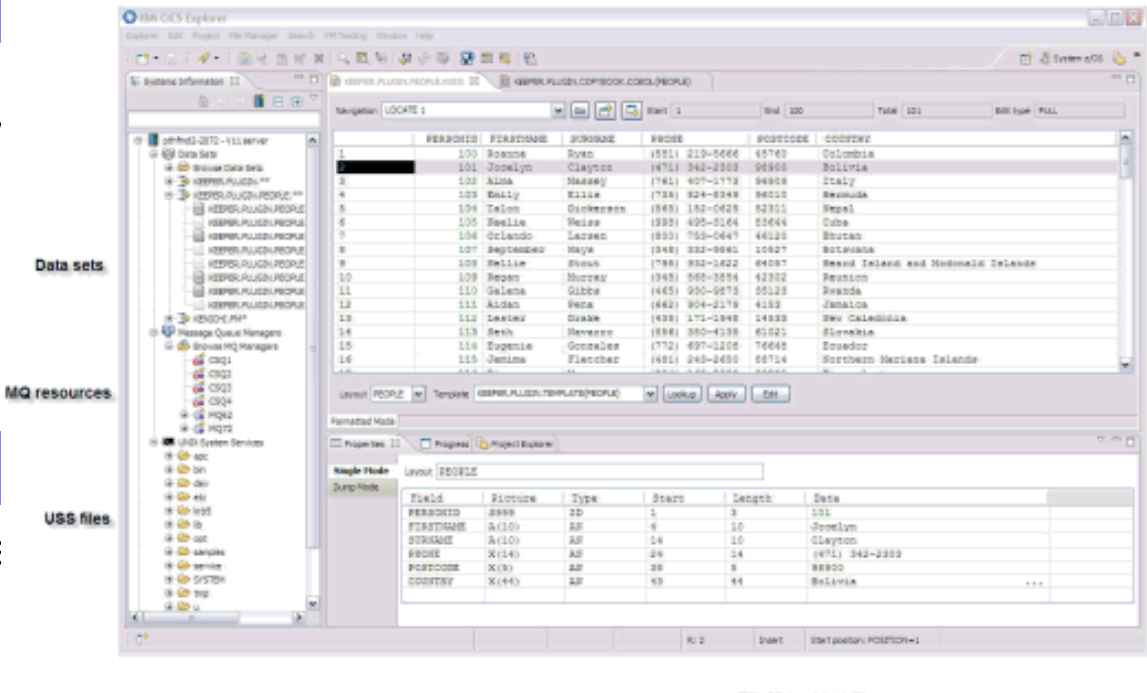

**File Manager editor** Single mode

**File Manager editor** in Table mode

#### **Value**

**US** 

**Promotes understanding and speeds the** development process

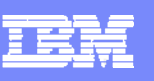

## **IBM Session Manager for z/OS**

#### **Problem**

**Need to move smoothly and** quickly between tasks

#### **Solution**

Session Manager is a VTAM or TCP/IP session manager with highly-available, secure, and user-friendly access to multiple z/OS systems from a single 3270 terminal or equivalent. It gives users a single secure sign-on, and allows controlled access to all of their applications from multiple concurrent virtual sessions using a wide range of tools and facilities.

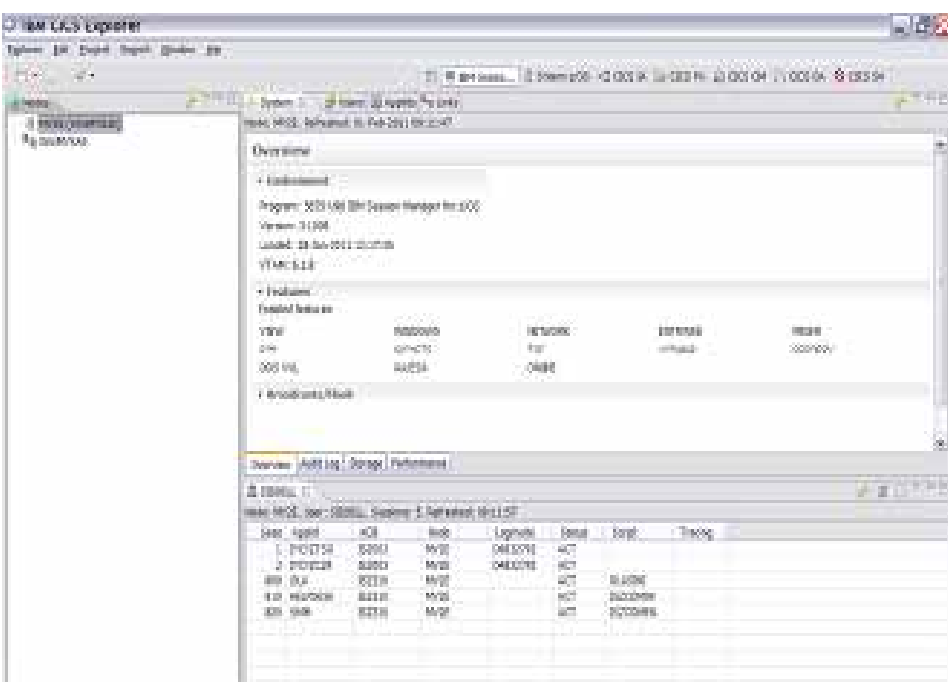

#### **Value**

 Users can access the information they need without having to know where the applications are or what system they run on, helping to reduce system- administration time, providing fast and near-continuous access to a variety of applications while minimizing training requirements.

# **CICS Communities**

- $\mathcal{L}_{\mathcal{A}}$  **CICS Explorer home page**
	- ▶ Remember this link ibm.com/cics/explorer
- $\mathcal{L}_{\mathcal{A}}$  **CICS Explorer Forum**
	- http://tinyurl.com/68bndw
	- ▶ IBM developerWorks forum with FAQs, Links and resources, ISV Contributions, etc. Ask questions, suggest improvements, report problems, chat

#### **Twitter**

- ▶ Subscribe to the IBM System z channel to get CICS Explorer news flashes
- **CICS Blog**
	- ▶ Comment and opinion at TheMasterTerminal.com
- ٠ **CICS eNews**
	- ▶ Subscribe for news about CICS and related products
- **YouTube channels**
	- ▶ CICS Explorer Videos, demos and other cool stuff
	- ▶ CICSFluff Other CICS videos
	- ▶ IBMPDTOOLS PD Tools videos

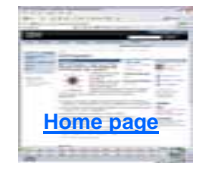

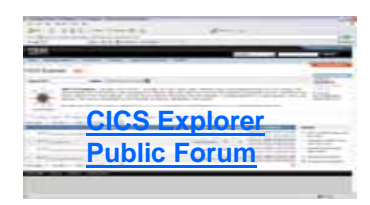

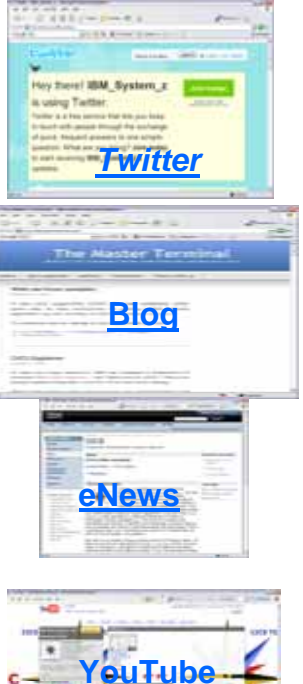

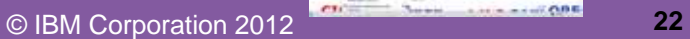

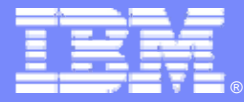

# **CICS Explorer Sample screenshots**

*The following screenshots are subject to change, but show current level of available SupportPacs. These are not mock-ups.*

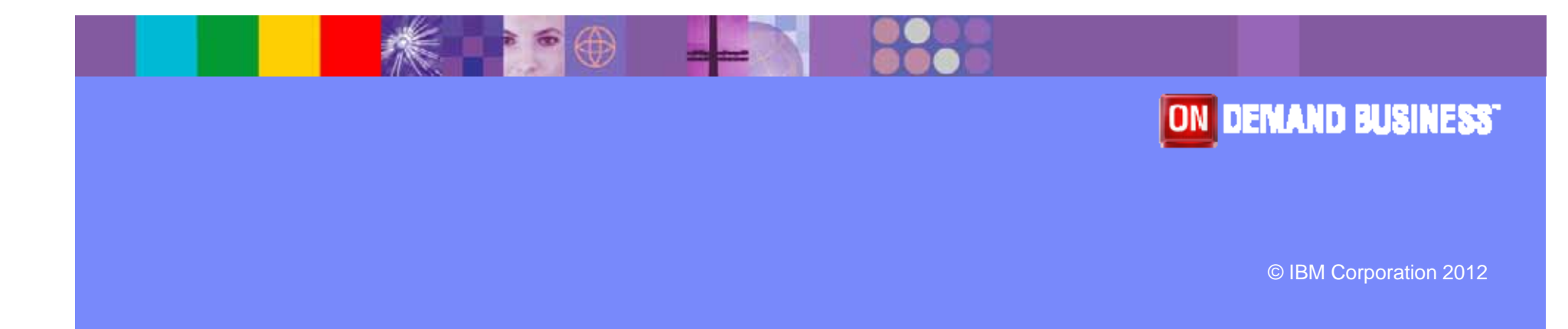

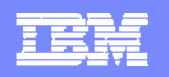

## **Index to screenshots**

#### **CICS Transaction Server**

- ▶ <u>Viewing and editing resources</u>
- ▶ Events, Bundles. Transaction Tracking, SIT
- ▶ Transaction Tracking
- **z/OS Explorer**
- **CICS Deployment Assistant**
- $\mathcal{L}_{\mathcal{A}}$ **CICS Interdependency Analyzer**
- $\blacksquare$ **CICS Performance Analyzer**
- $\blacksquare$ **CICS Configuration Manager**
- $\overline{\phantom{a}}$ **CICS Transaction Gateway**
- $\blacksquare$  **Problem Determination Tools**
	- ▶ Application Performance Analyzer
	- ▶ Fault Analyzer
	- ▶ Debug Tool
	- ▶ File manager
- **WebSphere MQ**
- $\overline{\phantom{a}}$ **E** OMEGAMON XE for CICS
- $\overline{\phantom{a}}$ **Rational Developer for System z**

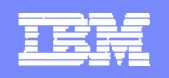

# **CICS Explorer**

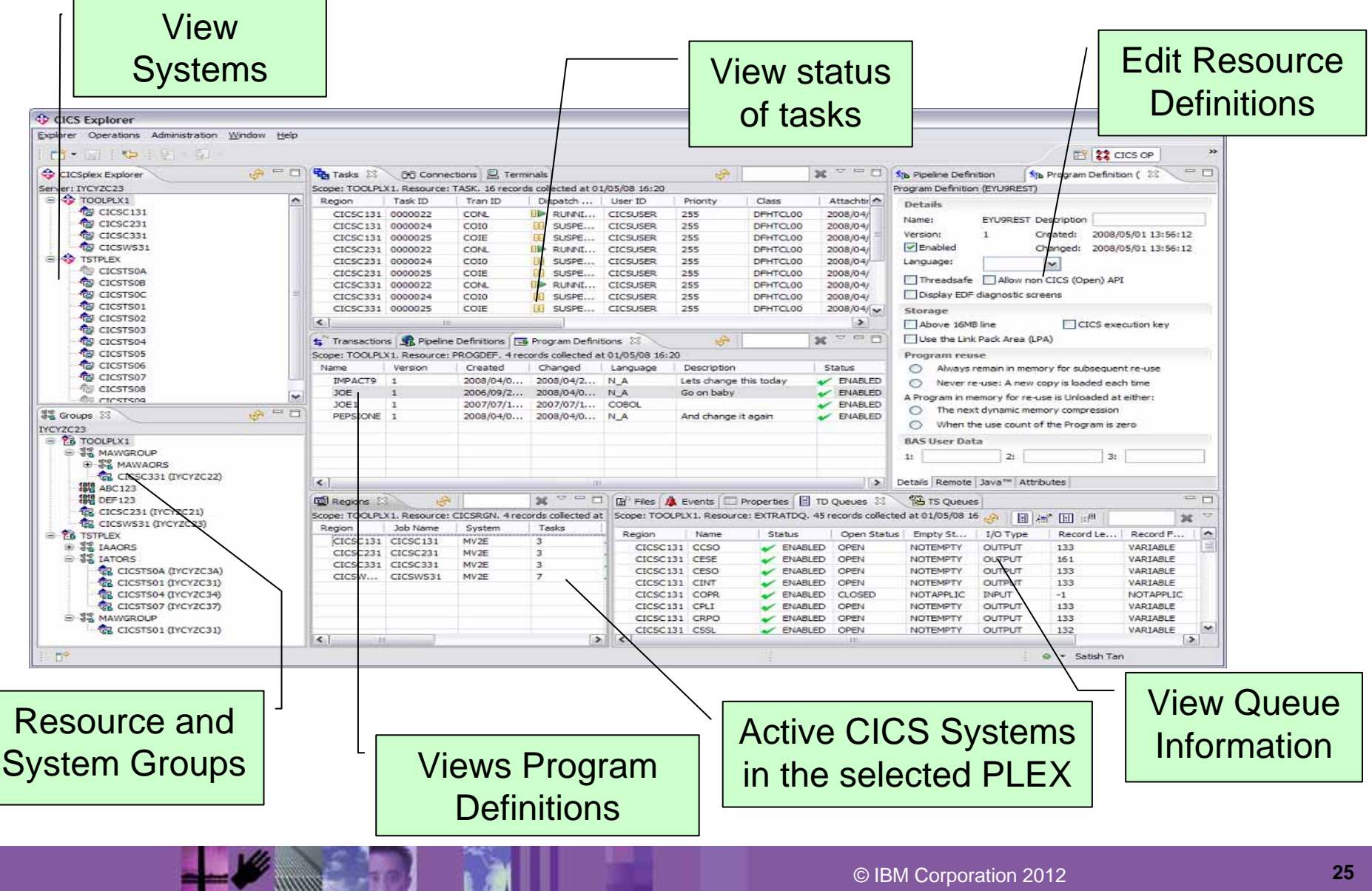

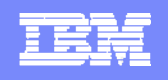

# **CICS Explorer & CICS Tools: Putting it all Together**

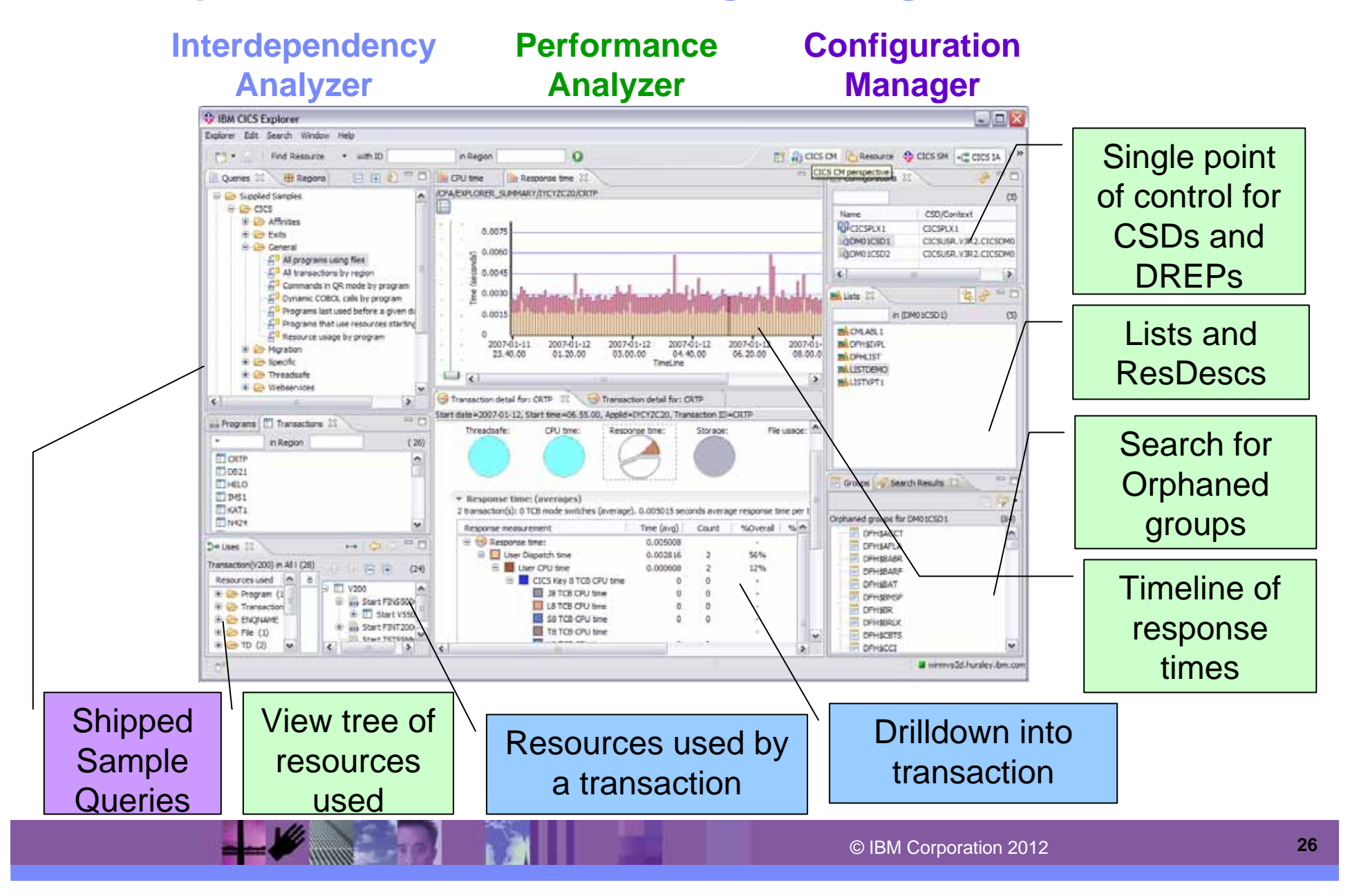

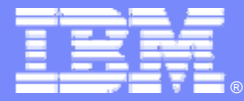

# **CICS TS Viewing and editing resources**

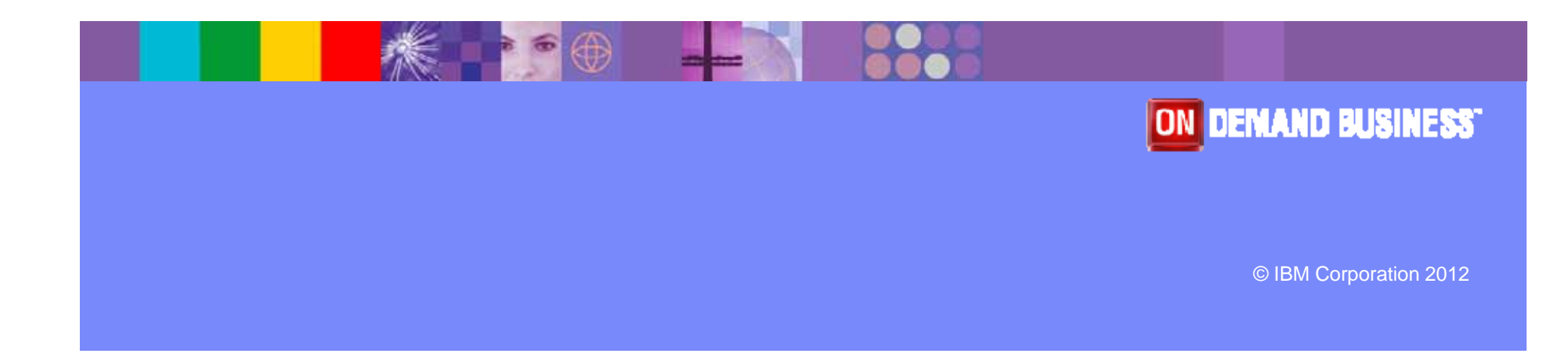

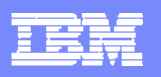

## **Welcome Page**

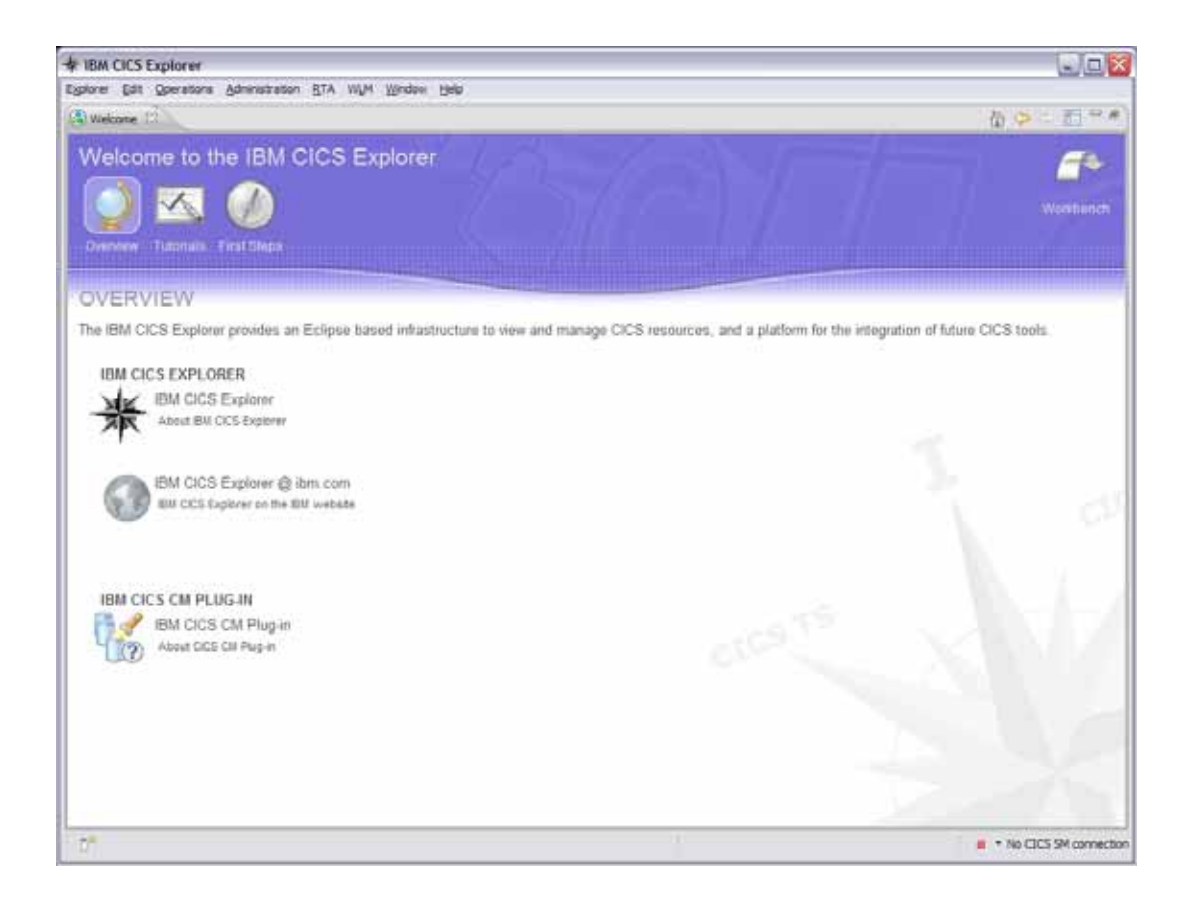

CICS CM Contributes to the CICS Explorer Welcome Page

Links to CM tutorials in the embedded help

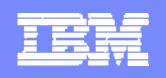

# **CICS Explorer - Program Definition editor - SM**

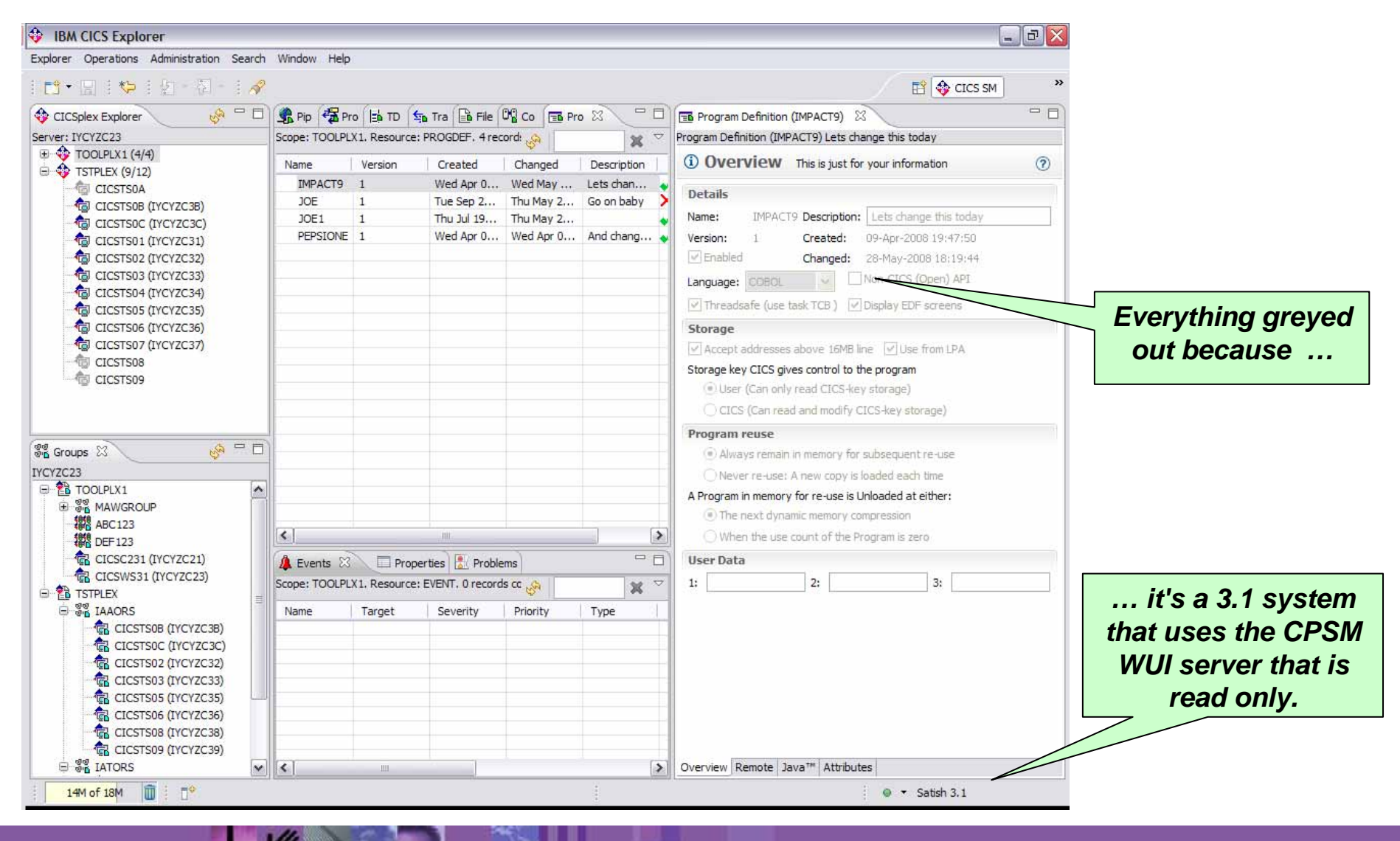

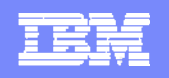

## **CICS Explorer - Program Definition editor - CICS CM**

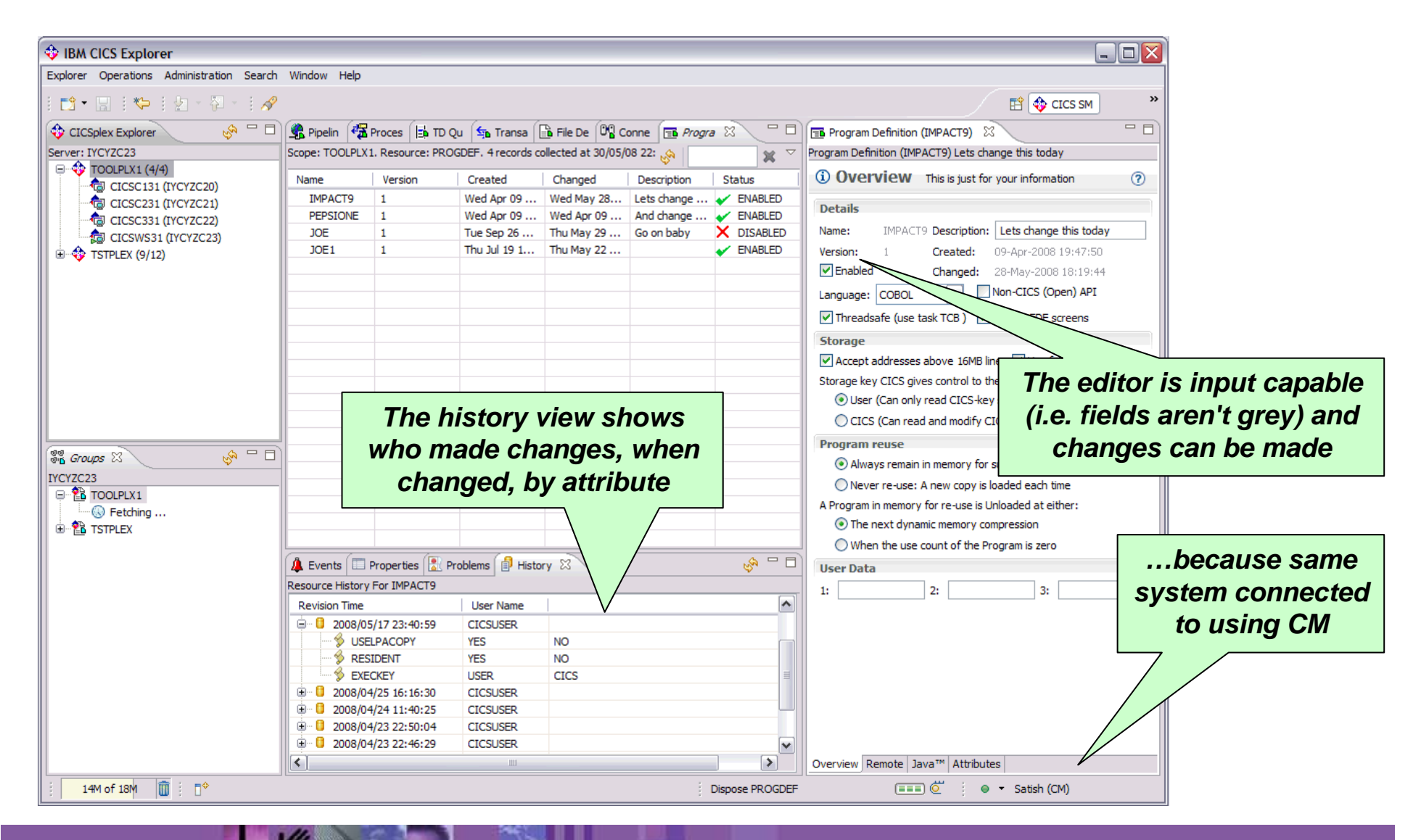

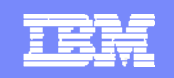

# **CICS Explorer - Powerful, context-sensitive resource editors**

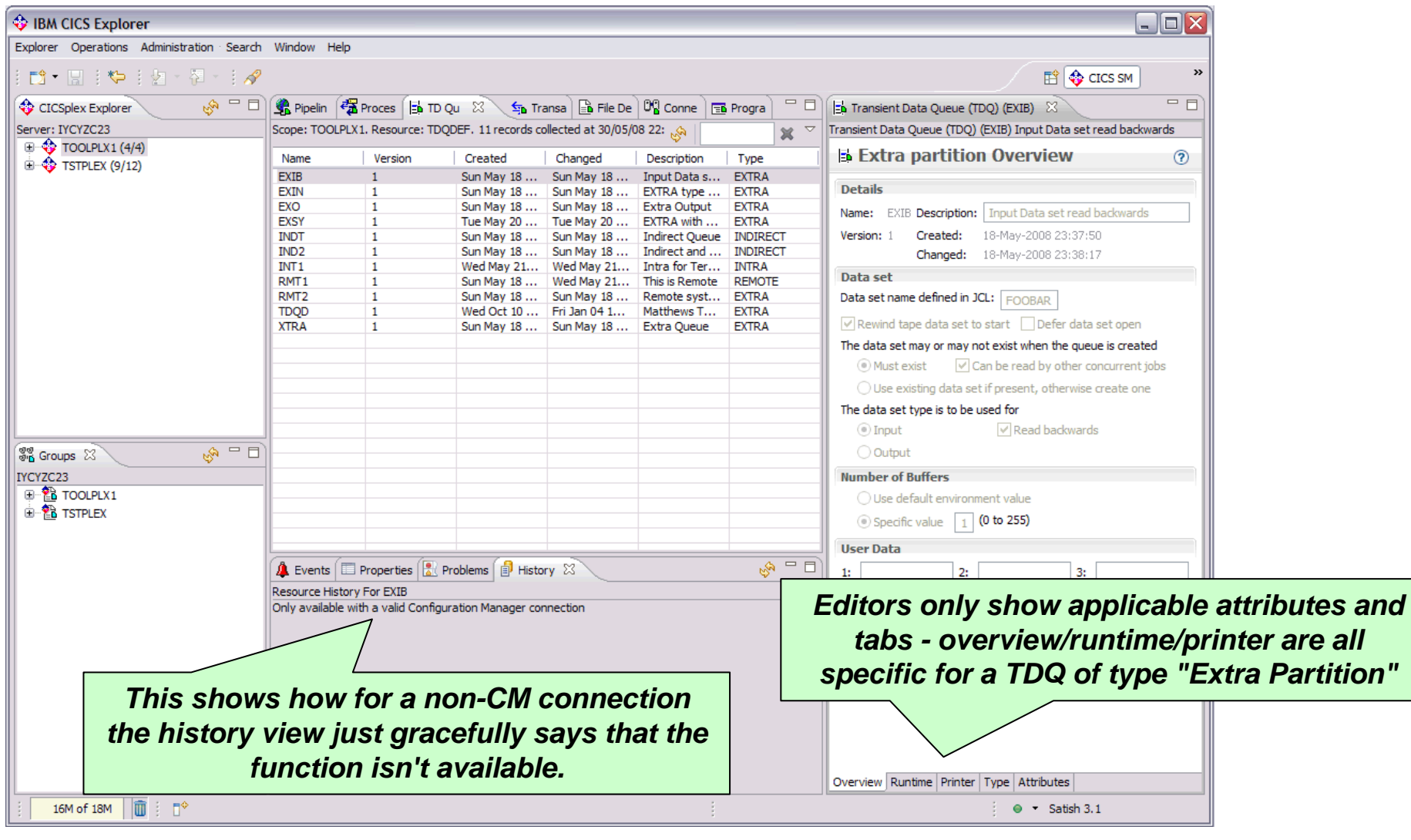

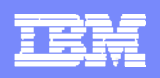

# **CICS Explorer - TD Queue resource editors**

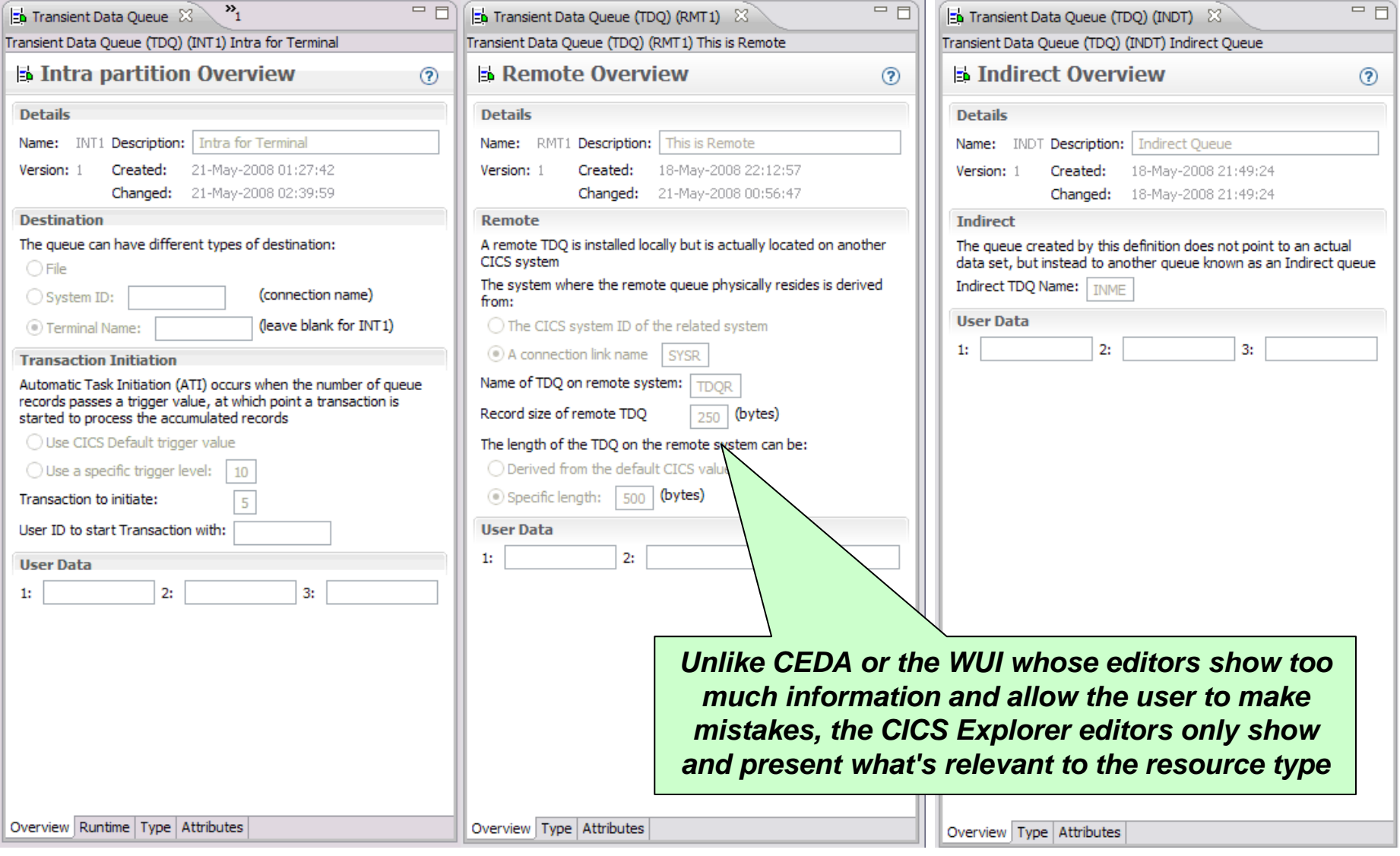

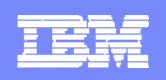

 $\overline{F}$ 

# **CICS Explorer - No "magic" values - File definition editor**

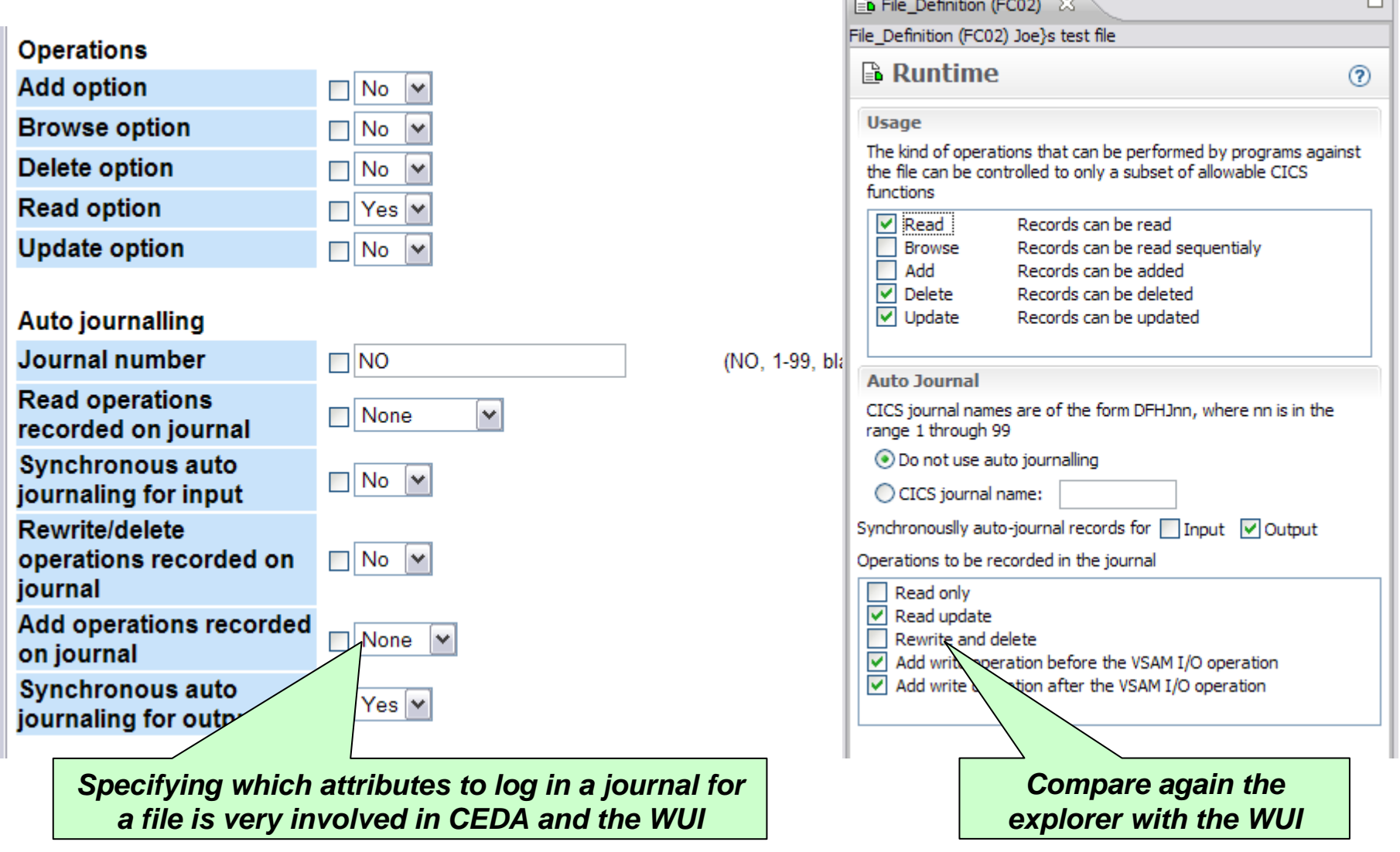

 $\sqrt{N}$ 

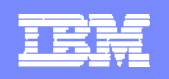

# **CICS Explorer - No "magic" values - Transaction definition editor**

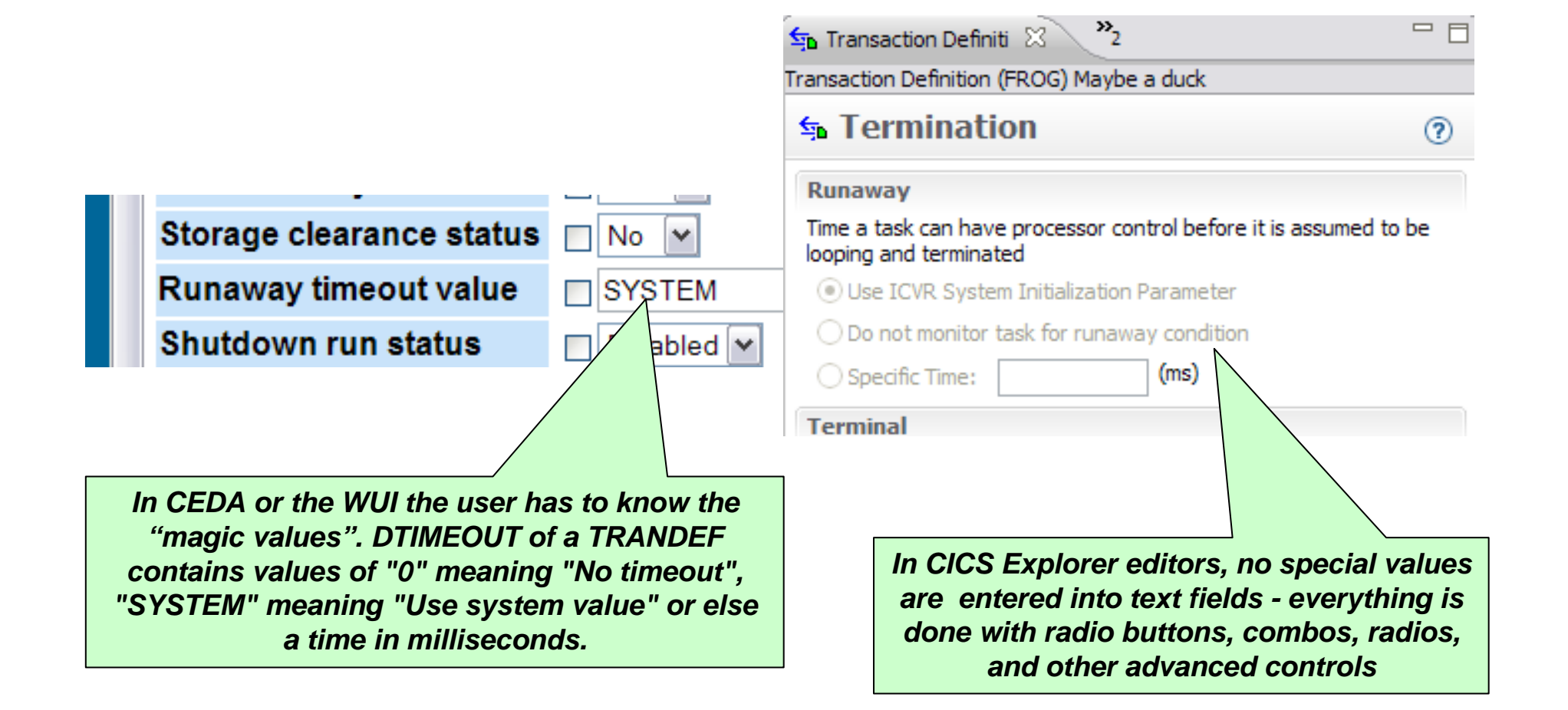

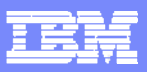

# **CICS Explorer - Editor validation**

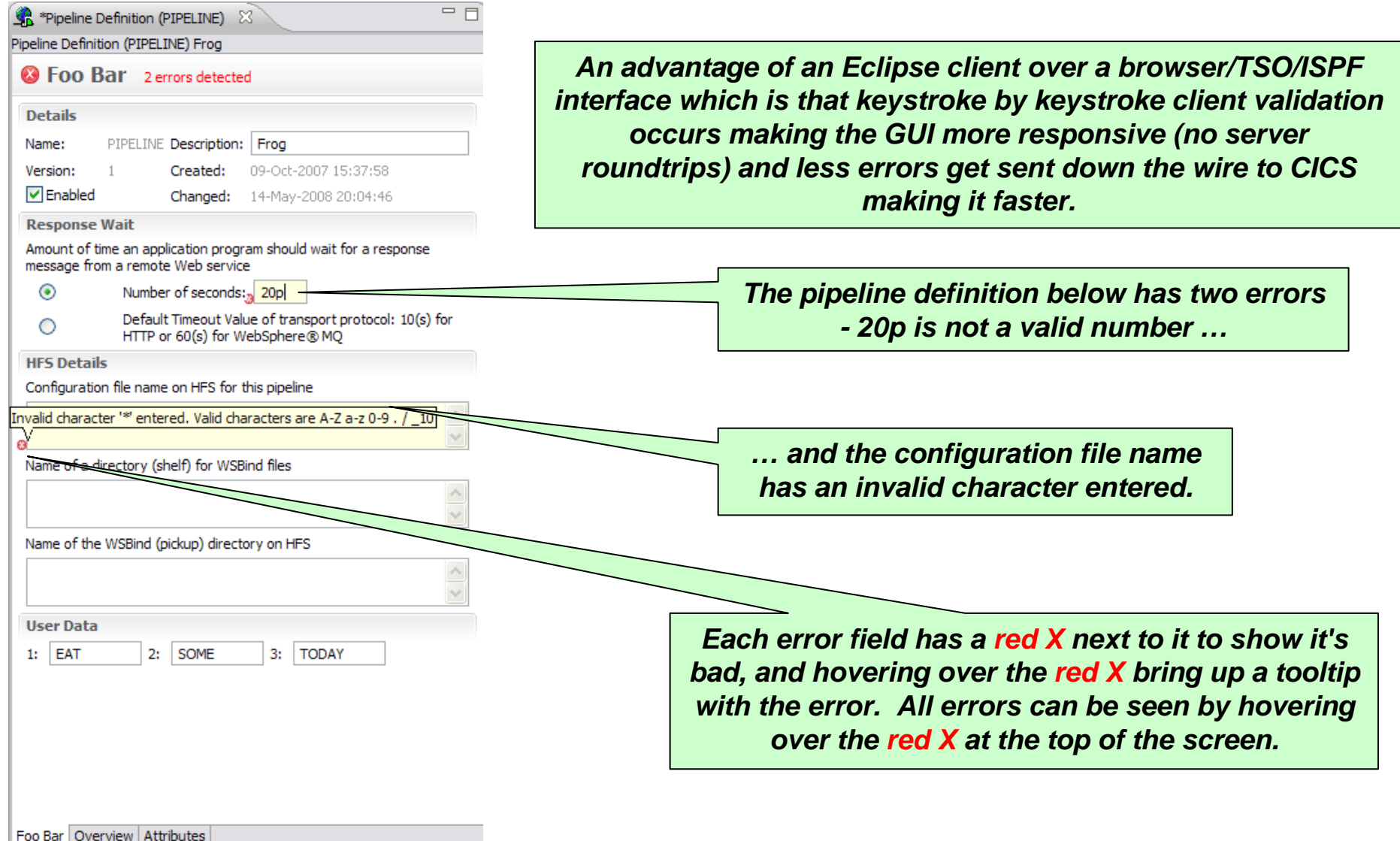

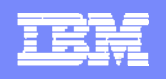

# **CICS Explorer V1.1 and CICS TS V4.2 – Column sorting**

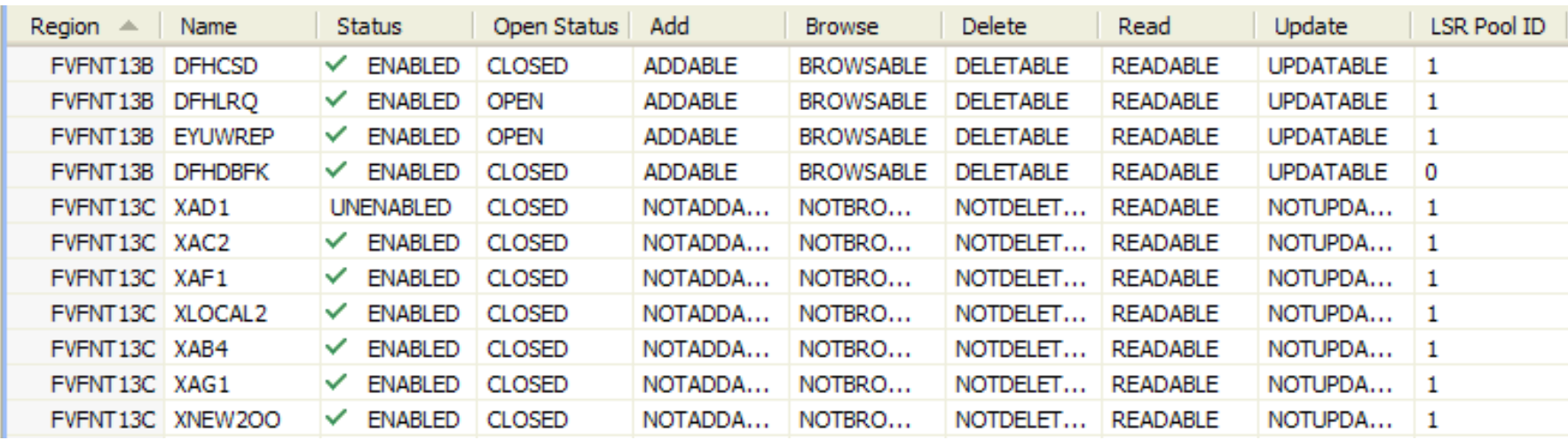

*Sorting the Region column in the CICS Explorer*
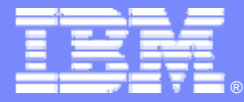

# **CICS TS Events, Bundles. Transaction Tracking, SIT**

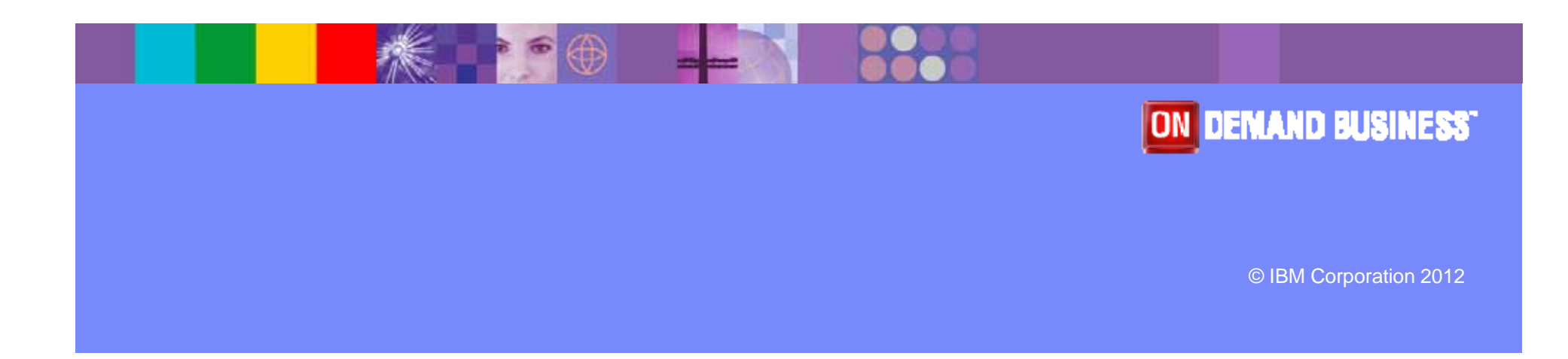

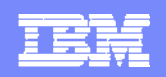

# **CICS TS V4.1 Bundle Tooling - Create Bundle**

**CONTRACTOR** 

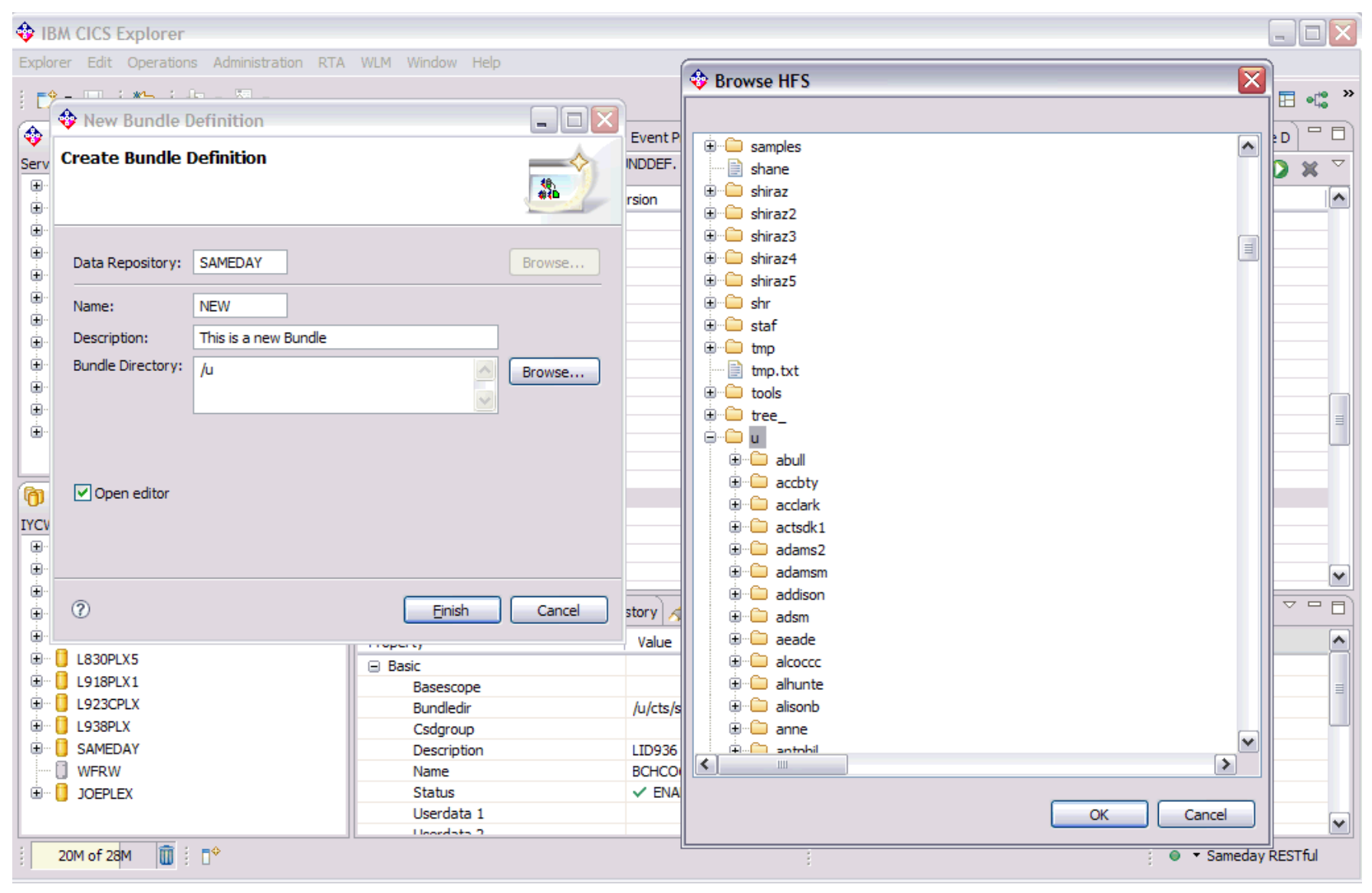

© IBM Corporation 2012 **<sup>38</sup>**

# **CICS TS V4.1 Bundle Tooling - Bundle Attributes**

**CONTRACTOR** 

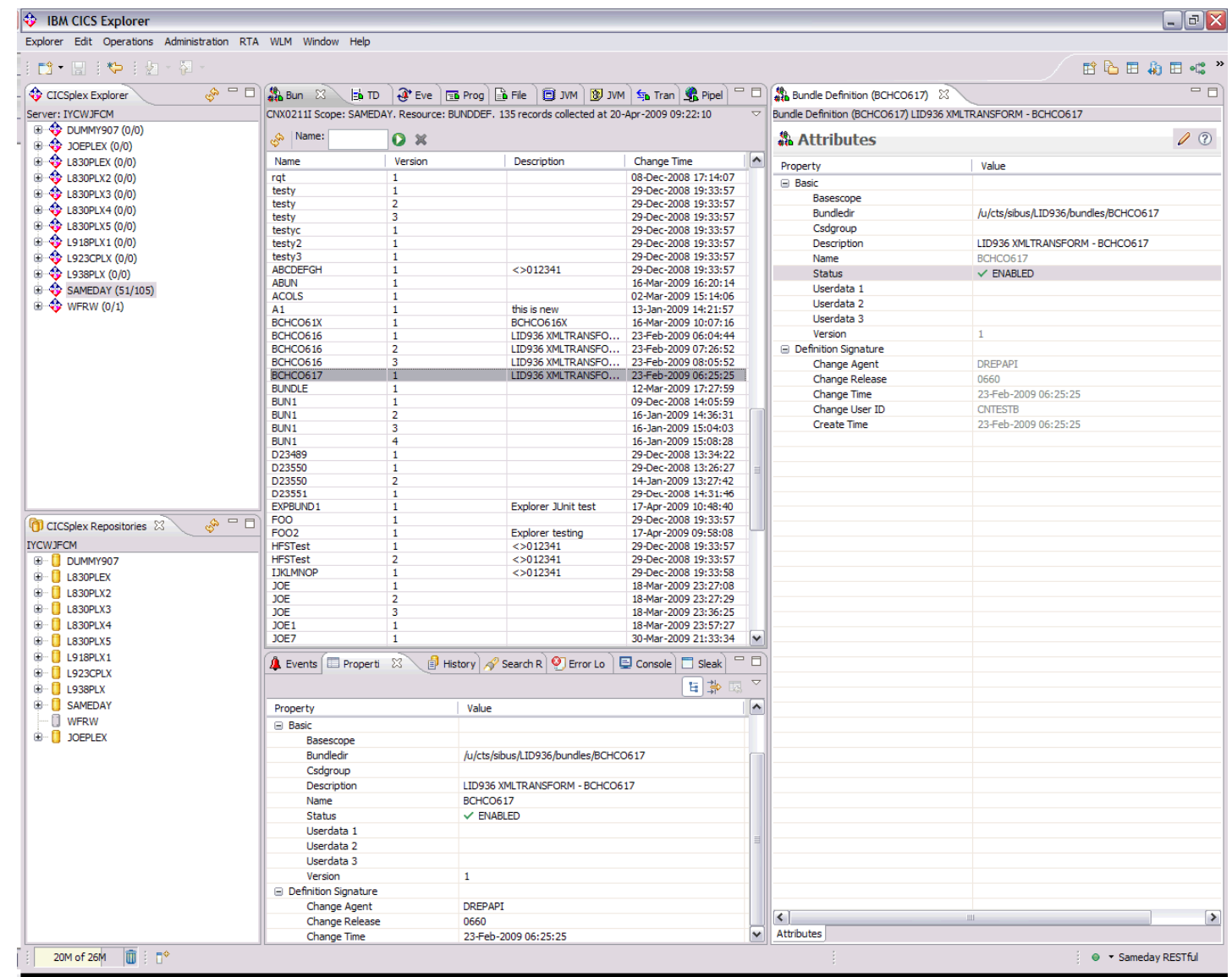

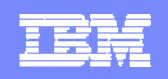

# **CICS TS V4.1 Bundle Tooling - Customize Bundle**

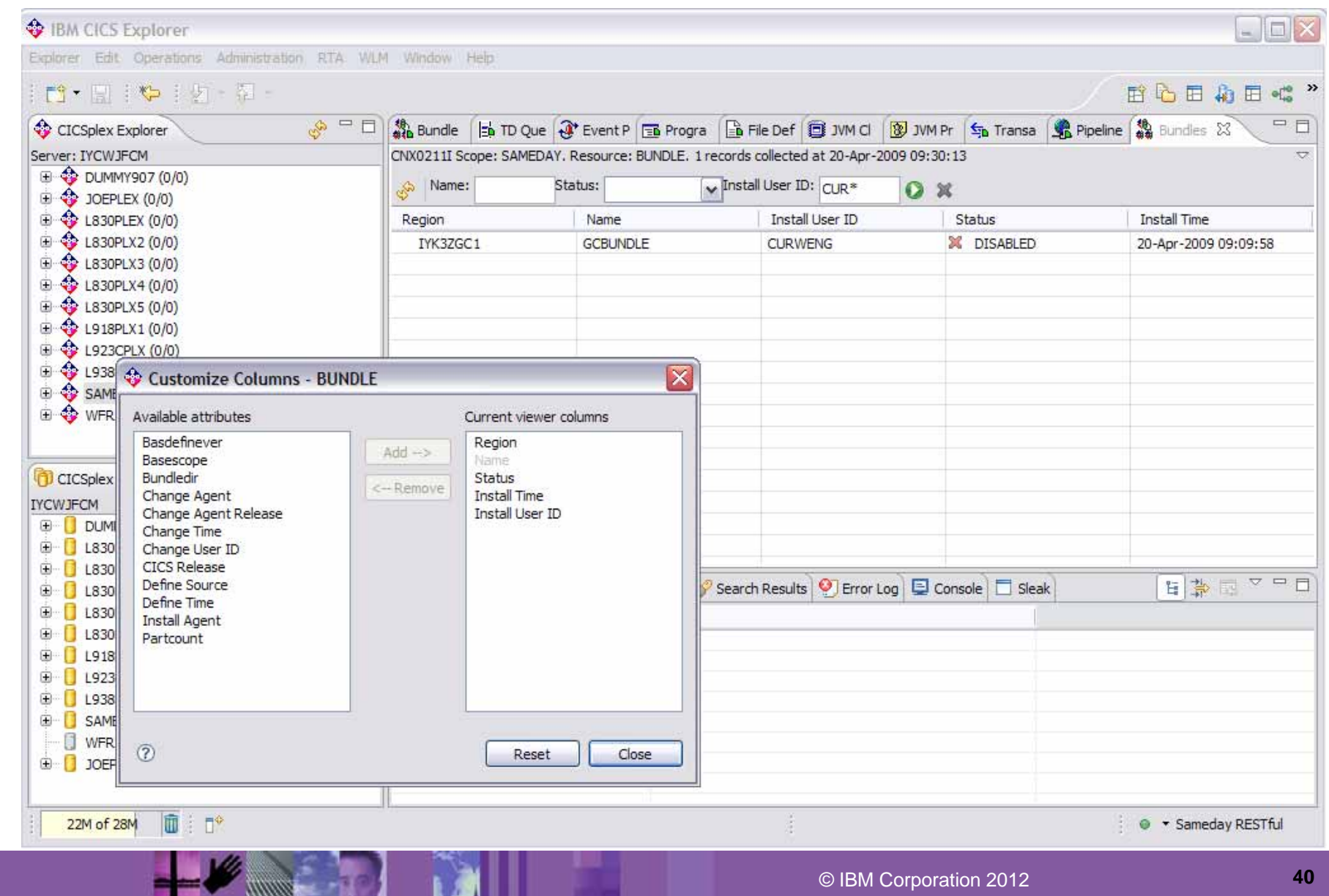

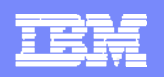

### **CICS TS V4.1 Business Event Tooling**

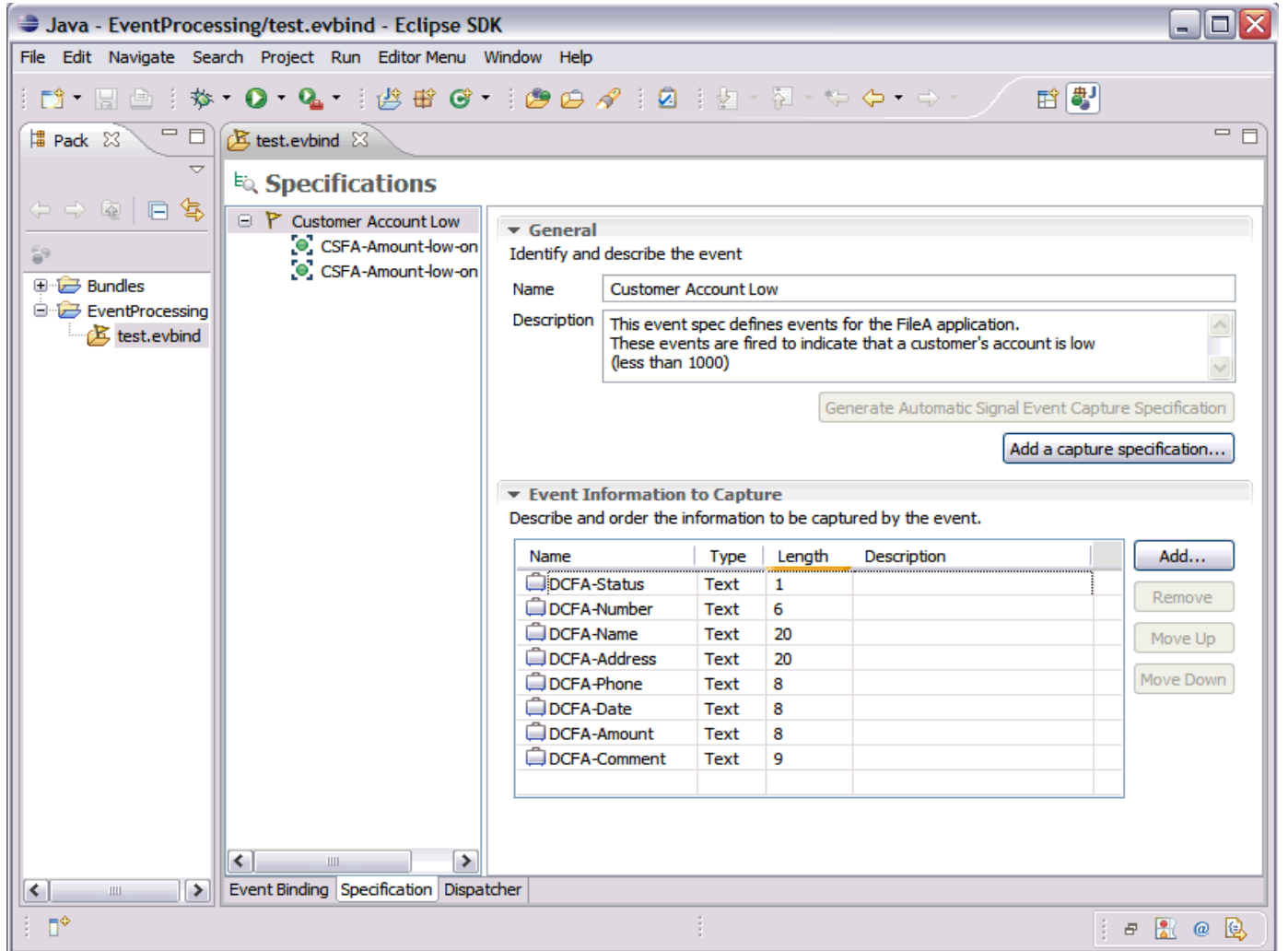

**Event Specification with Name, Description and Event Information to be captured**

© IBM Corporation 2012 **<sup>41</sup>**

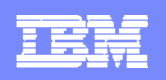

### **CICS TS V4.1 Business Event Tooling**

- Event Capture **Specification** showing Capture Predicates:
- No Context Predicates selected,
- **File name specified** as a data predicate along with the field at offset 64 in the FROM data area

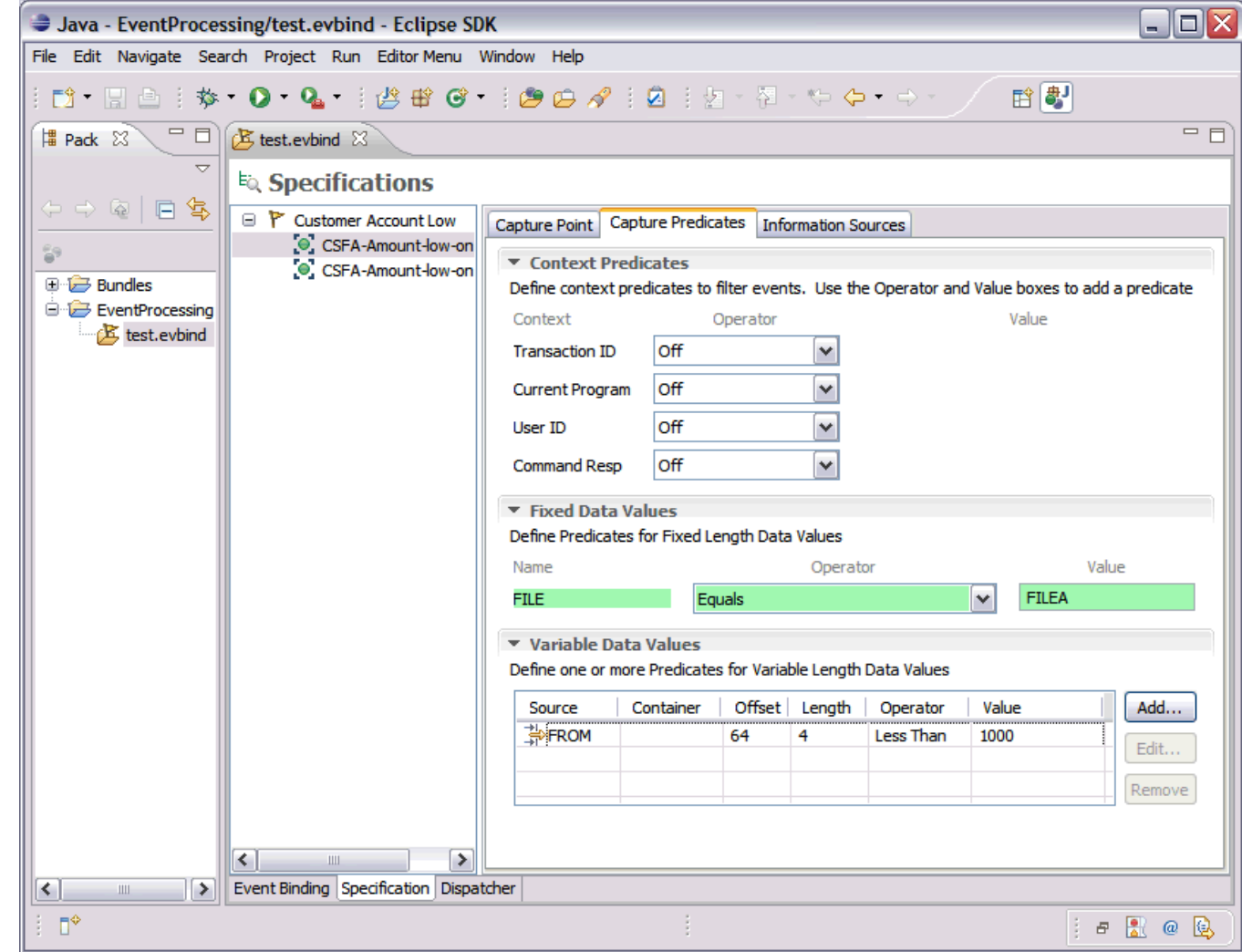

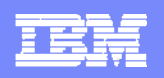

### **CICS TS V4.2 Business Event Search**

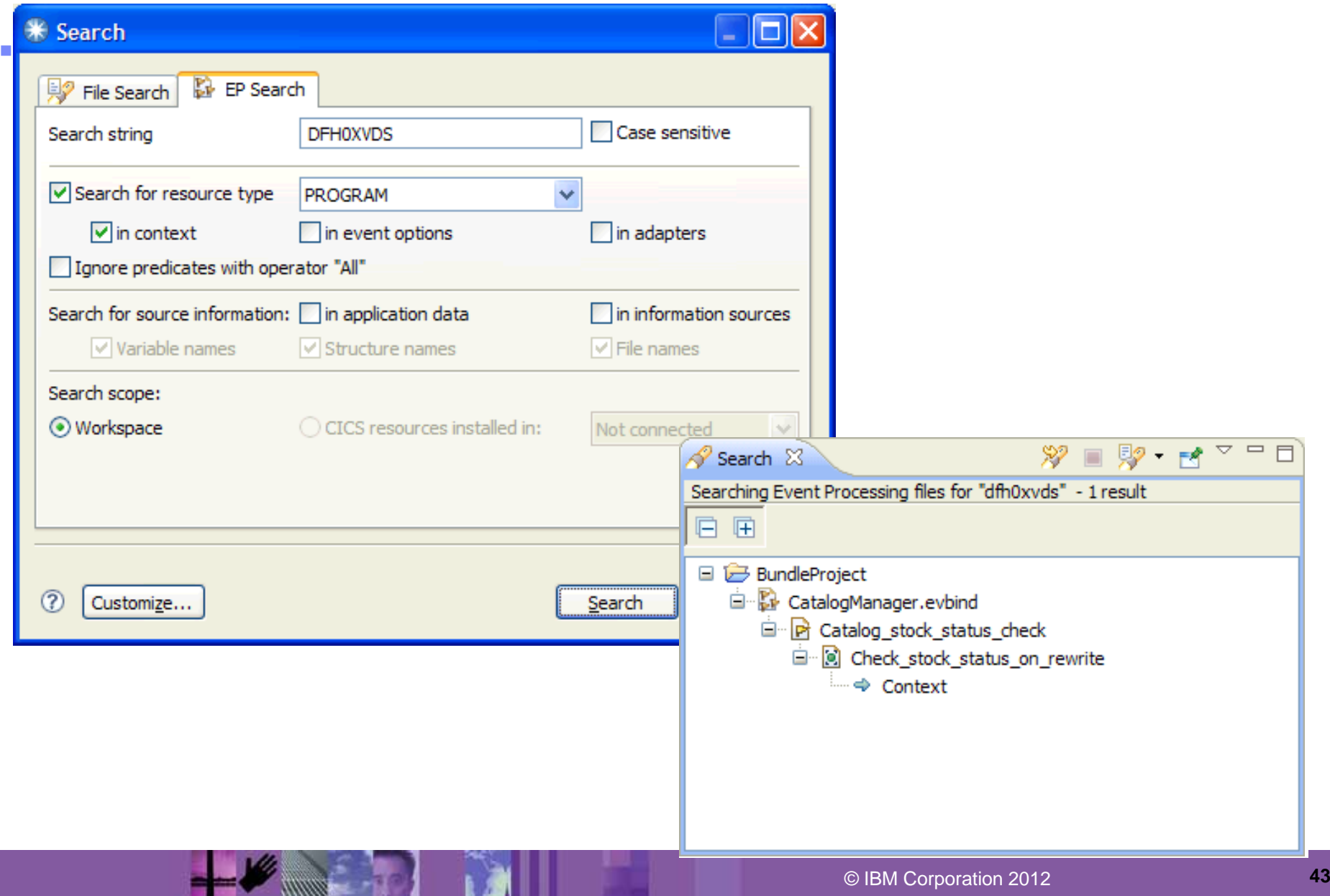

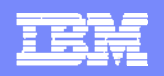

# **CICS TS V4.2 Business System Events**

#### $\blacktriangleright$  Capture Point

Select an Application or System capture point.

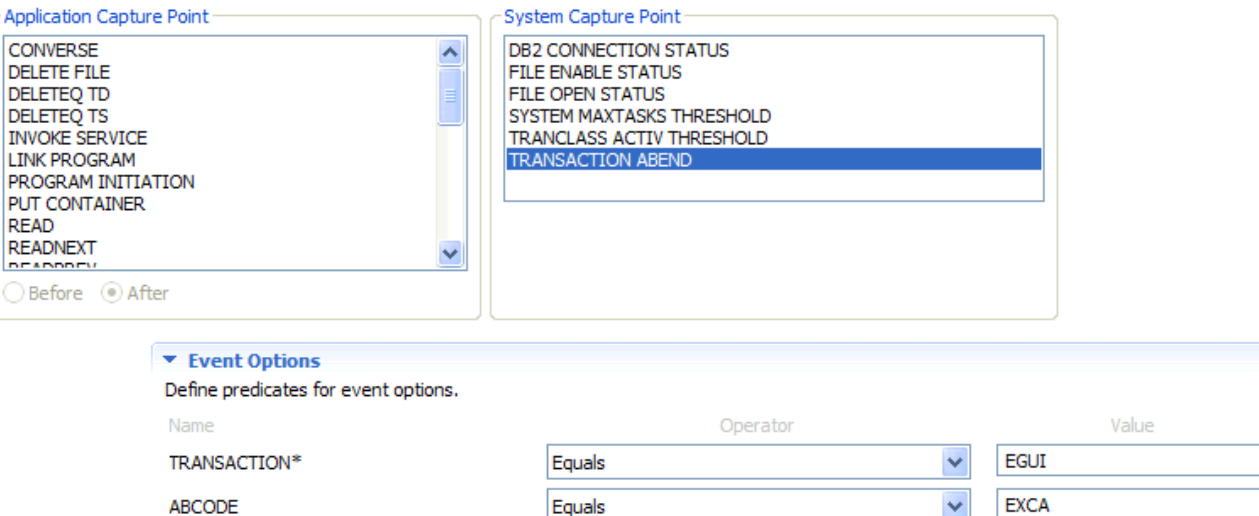

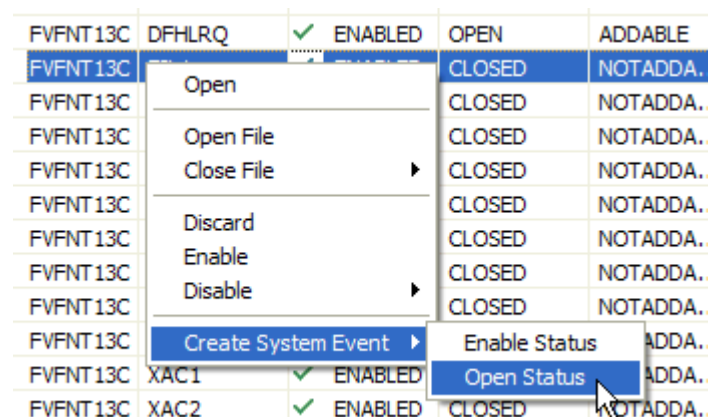

 $\mathcal{L}_{\mathcal{A}}$ 

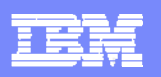

# **CICS TS V4.2 Business Events – Adapter editor**

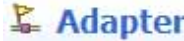

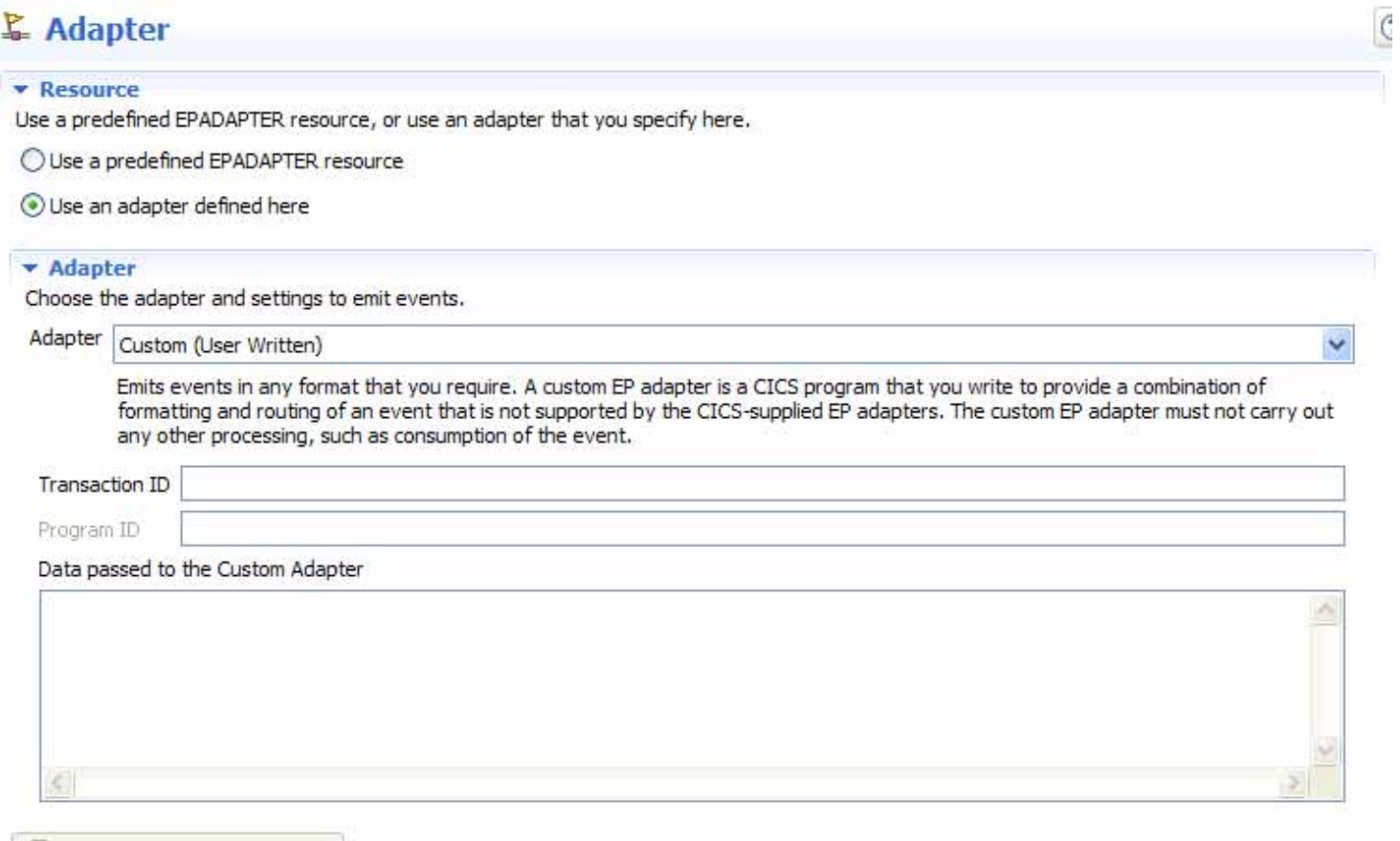

B Export Event Specifications...

 $\mathcal{L}_{\mathcal{A}}$ 

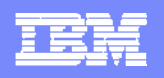

## **CICS TS V4.2 Transaction Tracking**

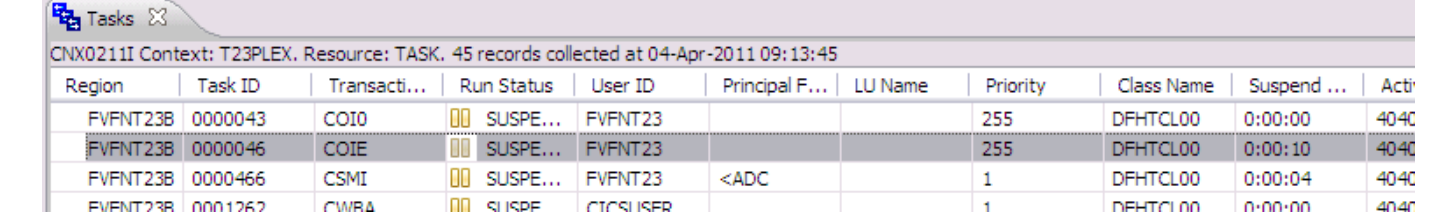

#### *The task in Tasks view*

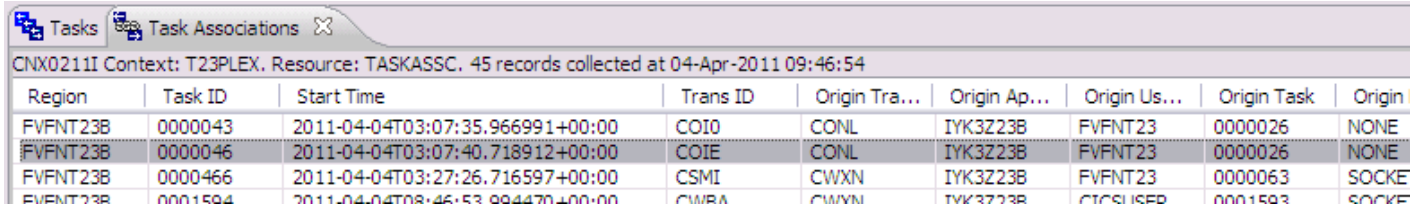

#### *The task in Task Associations view*

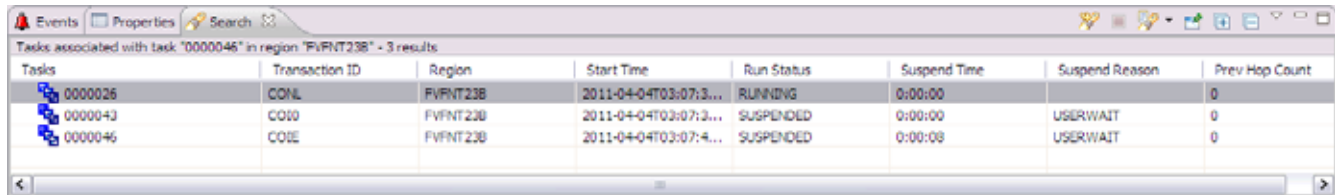

The results of a search for associated tasks from this task

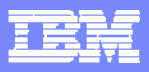

## **CICS TS V4.2 Transaction Tracking**

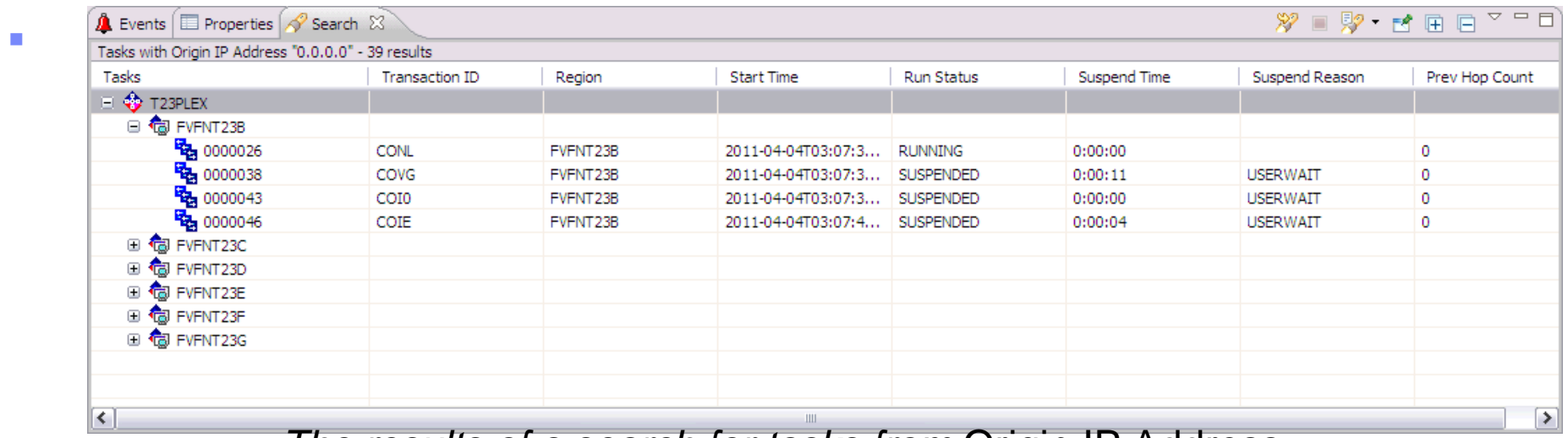

*The results of a search for tasks from* Origin IP Address

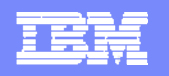

### **View SIT options**

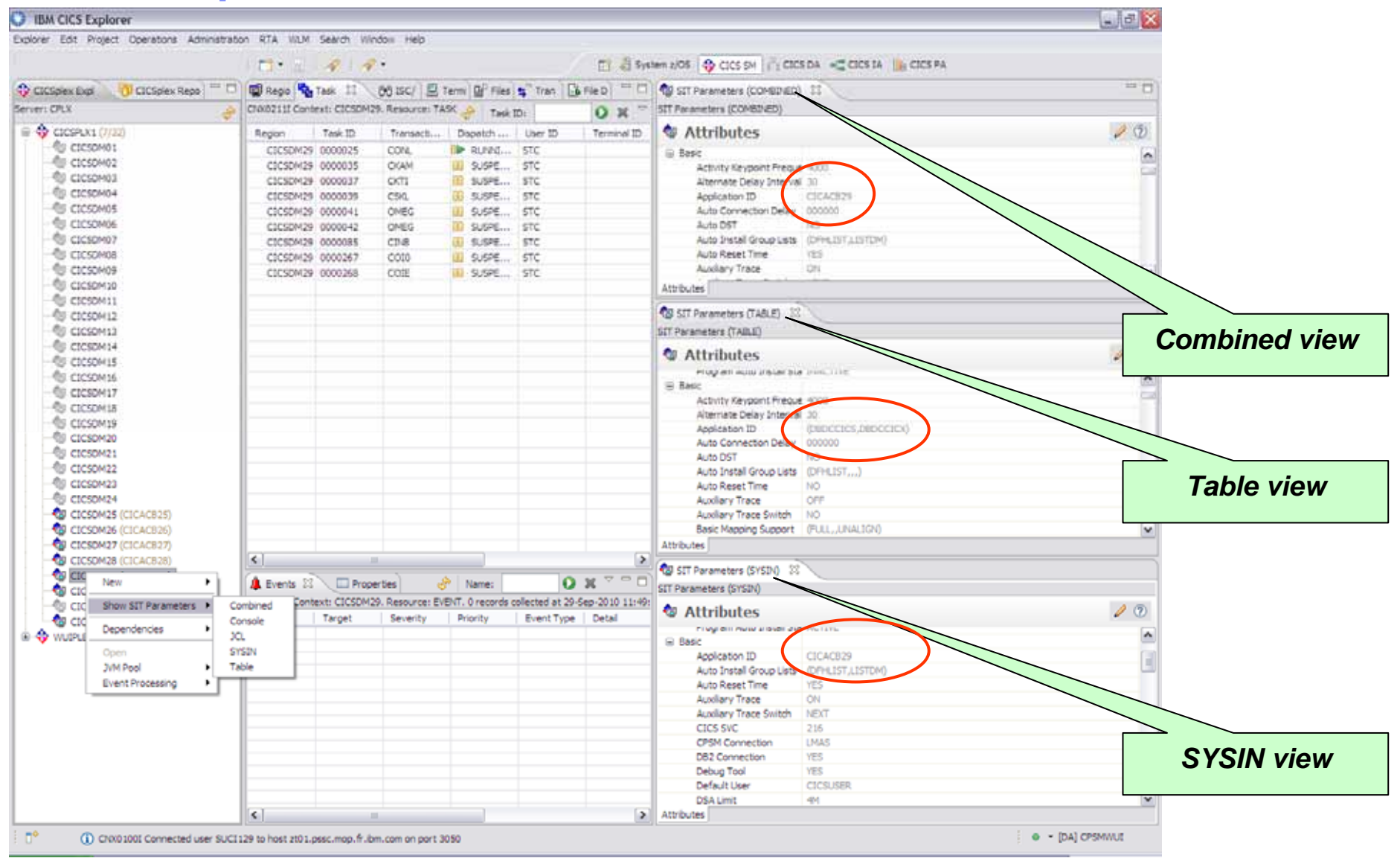

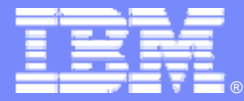

# **z/OS Explorer component**

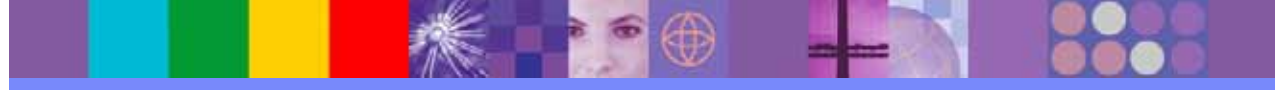

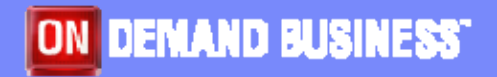

© IBM Corporation 2012

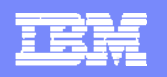

### **z/OS Perspective**

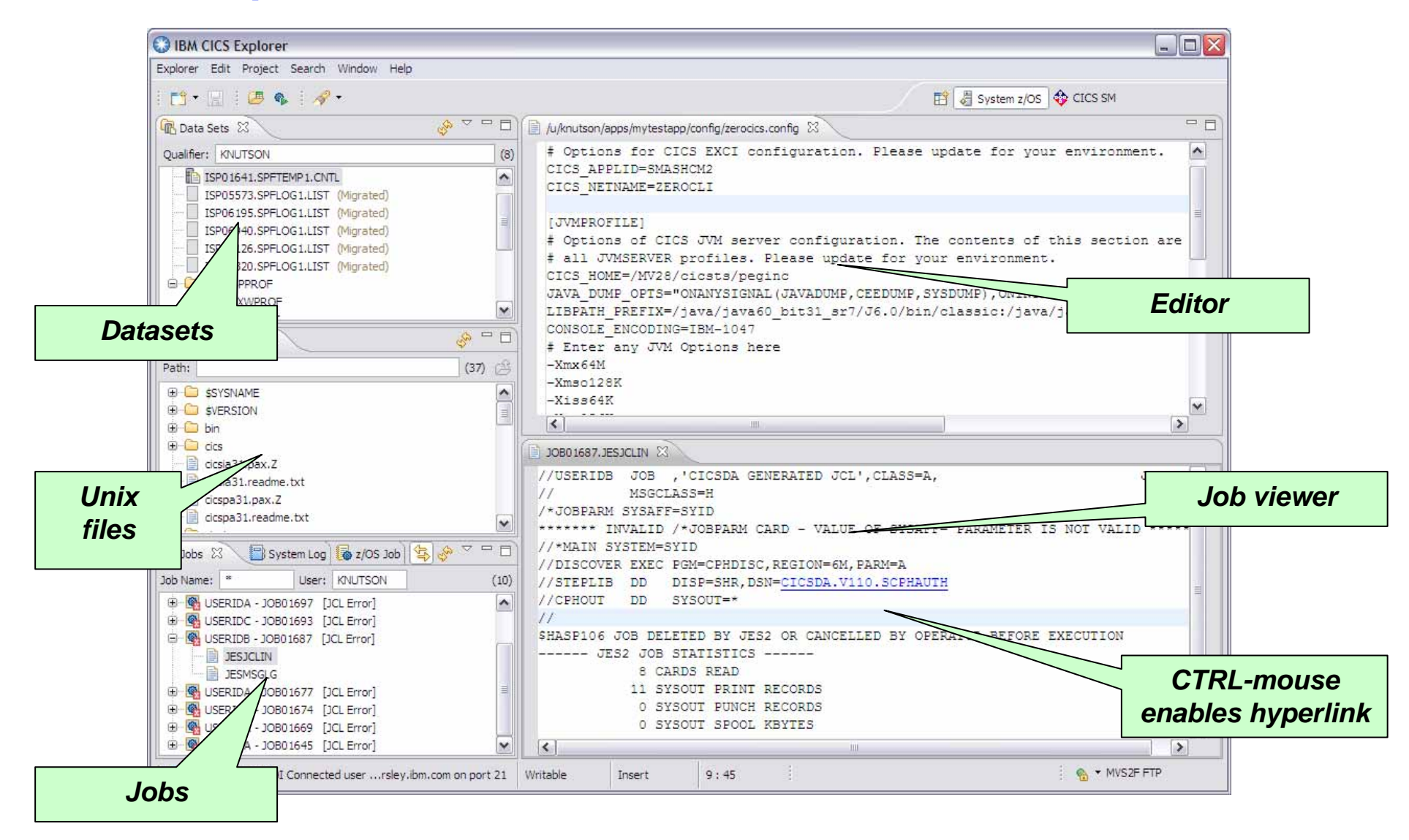

#### **z/OS - UNIX File System function**

- ▶ Support for symbolic links in navigator
- Properties view shows details
- Properties pop-up change permissions

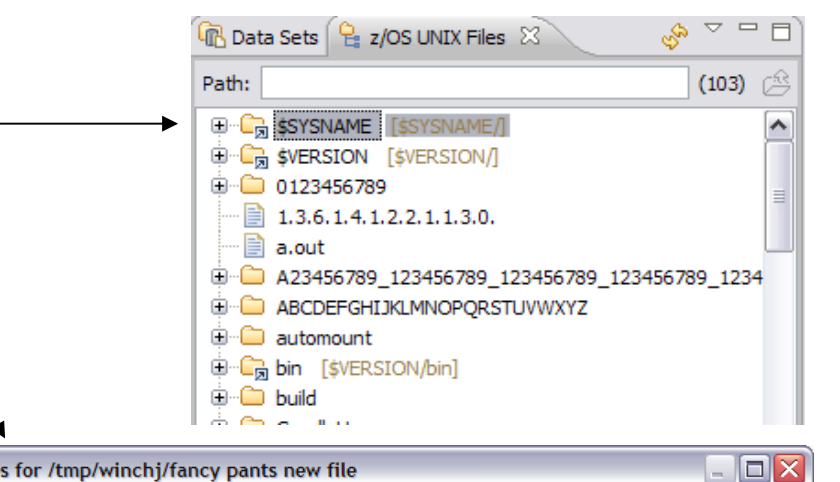

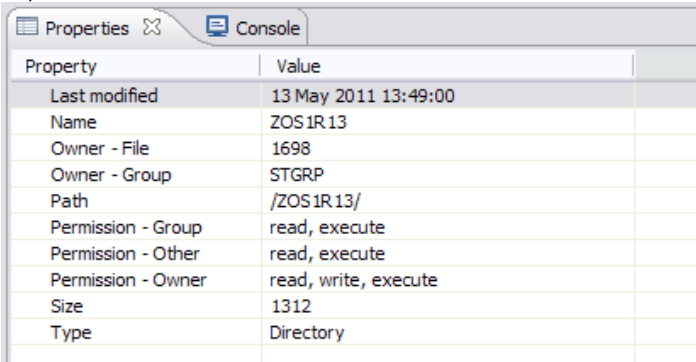

**ET DUD LEUTO** 

fancy<sup>®</sup>

⊪ fancy a foo ba

**D** foo bi

**D** fooba

**D** FooBar ⊕ Frog

foo.bi

à A

D-Com.ibm.cics.server.examples

 $\ldots$  GLs Open

New Directory...

Properties

X Delete

Alt+Enter

Delete

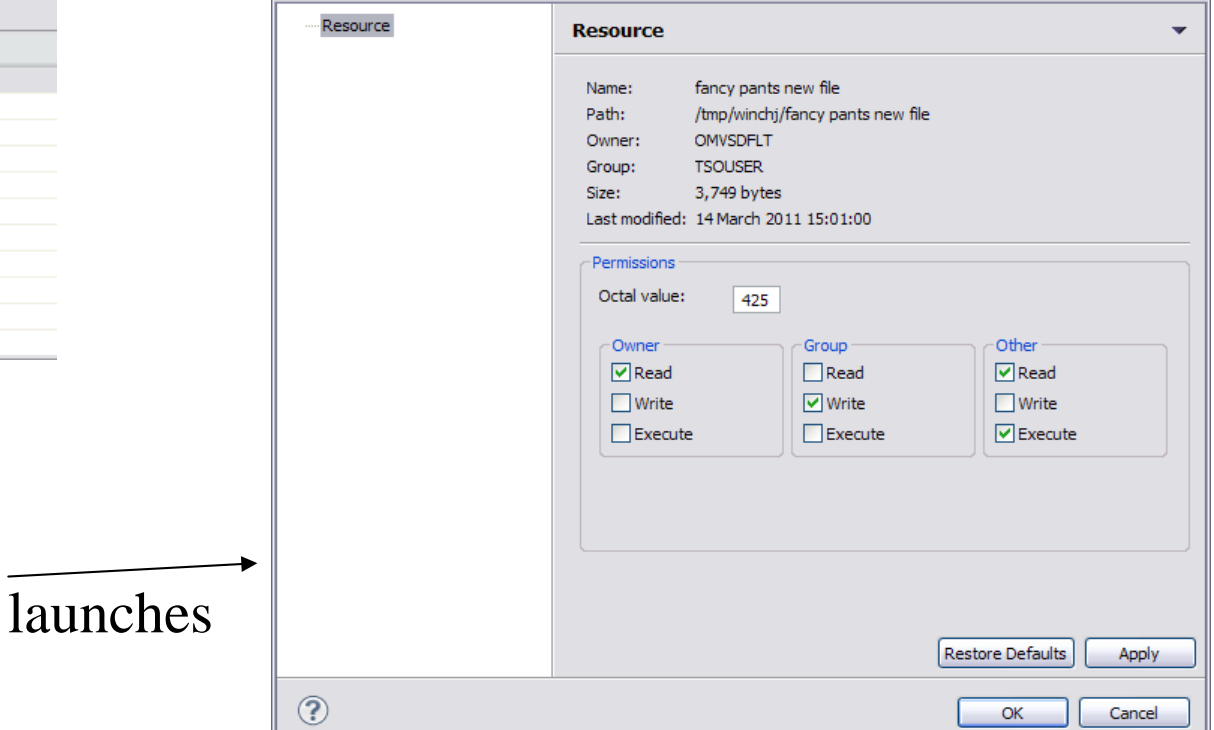

Properties for /tmp/winchi/fancy pants new file

© IBM Corporation 2012 **<sup>51</sup>**

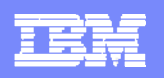

### **z/OS - UNIX File System function**

#### ▶ New Folder

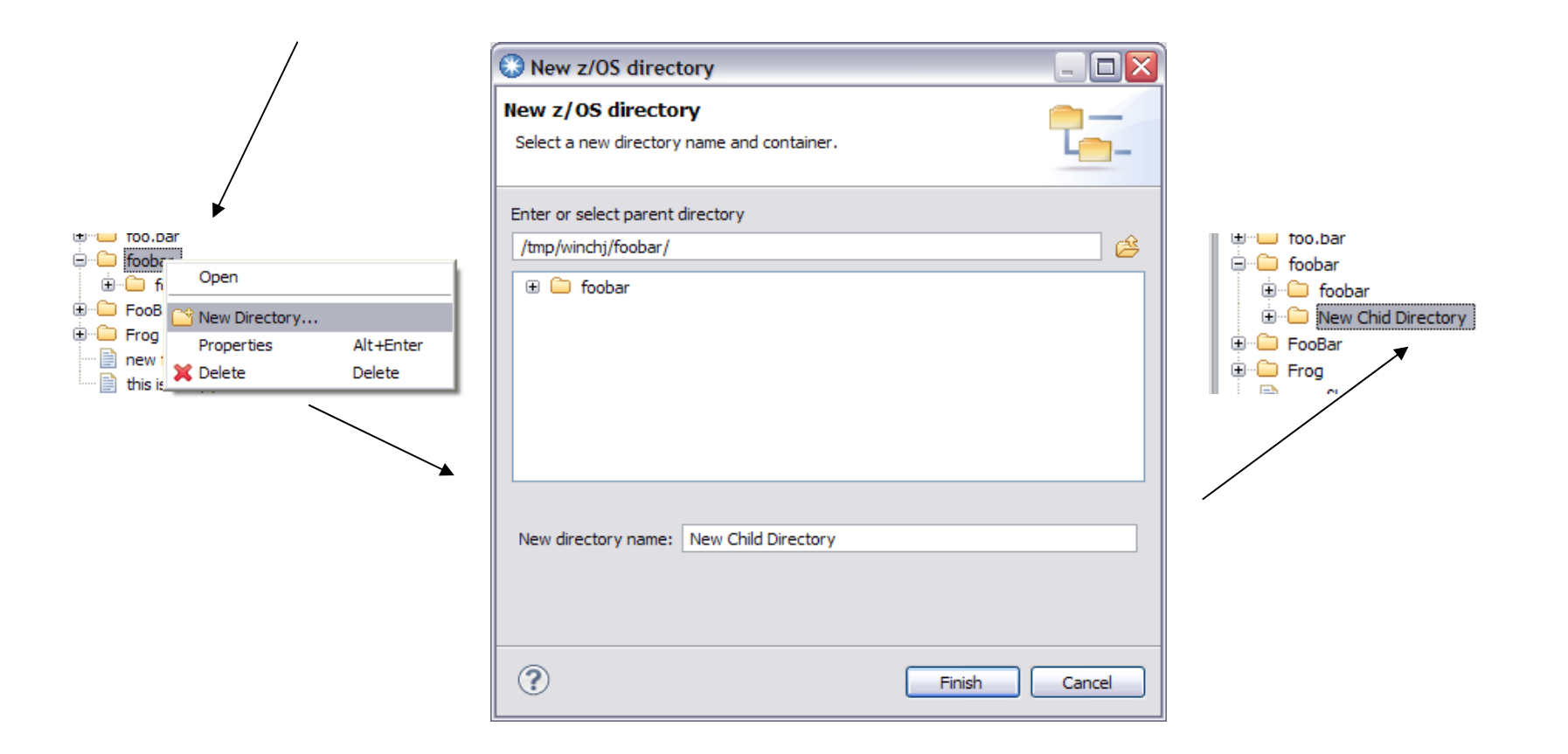

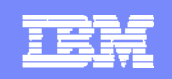

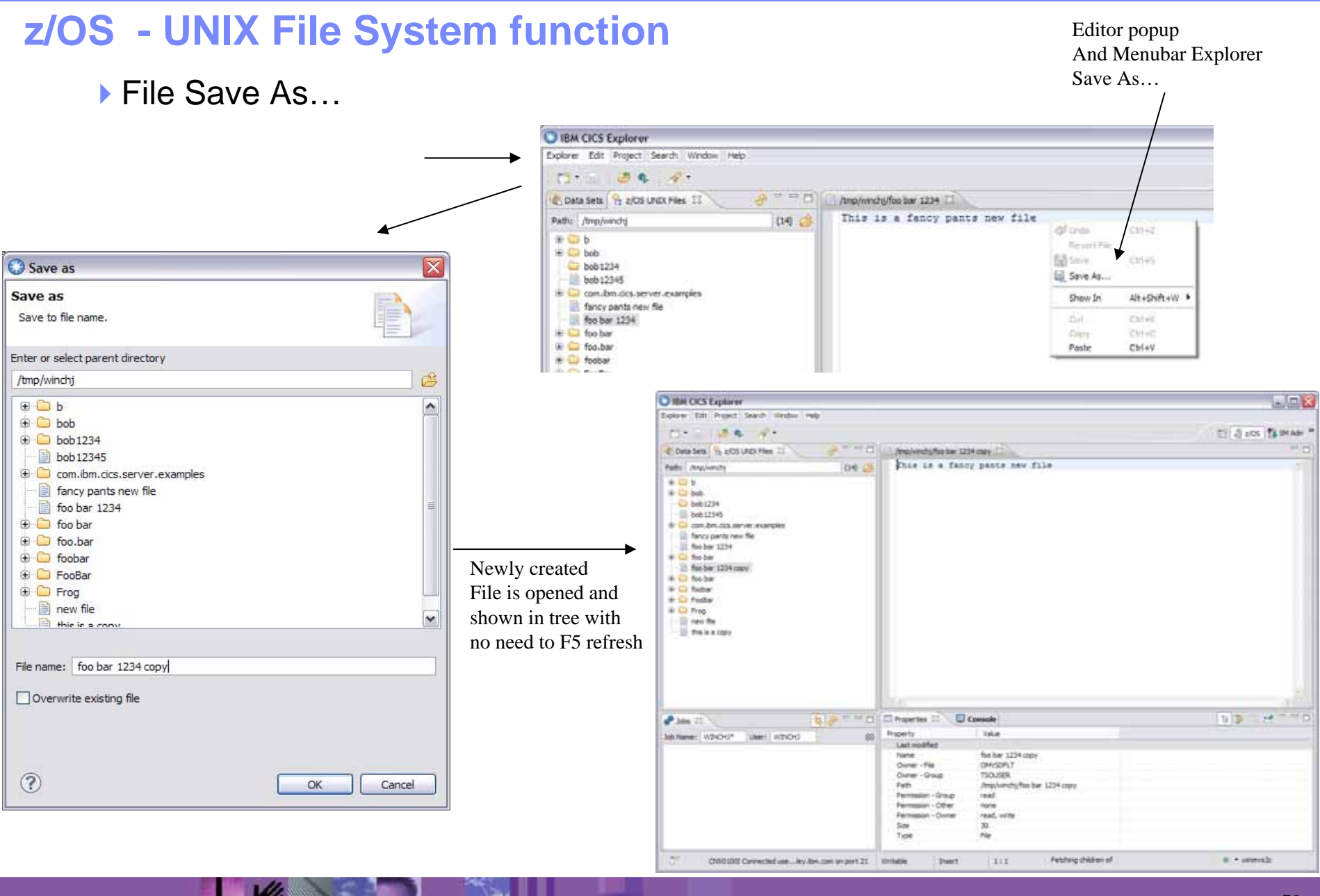

© IBM Corporation 2012 **<sup>53</sup>**

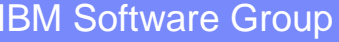

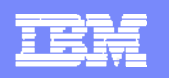

#### **z/OS Data Sets**

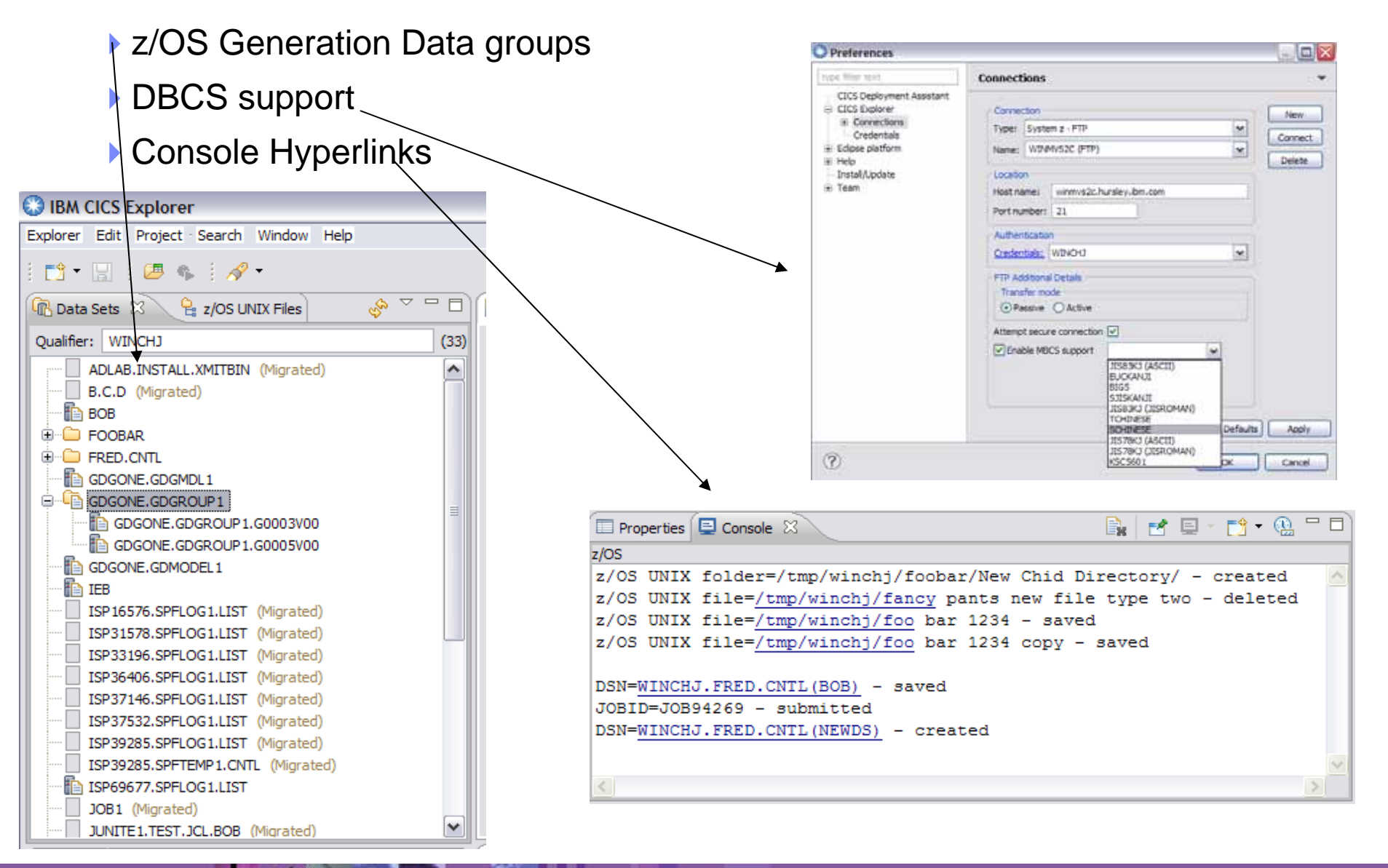

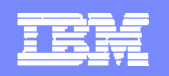

### **z/OS Connection**

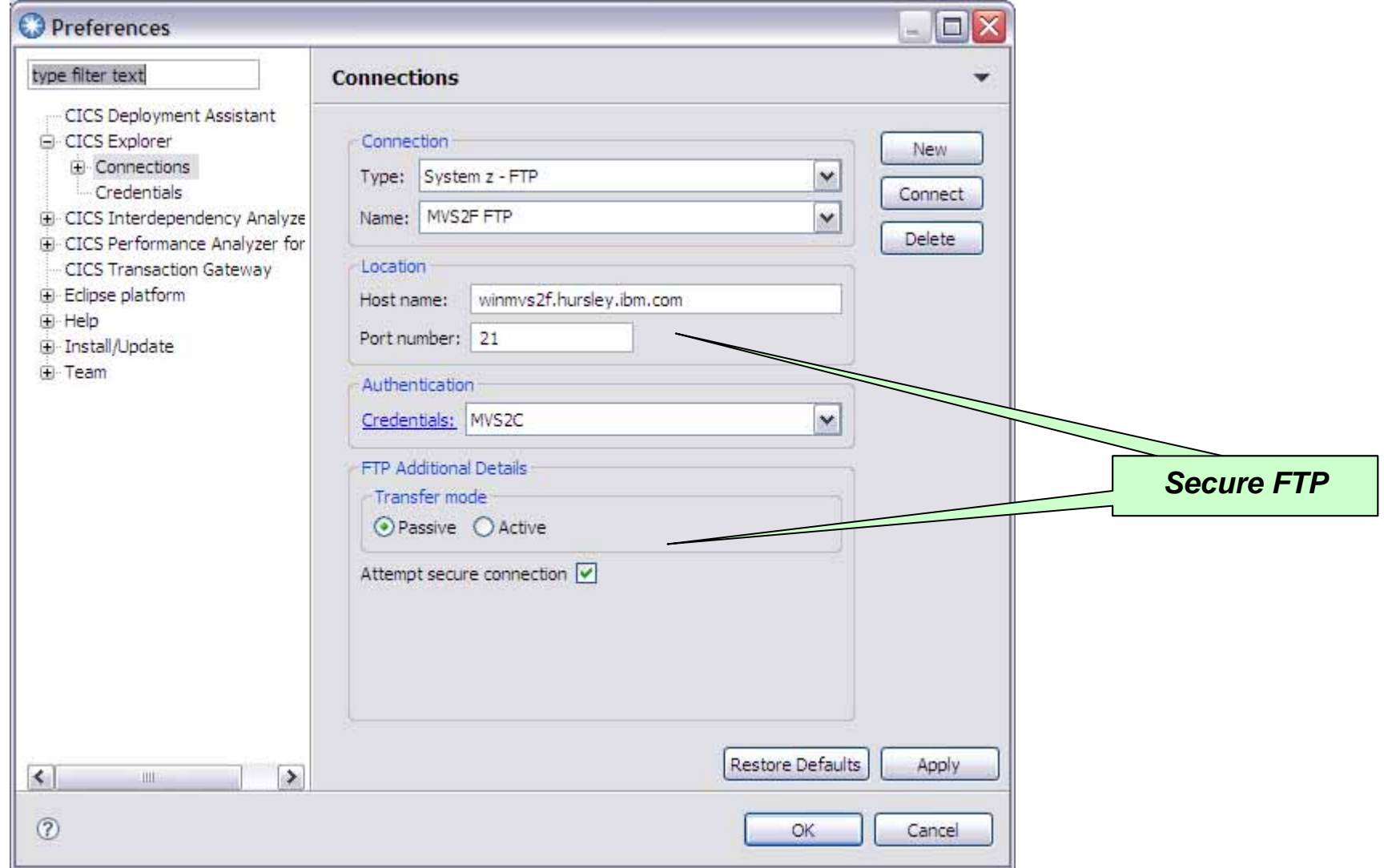

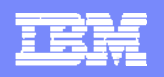

# **Connection Export / Import**

**PANSAS DE LA CARDINAL DE LA CARDINAL DE LA CARDINAL DE LA CARDINAL DE LA CARDINAL DE LA CARDINAL DE LA CARDIN** 

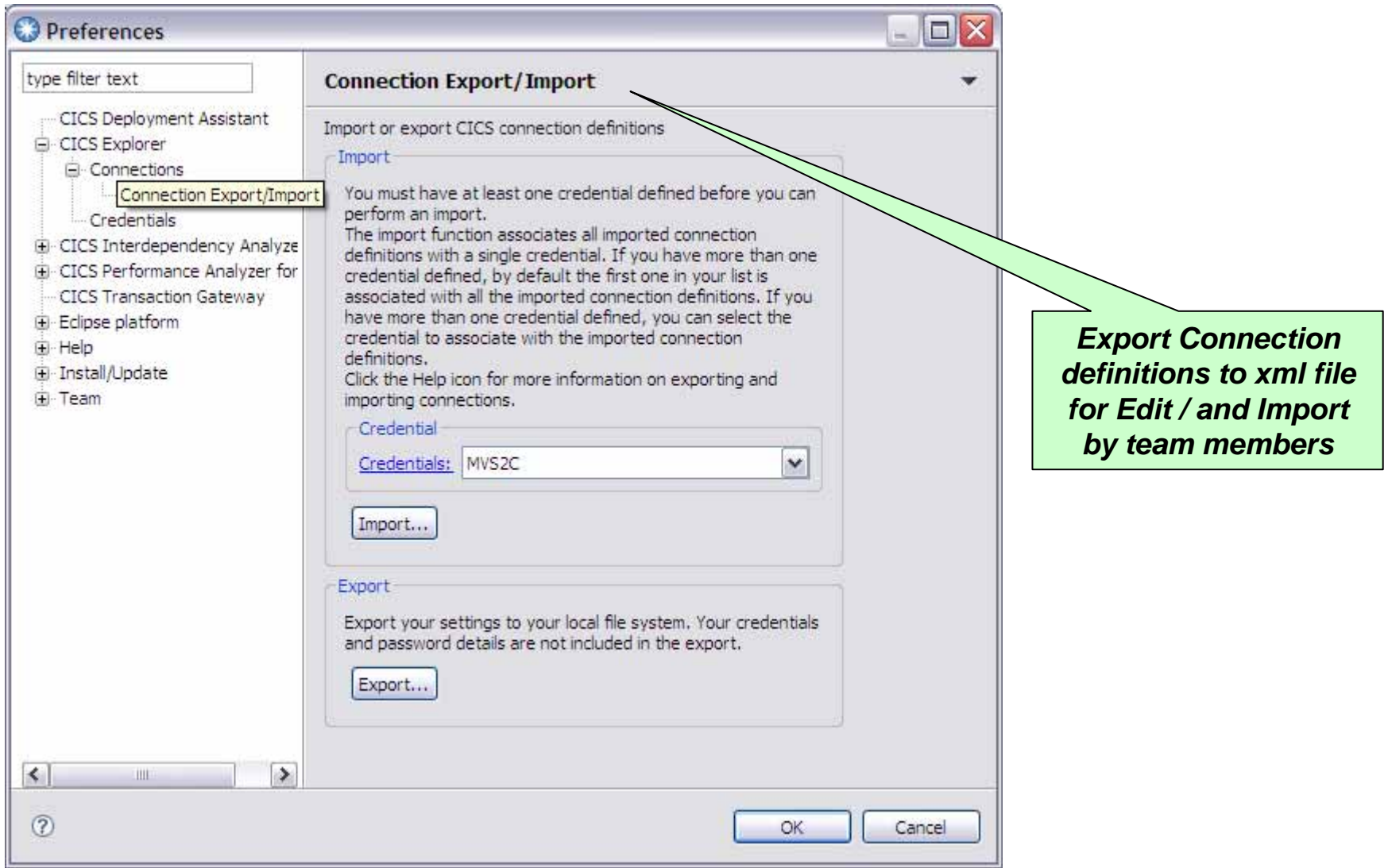

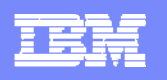

### **Host Connections view and Shared Connections**

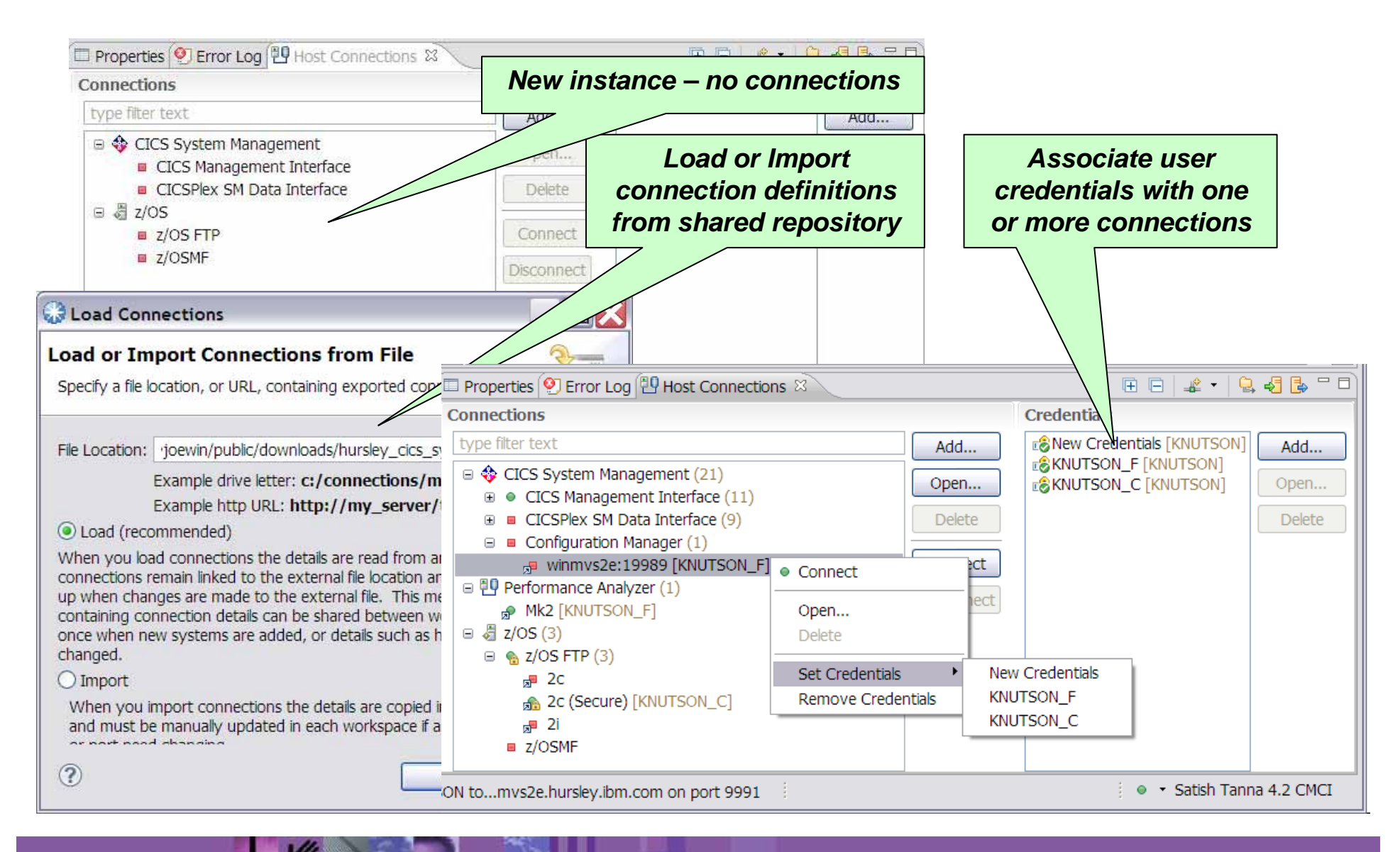

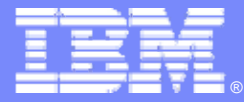

# **CICS Deployment Assistant**

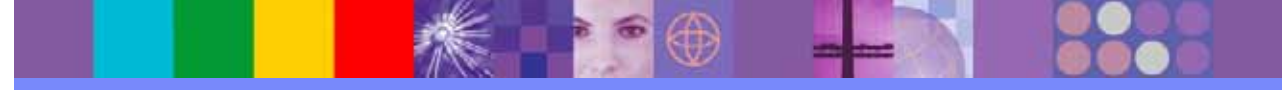

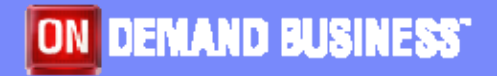

© IBM Corporation 2012

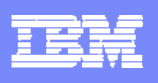

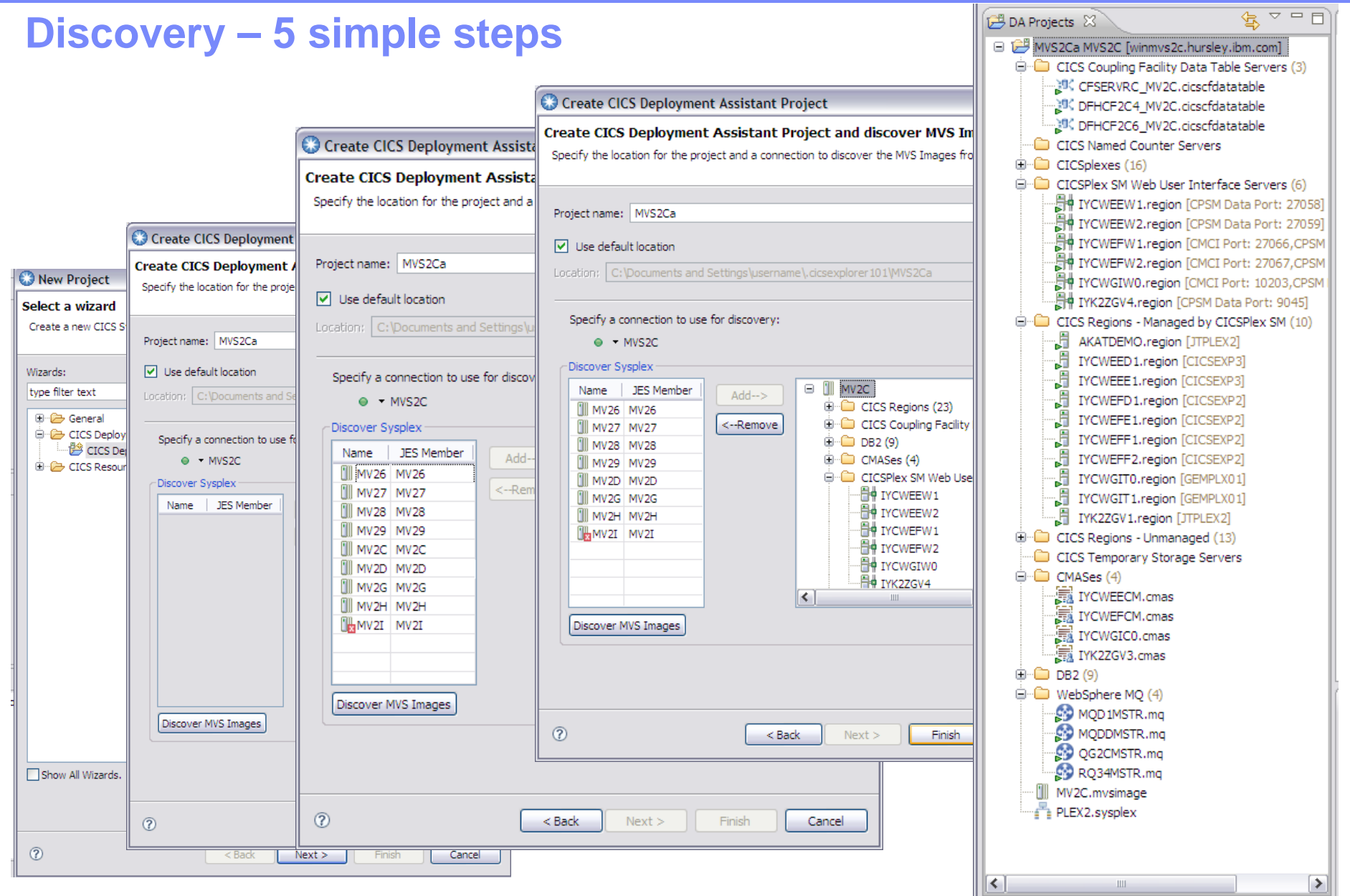

© IBM Corporation 2012 **<sup>59</sup>**

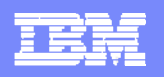

### **Visualization - Sysplex**

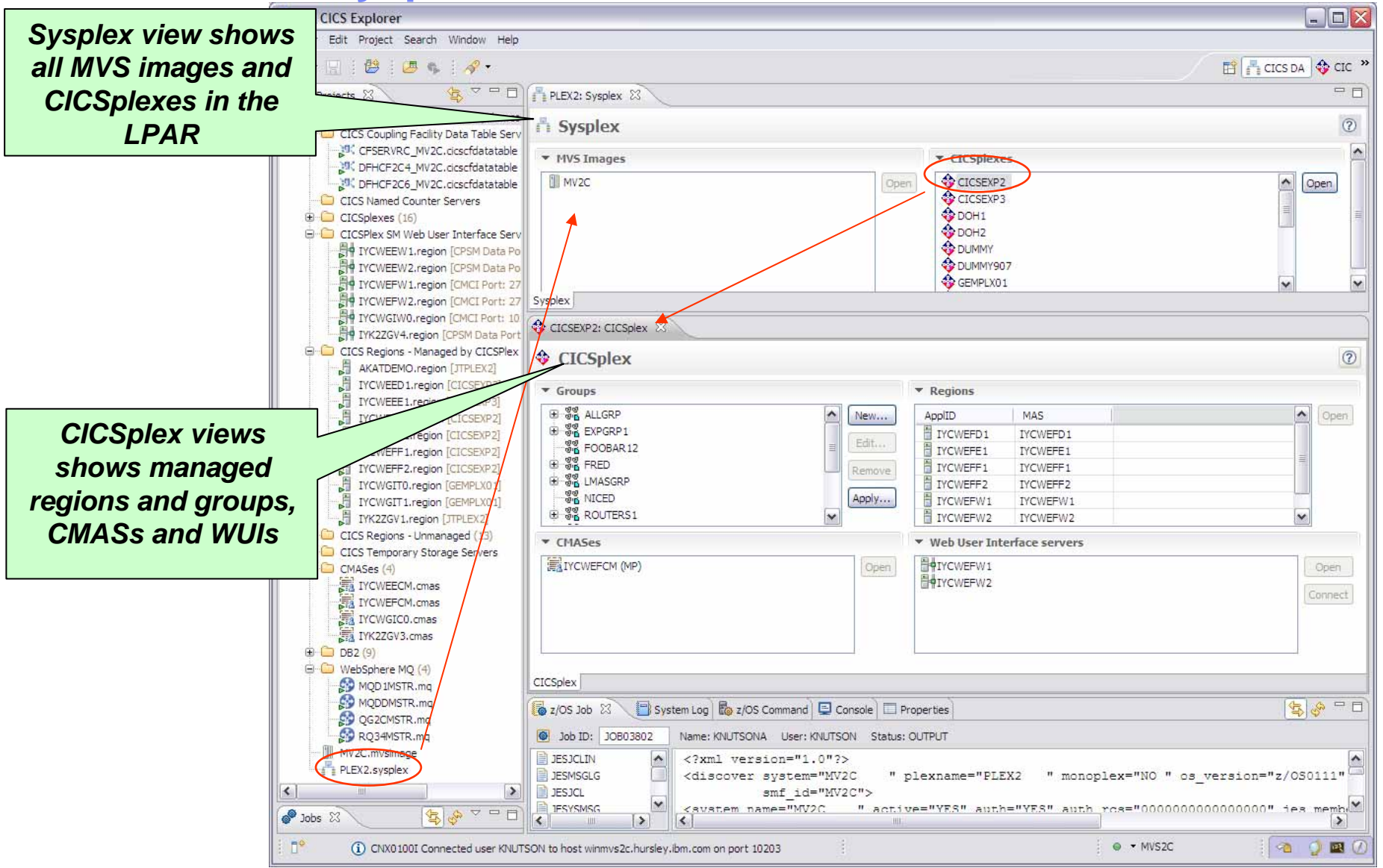

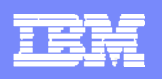

### **Visualization - CICSPlex**

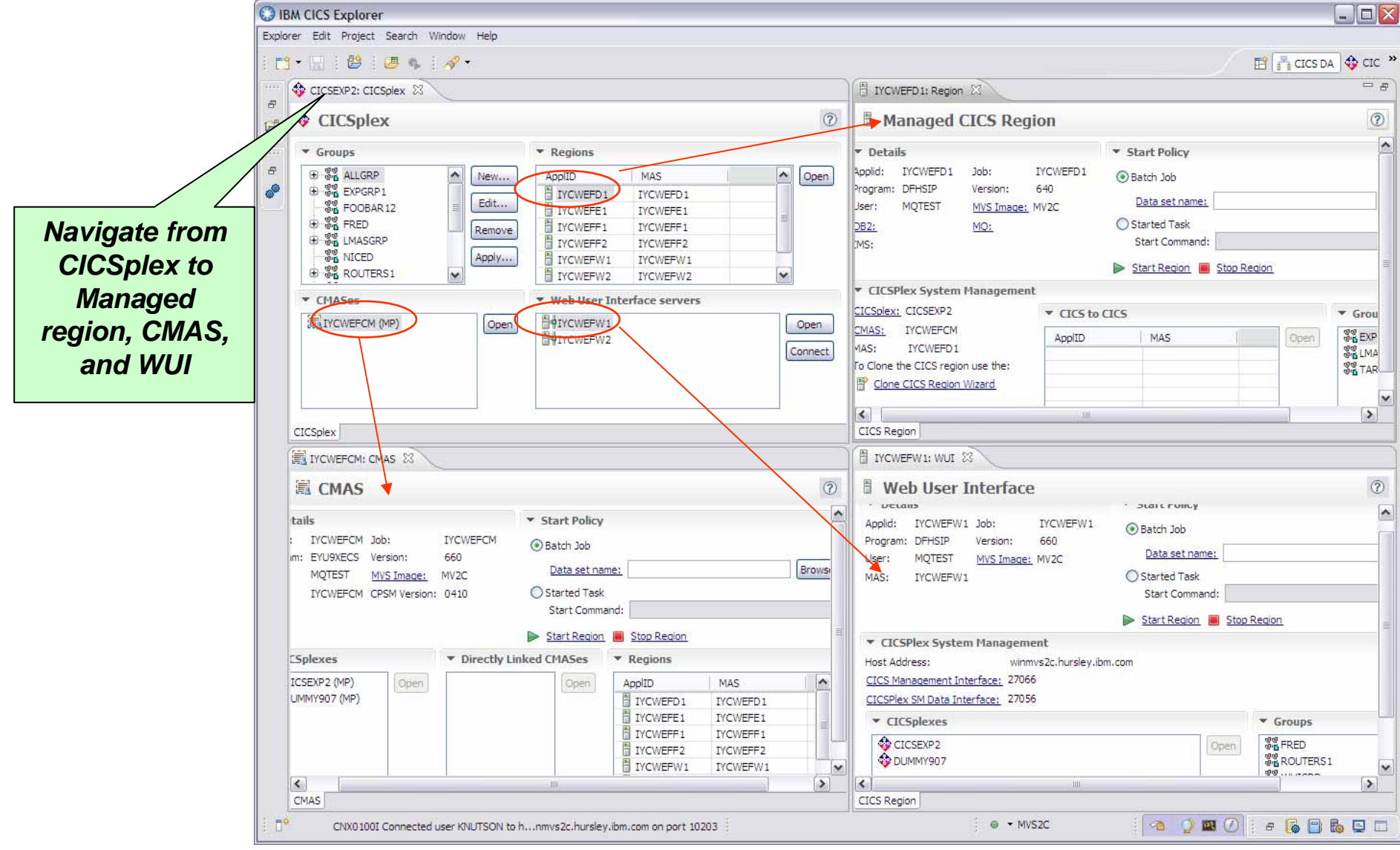

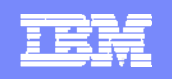

### **Visualization – MVS image**

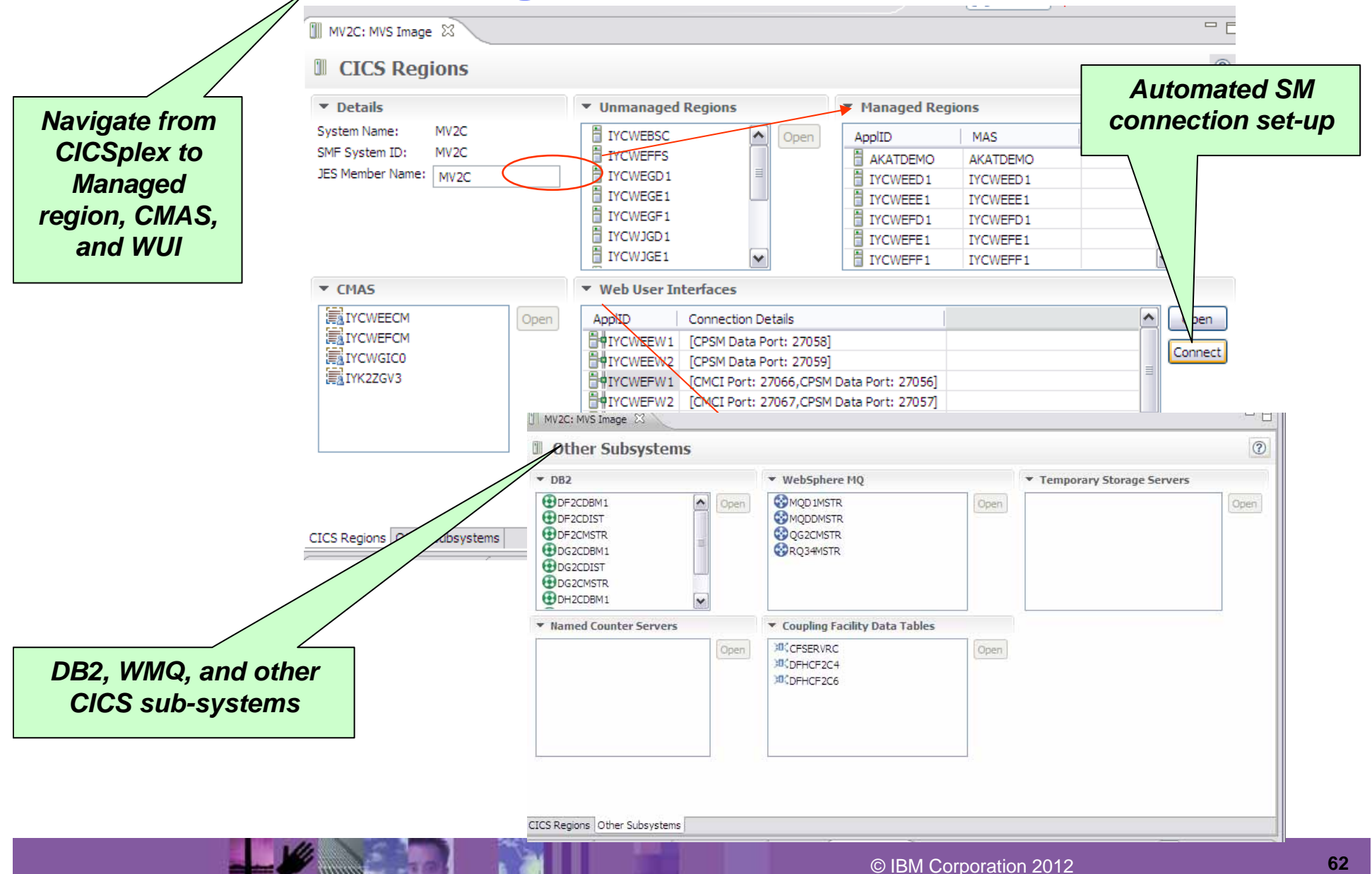

### **Visualization – Managed and Unmanaged regions**

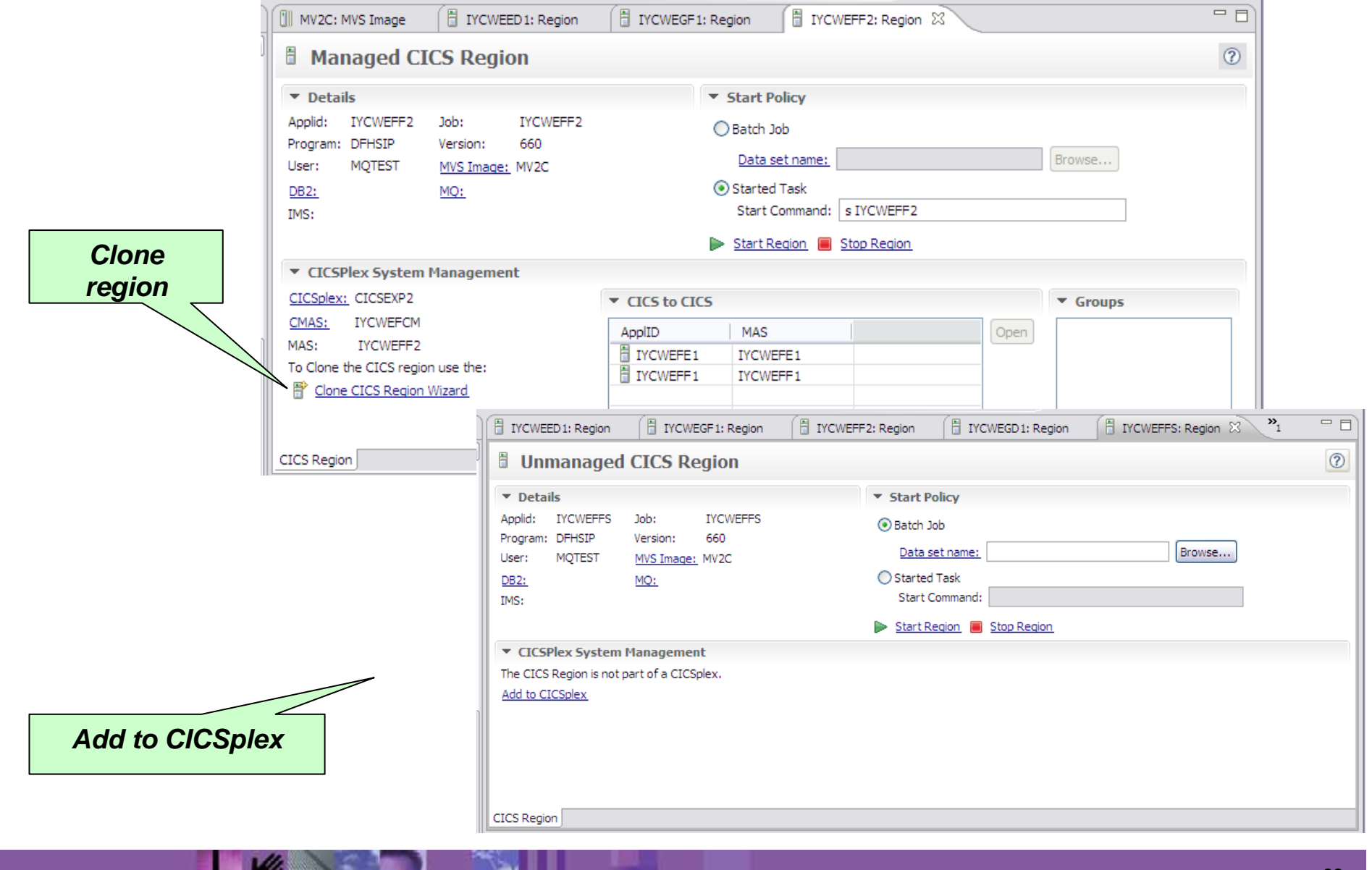

© IBM Corporation 2012 **<sup>63</sup>**

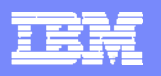

#### **Clone – 3 simple steps**

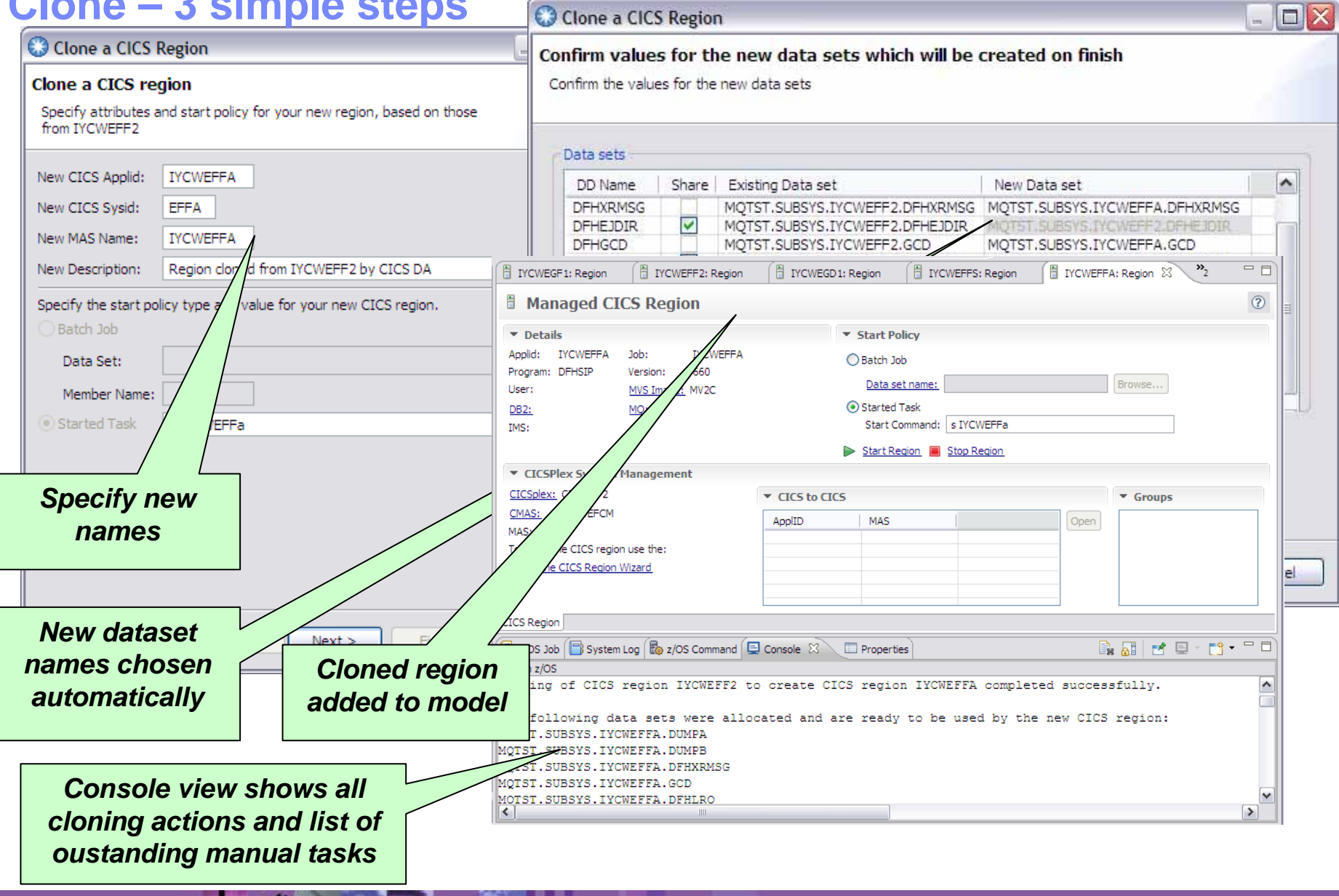

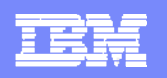

#### **z/OS Command Line**

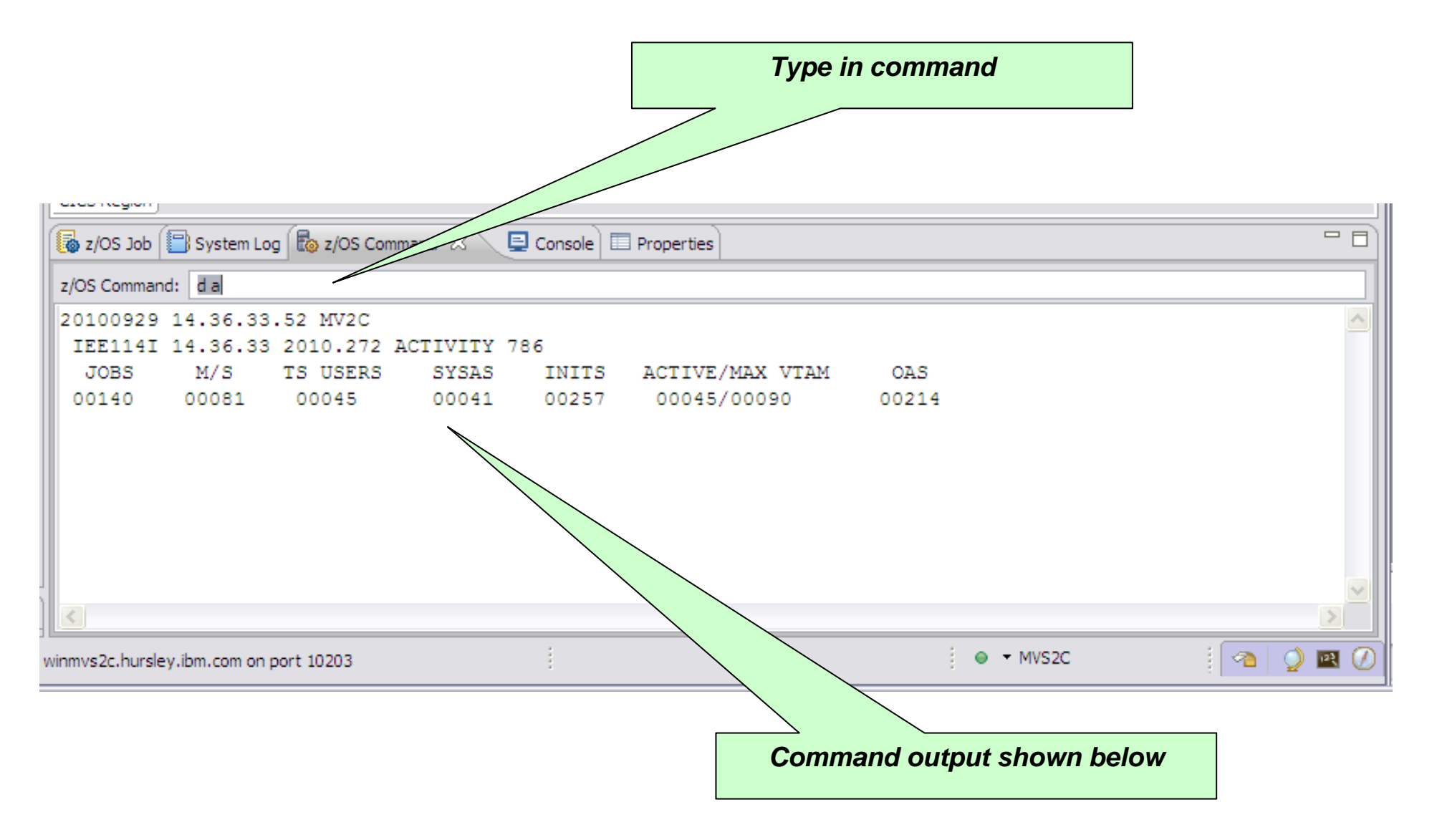

© IBM Corporation 2012 **<sup>65</sup>**

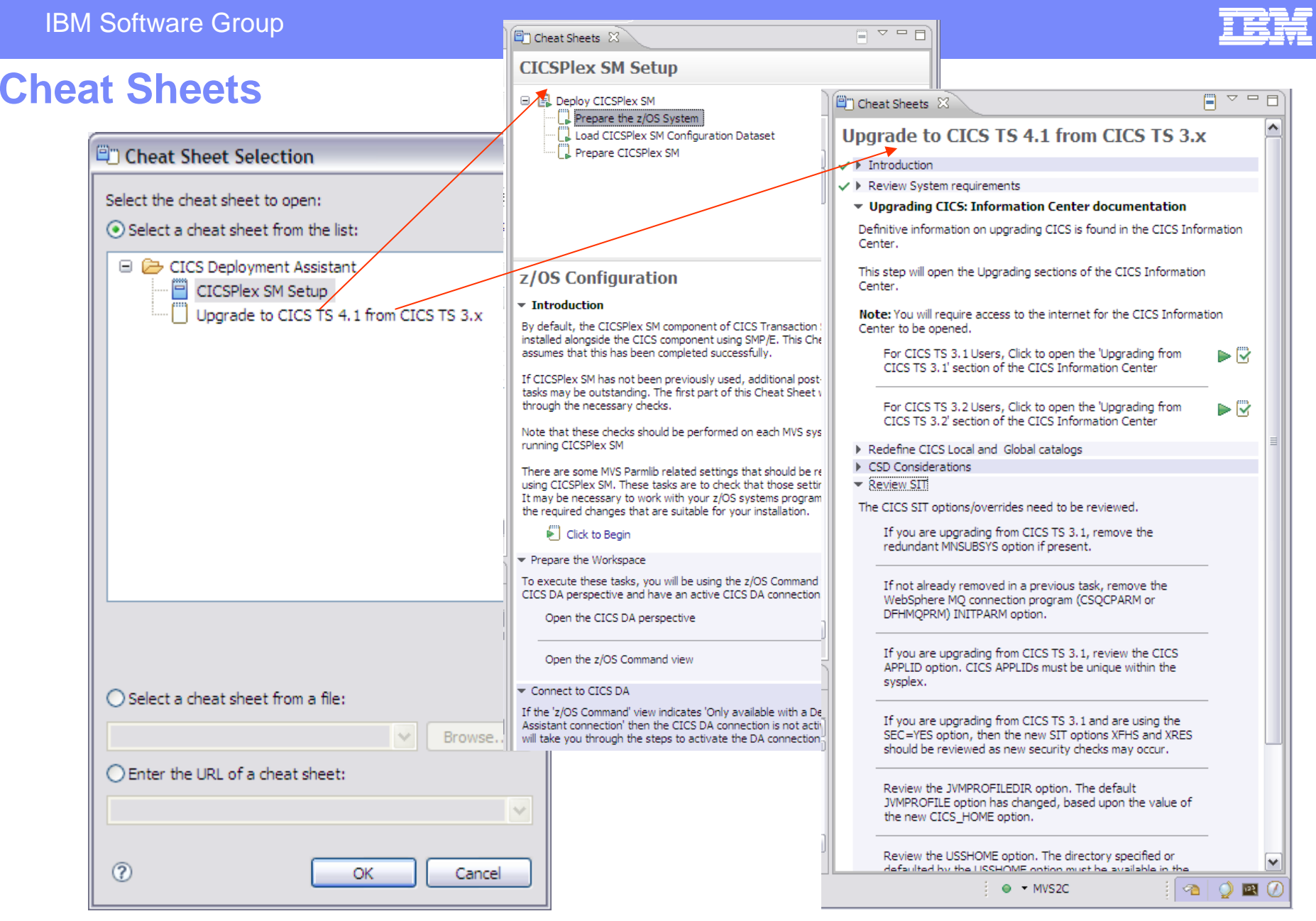

 $\frac{1}{2}$   $\frac{1}{2}$   $\frac{1}{2}$ 

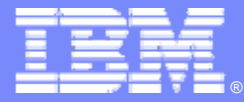

# **CICS Interdependency Analyzer**

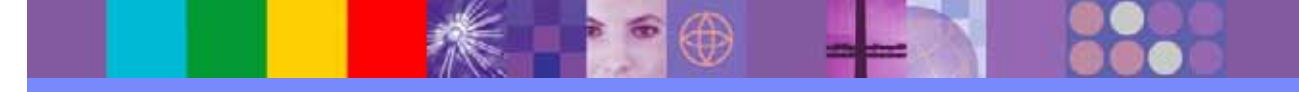

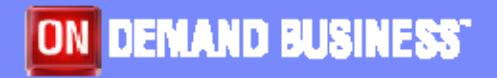

© IBM Corporation 2012

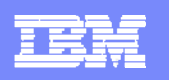

### **CICS Interdependency Analyzer Explorer - the predecessor**

What is CICS IA?

A discovery tool that identifies resource interdependencies in your CICS systems. Automates detection of your CICS runtime relationships and populates data in a DB2® database for off production analysis.

#### *Now includes a powerful eclipse-based query user interface*

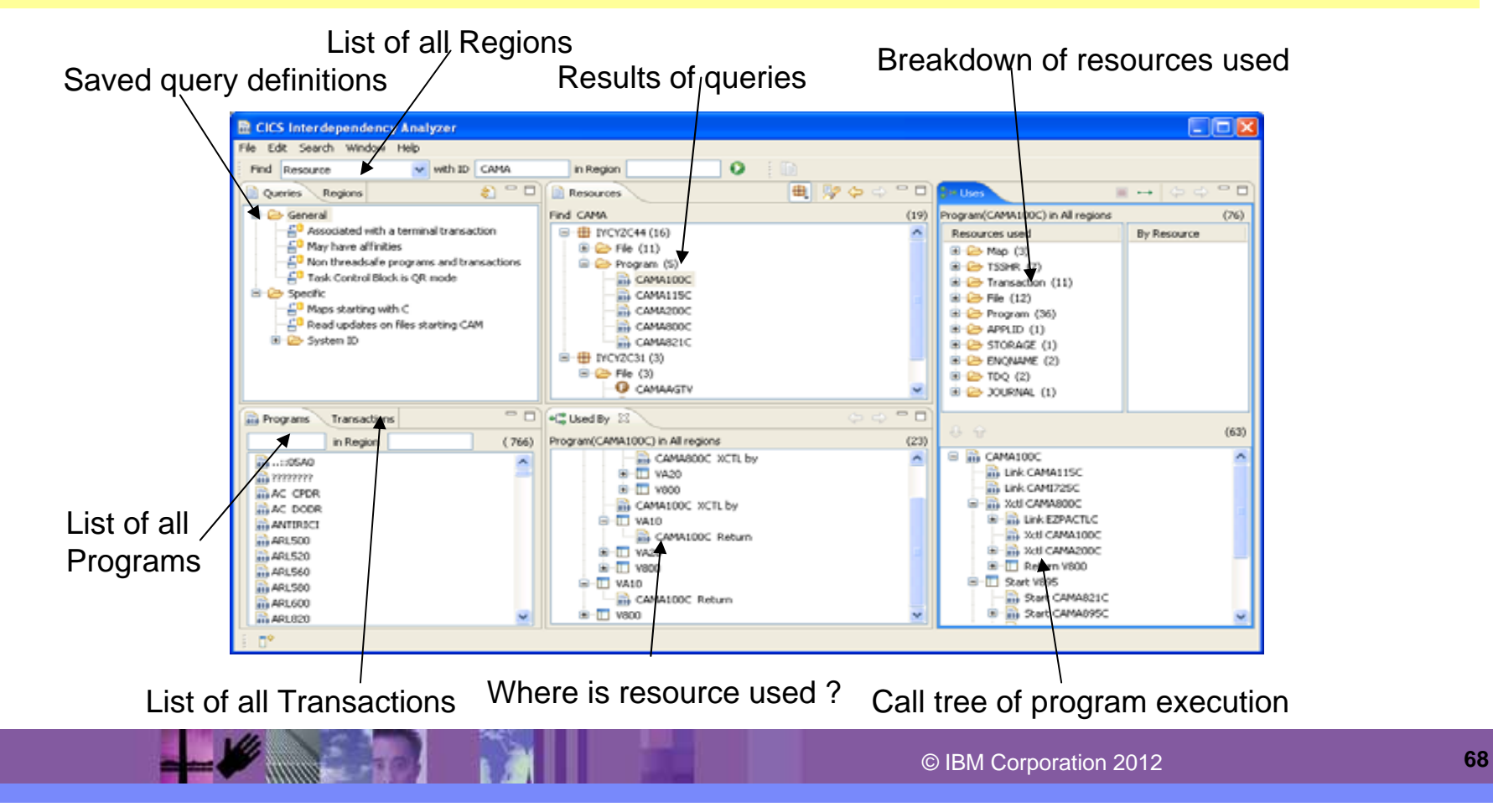

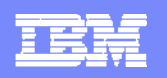

### **CICS Explorer - CICS IA perspective**

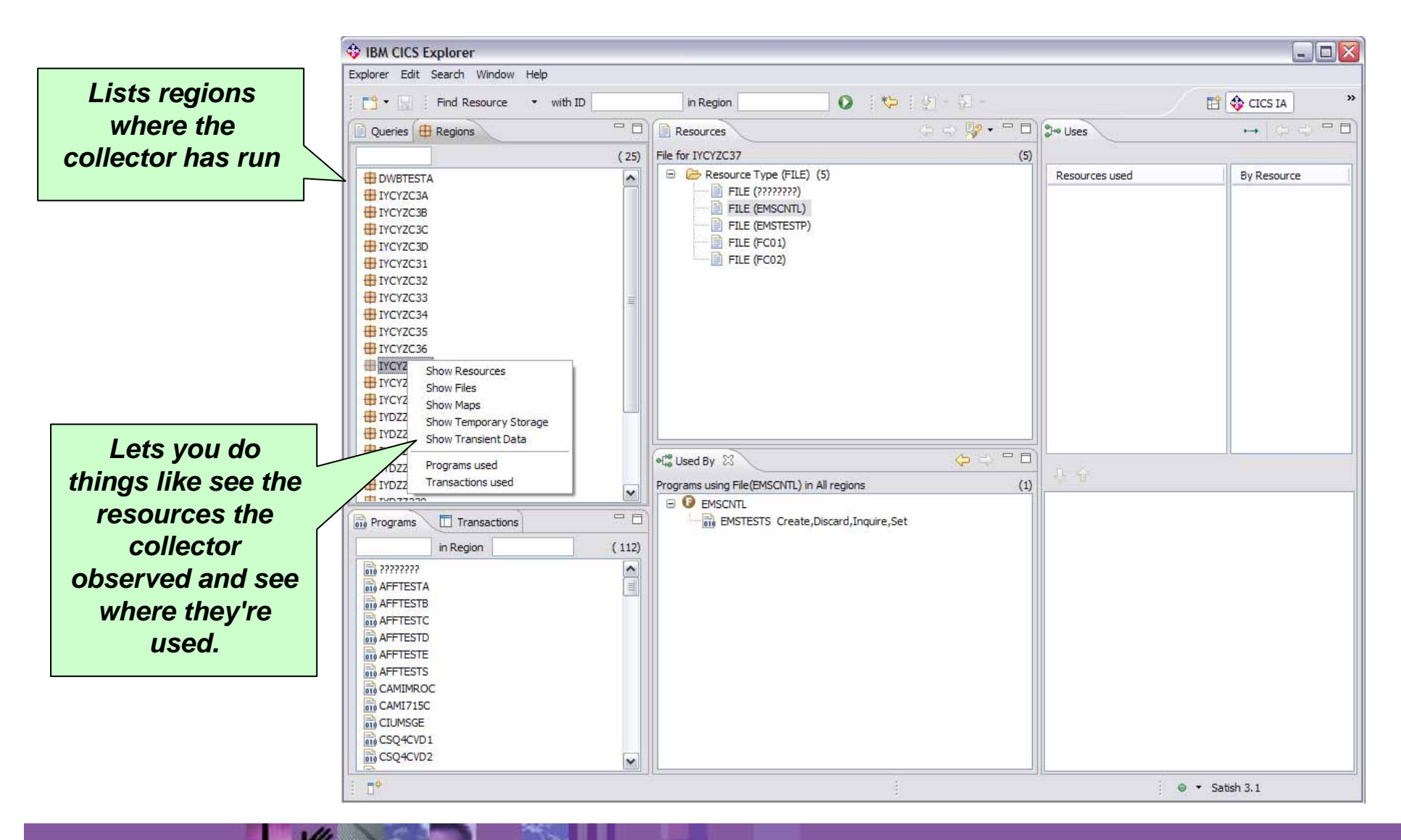

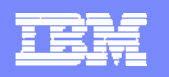

# **CICS Explorer - CICS IA integration in SM perspective**

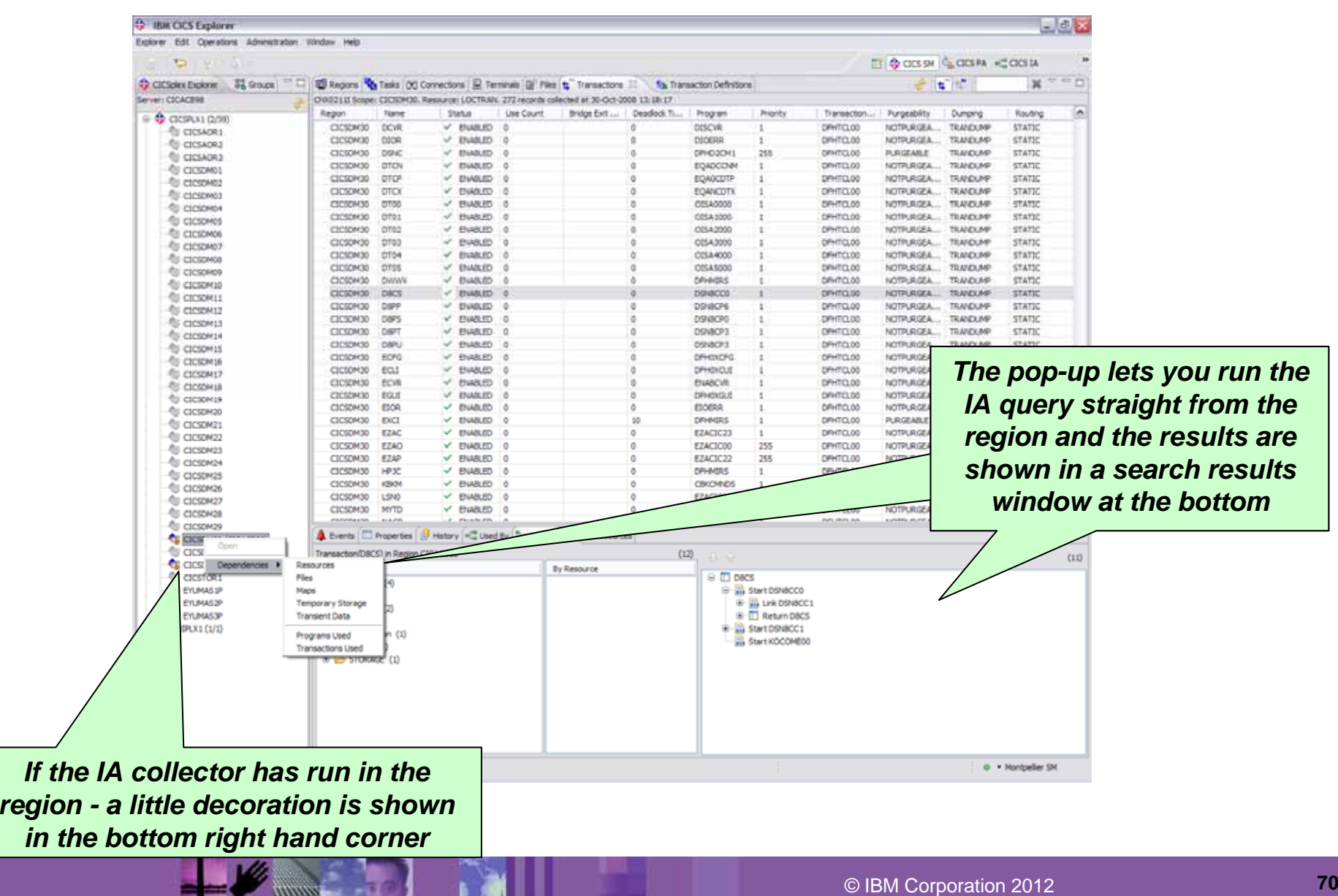

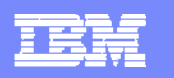

#### **CICS Explorer - CICS IA integration in CICSPlex perspective**

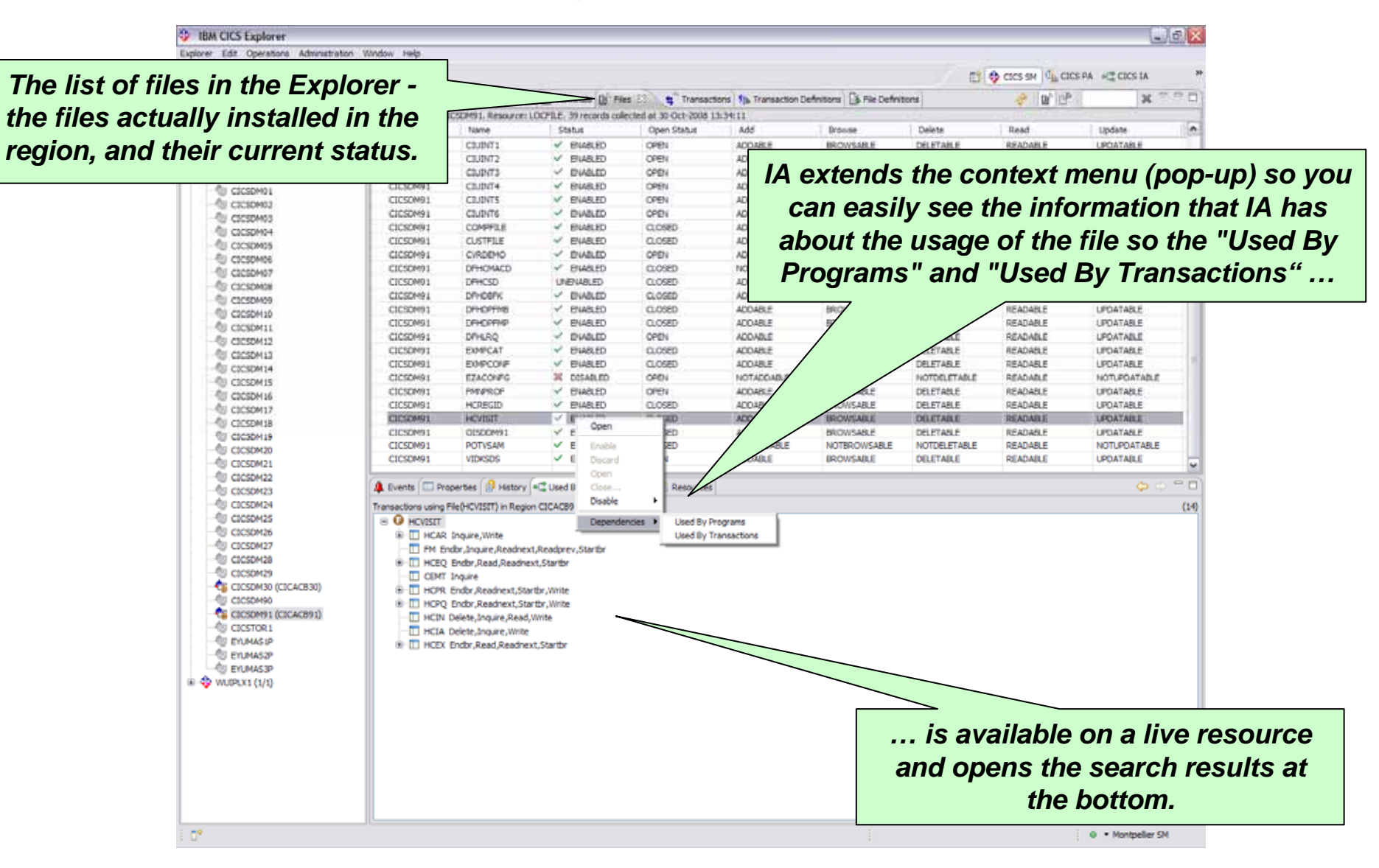

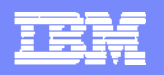

# **CICS IA - SM integration**

**REAL PROPERTY AND INCOME.** 

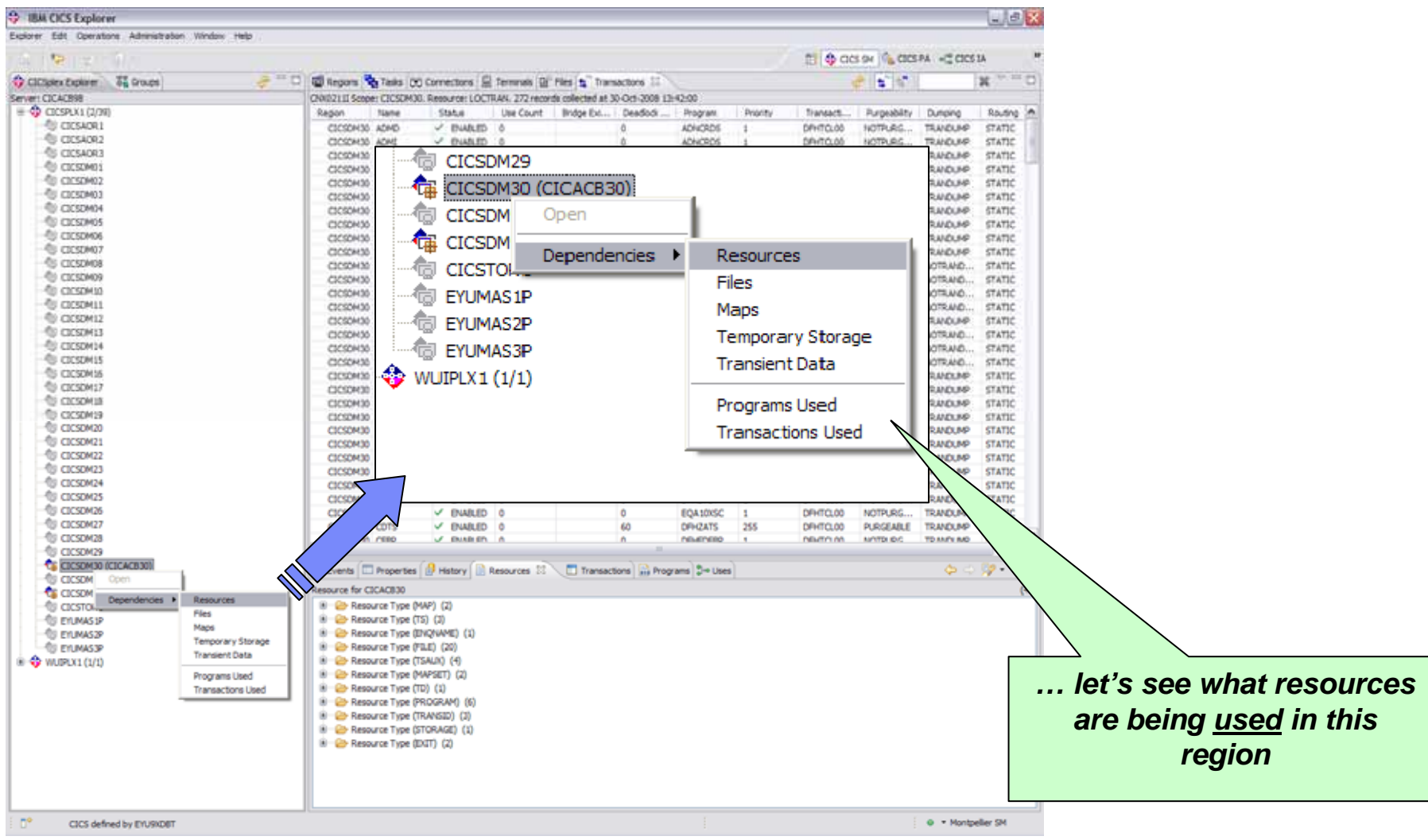
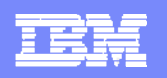

### **CICS IA**

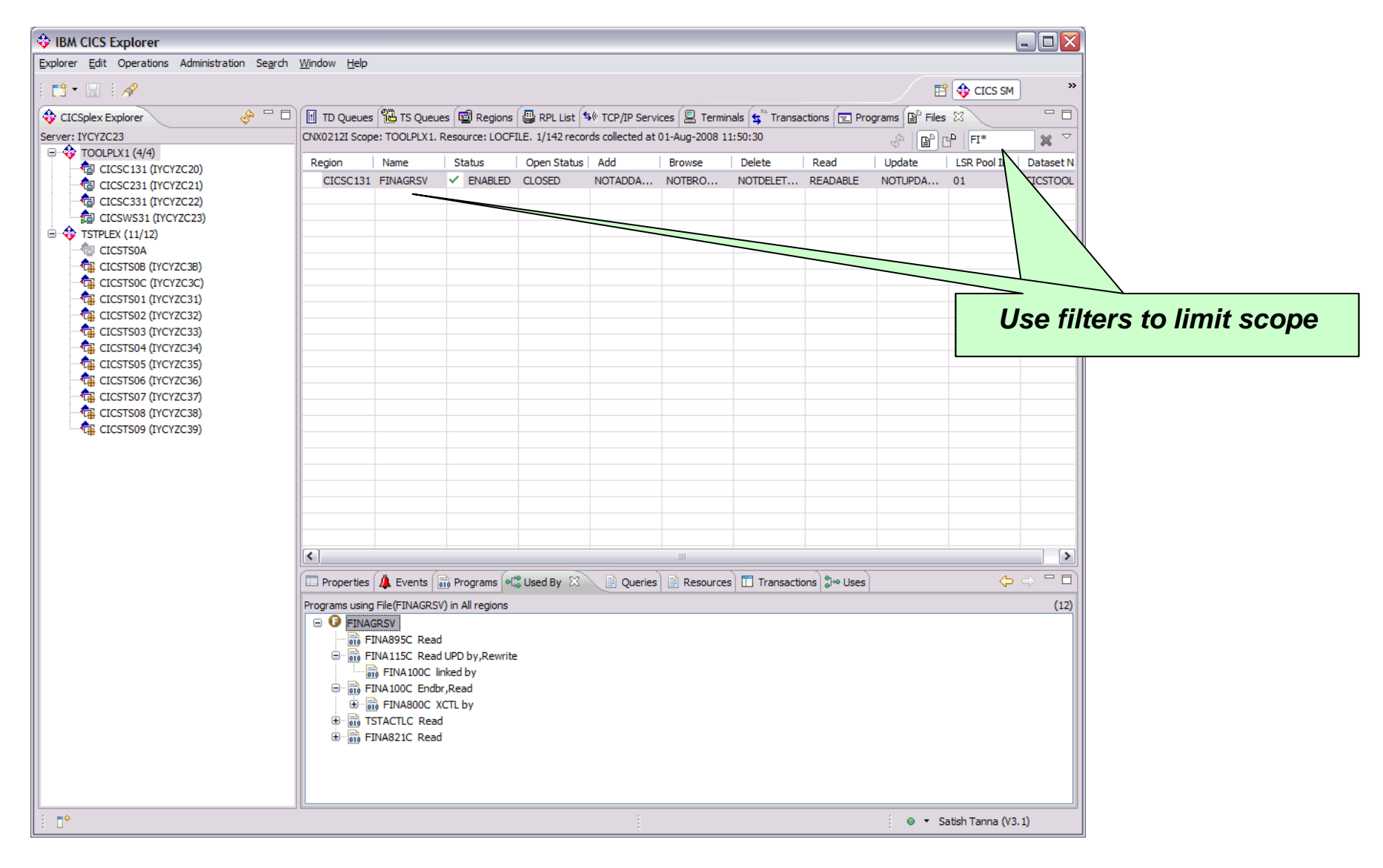

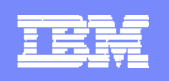

### **CICS IA**

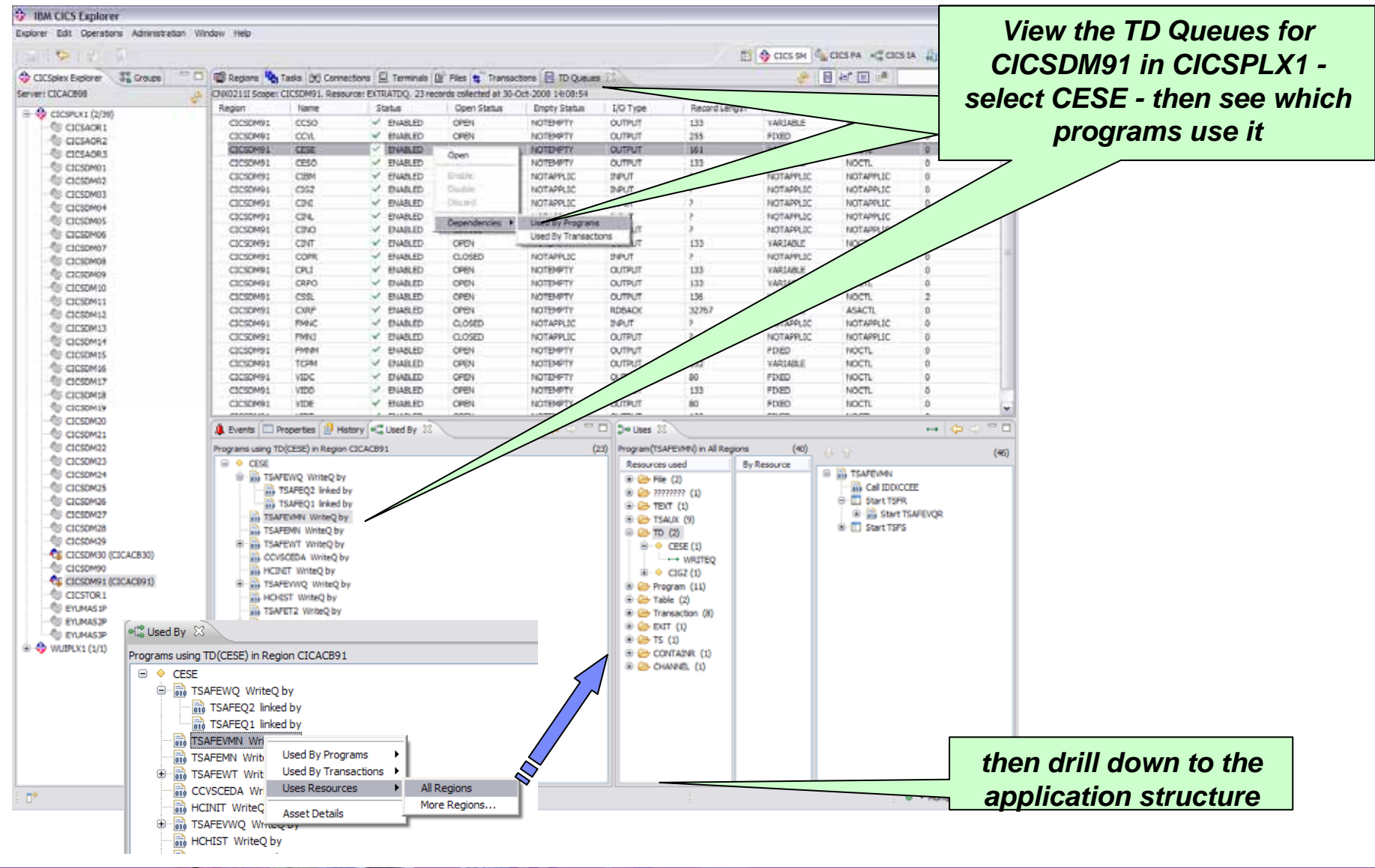

 $\leftarrow$   $\leftarrow$   $\leftarrow$ 

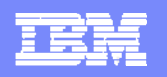

# **CICS IA plug-in - connection**

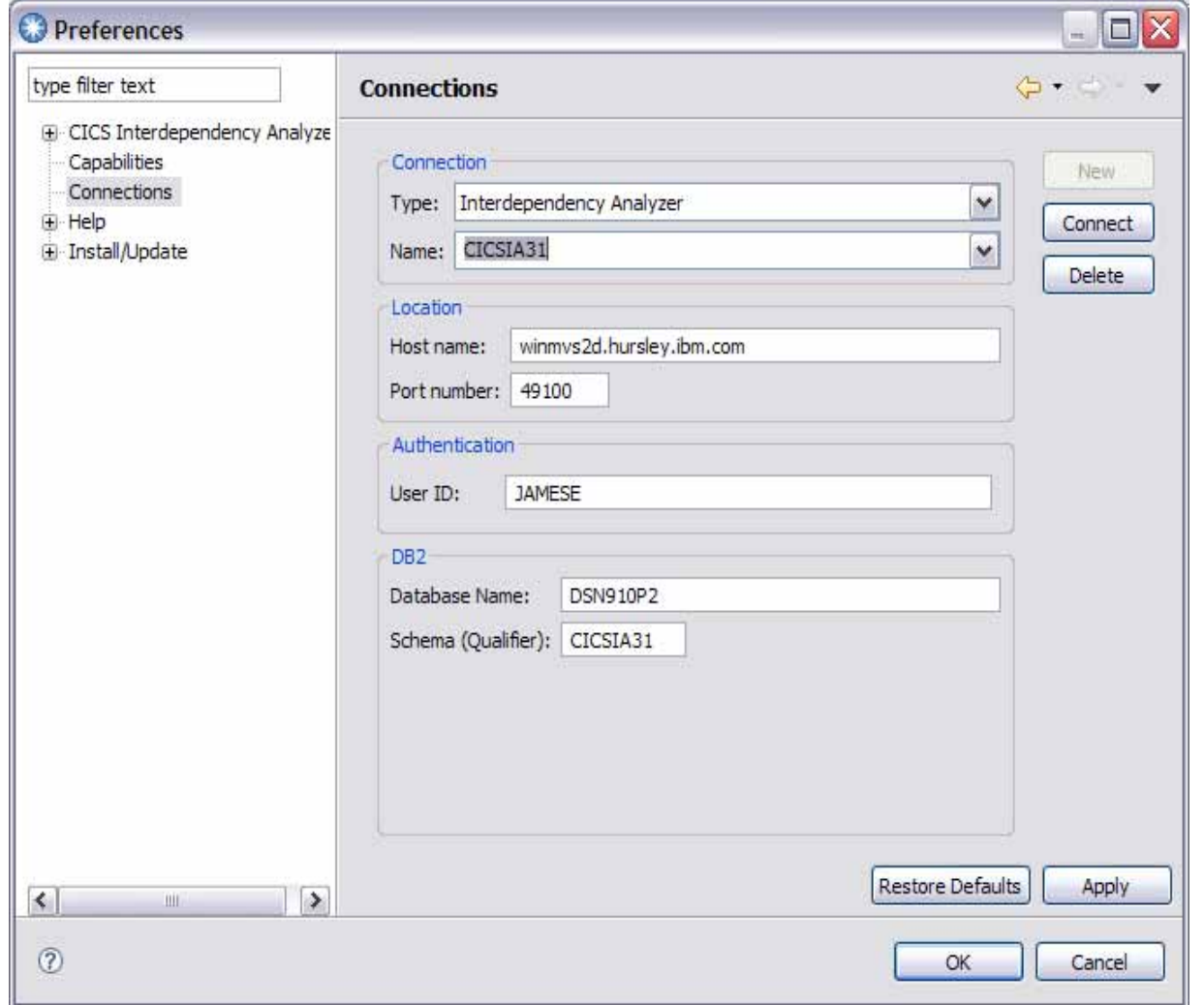

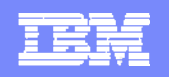

# **CICS IA plug-in - connection**

*<u>INSTERNET IN STRAIN STRAIN STRAIN STRAIN STRAIN STRAIN STRAIN STRAIN STRAIN STRAIN STRAIN STRAIN STRAIN STRAIN STR*</u>

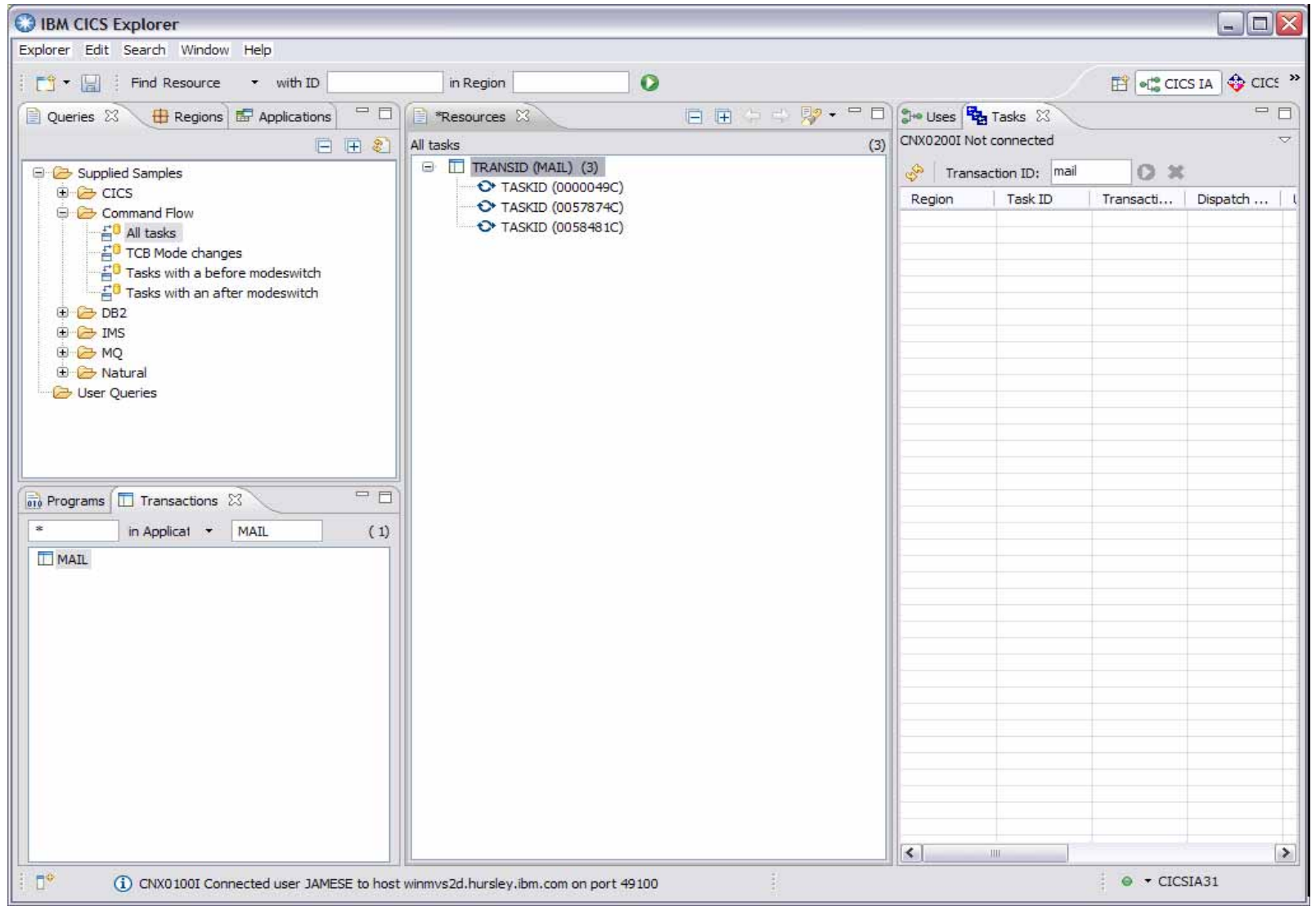

© IBM Corporation 2012

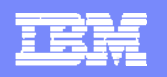

**PARTICIPATE OF PERSONAL PROPERTY** 

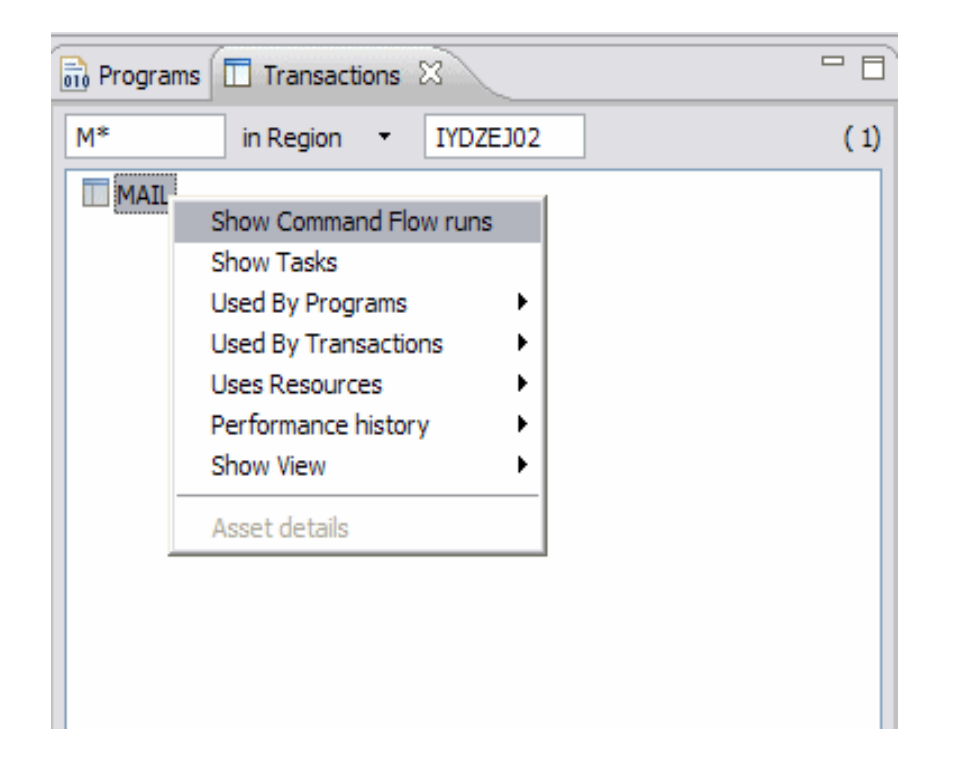

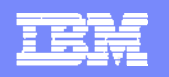

**PARTIES AND STREET** 

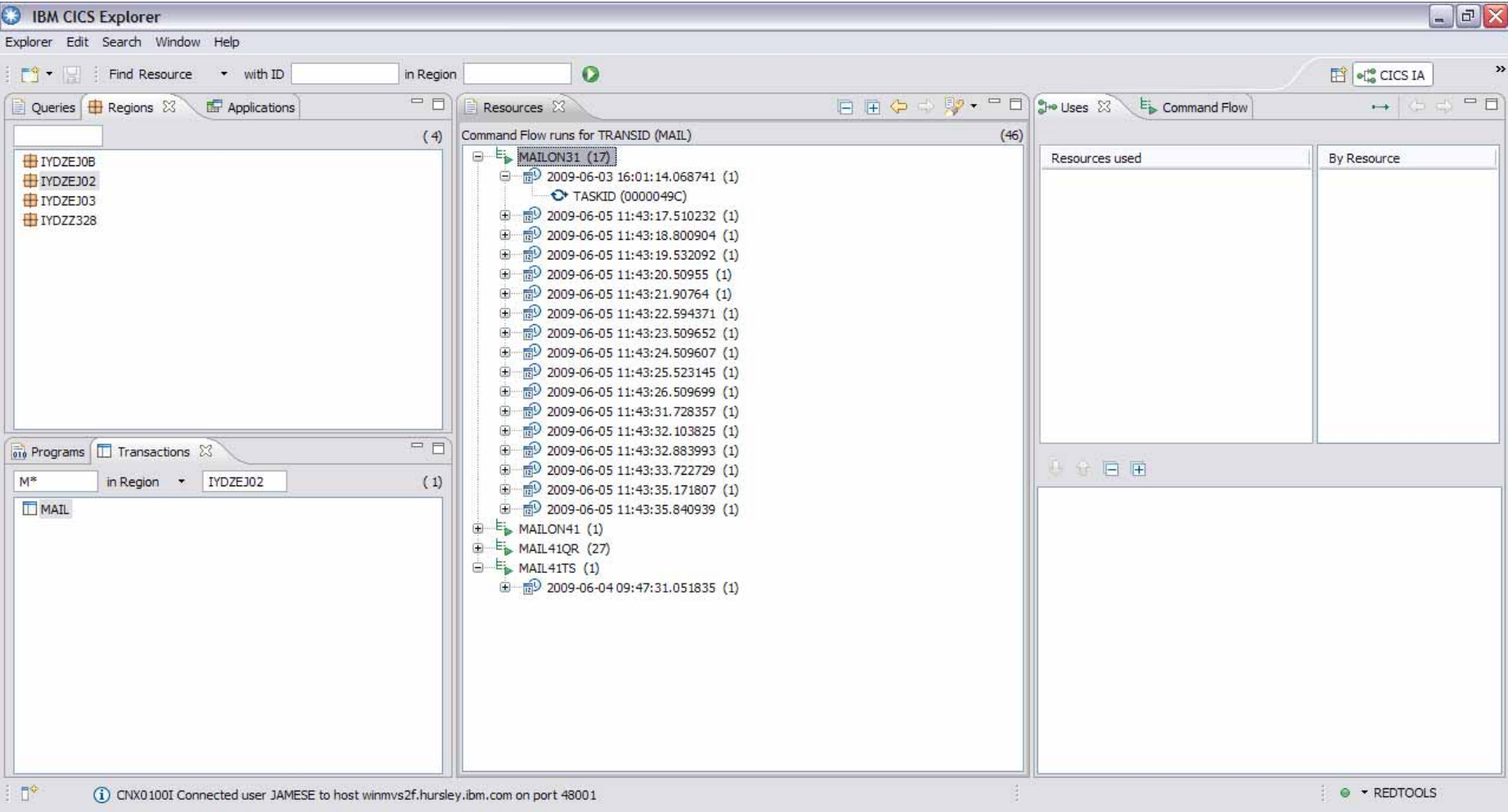

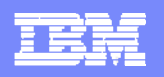

**EXAMPLE 10 1** 

E.

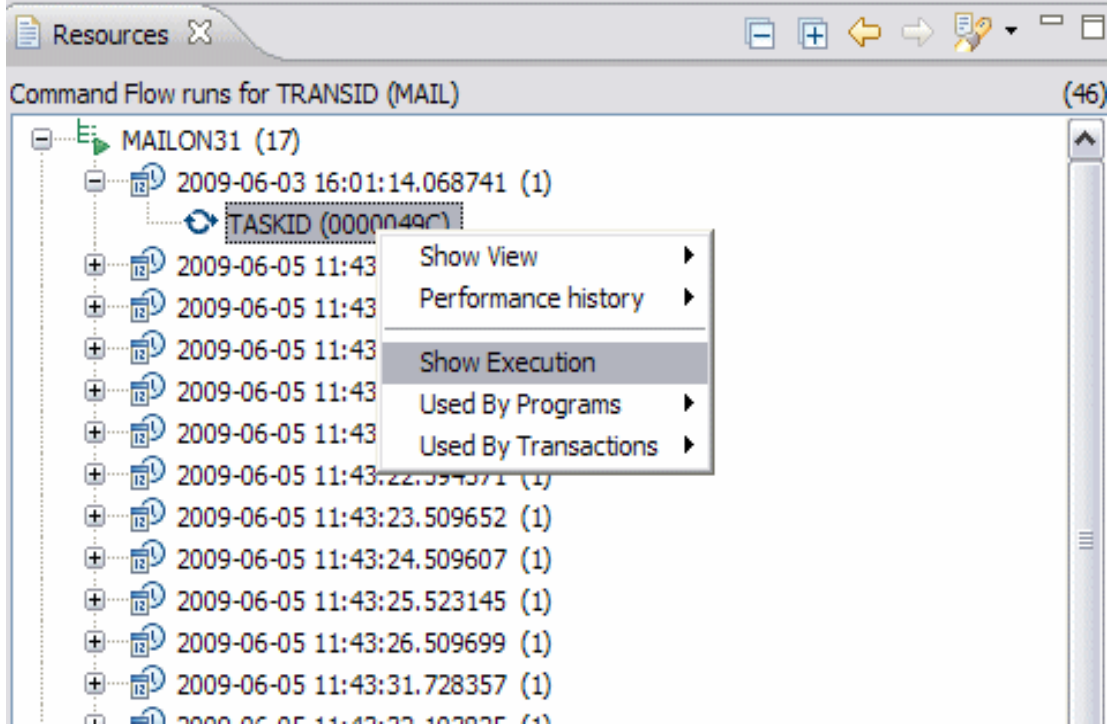

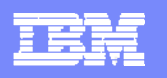

*PARK TO LATER* 

E

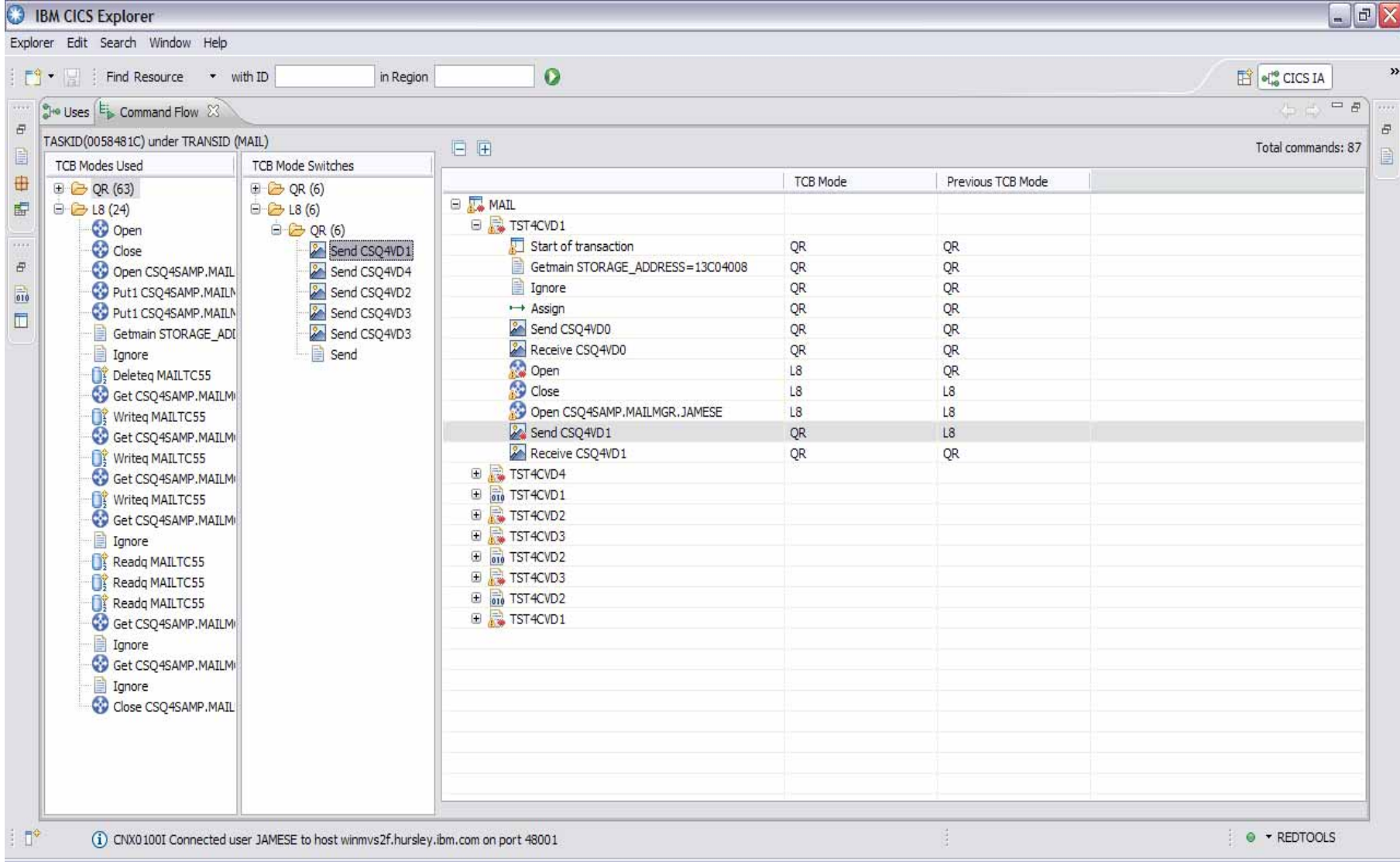

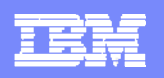

**PERSONAL PROPERTY AND INCOME.** 

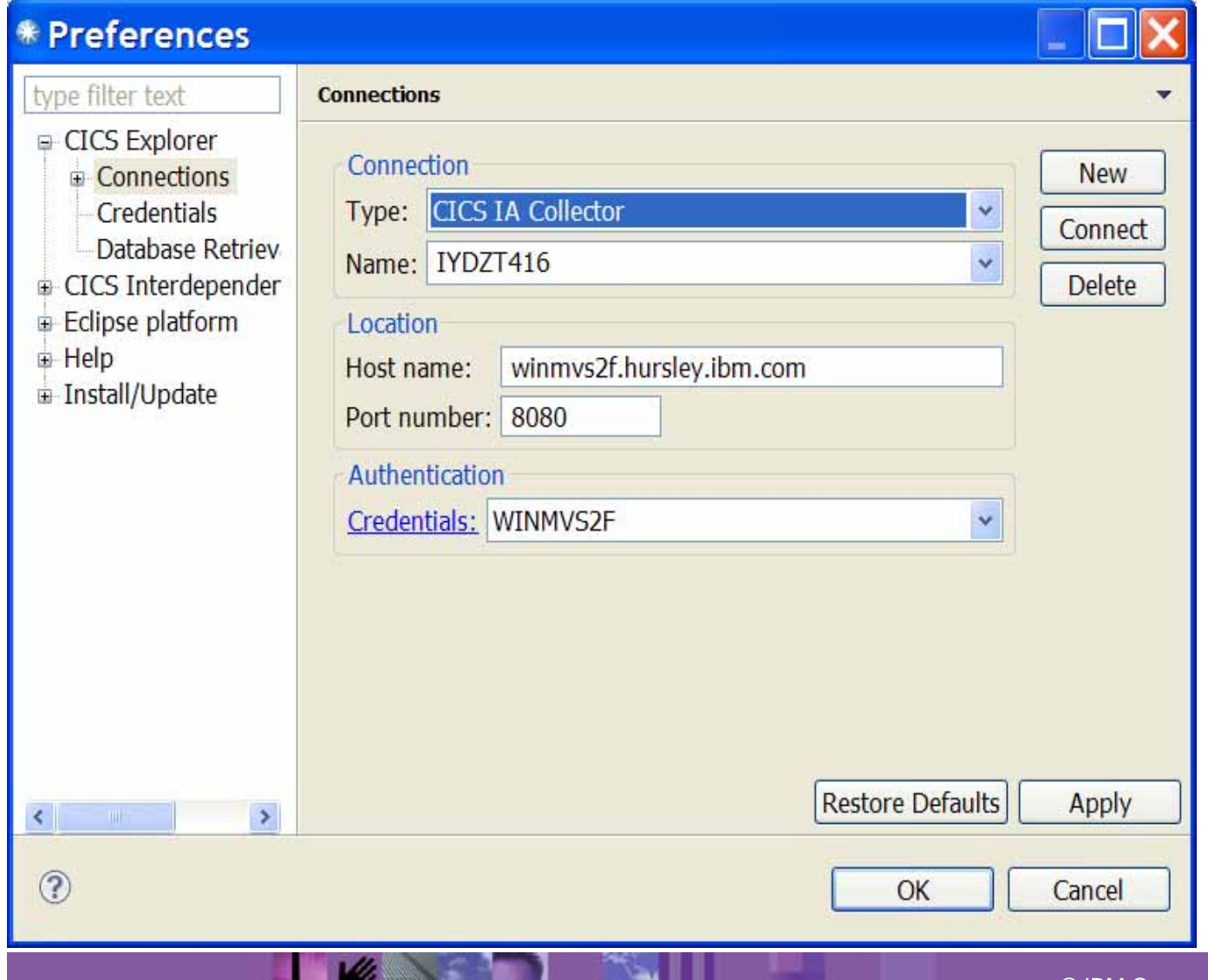

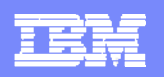

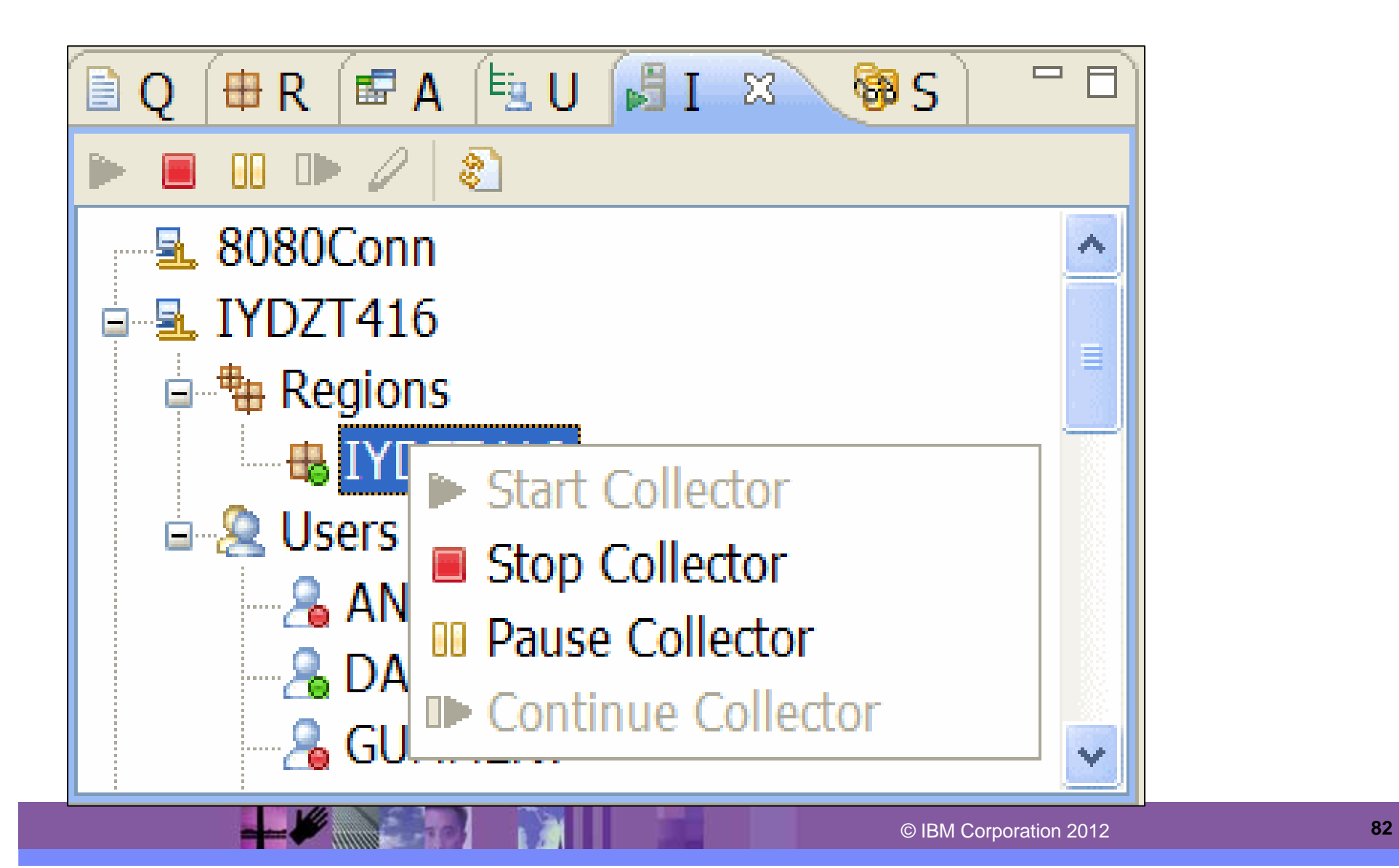

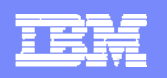

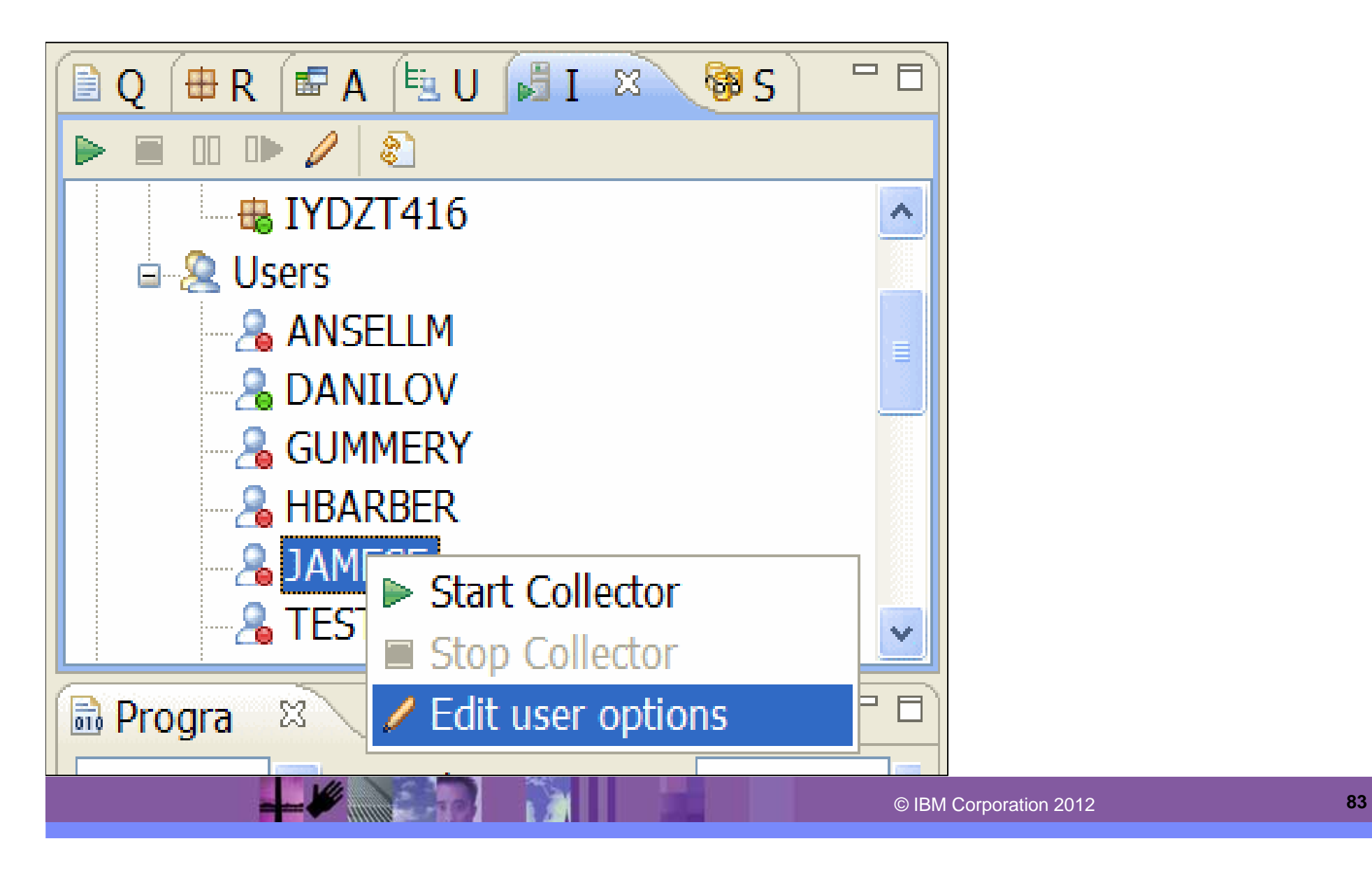

**THE WAS LESS TO A REPORT** 

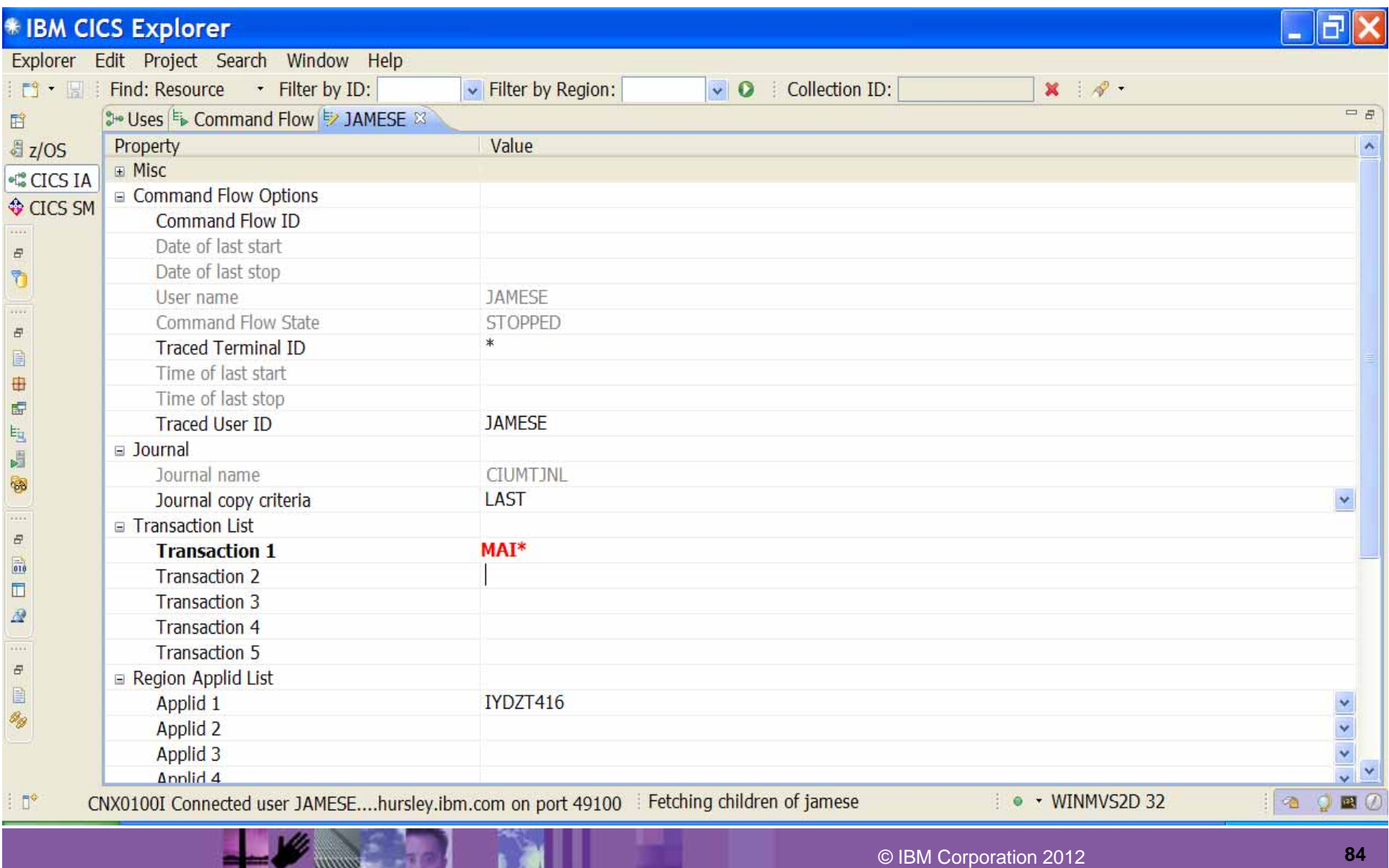

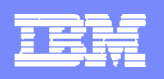

### **CICS Business Events Support**

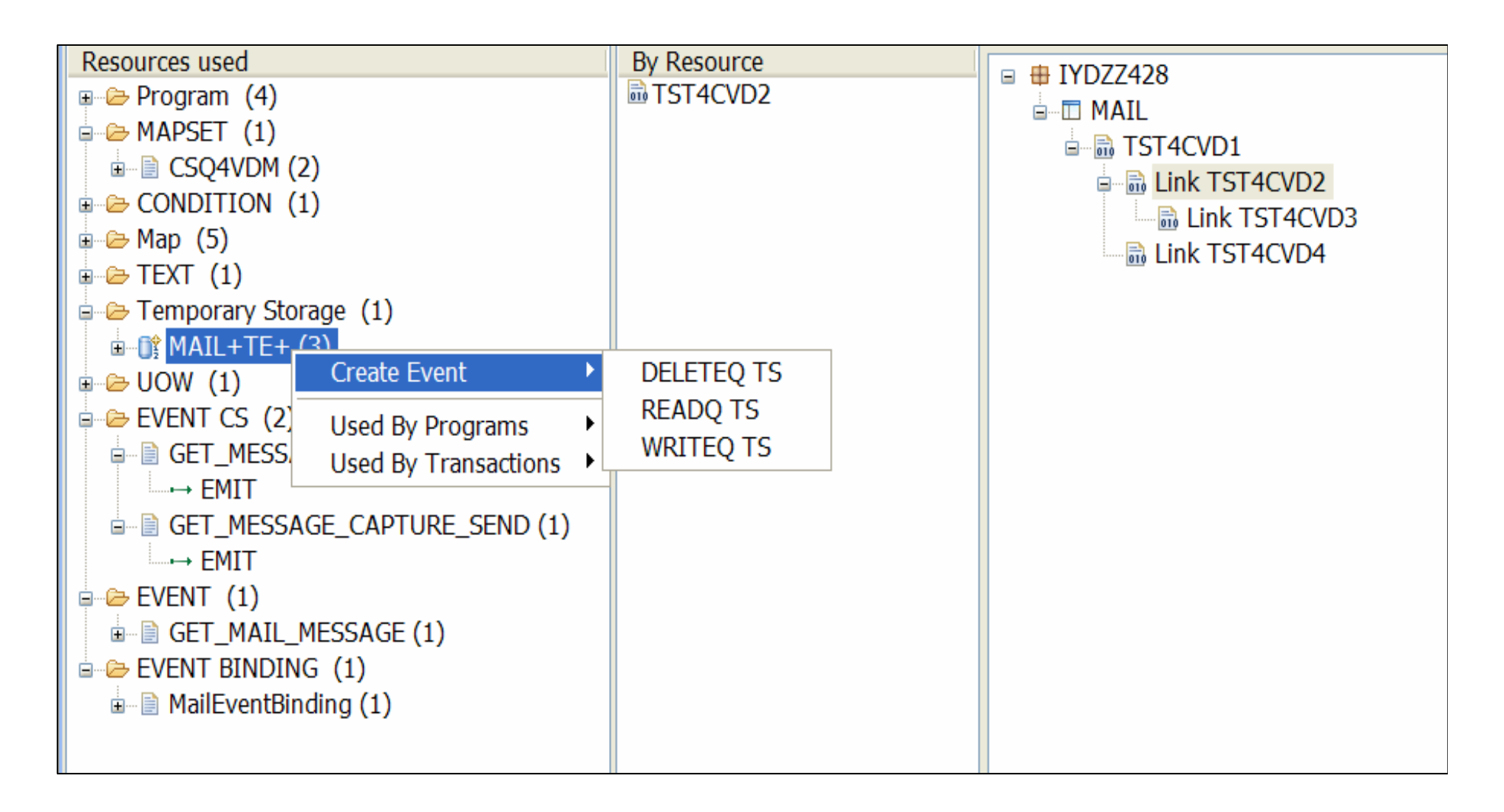

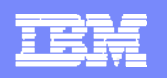

### **CICS Business Events Support**

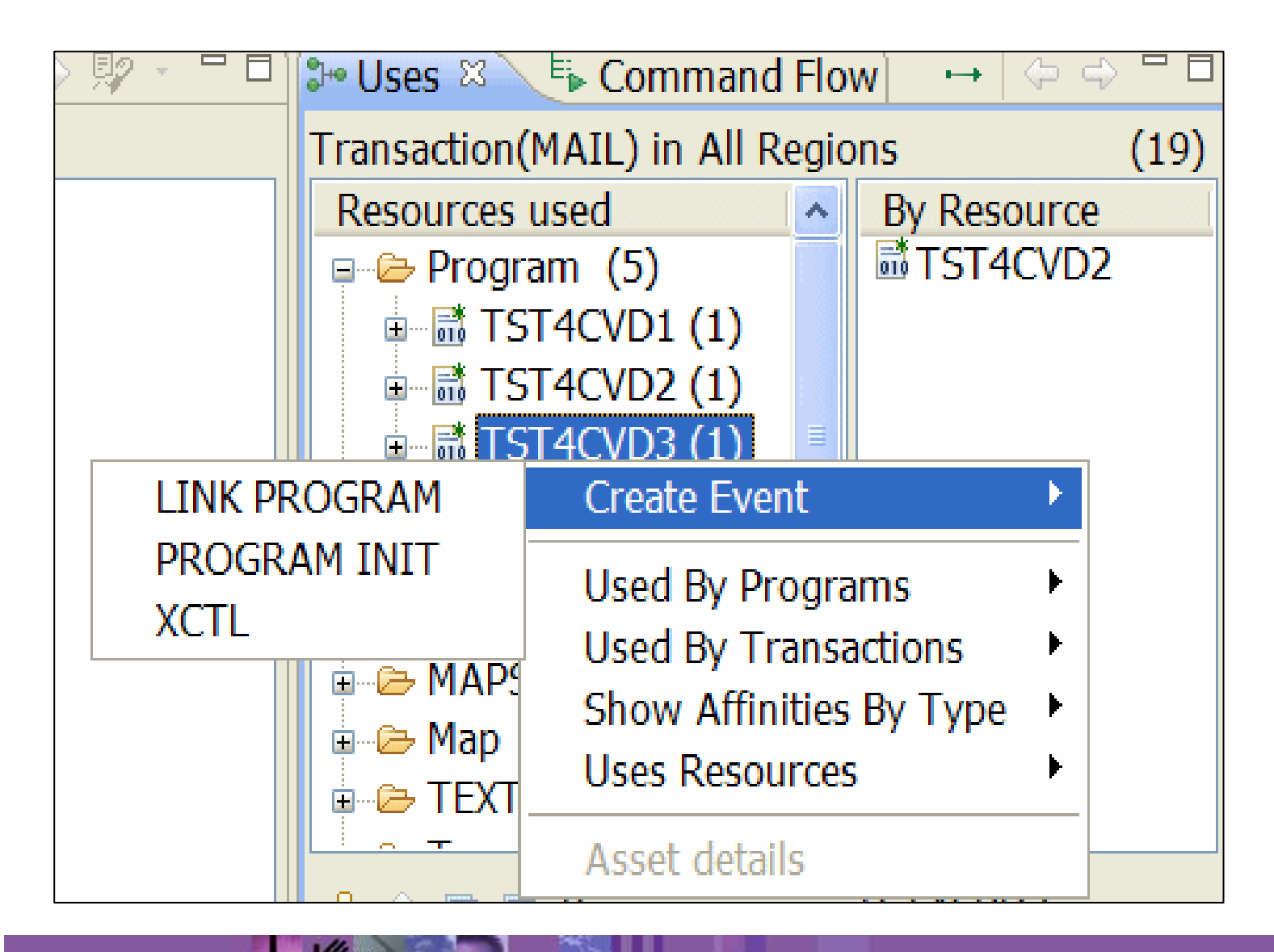

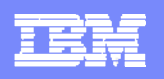

### **Enhanced Business Application Analysis**

### **New DB2 Stored Procedure CIUSPAPP enables more Application analysis**

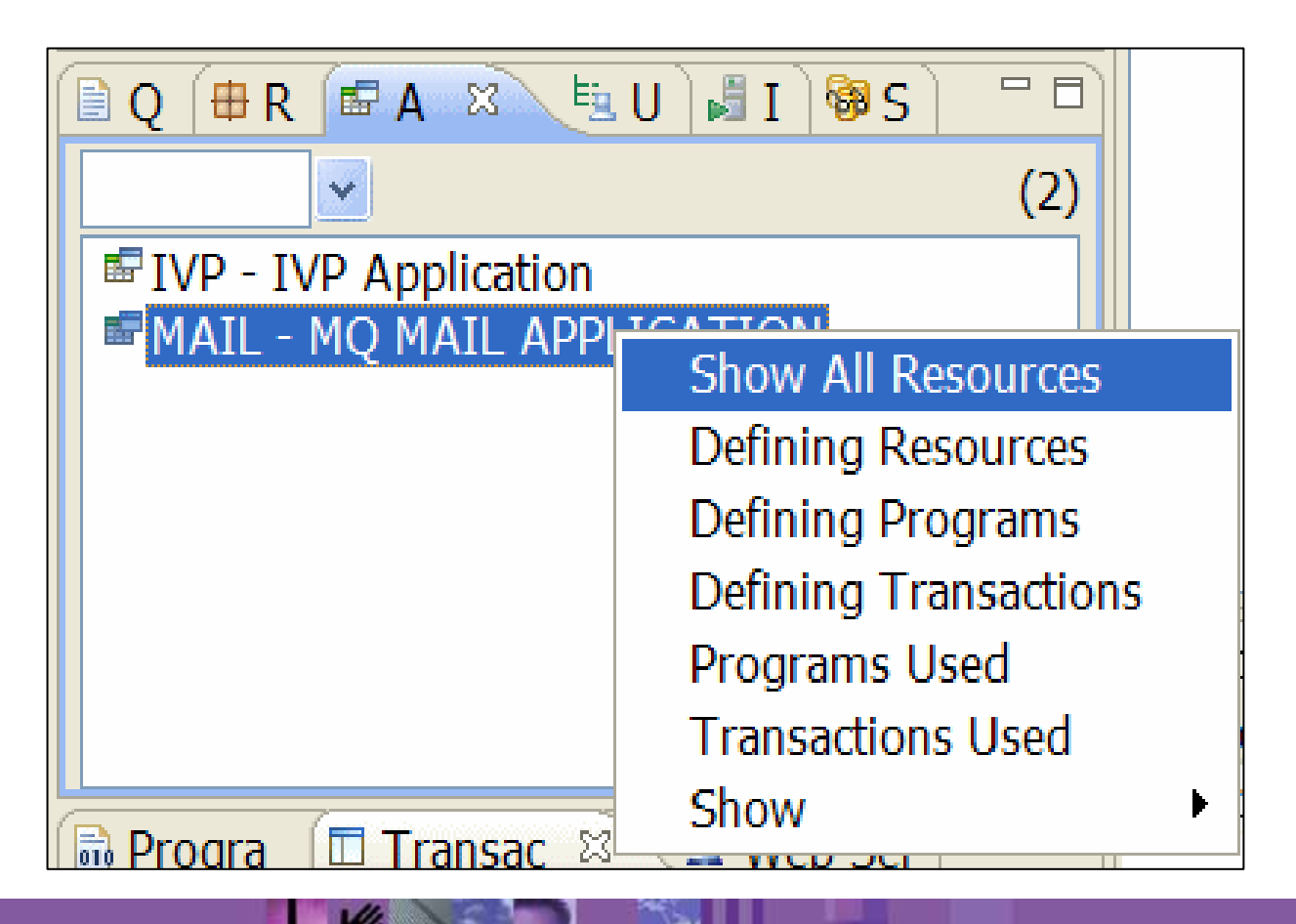

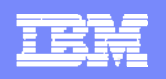

# **Enhanced Affinity Analysis**

### **New Affinity Analysis – driven against a region or transaction**

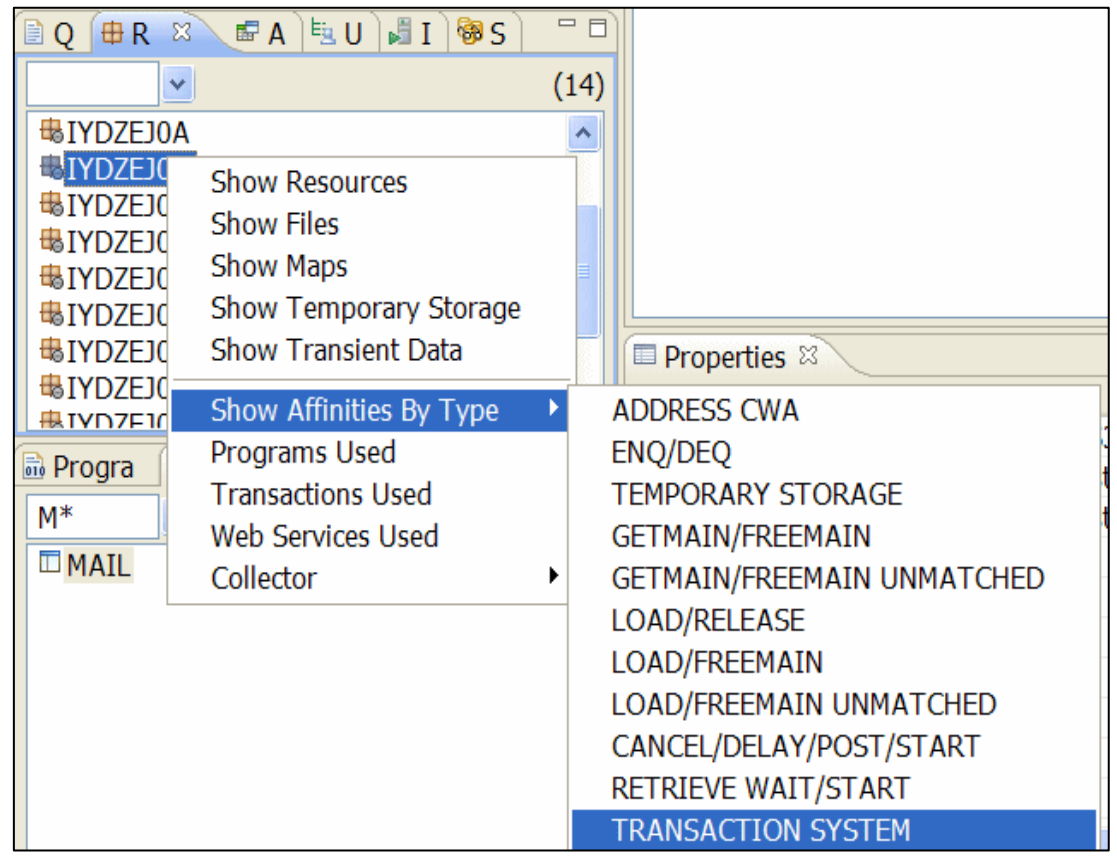

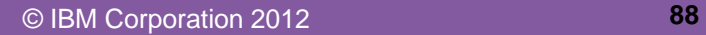

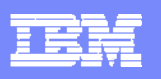

### **Enhanced Affinity Analysis**

### **Populates a new Affinity View**

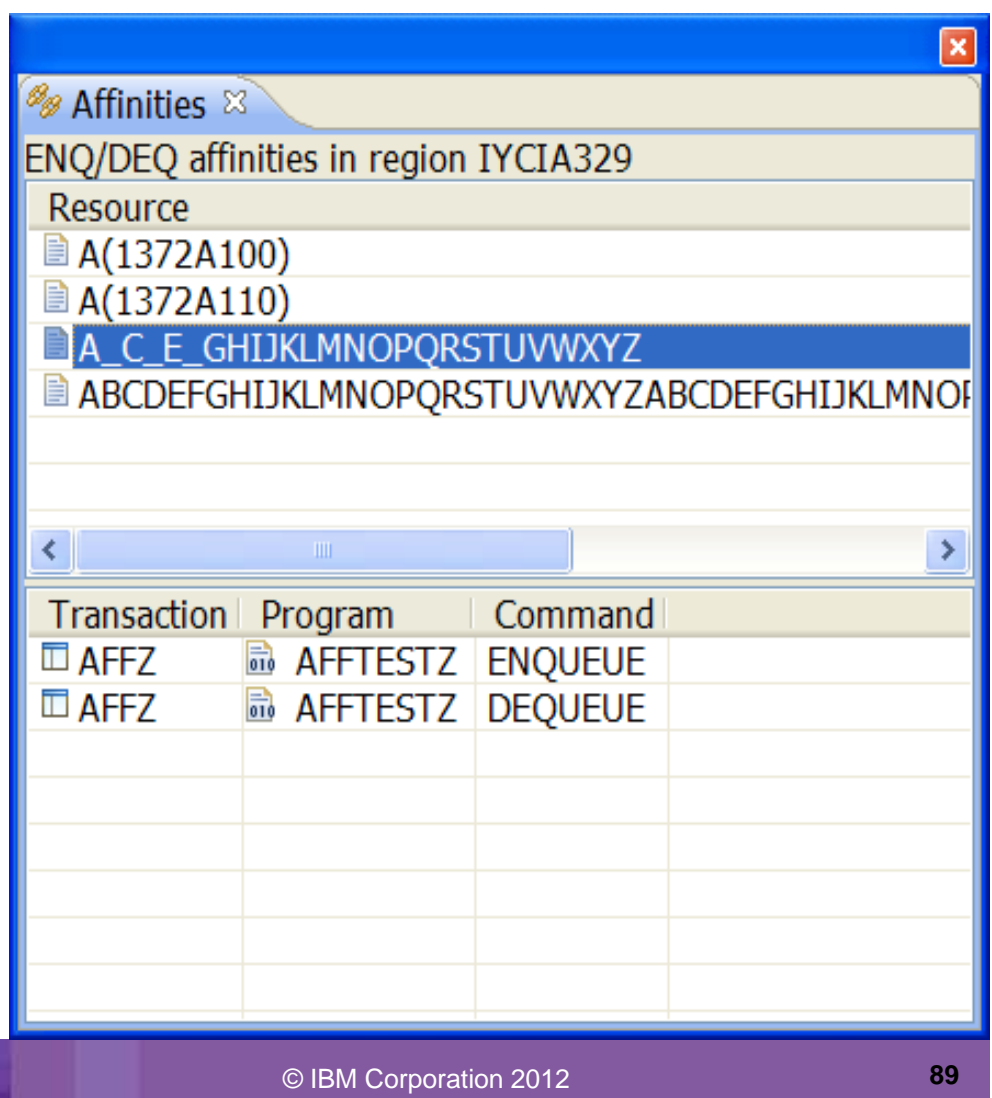

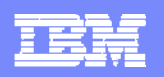

### **Load Module Scanner data in the plug-in**

**New View added for the scanner data**

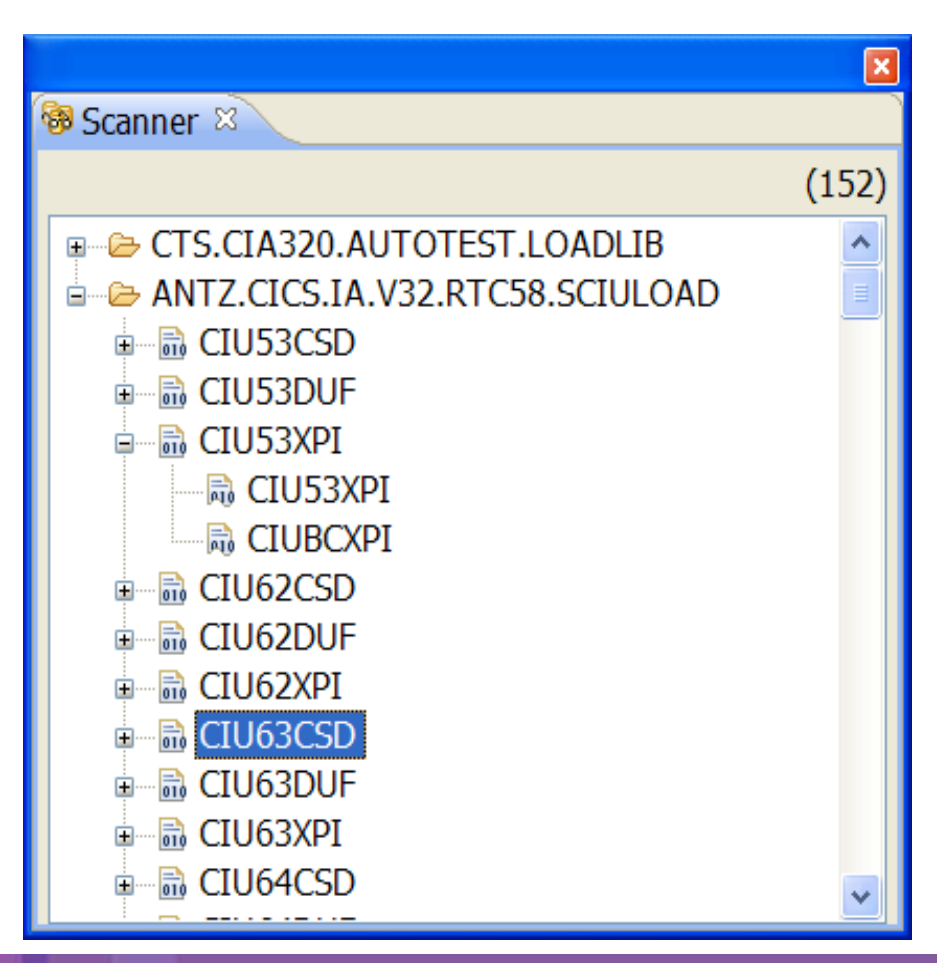

© IBM Corporation 2012 **<sup>90</sup>**

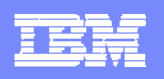

### **Load Module Scanner data in the plug-in**

### $\blacksquare$ **Right mouse click features**

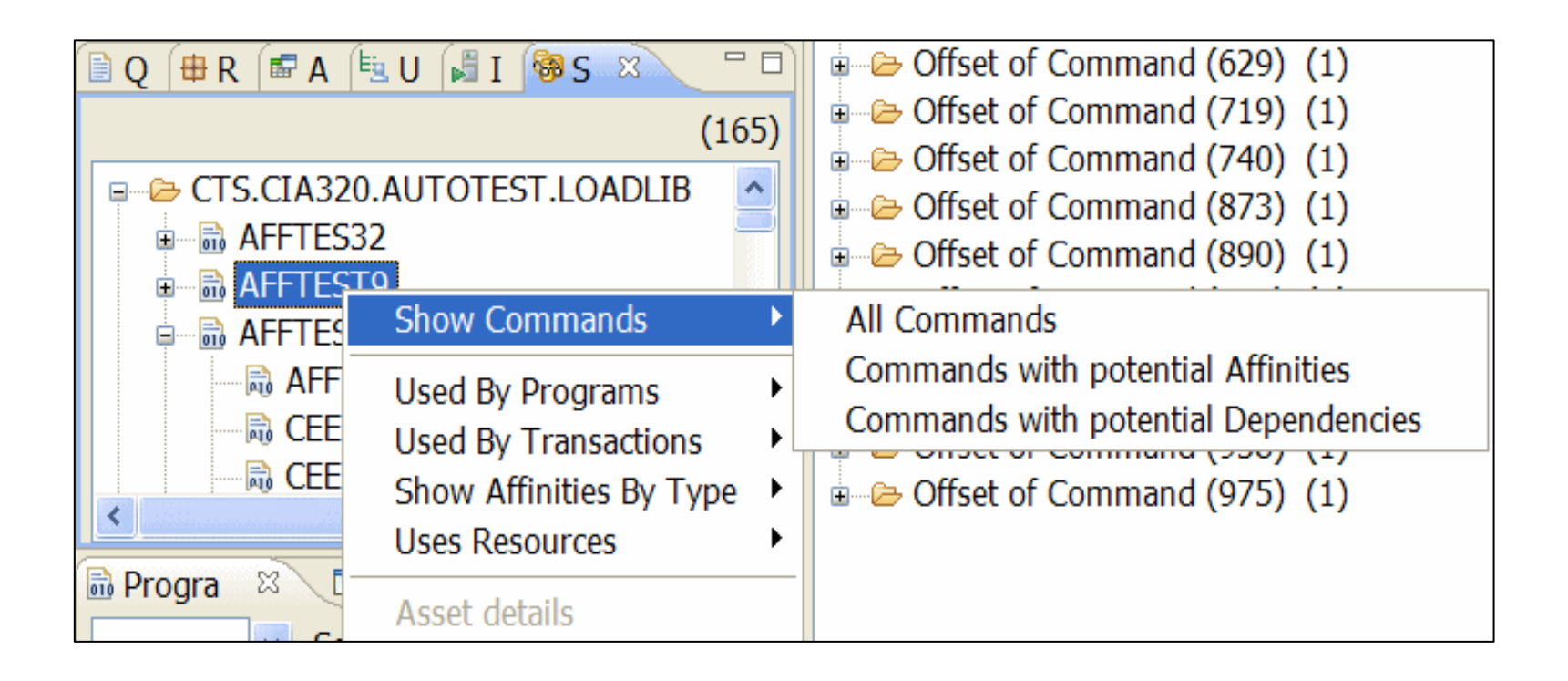

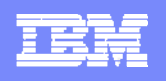

### **Load Module Scanner data in the plug-in**

### **Properties View populated with CSECT or Program information**

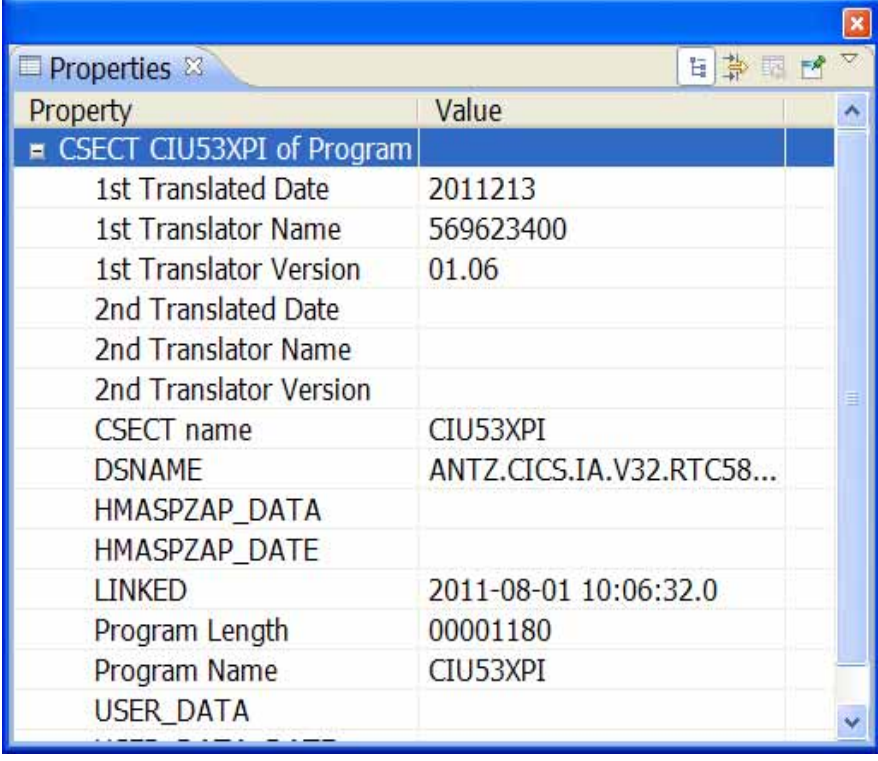

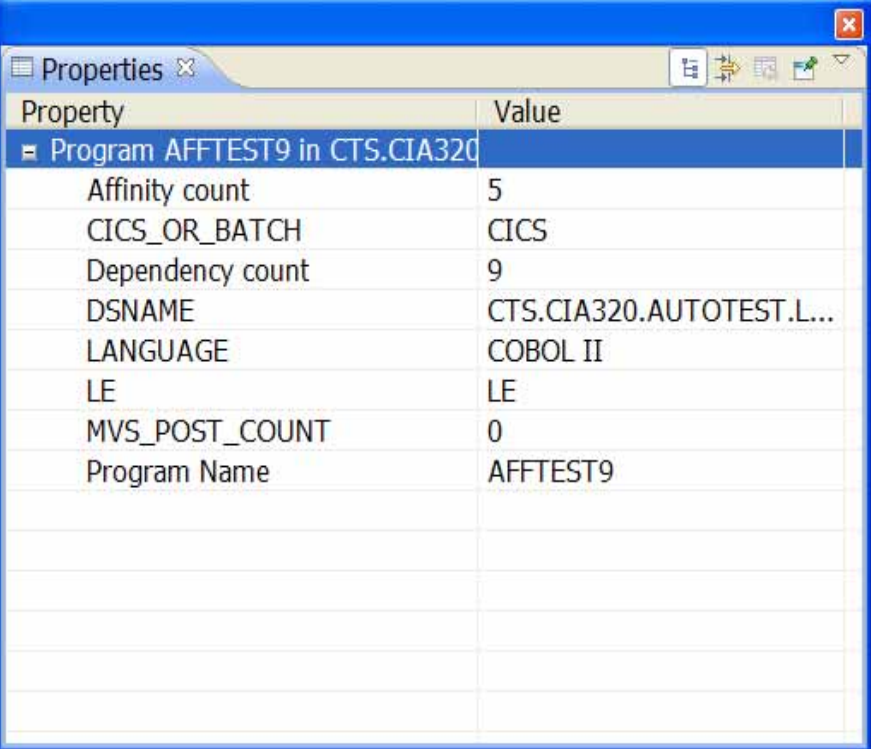

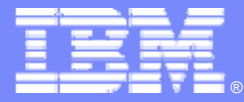

# **CICS Performance Analyzer**

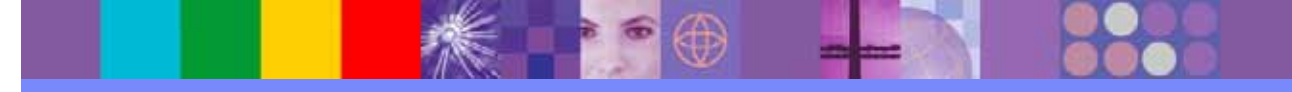

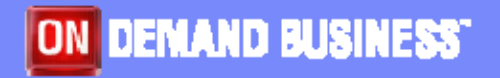

© IBM Corporation 2012

### IBM Software Group **CICS PA - Visualizing the summary data** *See extracts of the raw data in the Sheet view* $\frac{1}{2}$ rugges (4 ox) <sup>77</sup> C Tenabate | a tenore free COStales **CallMan (4) Call Connection Editional Inc. Differ Bearing the Flori** Heath (49) 24-1009 EL (10) 4-15-00 100-**Ration I Retter | April** Travents. That to: People Pa Low Dig. | List Dig. | List Chi. | Superal | Supe 17 LOT ABout **All recognition** 网络加热的 医腹股沟 医神经神经 化磷化碳化碳 化碳化碳化碳化碳化碳 机械地 人名英格兰人姓氏梅尔的变体地名英国梅尔的变体 计分布式 计多方程序 化分子 医子宫神经 化聚焦 化分解 医红细胞 医前庭 医前庭 医前庭 o 25 MARCH 2006-03-13 14:10:00 **ES ANGELE** Ed. empty **COLLA** 2008年01日、休憩の<br>2009年11日、休憩の<br>2009年11日、休憩の<br>2009年11日、休憩の<br>2009年11月、休憩の<br>2009年11月、休憩の<br>2009年11月、休憩の<br>2009年11月、休憩の 12.479700<br>1.2791001<br>1.2011201<br>1.529120<br>0.3193400<br>0.619500<br>0.422900<br>0.319500  $\sim$  44000 5.079000 10 all roomers in **Bigger B** move ※ (2) 13:28:00.000  $+20000$ # 132500.000 **VIPECIES Explorer** Limix 10.1198-00.000 A rooms **B 磁 moskiu** A DOESS 1.604500  $3.1133.$ 0.00700 **S** MUHCO  $r \rightarrow$  $-1141011211214$ **Taskers** & OCEM + 51 14 05 00 000 - If C C weeks aw Ob. - I freezisc Matter Office C. L MASSO it (ii) receives and  $\begin{array}{l} 0.298189 \\ 0.399900 \\ 0.082900 \\ 0.0000000 \\ 0.0000000 \\ 0.0000000 \\ 0.0011790 \\ 0.0010000 \\ 0.0011790 \\ 0.0011790 \\ 0.0011790 \\ 0.0011790 \\ 0.0011790 \\ 0.0011790 \\ 0.0011790 \\ 0.0011790 \\ 0.0011790 \\ 0.0011790 \\ 0.0011790 \\ 0.0011$ 0.533600  $0.00070$  $0.00068$ **El cos kouzsanzone** +1 htat date=2007-02-11, that fore=23.50.00, Appli-drivit24, francistin EH-Olf 0.019900 0.02553 St Giz PA Project  $\begin{array}{r} 0.395900\\ 0.173000\\ 1.178000\\ 0.011200\\ 0.011300\\ 0.011300\\ 0.011300\\ 0.011700\\ 0.011700\\ 0.011700\\ 0.011700\\ 0.011800\\ 0.011900\\ 0.011900\\ 0.011900\\ 0.011900\\ 0.011900\\ 0.011900\\ 0.011900\\ 0.011900\\ 0.011900\\ 0.$  $\begin{array}{c} 0.00100 \\ 0.01129 \\ 0.00060 \end{array}$ **CO** Denn New **Gill Sides** Transaction detail for: 2007-01-11, 23.50.00, IVCYZC24, CRTP **EX CuMone R** Or Service **Ca** Integration & \* Overview **IK Go Tempt** 0.00050 *Powerful active* **CO Houston New**  $\begin{array}{r} 1.004100 \\ 0.001100 \\ 0.001100 \\ 0.001000 \\ 0.000000 \end{array}$ 8,00300 **REGISTERED Benedicts Florida Arts** - SiP PA Protect I 3Ĥ o creato **St. City Cole Machines Ed Alberta**  $0.00110$ # Grawings 0.00080 *outline view* **St. City assumption** # Colmod.ga  $101$ **W-Six Puese** 2006-03-13 Lections.  $\begin{array}{r} 0.000000 \\ 0.001900 \\ 0.000000 \\ 0.0117900 \\ 0.001100 \\ \end{array}$ 0.00170  $\begin{array}{rcl} \Pi \stackrel{\text{def}}{=} \begin{array}{rcl} \text{arccal} \\ \text{if} \begin{array}{rcl} \text{or} \text{or} \end{array} \\ \text{if} \begin{array}{rcl} \text{or} \end{array} \end{array} \end{array}$ **Right Large** 0.00680 Hand Johnson be to do. П истом этом св. 2004041 14.10.00<br>14.10.00<br>14.10.00<br>14.10.00 \* Response time *speeds selection* 2 transatorici: 0 TCE node untitles (average). 0.002135 seconds average regumes time per transato **B** MA Cox  $+ 0.001411$ Time (ang) Count | NOveral | Nikelatve | **Response measuratient** 8.001100 0.00080 # # 200141-12  $\begin{array}{l} 209 \oplus 0 & 800 \\ 200 \oplus 0 & 1000 \\ 200 \oplus 0 & 1000 \\ 200 \oplus 0 & 0 & 1000 \\ 200 \oplus 0 & 0 & 1000 \\ 200 \oplus 0 & 0 & 1000 \\ 200 \oplus 0 & 0 & 1000 \\ 200 \oplus 0 & 0 & 1000 \\ 200 \oplus 0 & 0 & 1000 \\ 200 \oplus 0 & 0 & 1000 \\ 200 \oplus 0 & 0 & 1000 \\ 200 \oplus 0 & 0 &$ 8.003900 0.00160 **Terponse tins IK Co Wood** 8,000600 5.000% (2) ETS 1 hour Chattage to blood a ansien **strip HALL IS GO Y Files** 1.002400<br>1.000400<br>1.000000<br>0.005400 5.00CM **SOW** Till **Die Chutese** 4,000417 21% 0.00040 **III** El cica las a has divisive E cuine III to tak or u taxe 0.008500 8,00950 1.000ml 0.00040 las surface is not available. **B** is to overdi datelesse 5,00043 **B. GOODS IS to tractured** 0.004900  $\begin{array}{l} 1.000508 \\ 0.003398 \\ 0.000998 \end{array}$  $0.00020$ **EL 19 TO OU fine** 0.00000 **B** se for oruse 1.00290  $\equiv$   $\Box$  OC144y 9 108 Oly lin **D. DECEMBER** 0.002000 1.00230 ED to the motion 2008-05-11 **USA Busta dutes**  $H$ **B** INTOXIOUSH  $\overline{1}$ Callmann (C), Telephone C Combards (Connect 10 croatisier 11 III 3 Nordenous TOLOUSE **Little and McChange 7.2 mile drive must are** El so tax autos **B** of TORONTOWN 4.000417  $-21%$ 100% **COLARANT IL GRANDE** a ones: 옾 and time ers. **WIN** the wild reason of the CA  $\overrightarrow{11}$ # 10.12.20.00.00 tree nodes to those applicable to realtie char **CELESTIAN** 11, 12, 45, 00, 000 de assu or indelemente malure in tree **CONSUMPRIES** C ABRICAL-ELAS MURRECULARUM H.H  $+ + -$ **IB sociazio**  $\frac{1}{2}$  $+$  Burgs  $\frac{1}{2}$  MS10 140500-000 1.1410.0000  $0.19$ *Drill into data*  $E$  MSEC in 4 122 OU los sonaged 14170 **Barriotta School**  $\frac{1}{2}$  and it  $+$  1800 (1) *files using the Flexibility in what*  pation I<br>ne files  $\frac{1}{2}$  BM11  $+$  Short  $-$  1902 or *explorer view* ÷as *you want to see*  $+$  page cocen  $-2001$ **BE** Holzen  $+$  2040  $\sim$  mater  $2000$ цiя  $\frac{1}{2}$  Murci  $\frac{1}{2}$  and  $\sigma$  $3.100$ *..or follow Analysis Scenarios like*  **B** room  $\frac{1}{2}$ *Threadsafe to highlight issues* **Book H** haveabor to bind suider of transactional actions **Joharzon** (2) © IBM Corporation 2012 **<sup>94</sup>**

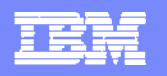

# **CICS PA - Comparison views**

**ENDERED BY** 

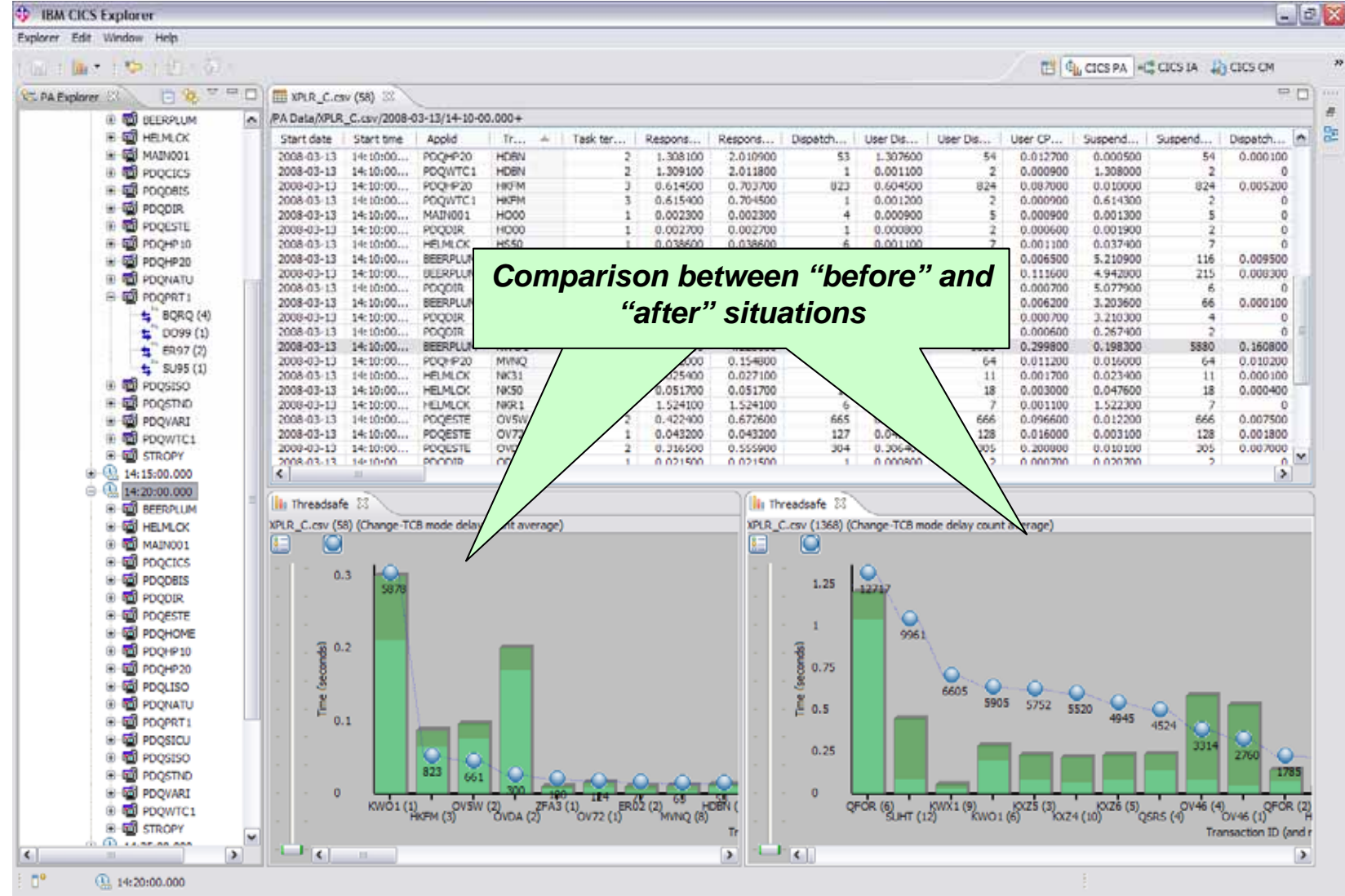

© IBM Corporation 2012 **<sup>95</sup>**

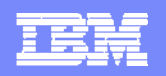

### **CICS PA - Integration with CICS IA**

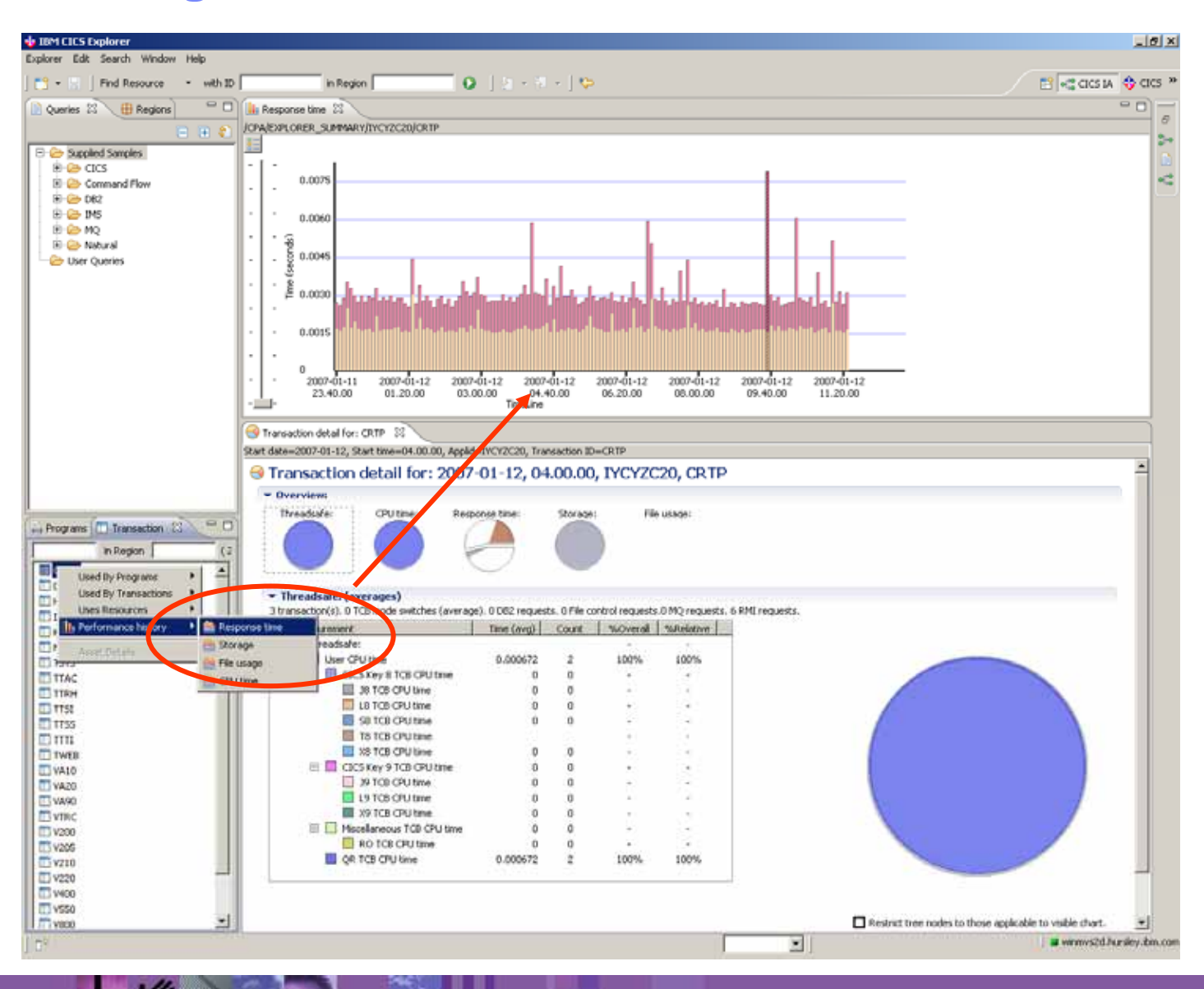

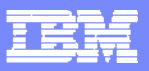

# **CICS PA - Integration with SM perspective**

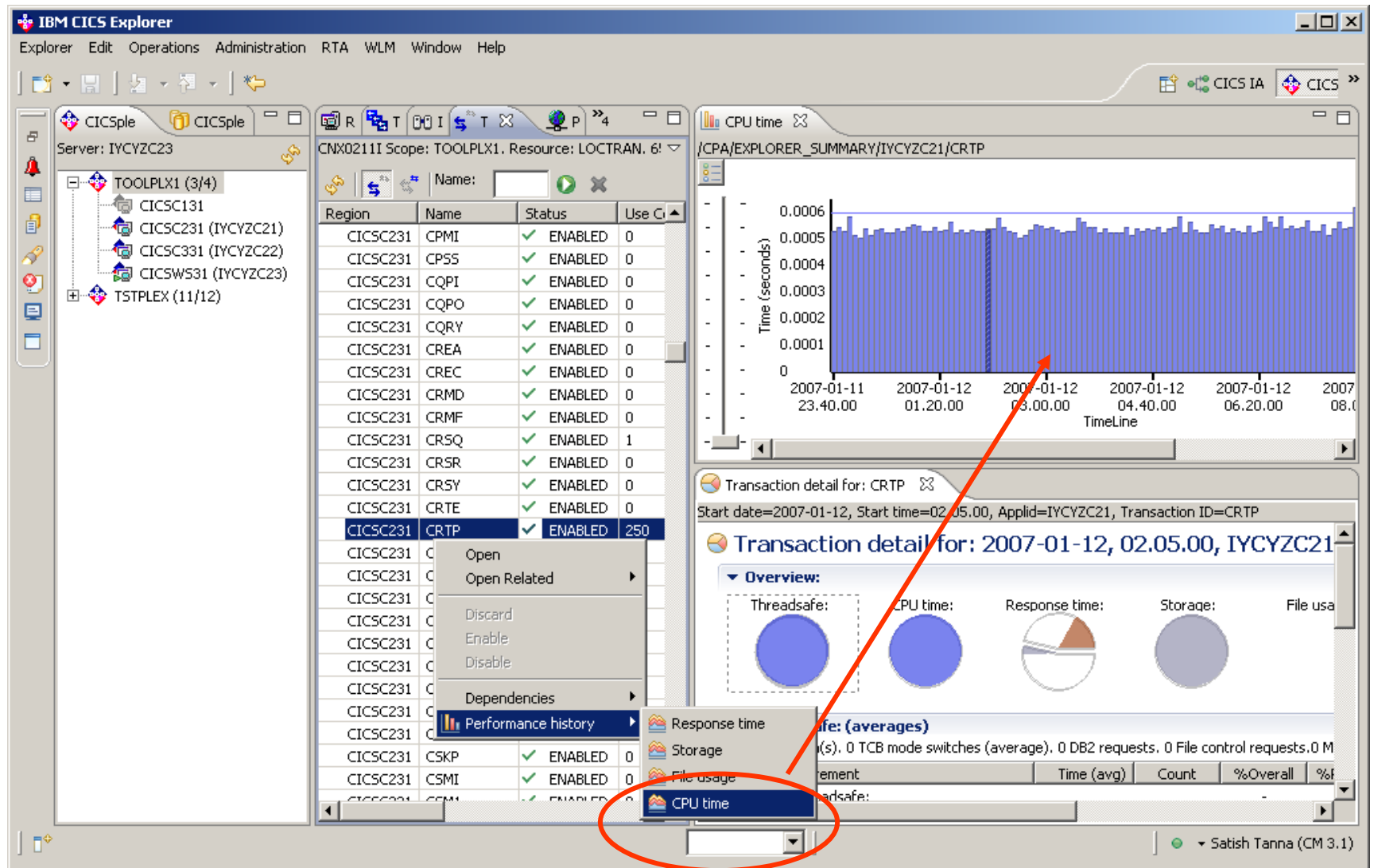

© IBM Corporation 2012 **<sup>97</sup>**

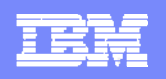

### **CICS PA - Eclipse Project Integration**

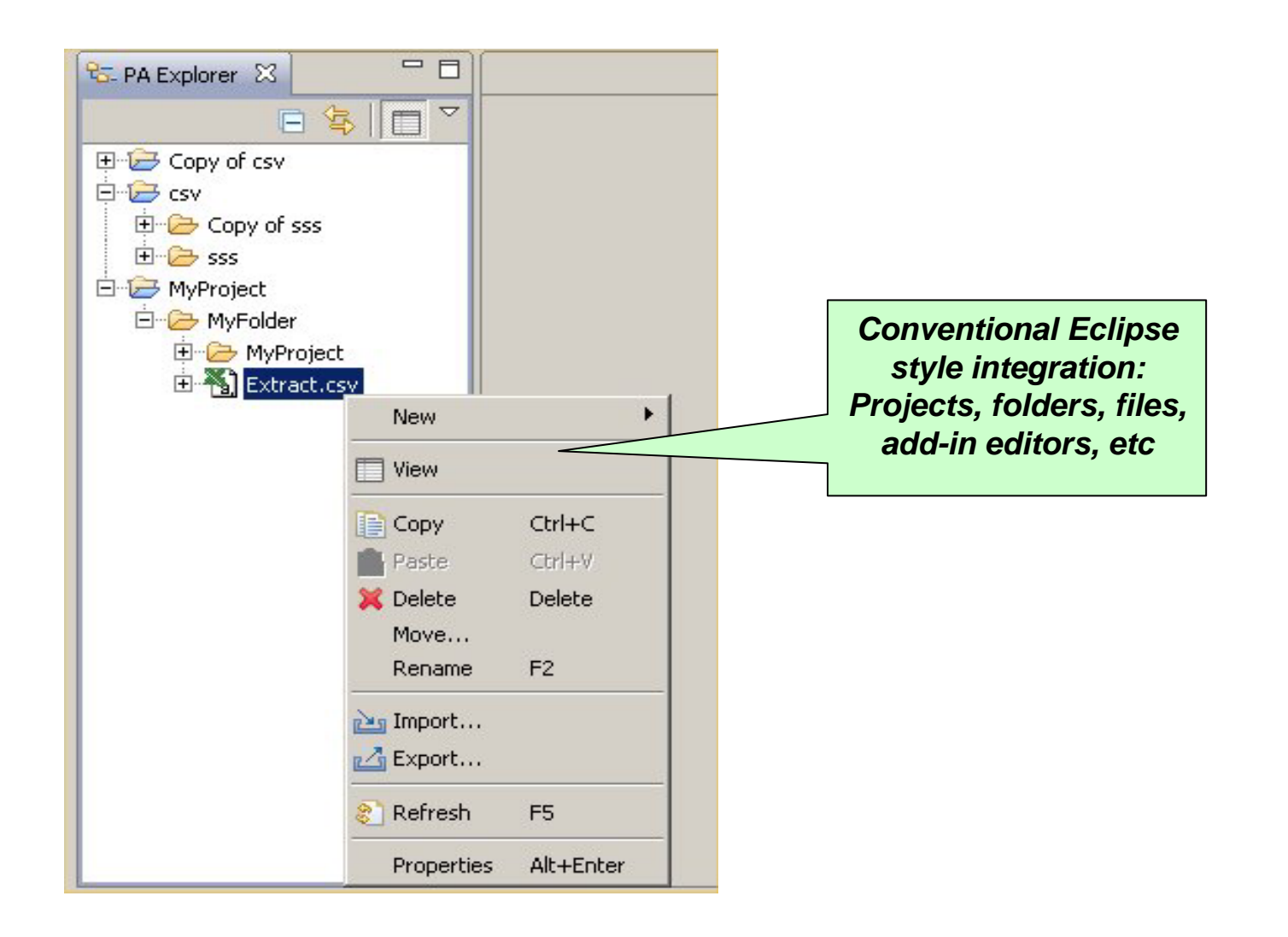

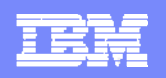

### **Customisation options on Sheet view - columns**

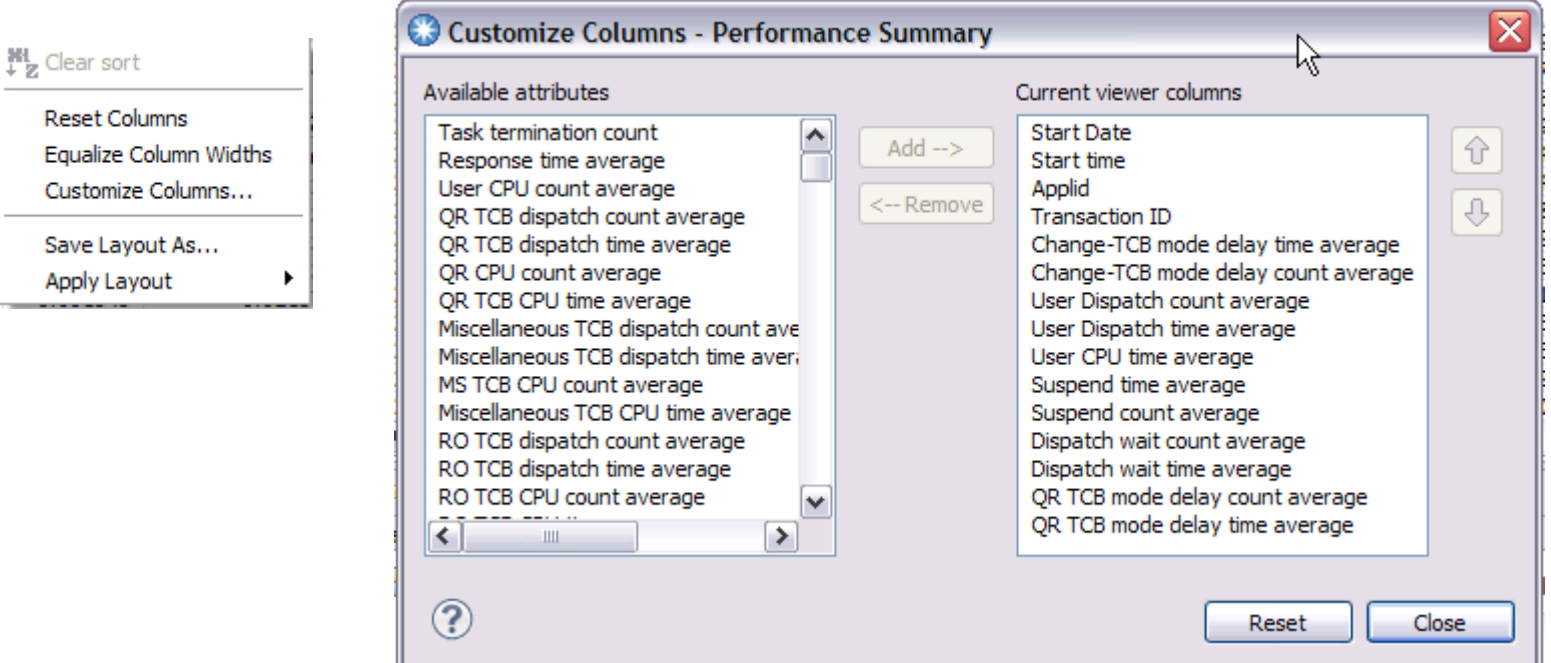

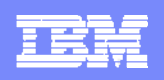

# **Customisation options on Sheet view - layouts**

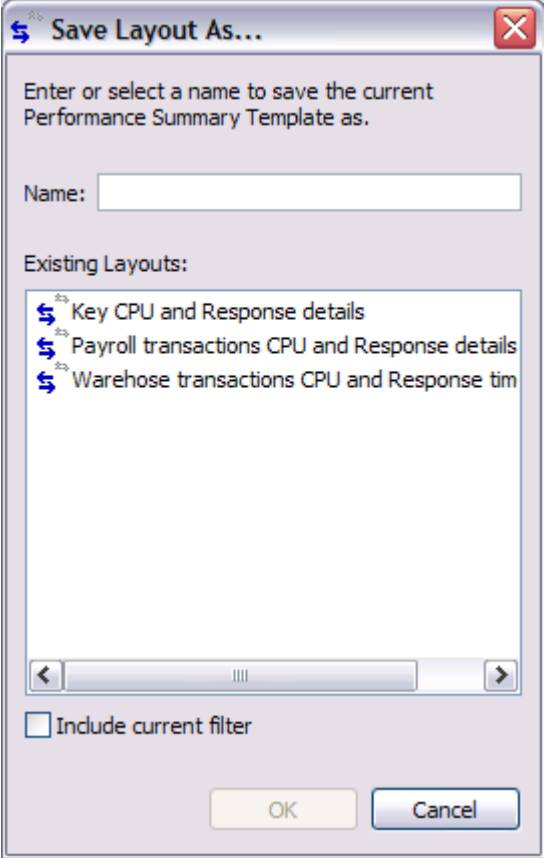

# Save Layout Apply saved or supplied layout

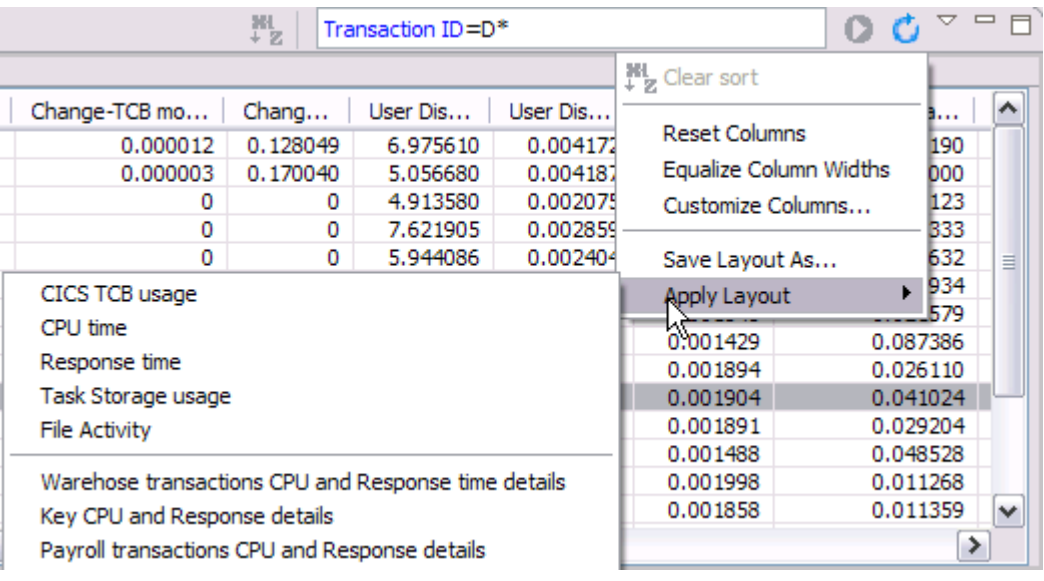

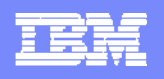

### **Customisation options on Sheet view – data filters**

### Data filters with content assist – CTRL + SPACE to invoke list of columns

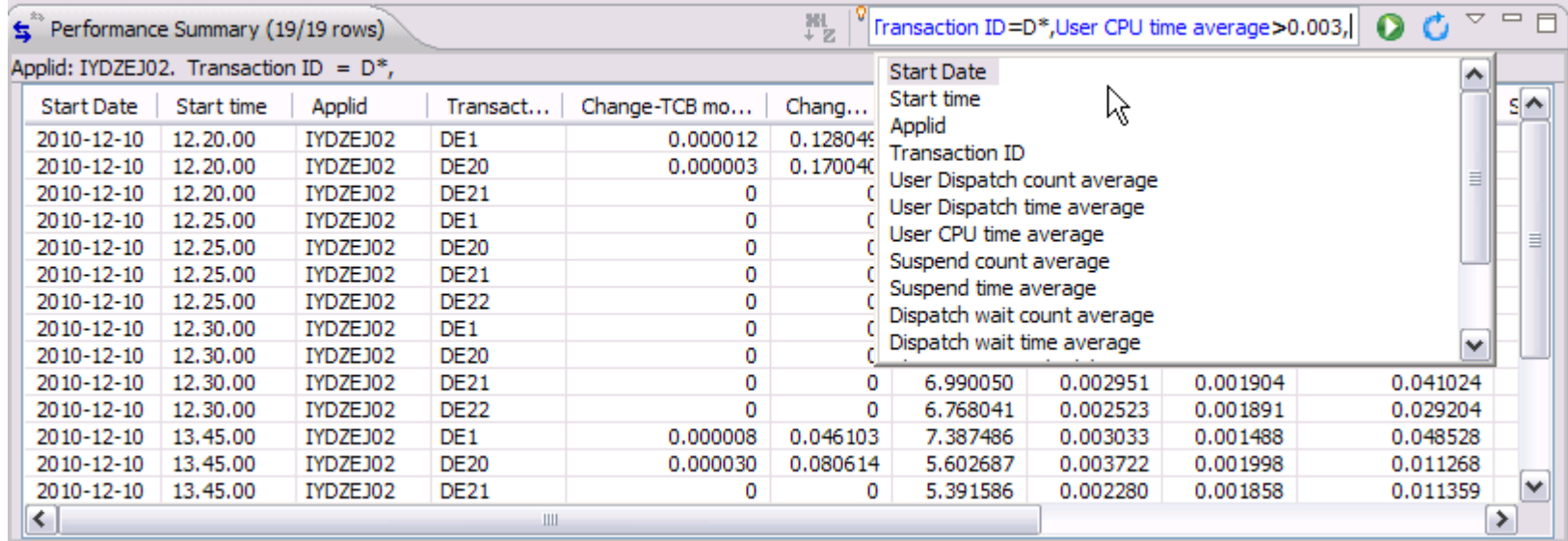

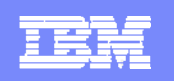

# **CICS PA – Supplied and customizable views Standard - 160 columns**

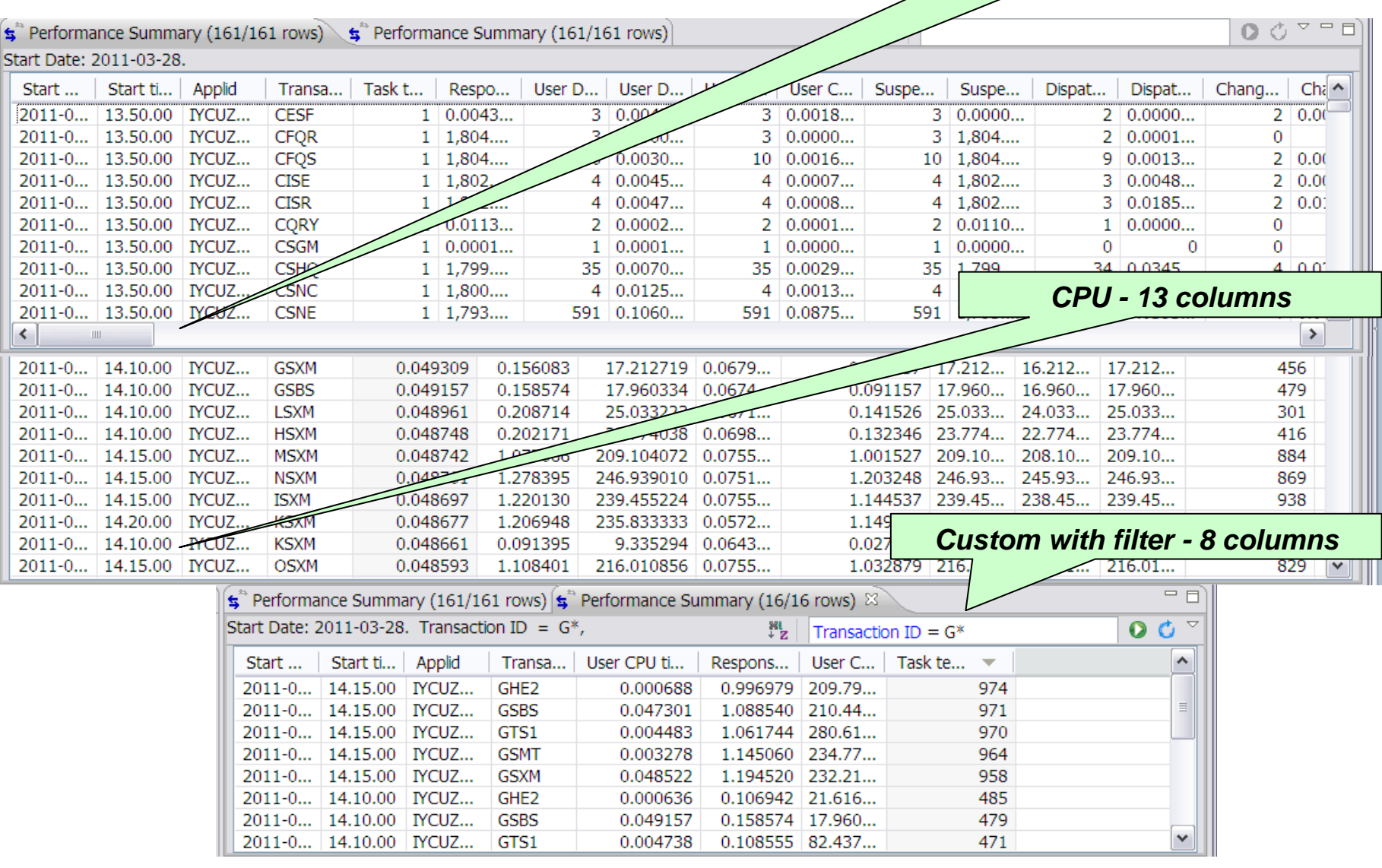

© IBM Corporation 2012 **<sup>102</sup>**

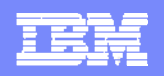

# **Improved navigation to key reports and alerts**

**PARTIES OF THE WAY** 

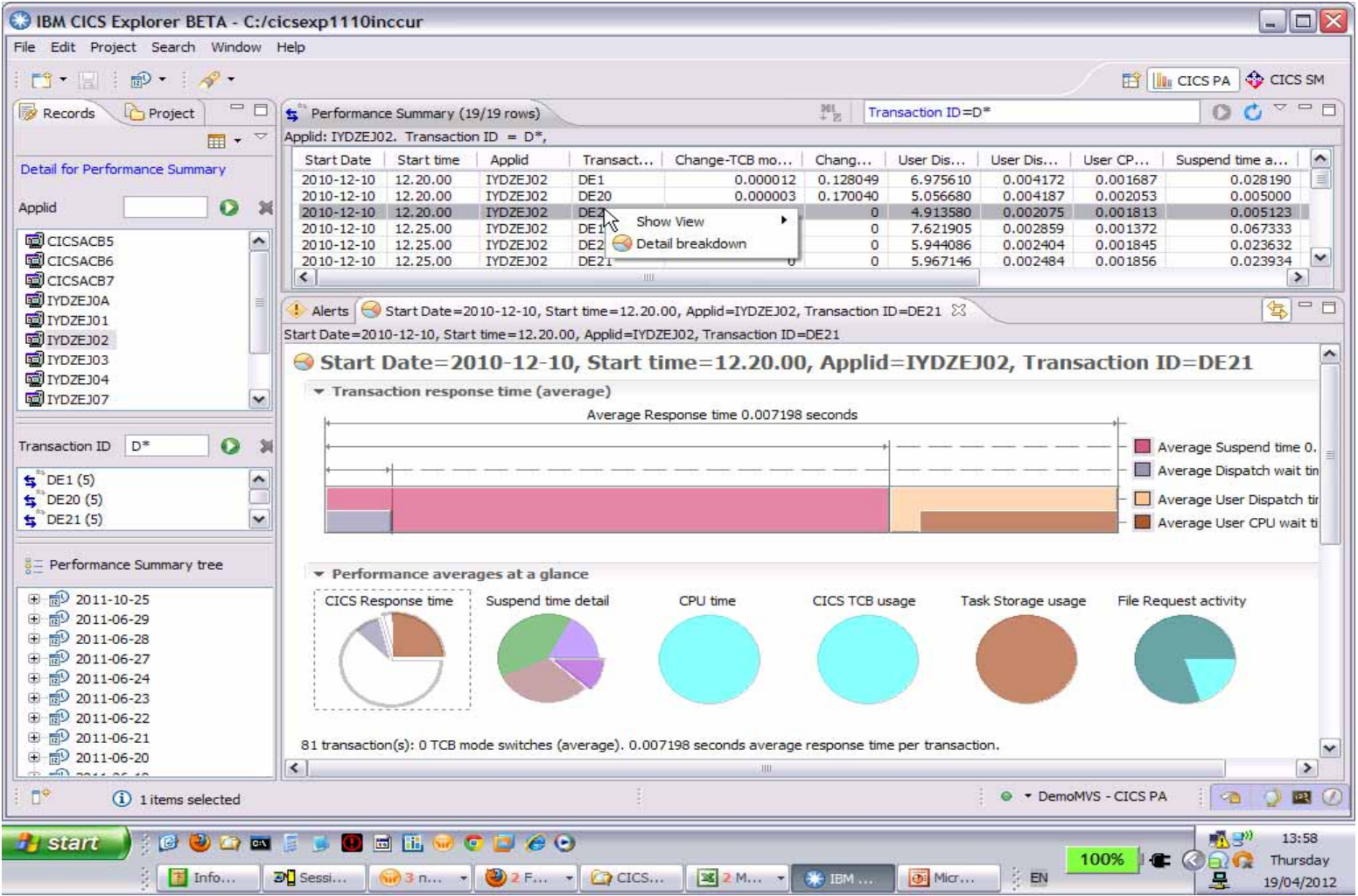

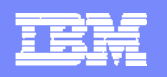

# **Improved navigation to key reports and alerts**

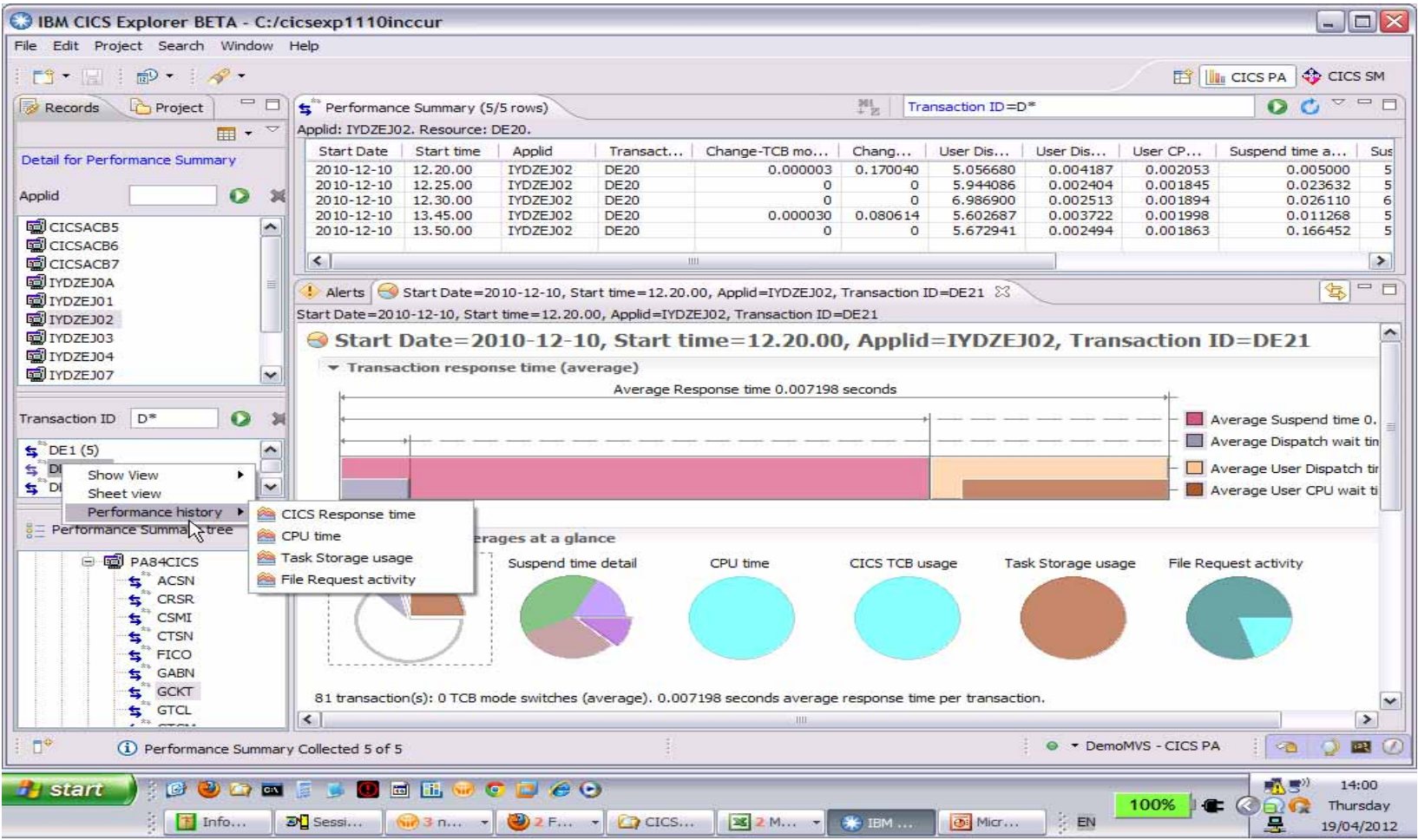

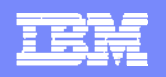

### **Improved navigation to key reports and alerts**

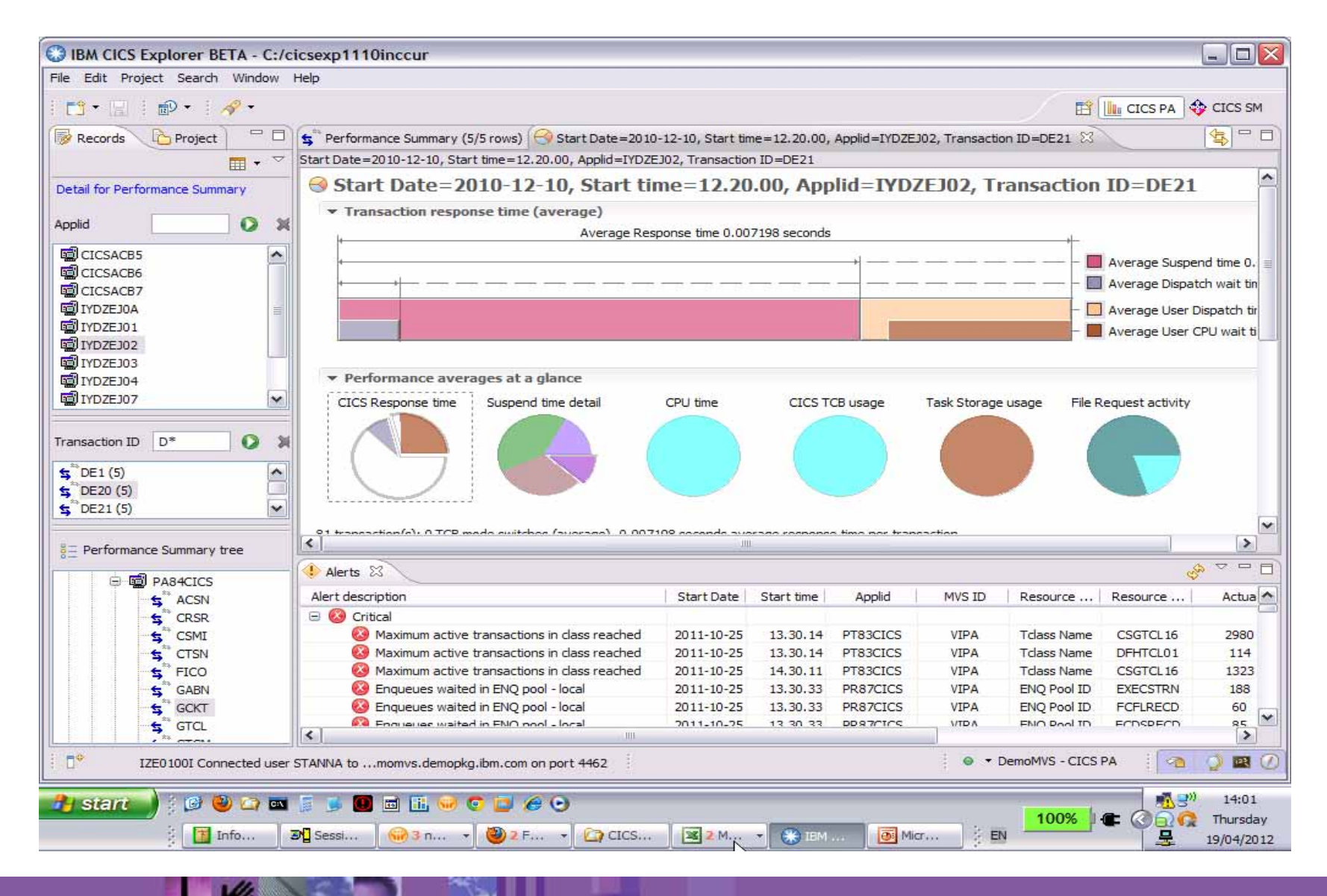

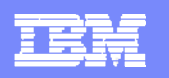

# **Suspend time details**

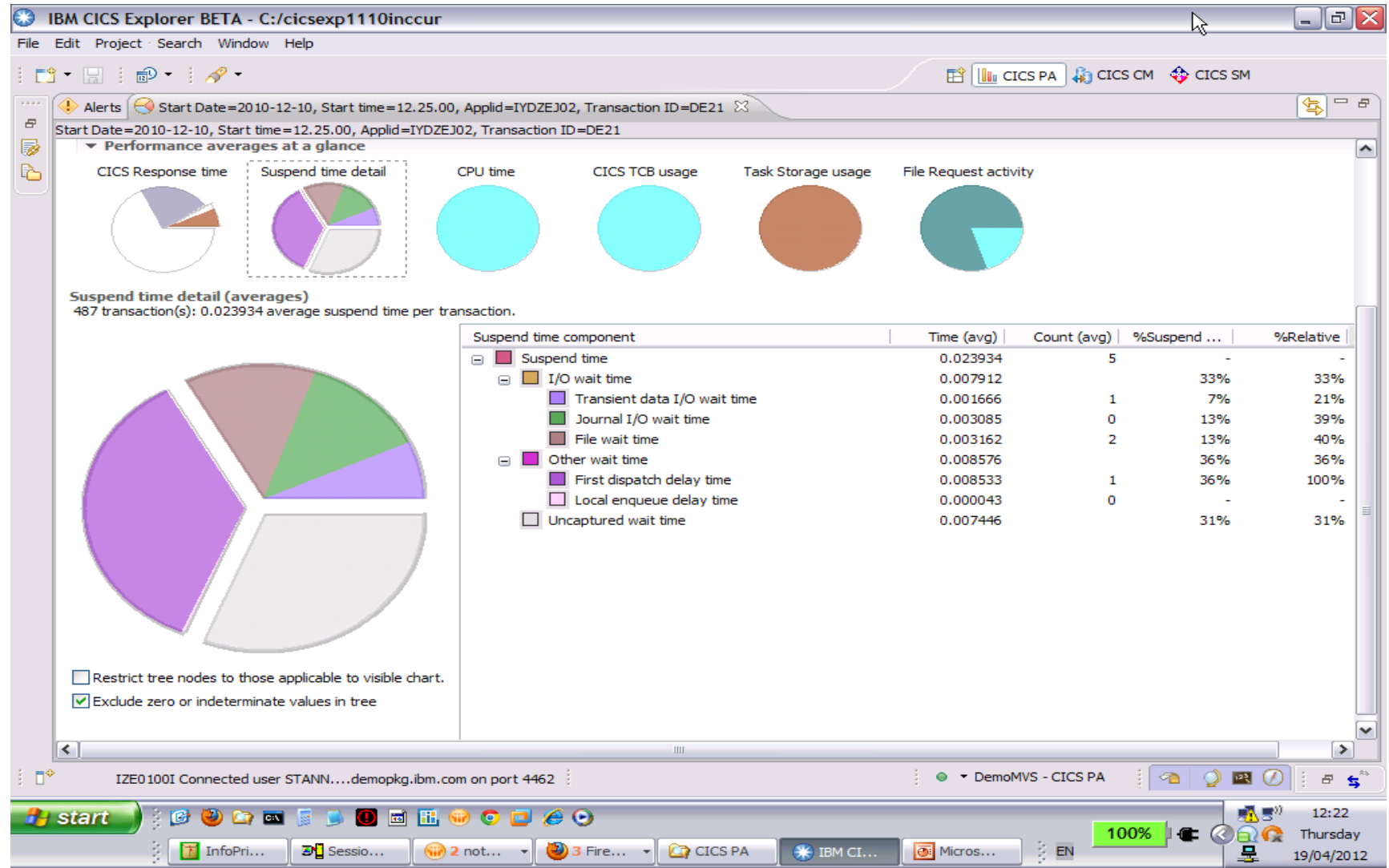

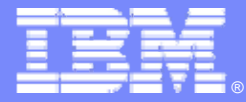

# **CICS Configuration Manager**

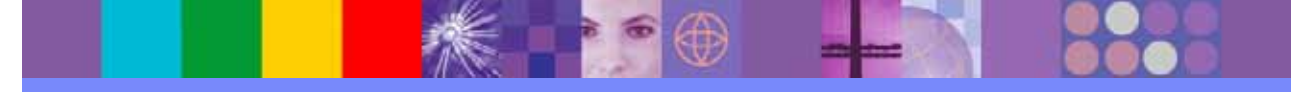

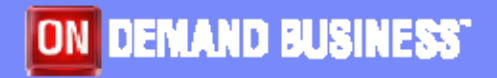

© IBM Corporation 2012

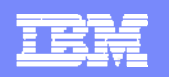

### **Installation**

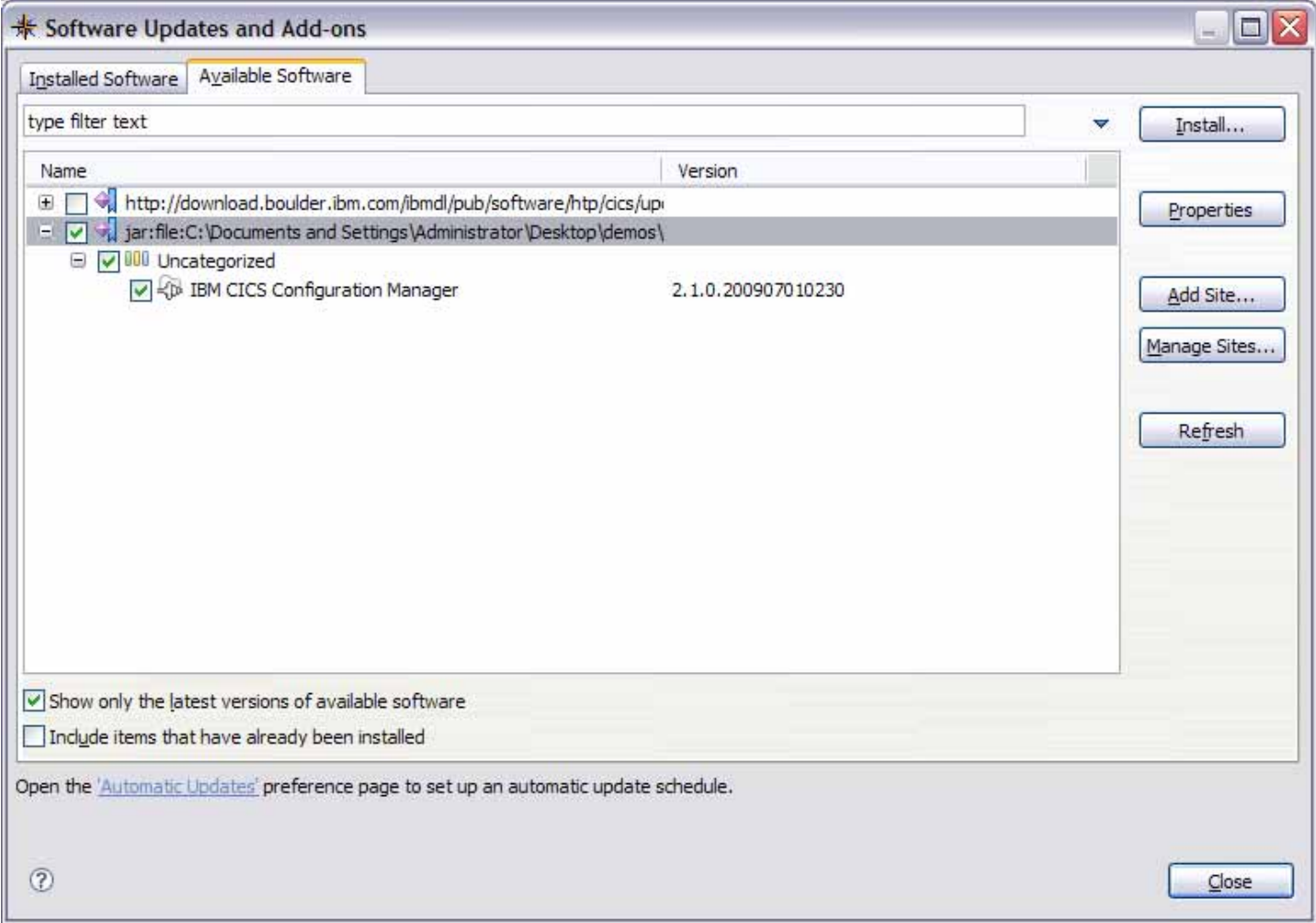

CICS CM Explorer plug-in installs through the update site mechanism in the CICS Explorer
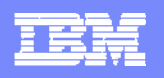

### **Welcome Page**

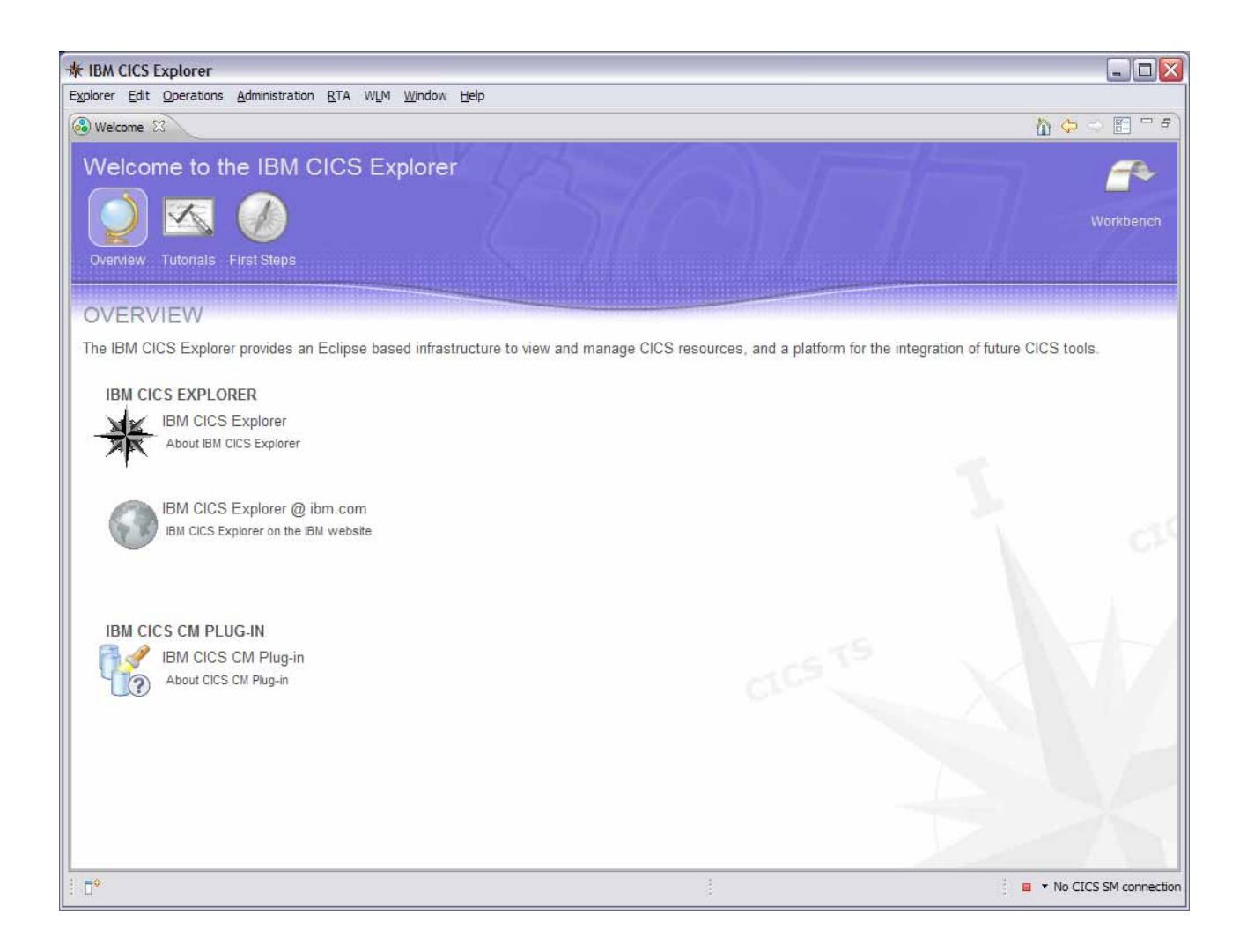

CICS CM Contributes to the CICS Explorer Welcome Page

Links to CM tutorials in the embedded help

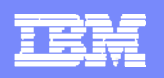

## **Defining a Connection**

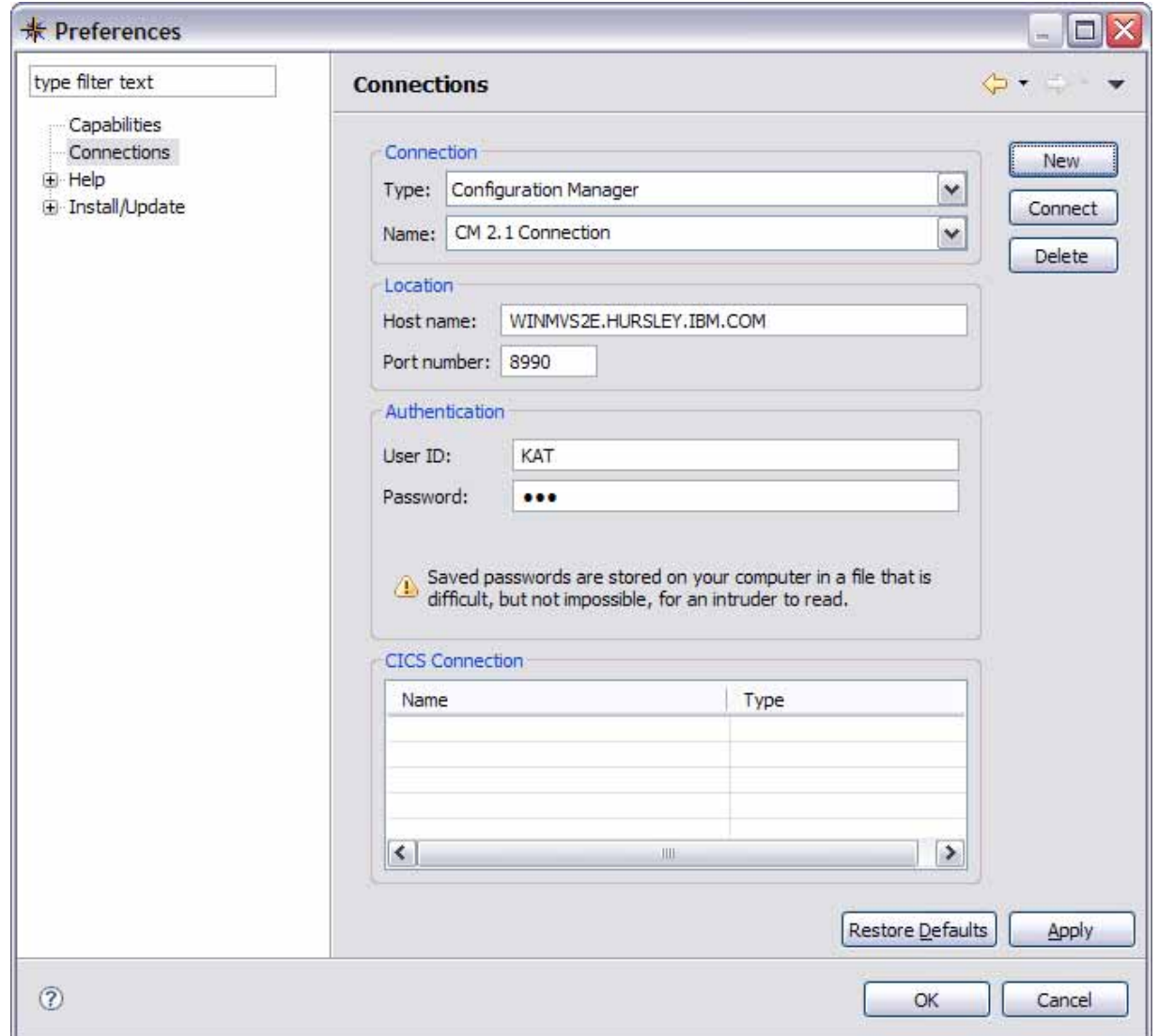

Use the **Connections** Preference page to define a connection of type "Configuration Manager"

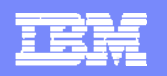

## **CICS CM Perspective**

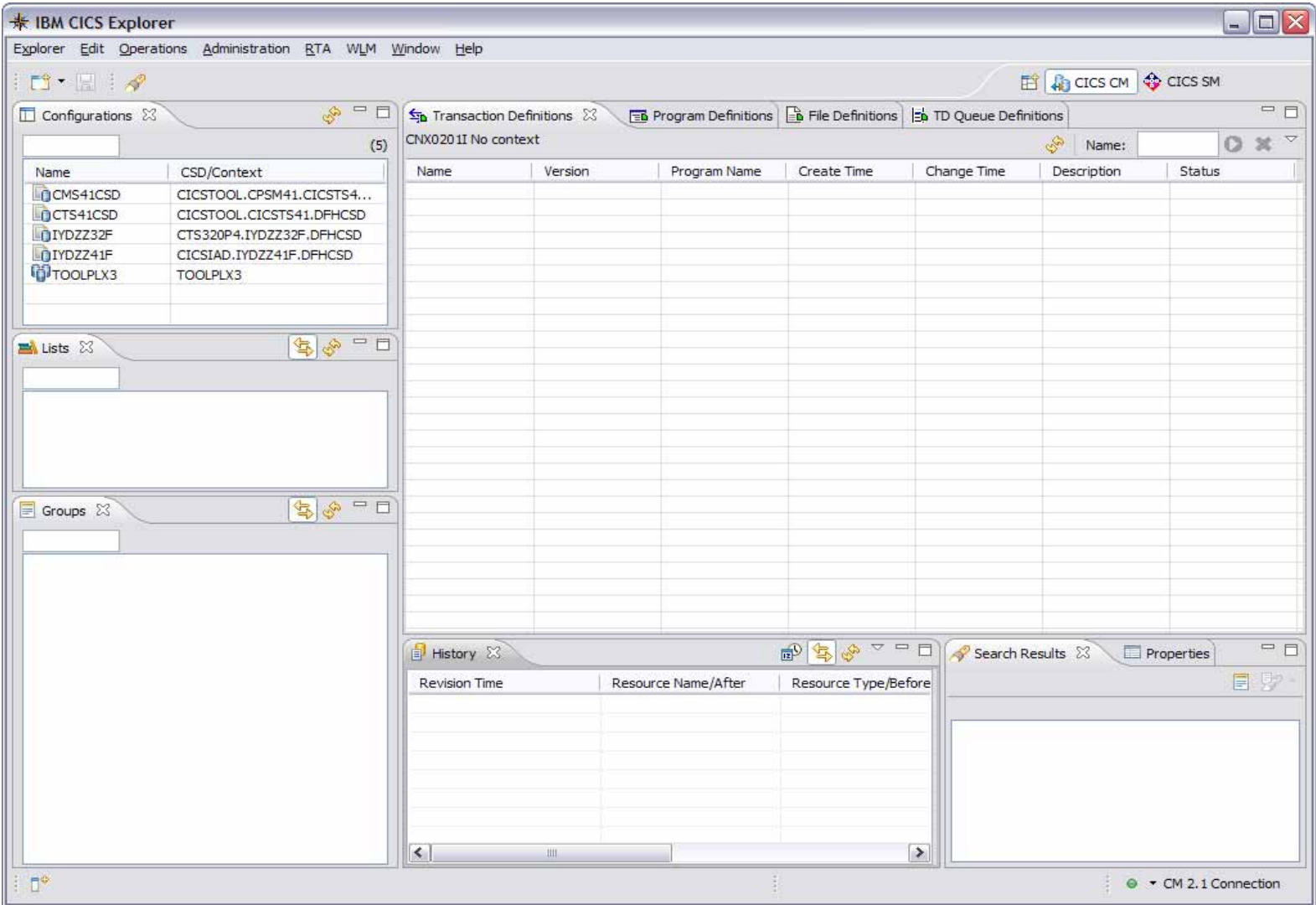

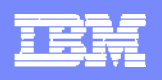

## **CM - Configurations, Lists, Groups**

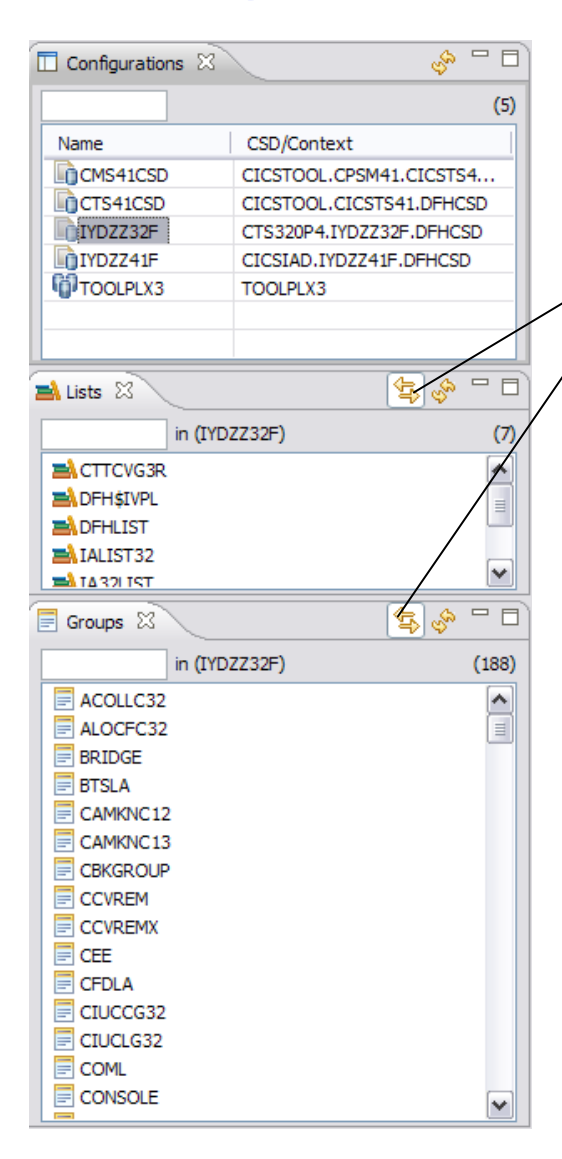

Views display configurations, lists and groups

Linked to selection – the lists and groups are displayed for the currently selected configuration. Can be toggled on and off.

Groups can also be displayed for the currently selected list

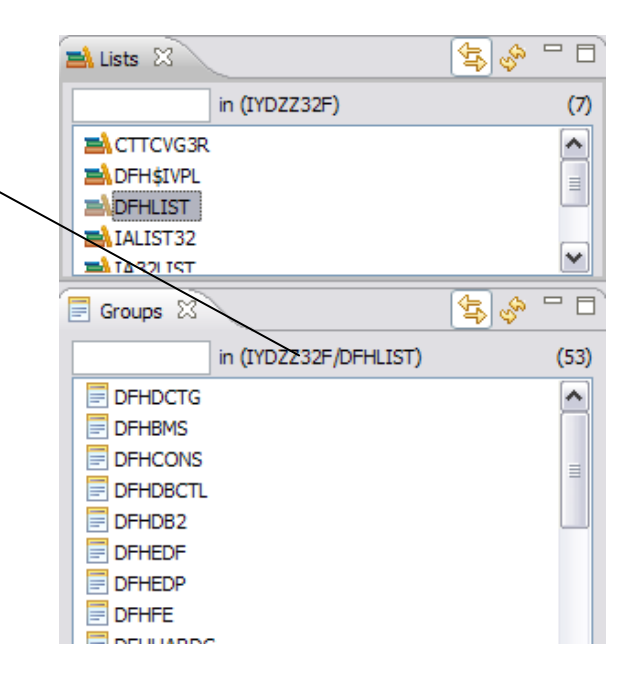

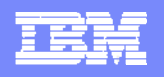

### **CM - Definitional Views**

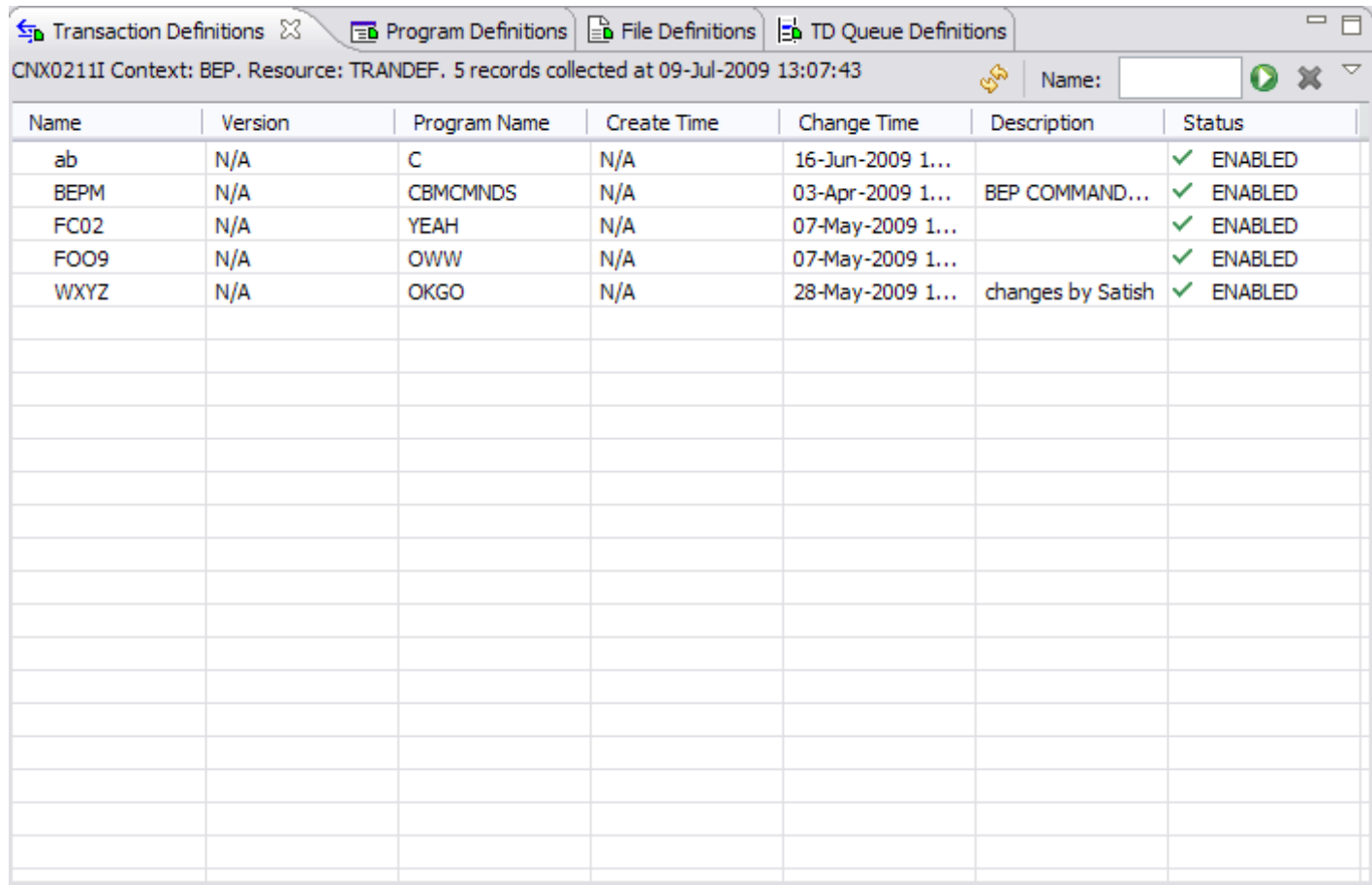

Populated when a group is selected. Four are open in the CM Perspective by default. Fully customisable – can close these and open others.

All definitional views are available through the Administration menu

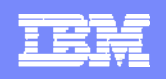

### **CM - Creating, editing and deleting a resource definition**

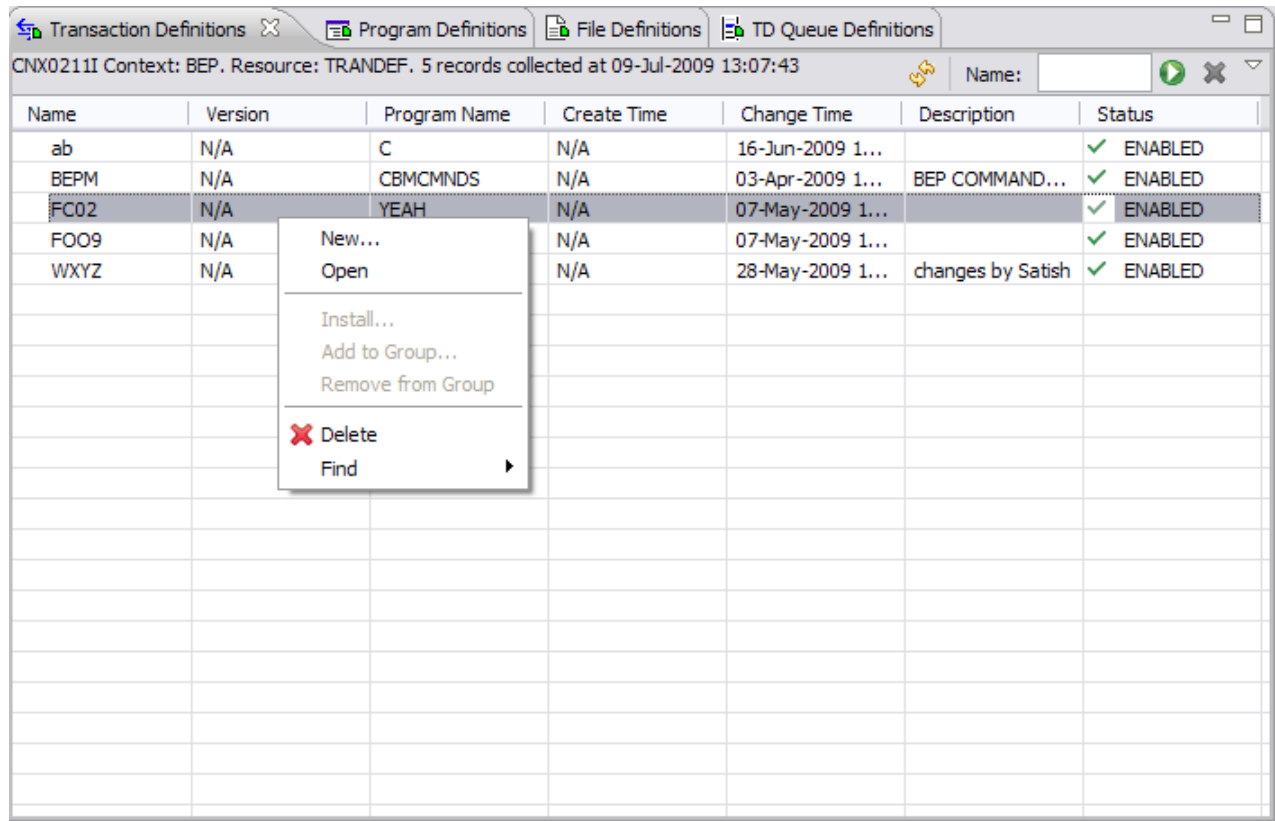

Can open a creation wizard from different paths.

Within a definitional view select the "New…" menu.

Select a group and select an option from the "New…" menu.

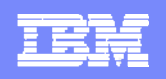

### **CM - Creating, editing and deleting a resource definition**

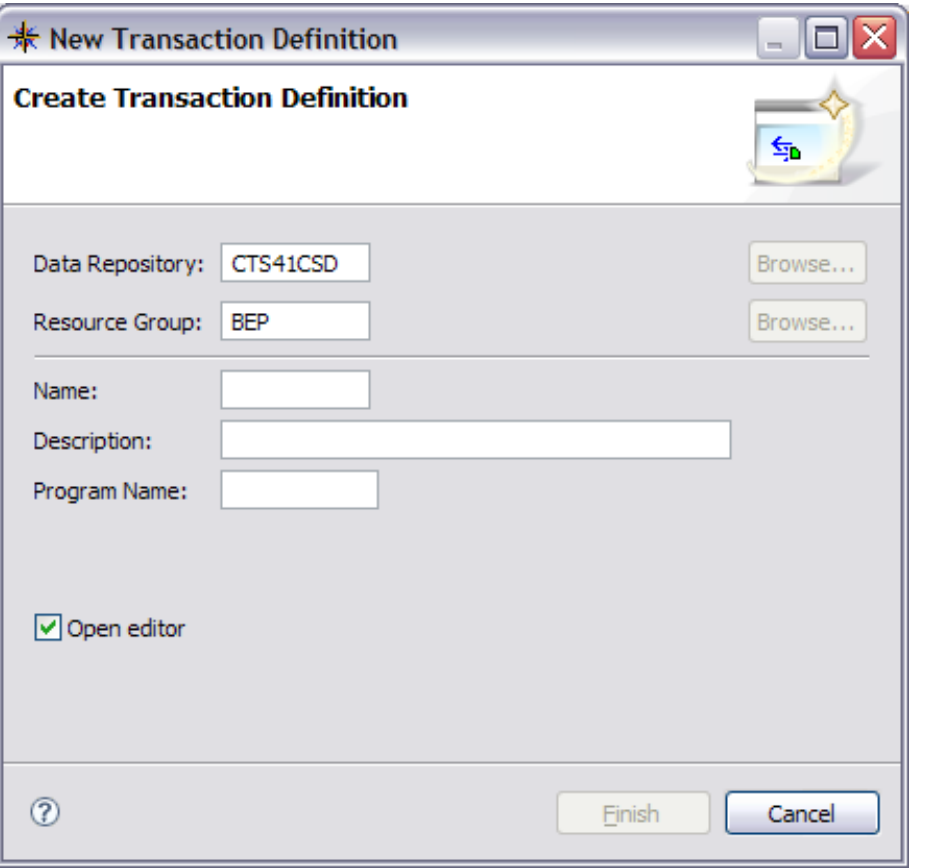

Different resource types have slightly different creation wizards.

Only the basic attributes need to be entered at this point. Others are defaulted.

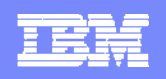

## **CM - Creating, editing and deleting a resource definition**

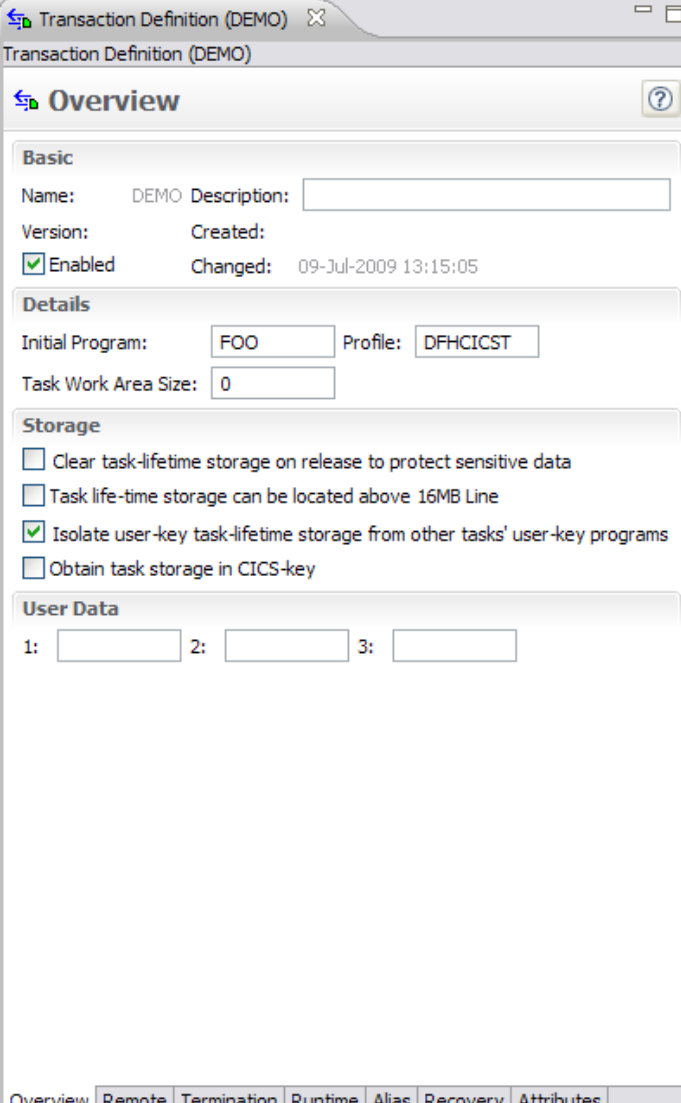

Once create completes the resource is opened in an editor, where further changes can be made.

The resource has been created at this point.

These editors are the same as those used for the CICS Explorer, they inherit the validation and embedded help framework.

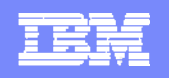

### **CM - Creating, editing and deleting a resource definition**

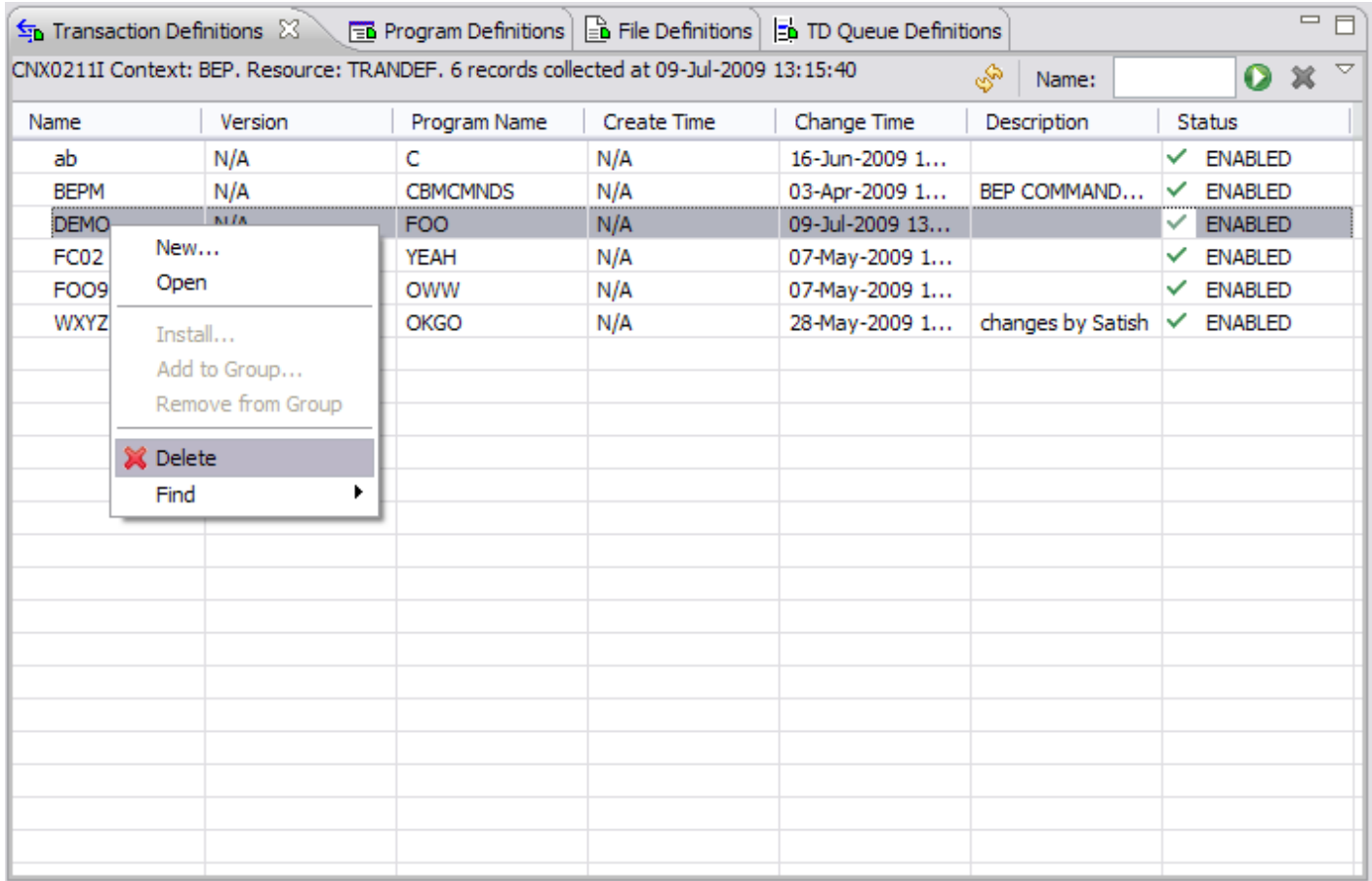

To delete a resource select "Delete" from the context menu.

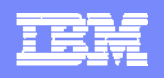

#### Displays change history for a Configuration, Group or Definition, by selection.

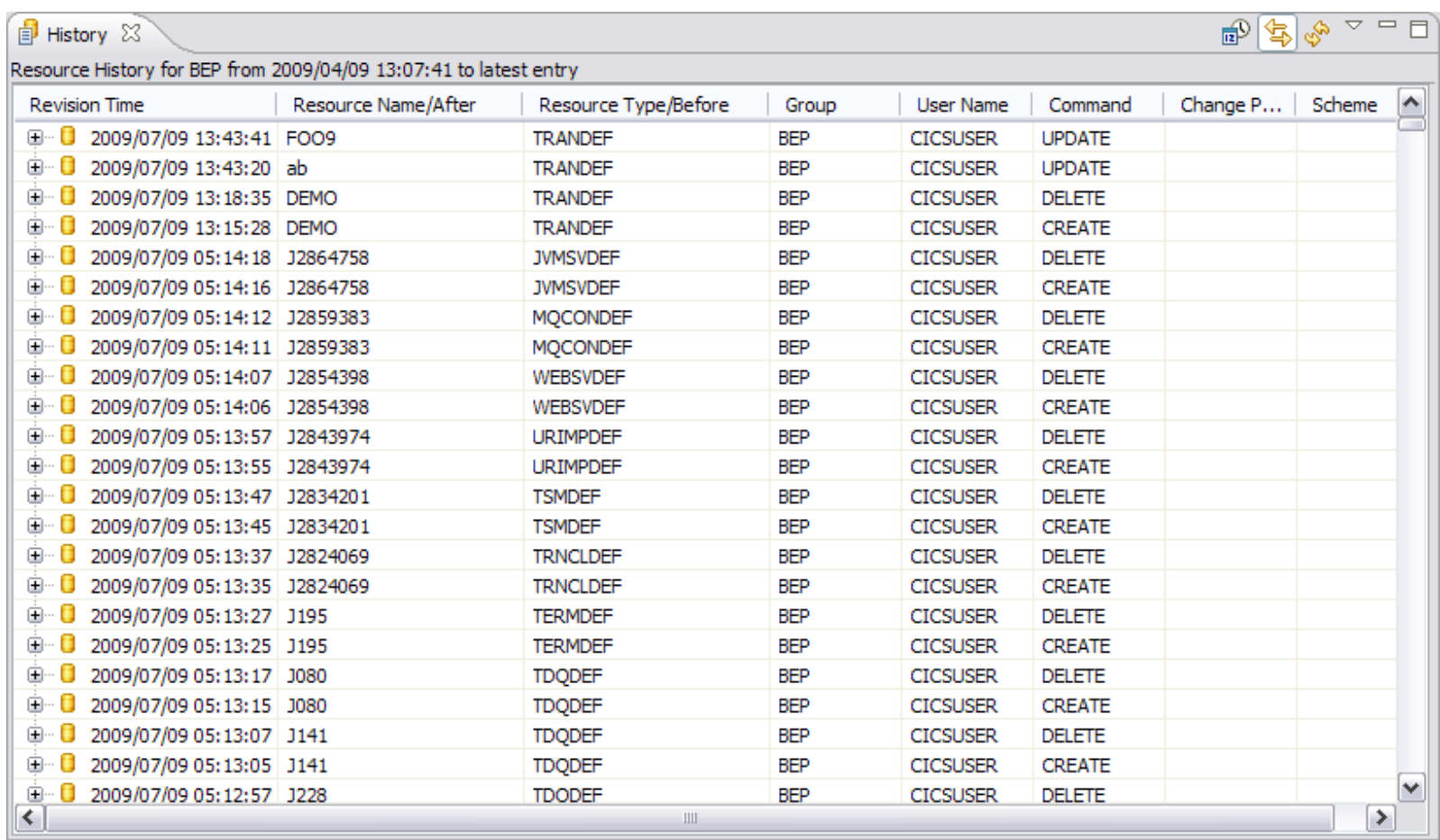

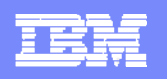

#### Display by date groupings

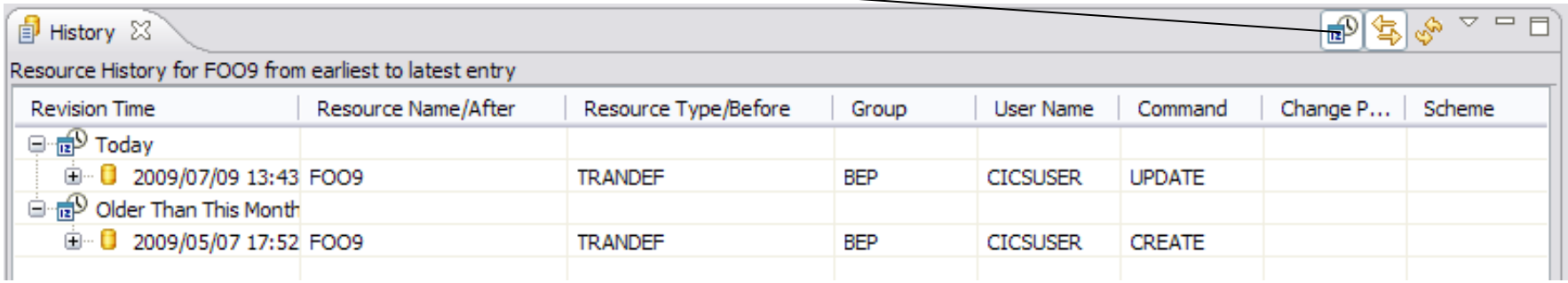

#### Sort by columns by clicking on column header

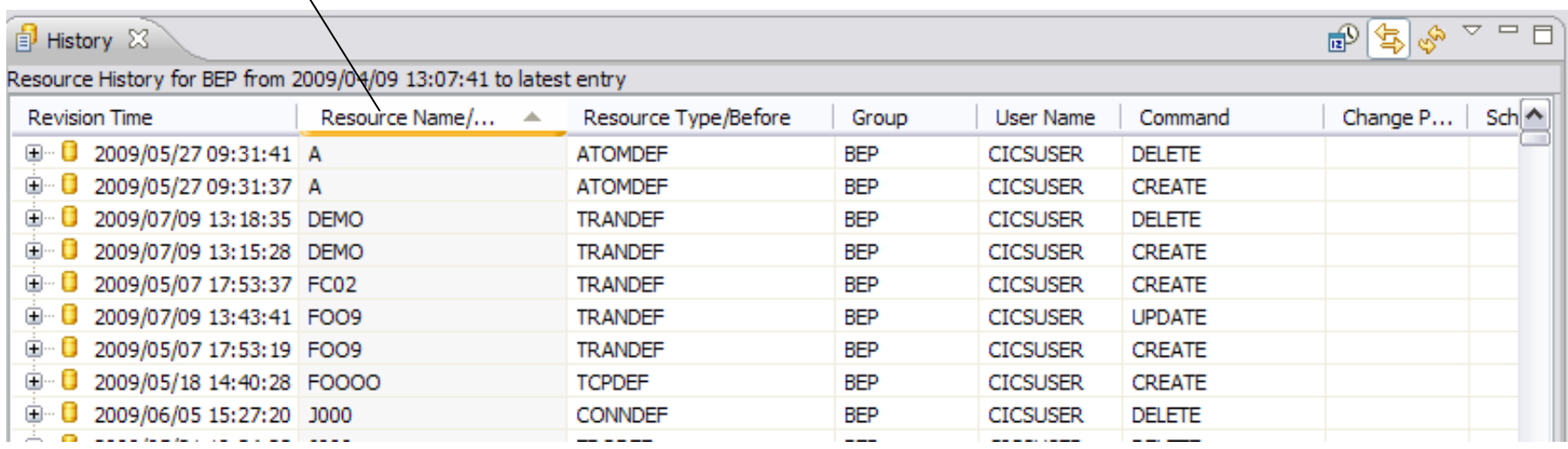

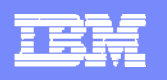

#### Maximise entries for changed attributes

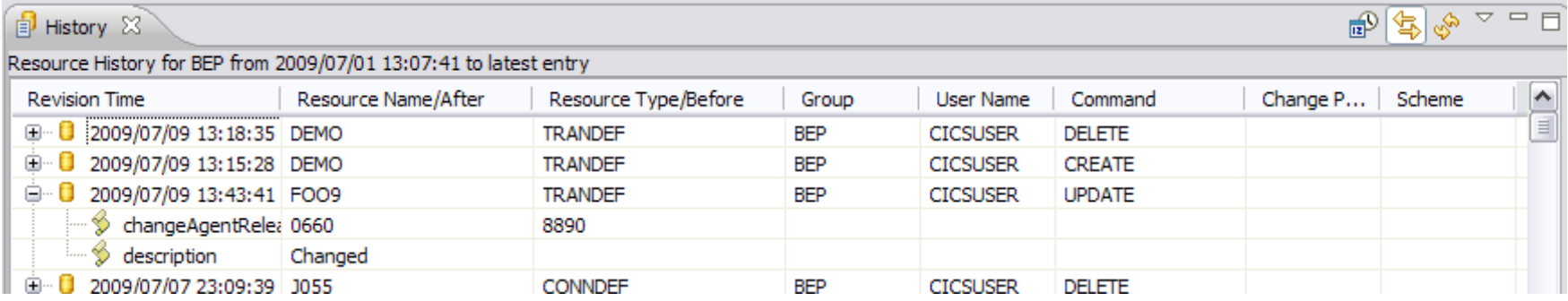

#### Other options available:

Open in an editor (in read only mode)

Restore – can restore certain entries. Changes the value in the current version. Recreates this resource if it has been deleted.

Find current version

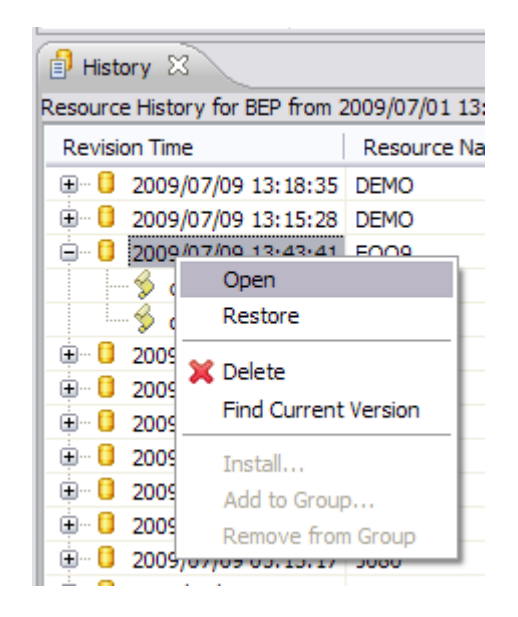

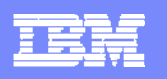

#### Select Filters to apply to history entries

**CONTROL** 

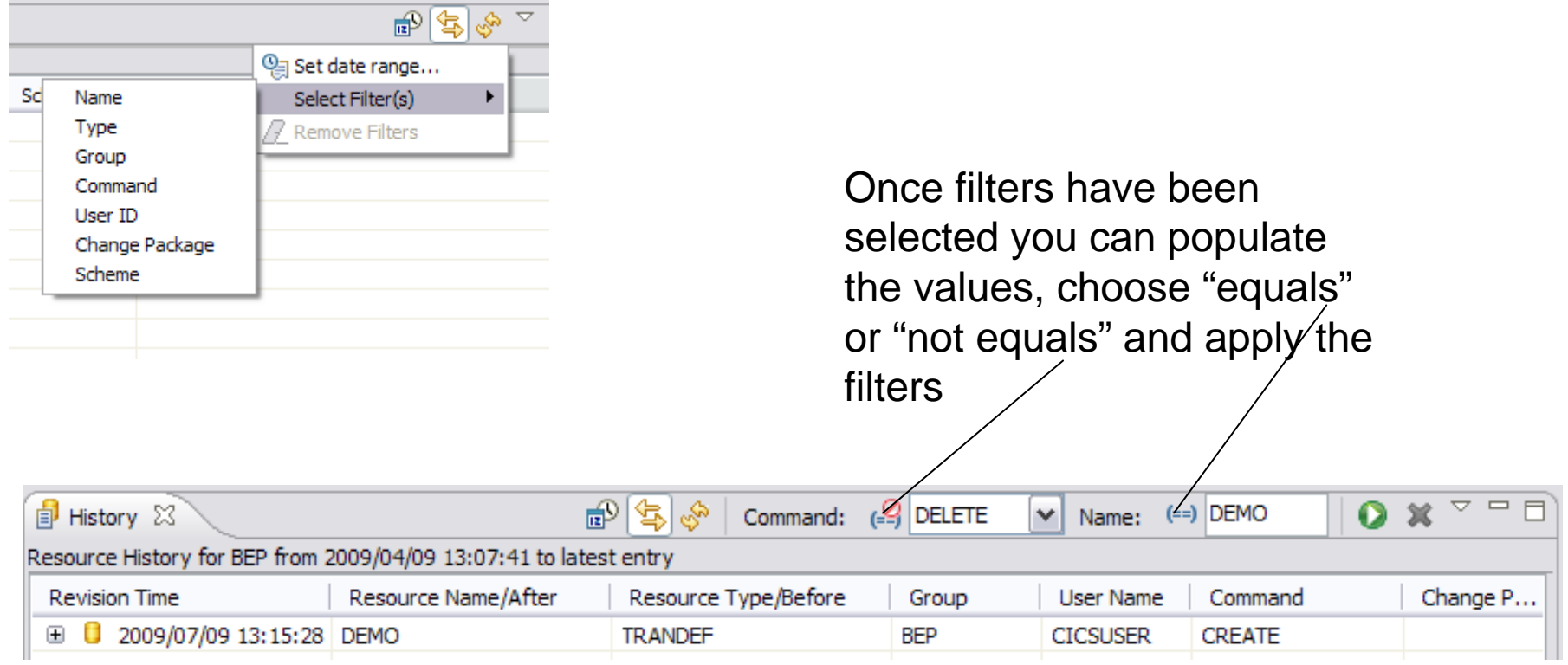

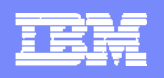

#### **CM - History**

Set Date range to apply to history entries

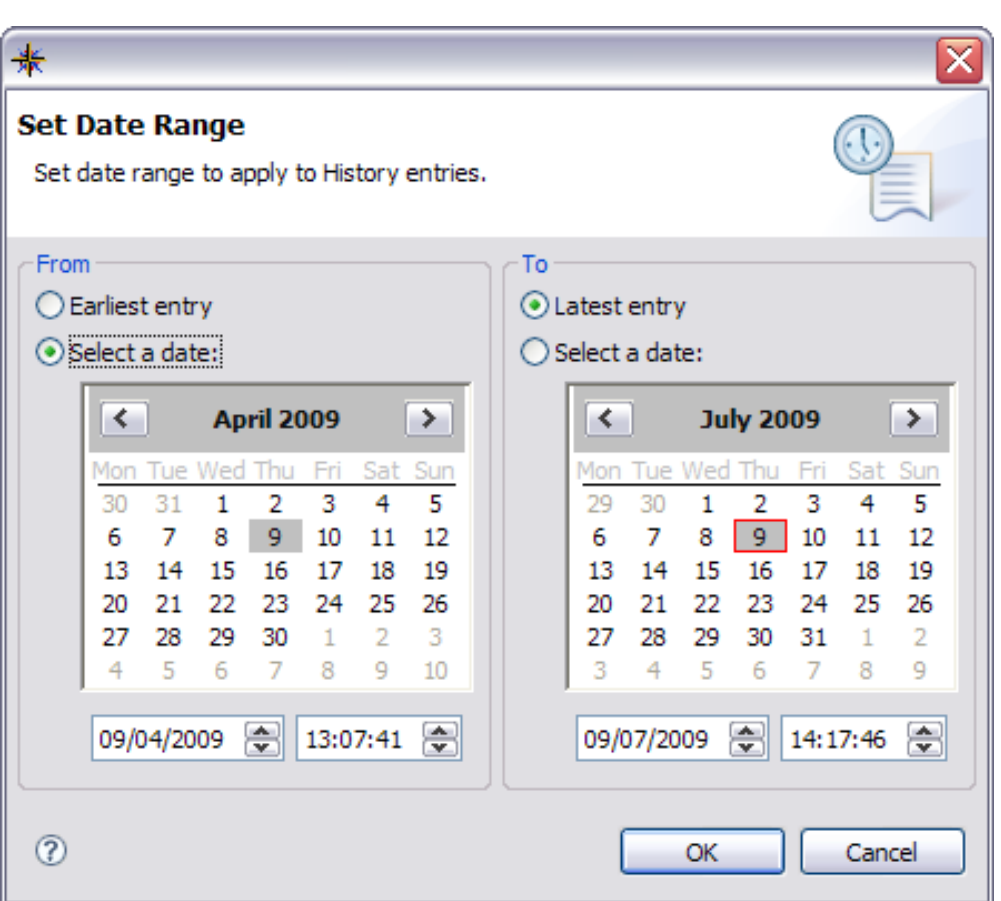

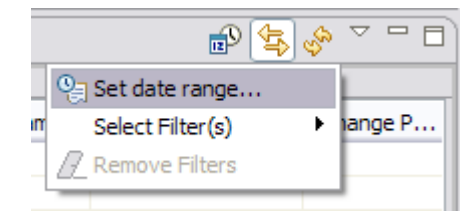

Select the range using the dialog box

This range will then be used to limit the results displayed to changes within these times

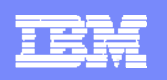

### **CM - Searching**

You can drive the search dialog from the toolbar

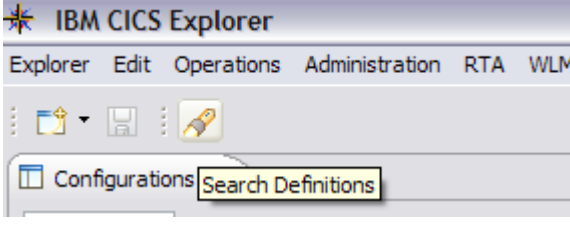

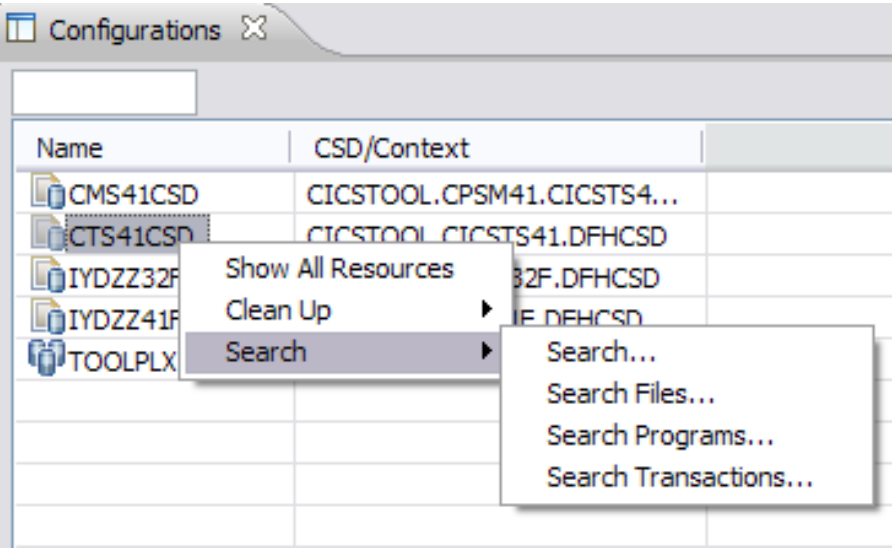

Or from one of the search options on a configuration or group

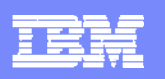

### **CM - Searching**

From the search dialog you can specify name, type, configurations(s) and groups within a particular configuration

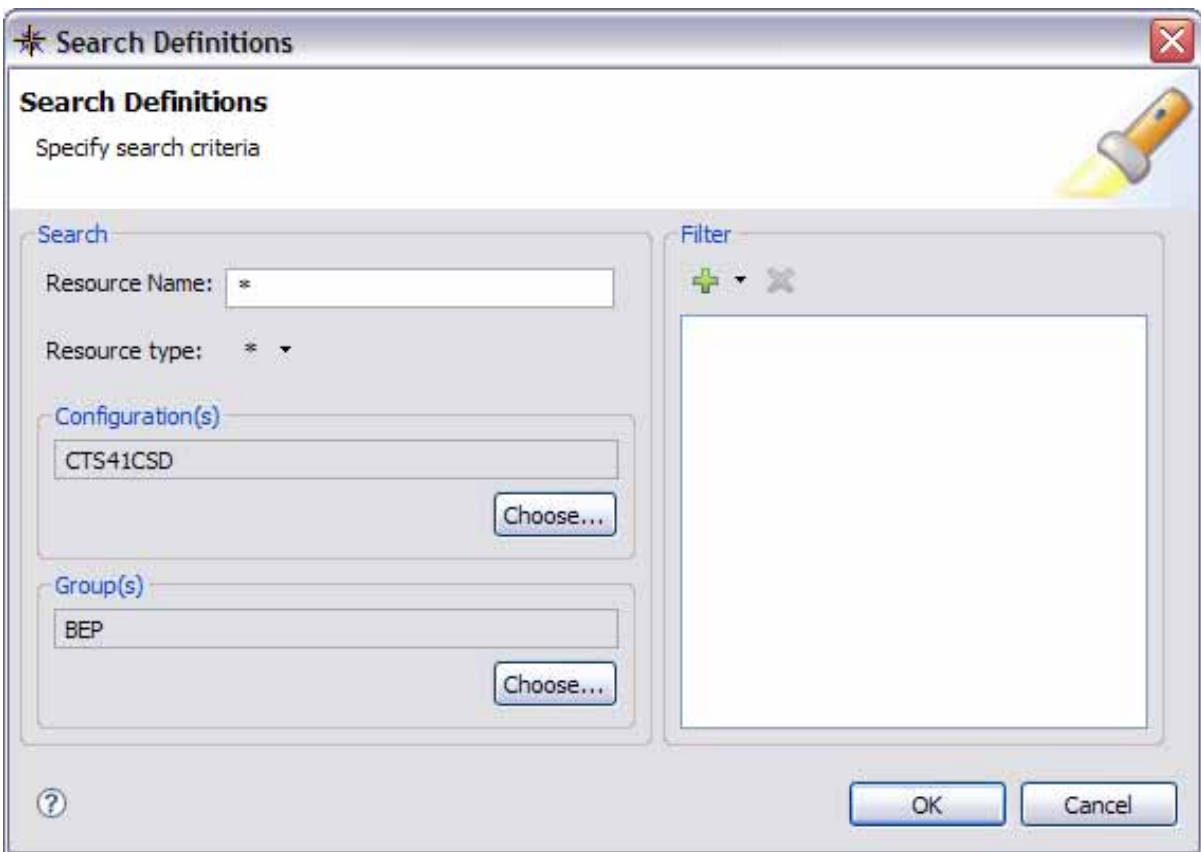

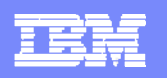

## **CM - Searching**

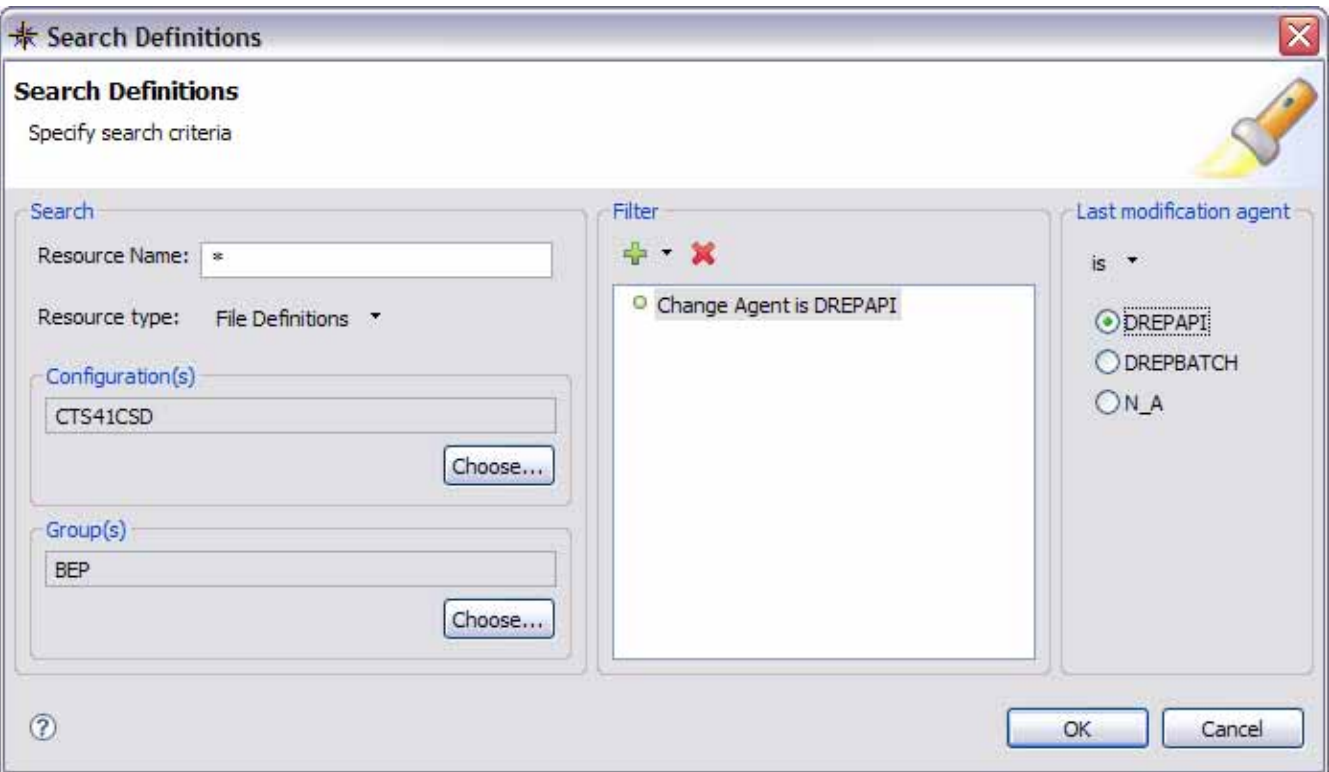

If a resource type is specified further filtering can be done on attribute values

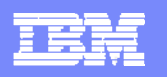

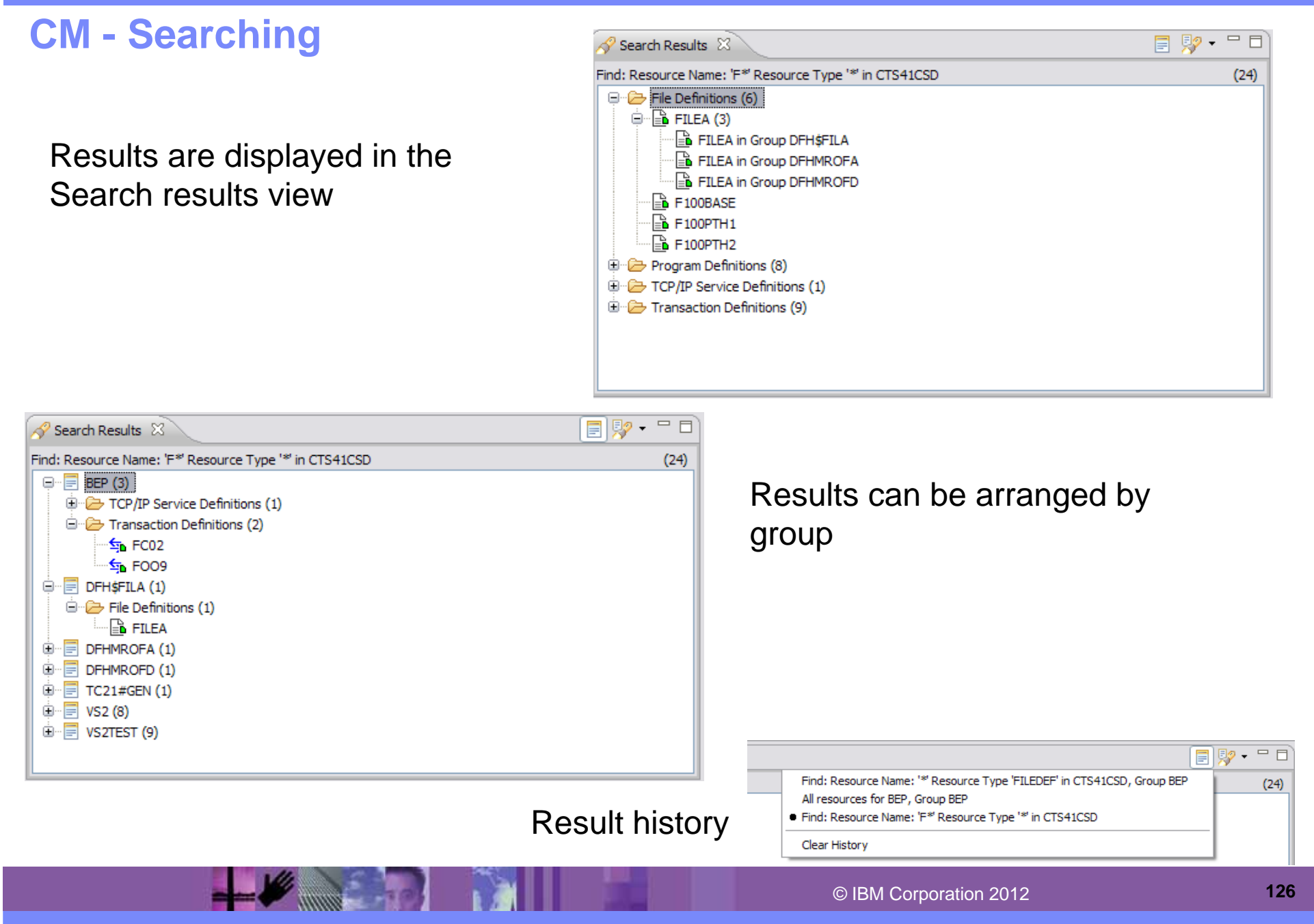

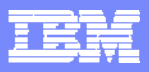

## **CM - Clean Up – Specific Searches**

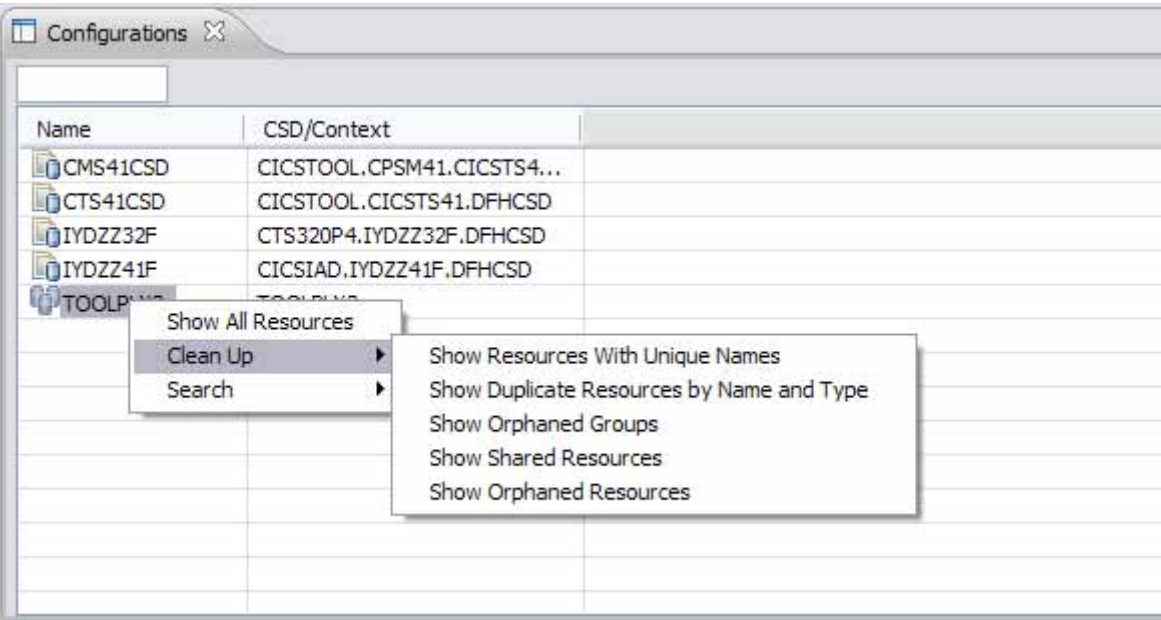

Some searches to aid in resource and CSD clean up have been provided

Some specific searches on certain resource types: LSRPool Program

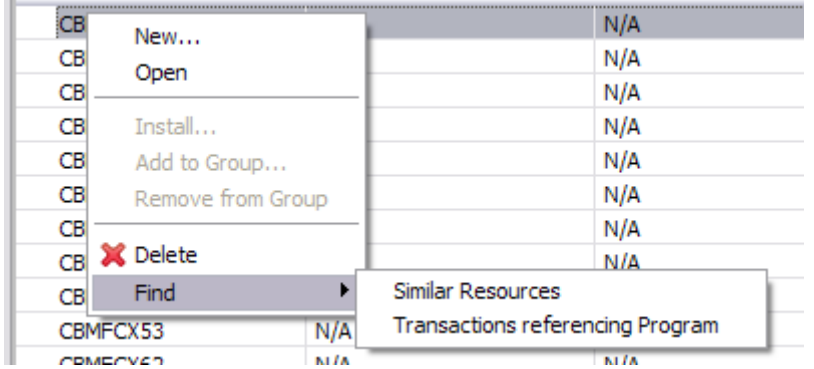

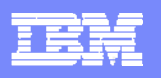

## **CM - Operational Definitions**

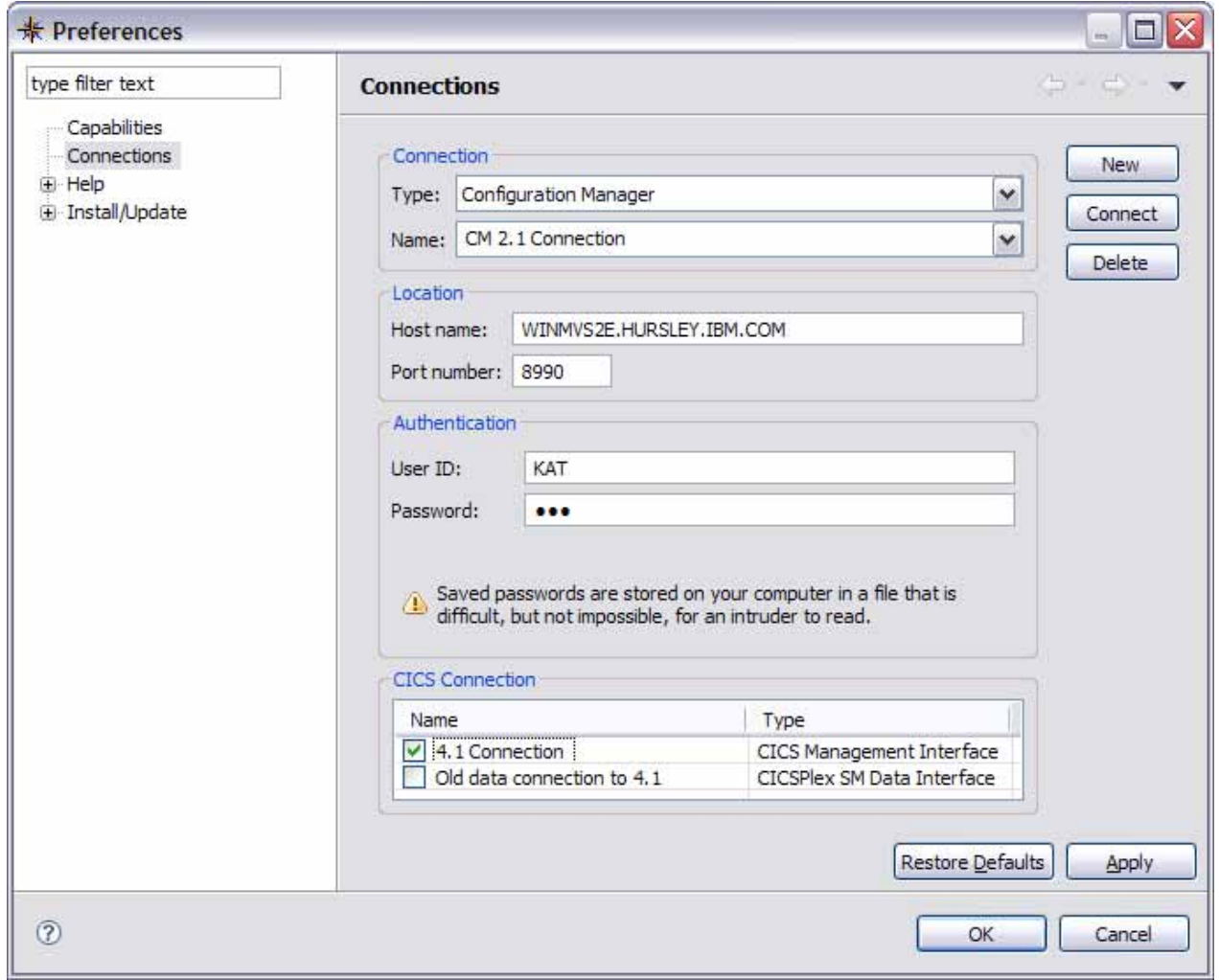

You can associate a CMCI or a CPSM Data connection with your CM connection, to allow management of operational resources alongside use of CM

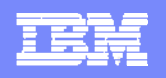

## **CM - Operational Definitions**

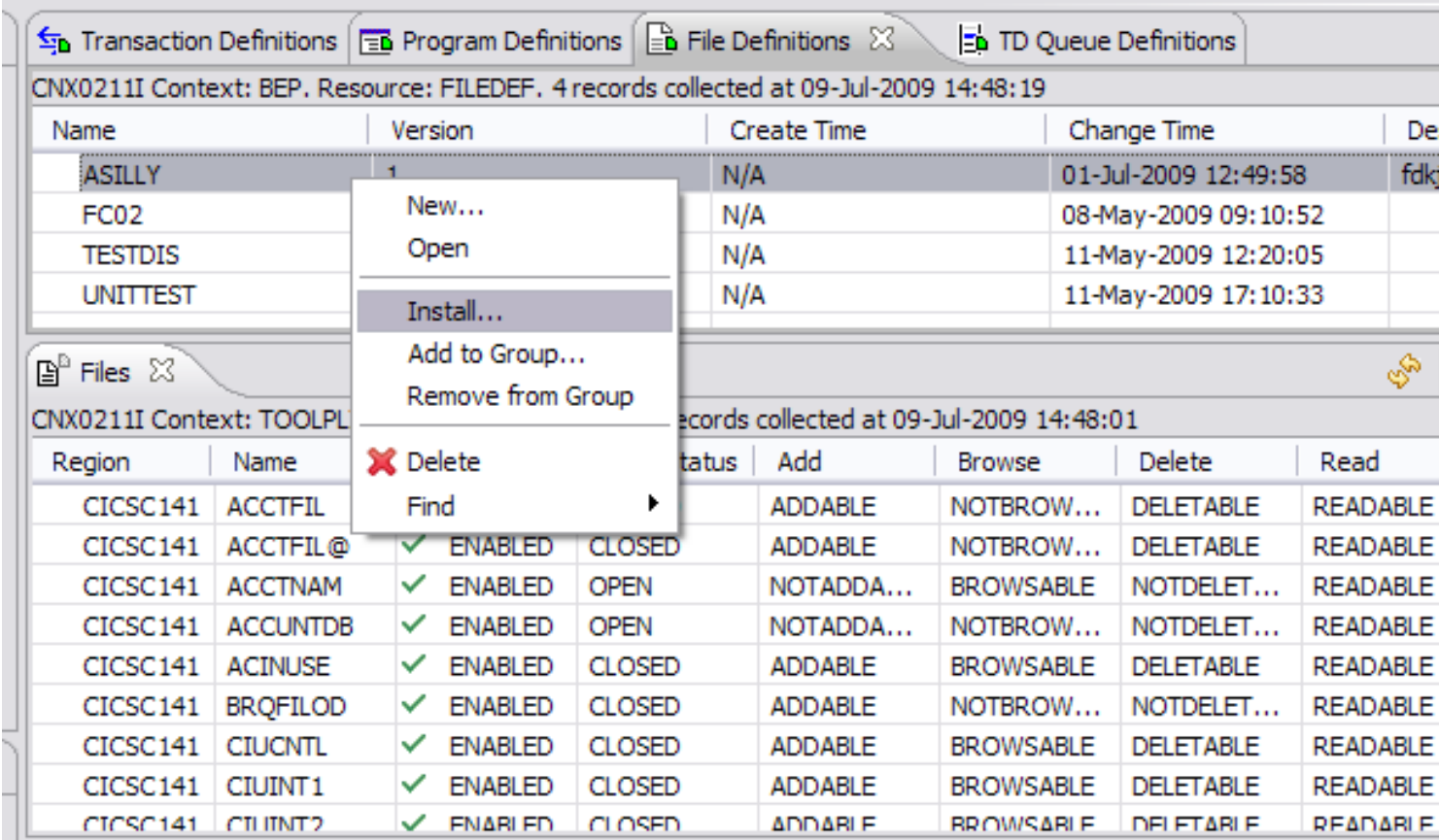

This enables you to manage any regions connected to the WUI server and install CICSPlex SM definitions into those regions

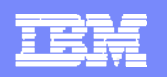

## **Deployment Analysis preferences**

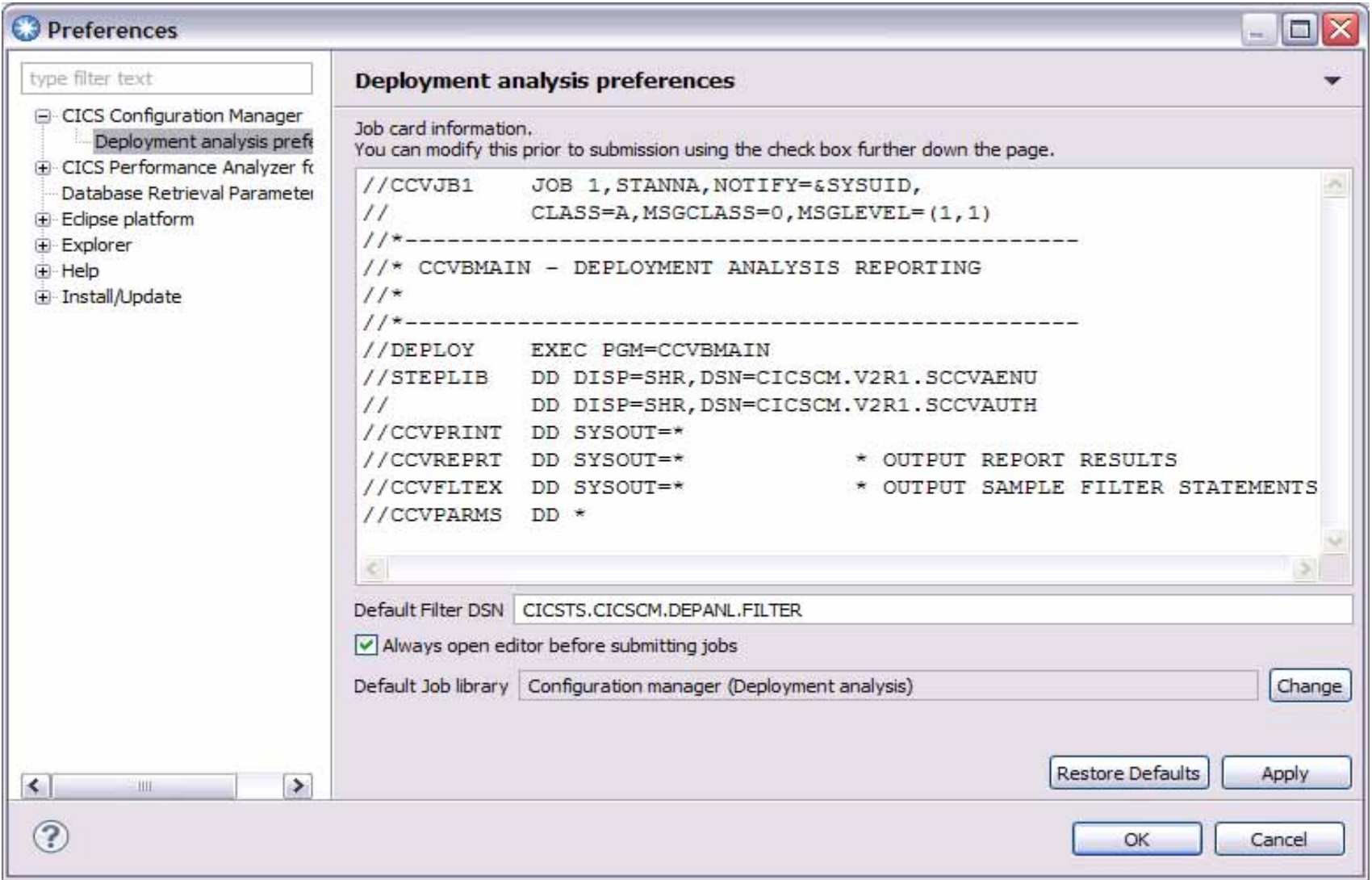

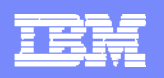

### **Deployment Analysis - supplied job templates**

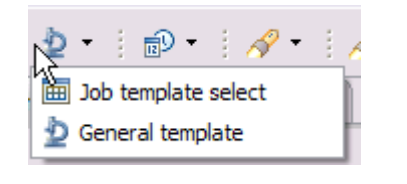

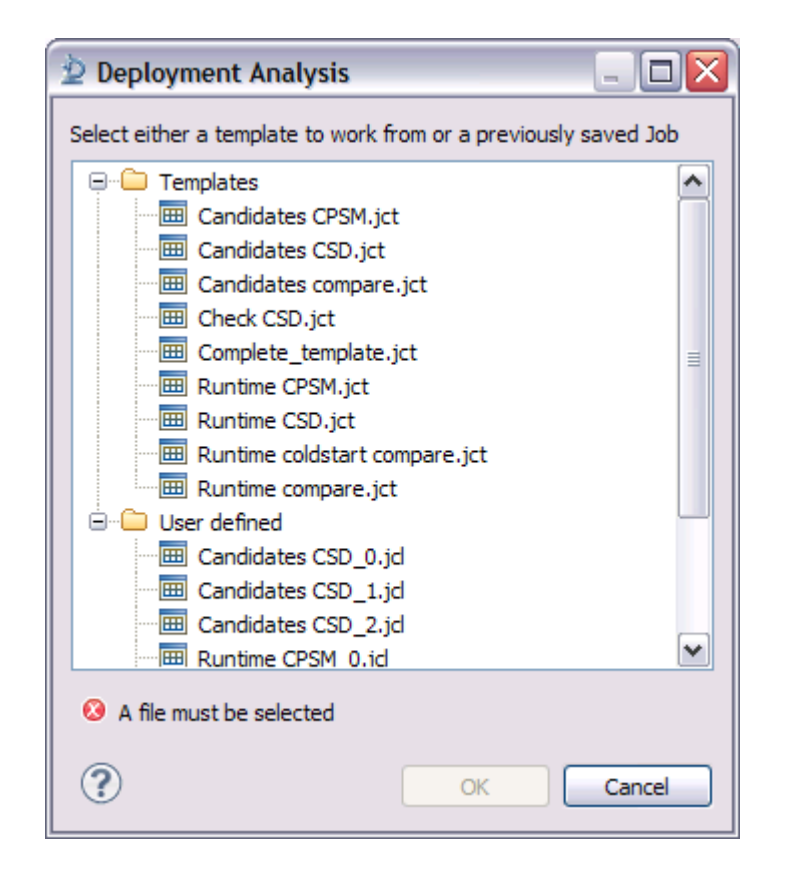

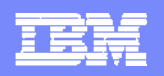

## **Deployment Analysis – template options based on context**

**STATE** 

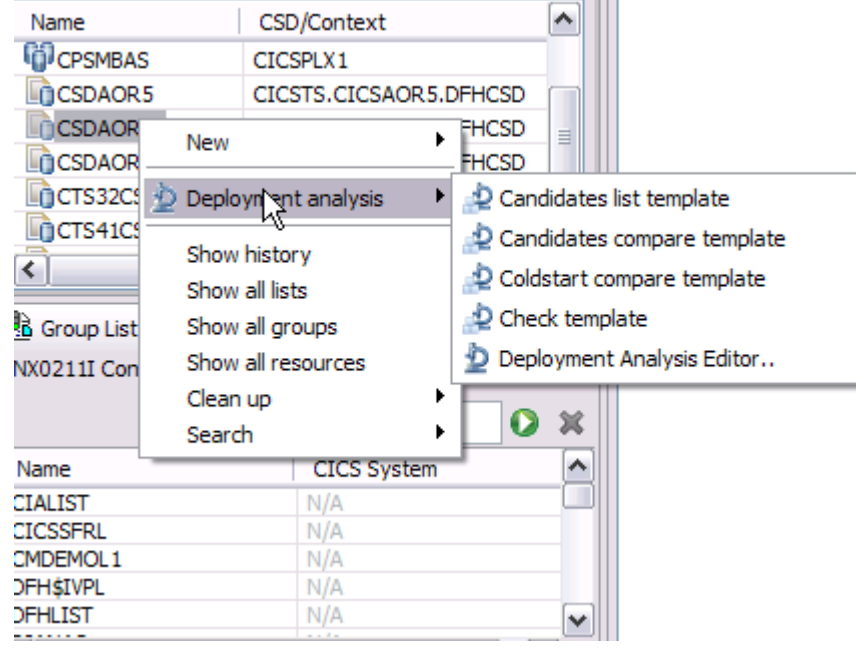

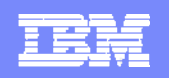

## **Deployment Analysis – JCL template for Cold Start Analysis**

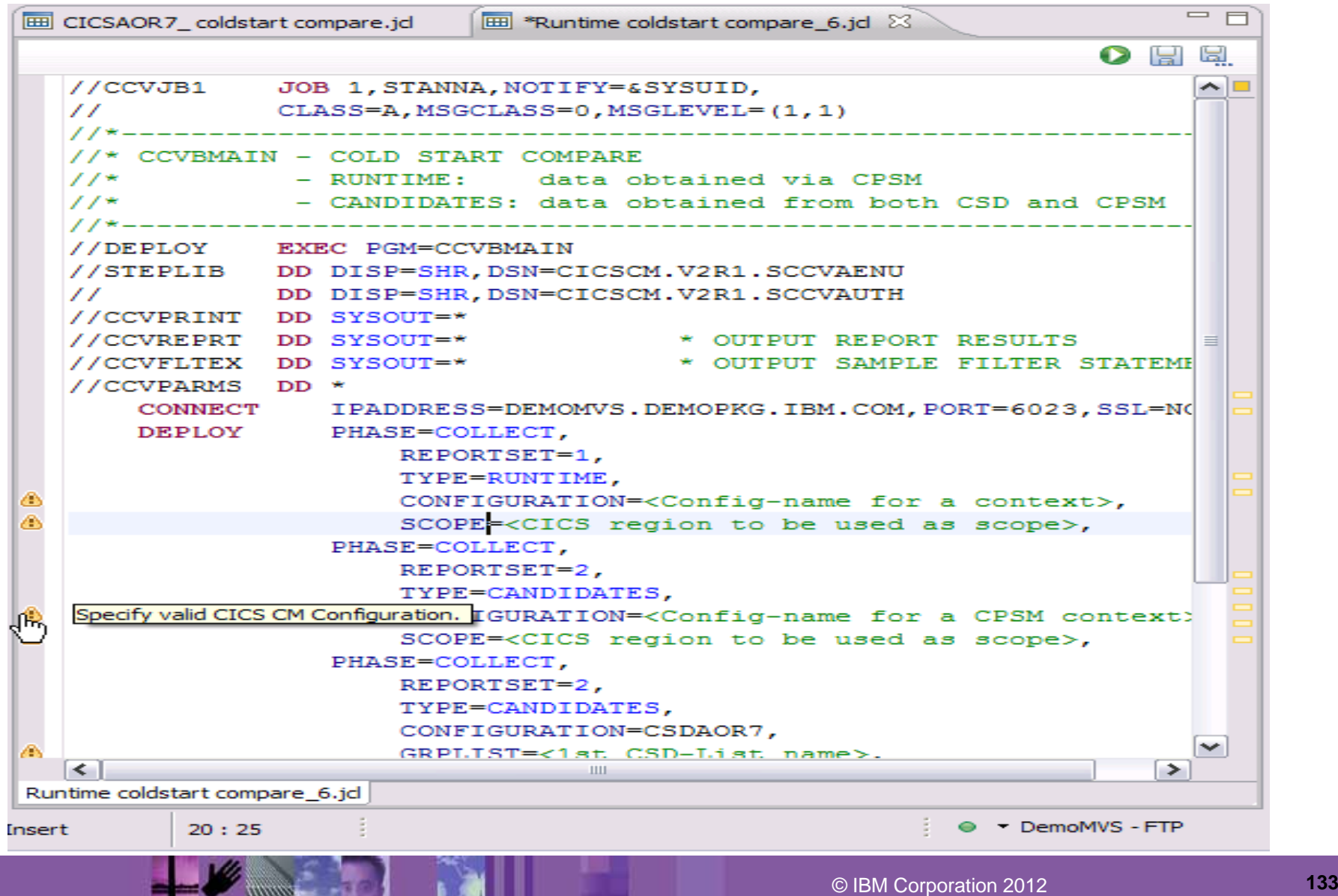

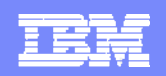

### **Deployment Analysis – specify required details and submit FTP connection required**

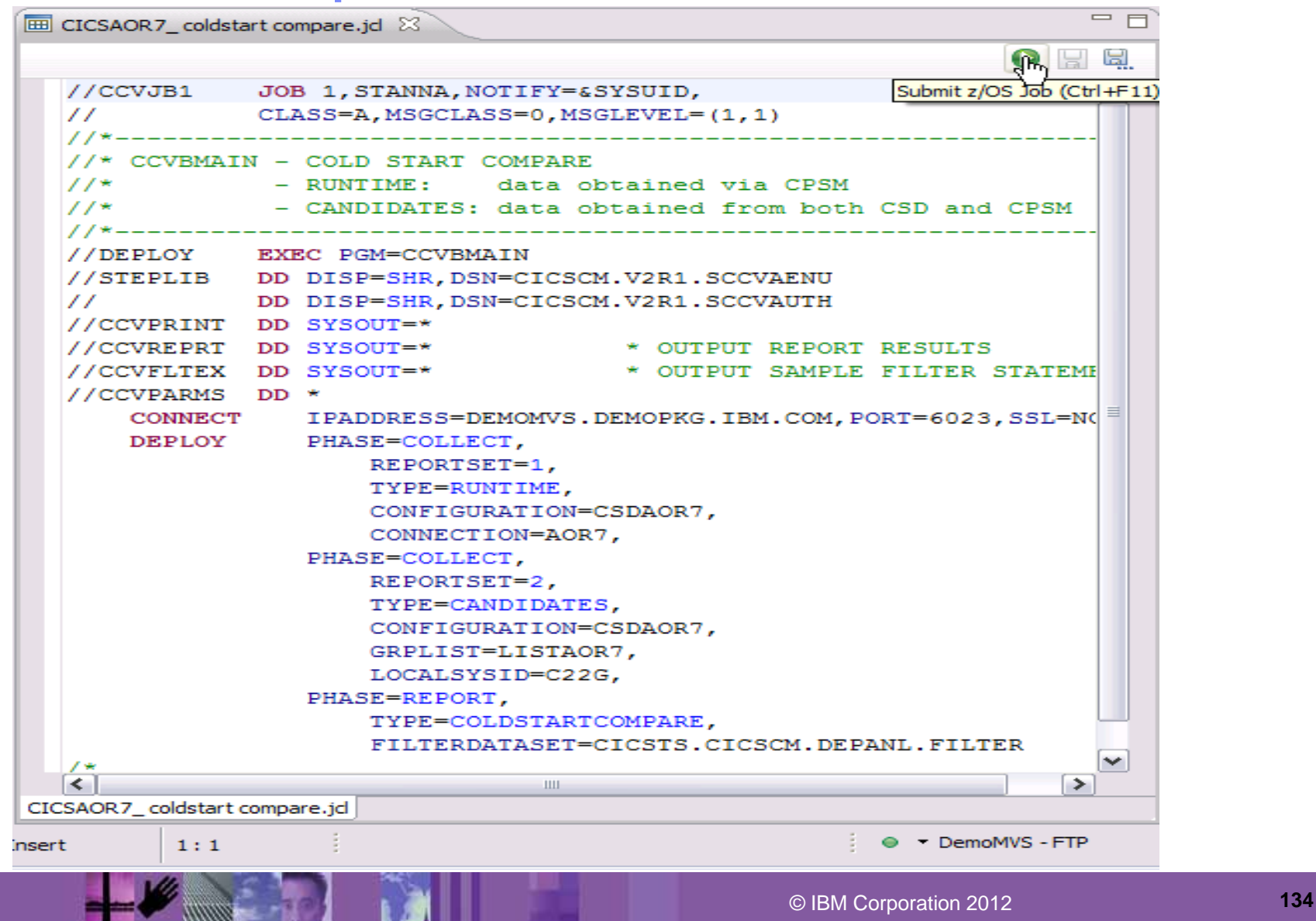

**MARKET** 

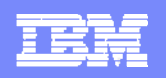

## **Deployment Analysis – review job output in z/OS Job view FTP connection required**

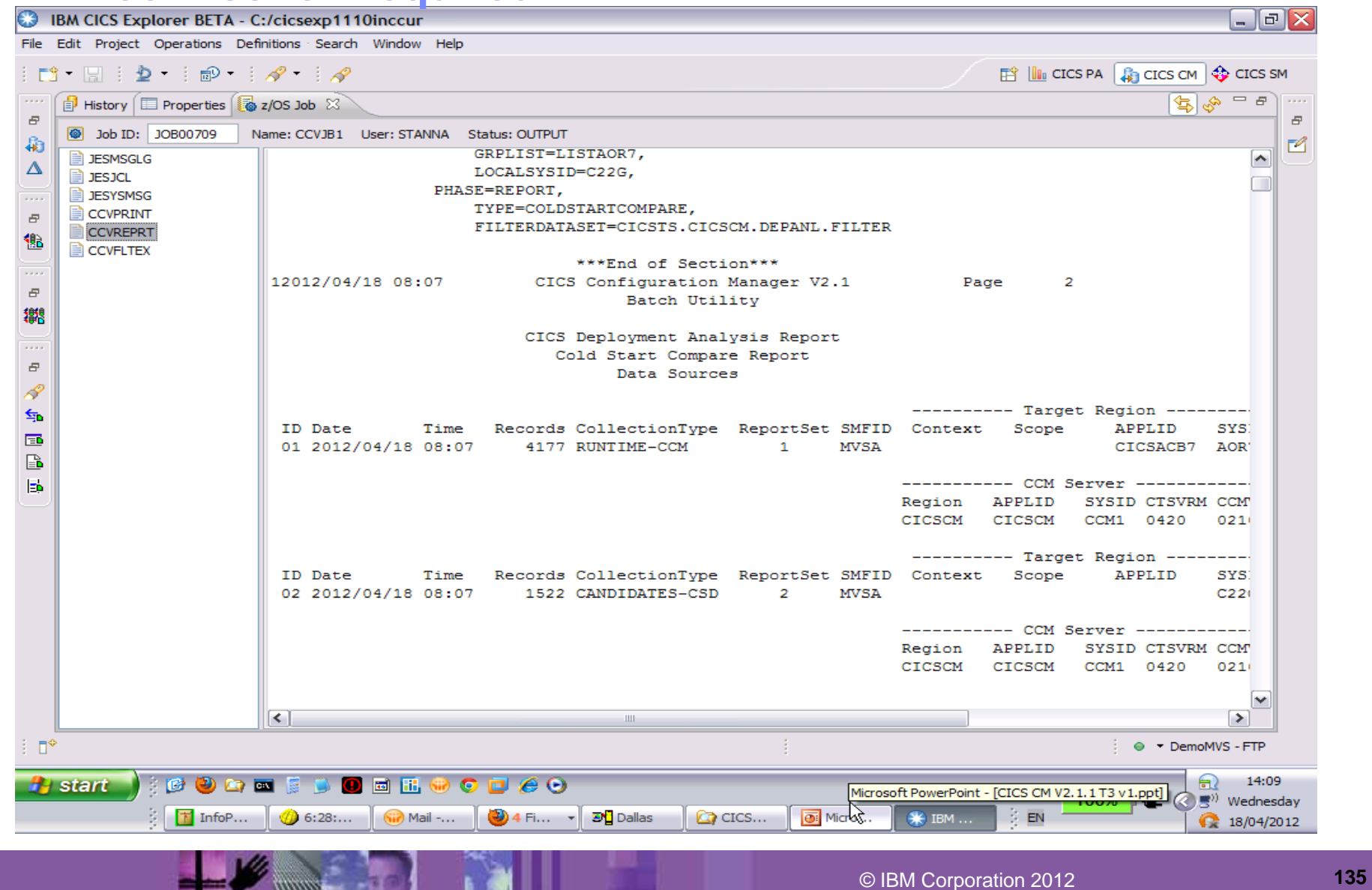

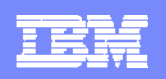

## **Deployment Analysis – search available in output view**

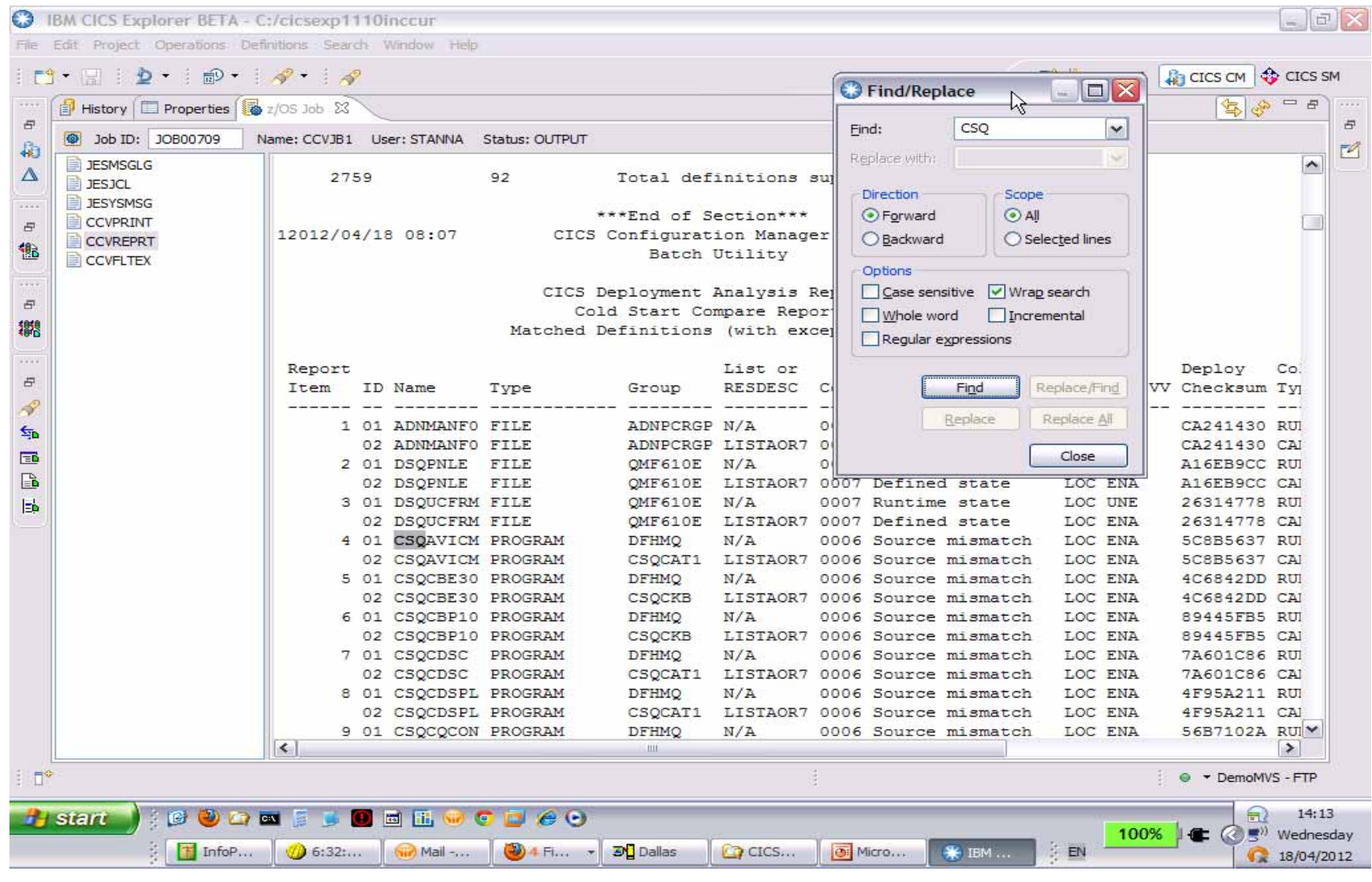

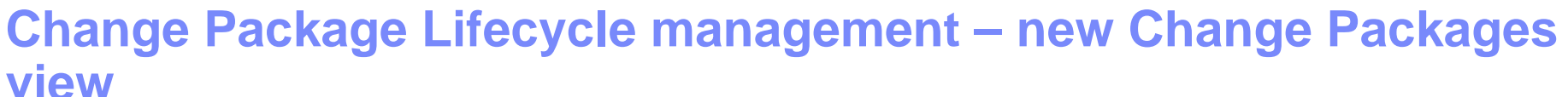

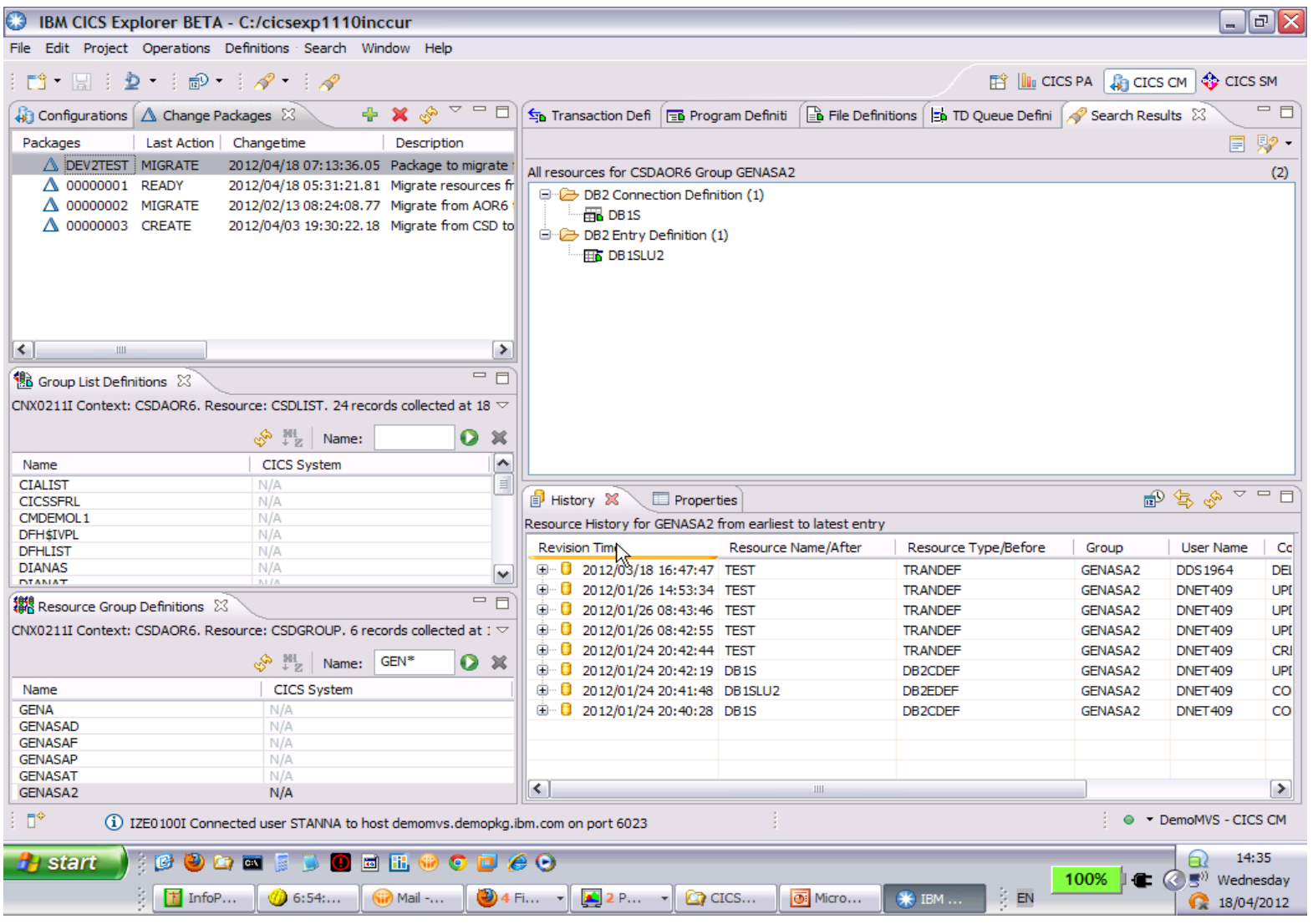

IEN

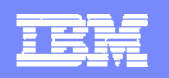

### **Change Package Lifecycle management – Add resources to Package**

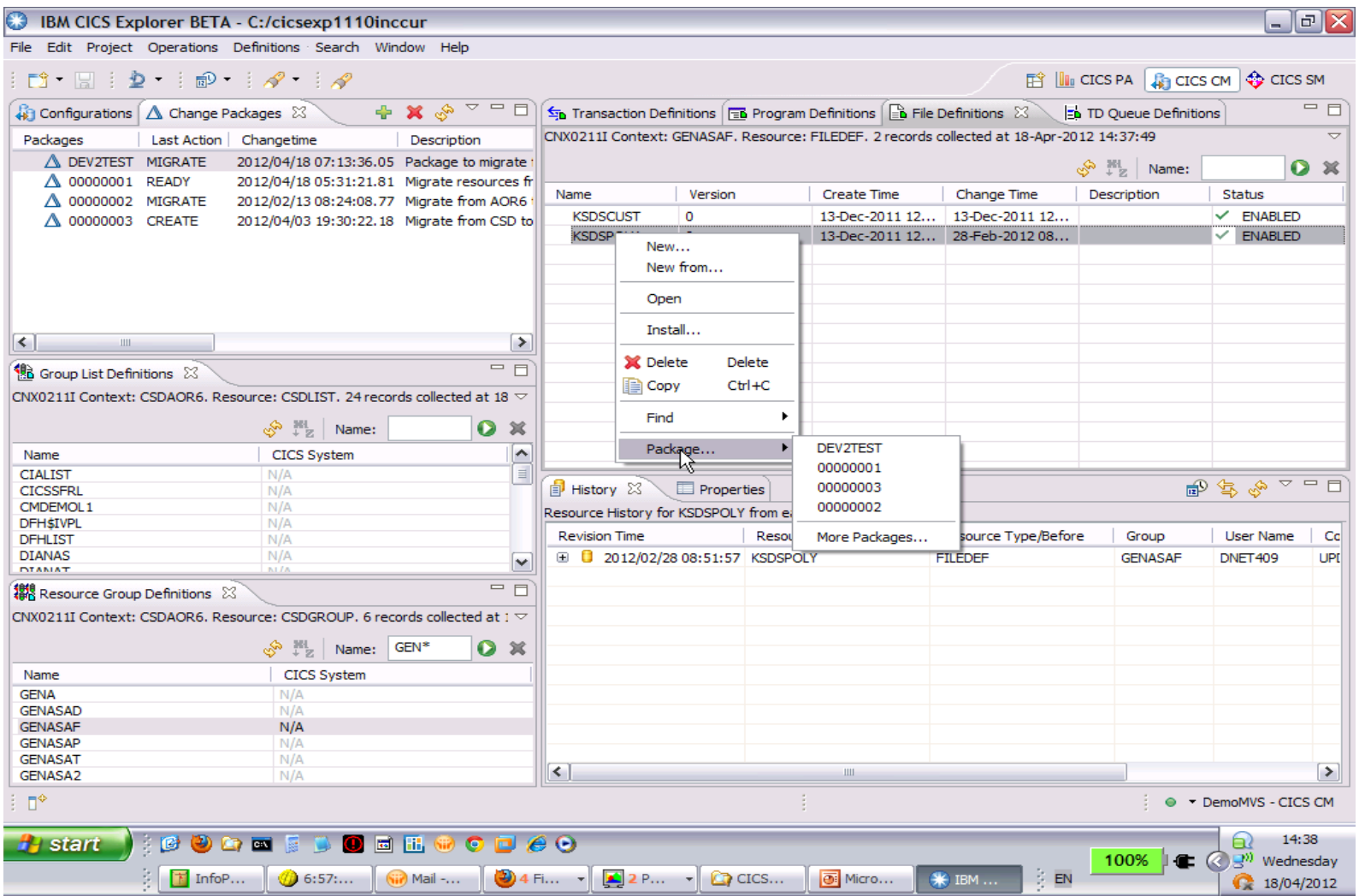

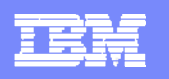

### **Change Package Lifecycle management – double click on Package to open**

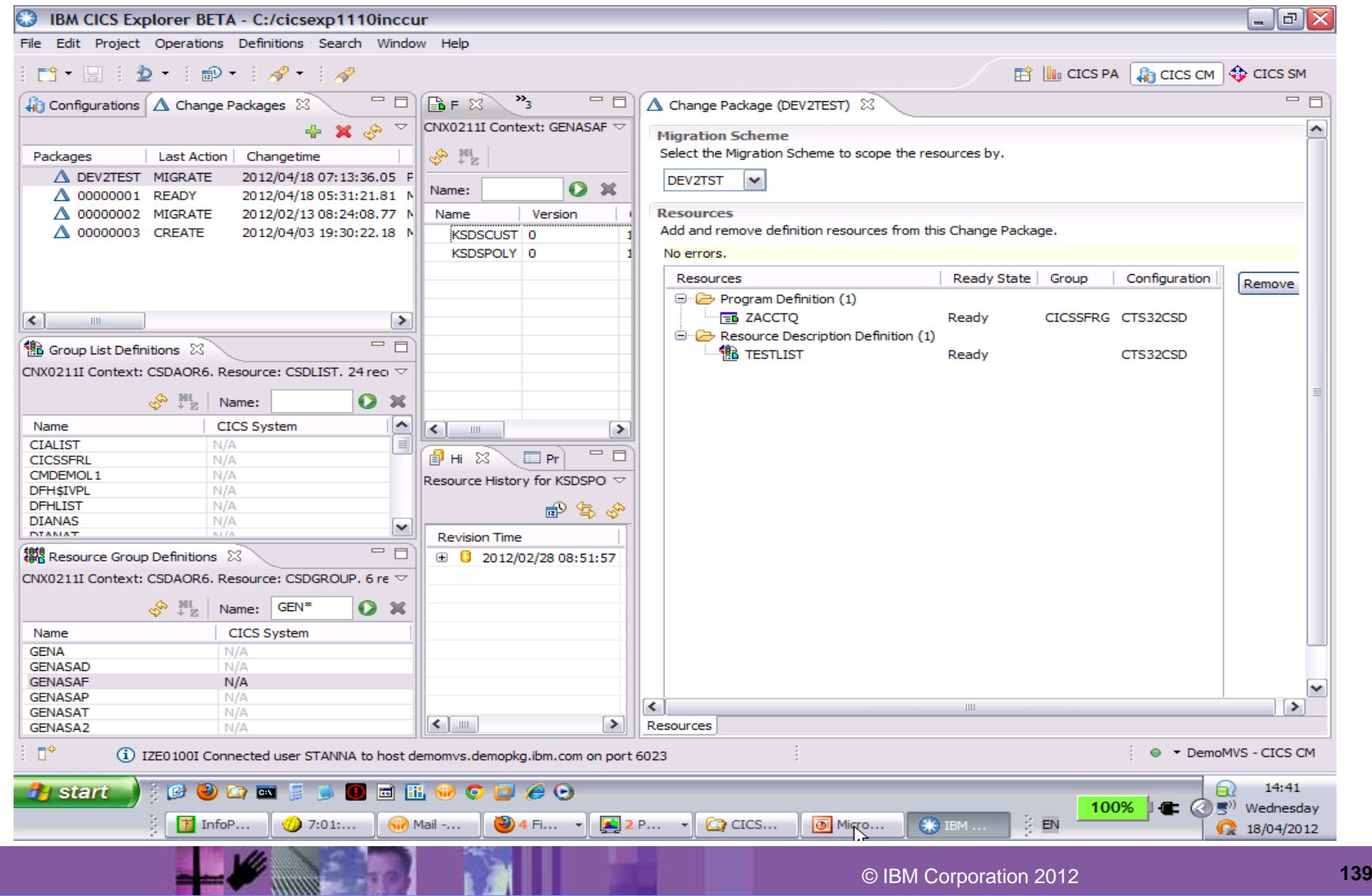

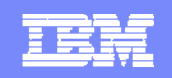

## **Change Package Lifecycle management – actions available on Package**

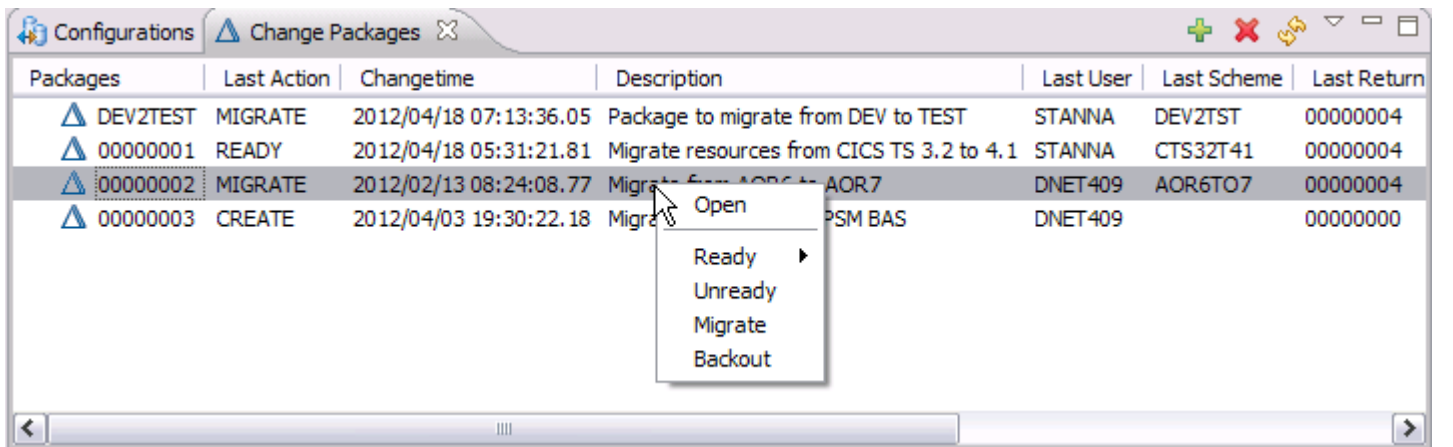

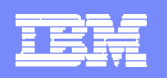

## **Change Package Lifecycle management – History view**

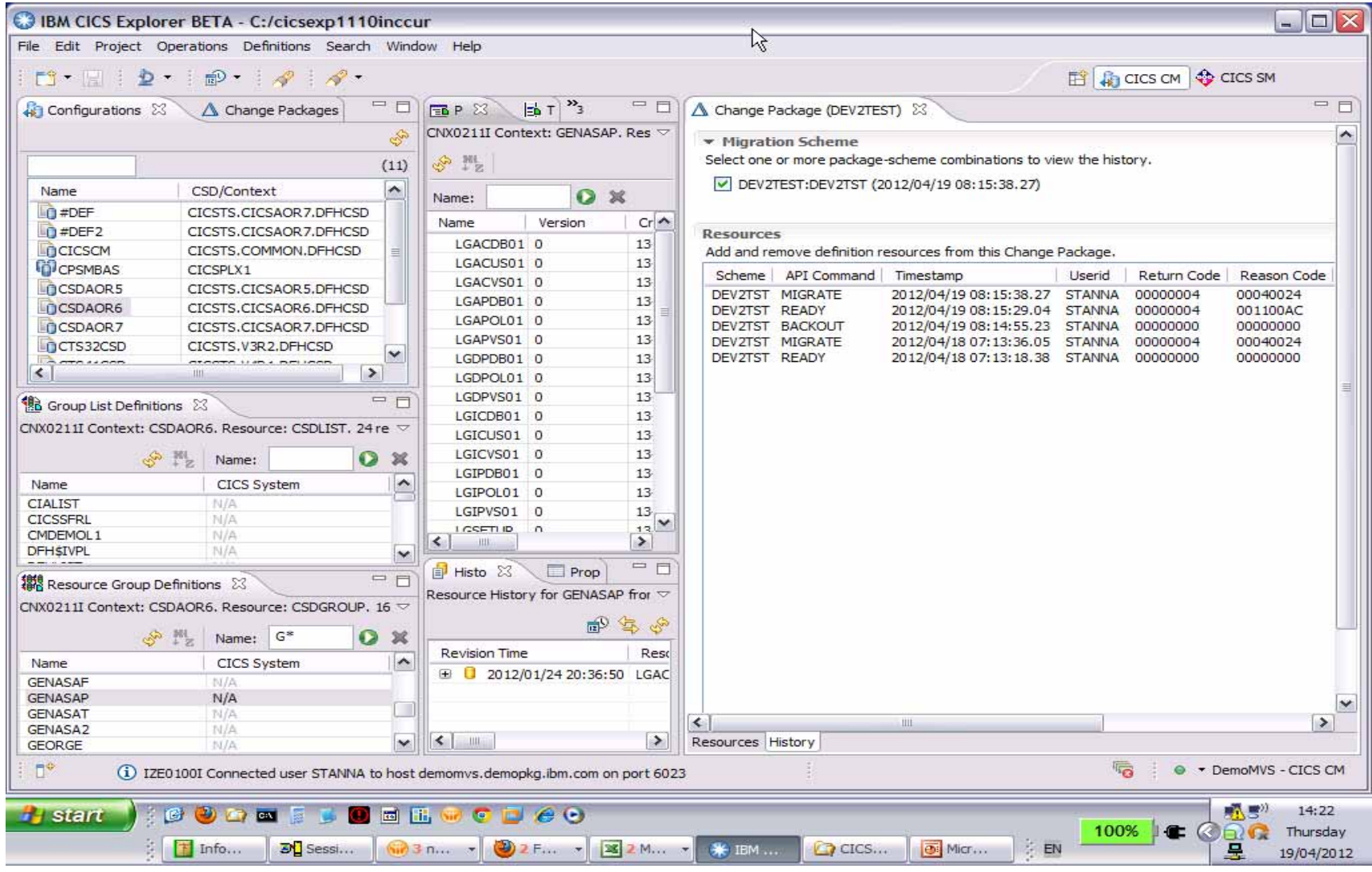

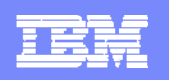

## **Improved Install function for CSD resources including Groups**

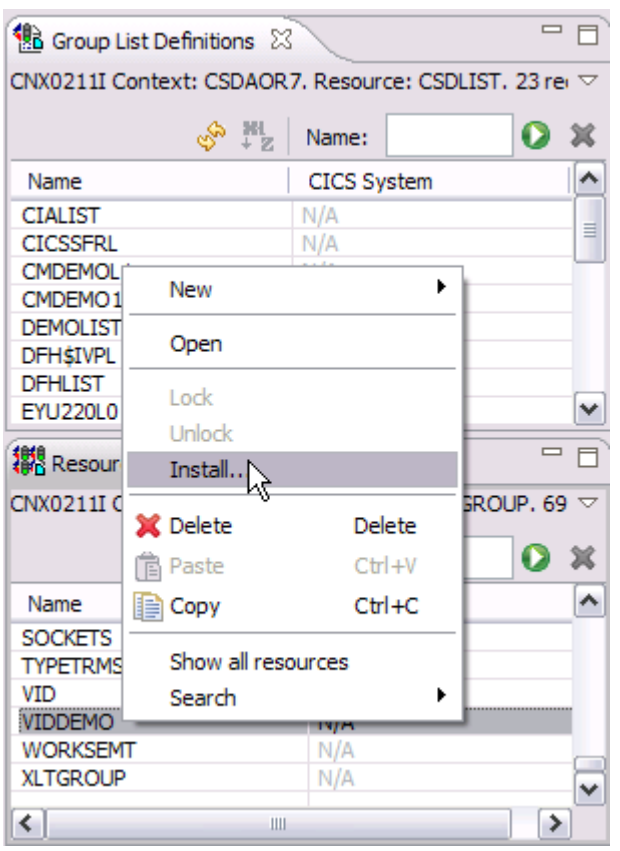

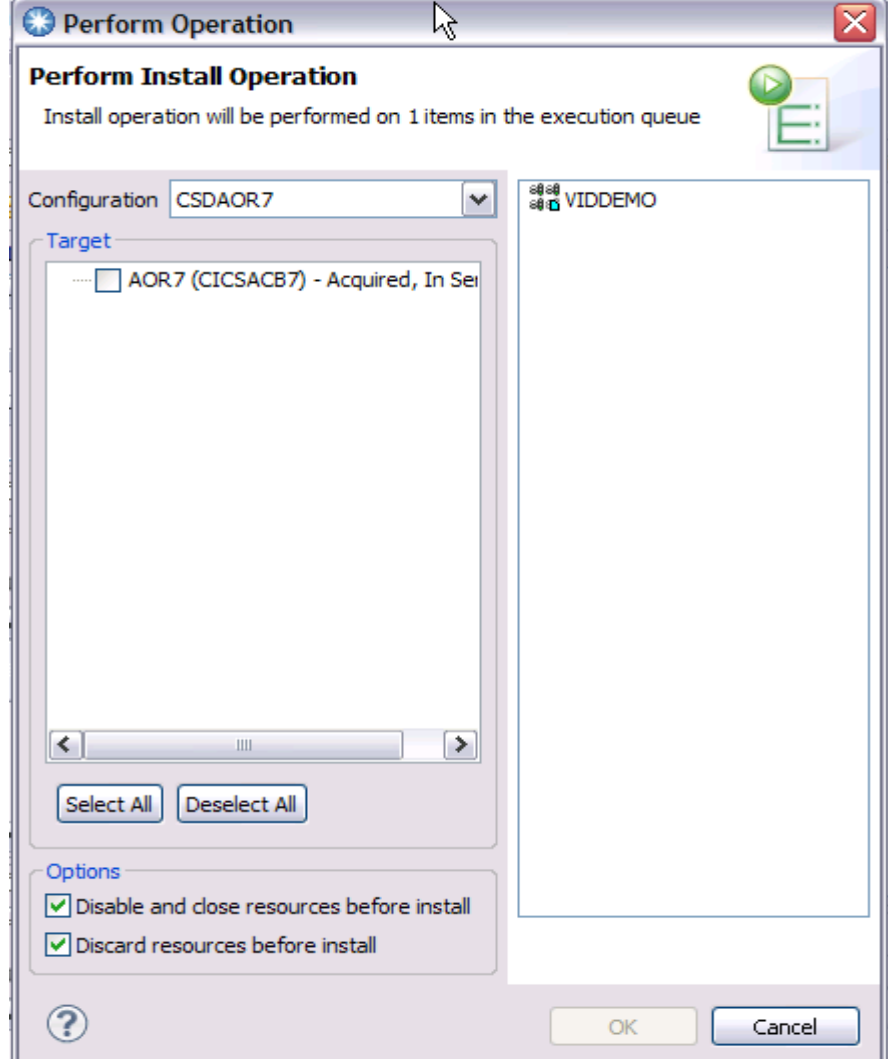

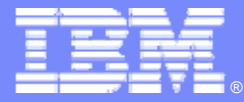

# **CICS Transaction Gateway**

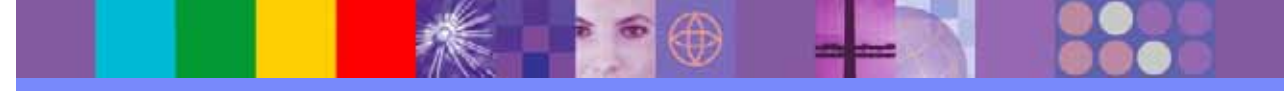

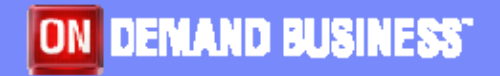

© IBM Corporation 2012

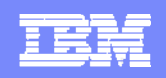

## **CICS TG in CICS Explorer**

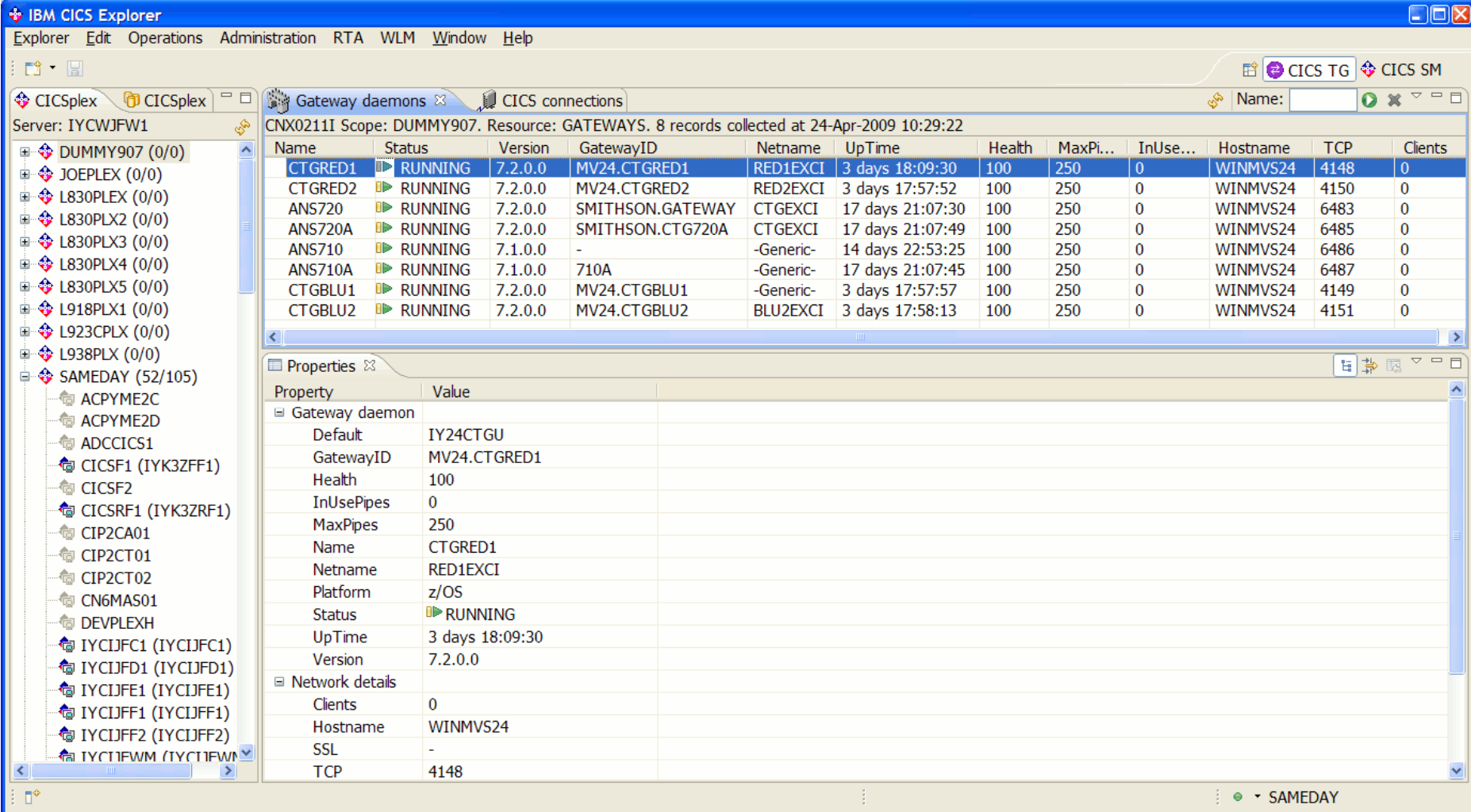

**CICS Explorer SupportPac: http://www-01.ibm.com/support/docview.wss?rs=9&context=SSGMJ2&dc=D400&uid=swg24022354**
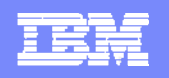

### **CICS TG - Built-in Gateway and Connection testing**

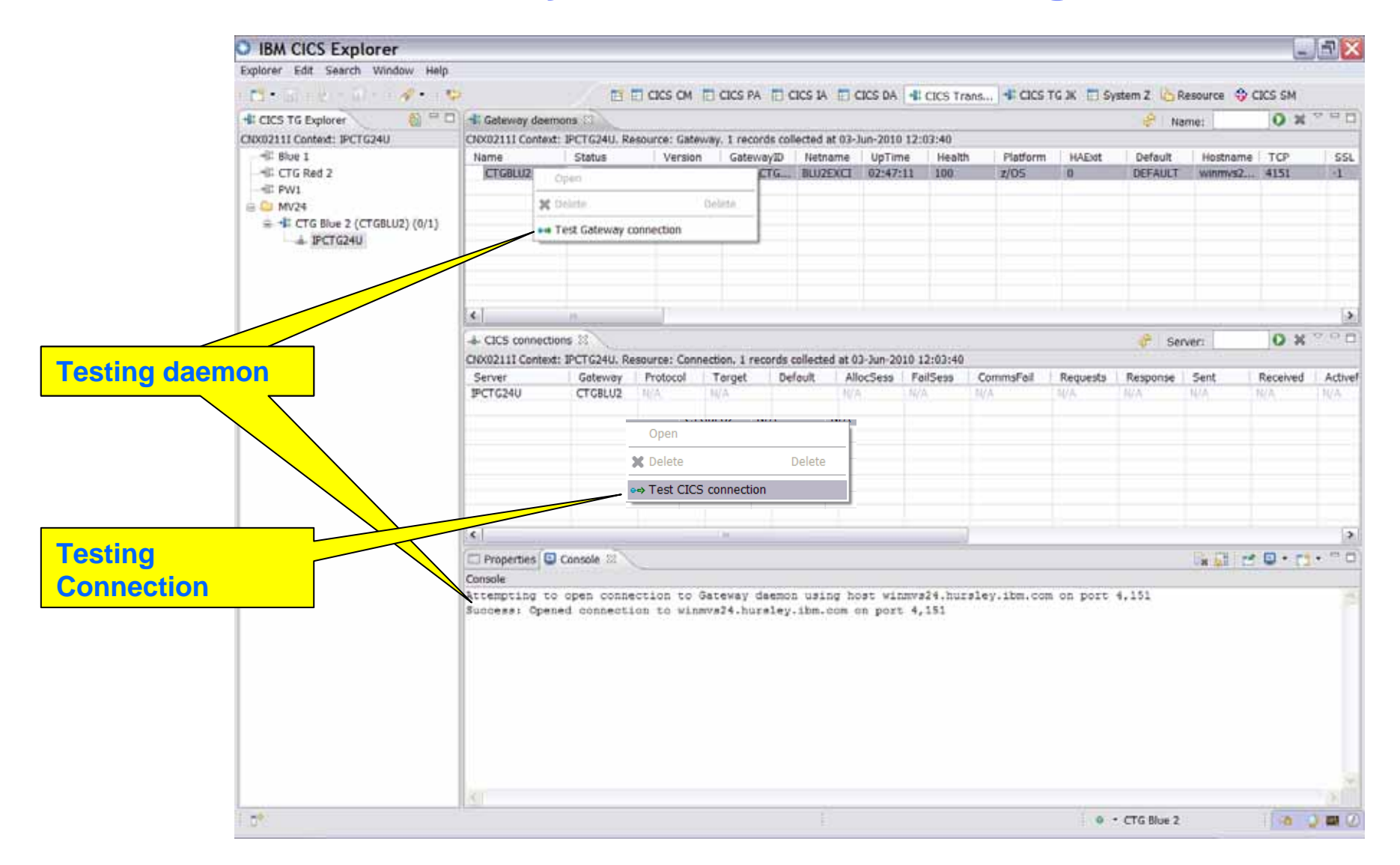

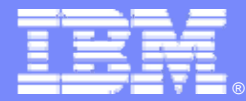

**RDz**

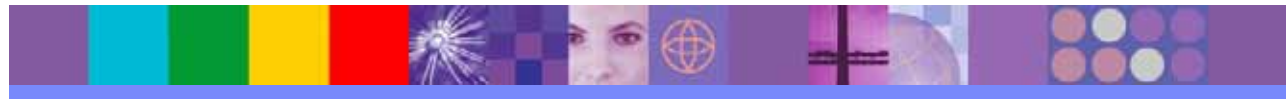

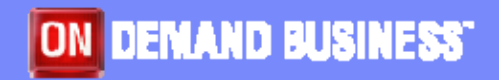

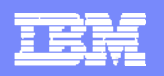

#### **Rational Developer for System z**

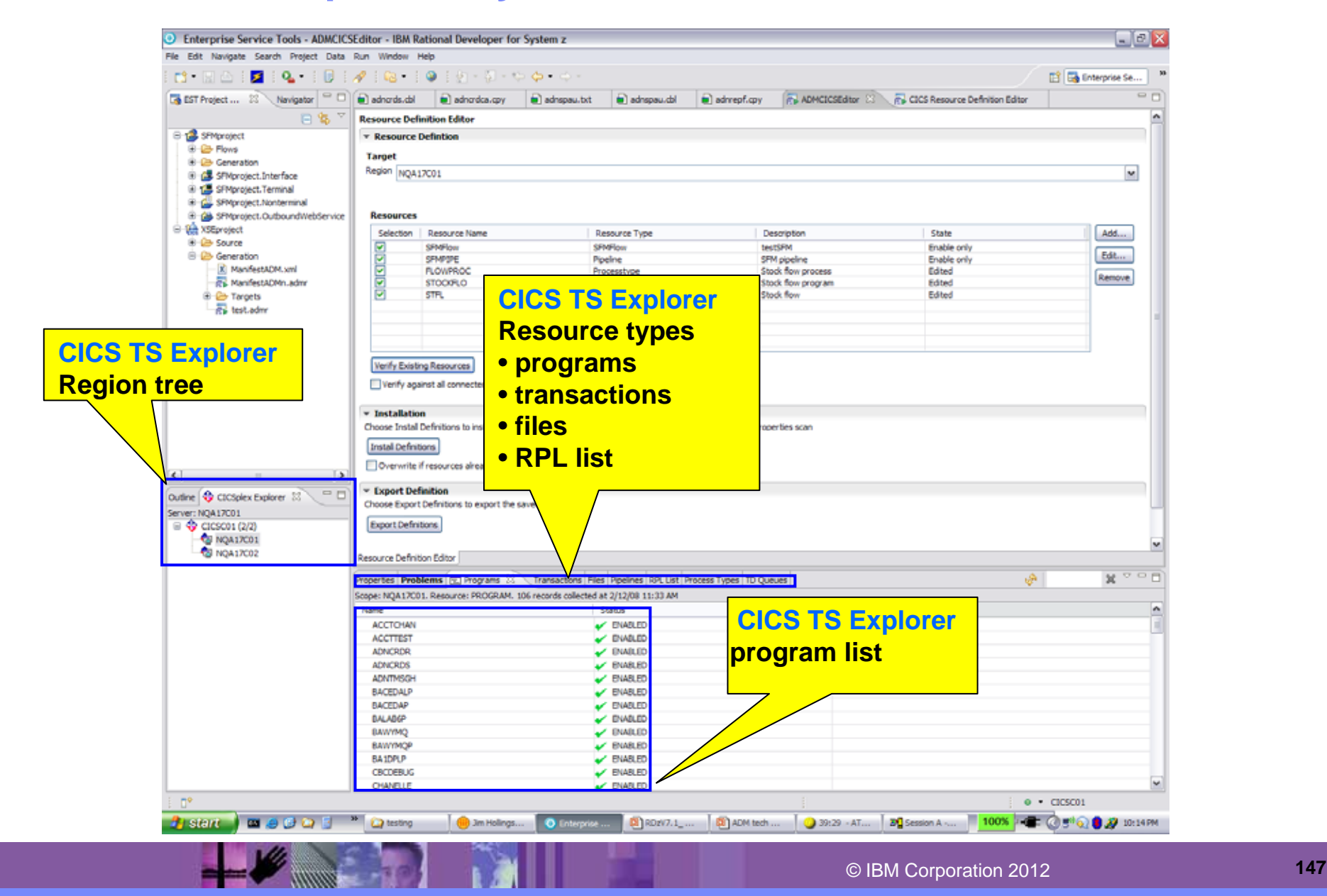

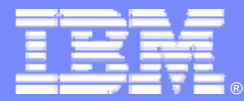

# **PD Tools**

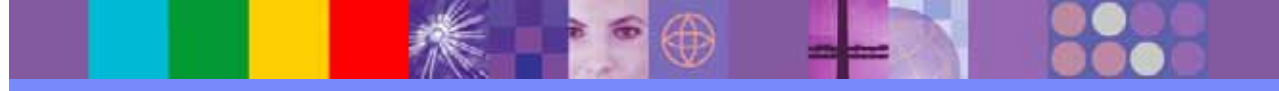

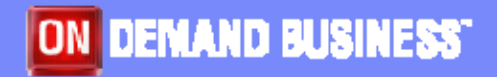

**THURSE A** 

**Literature** 

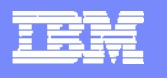

### **Debug Tool**

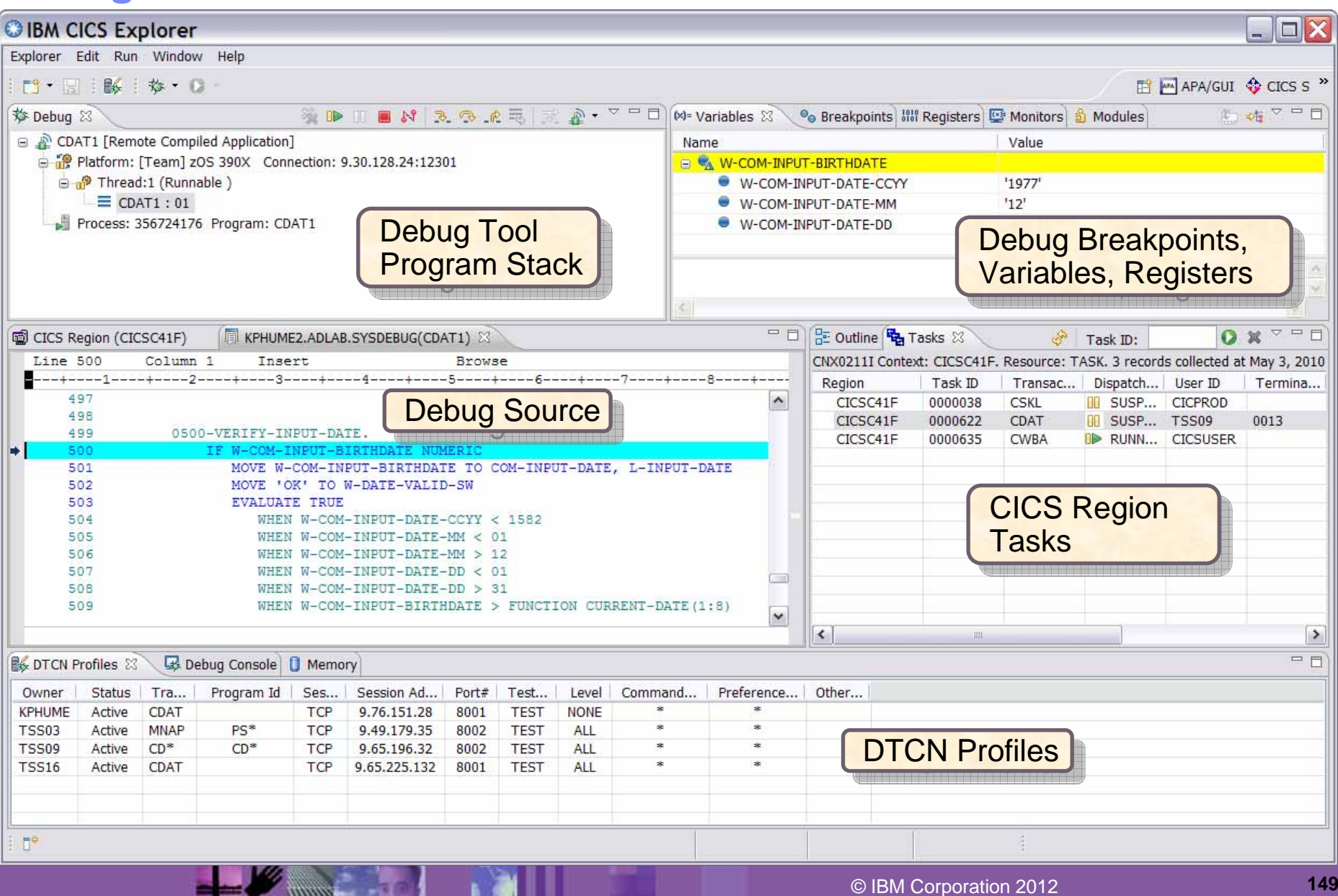

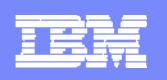

### **Fault Analyzer**

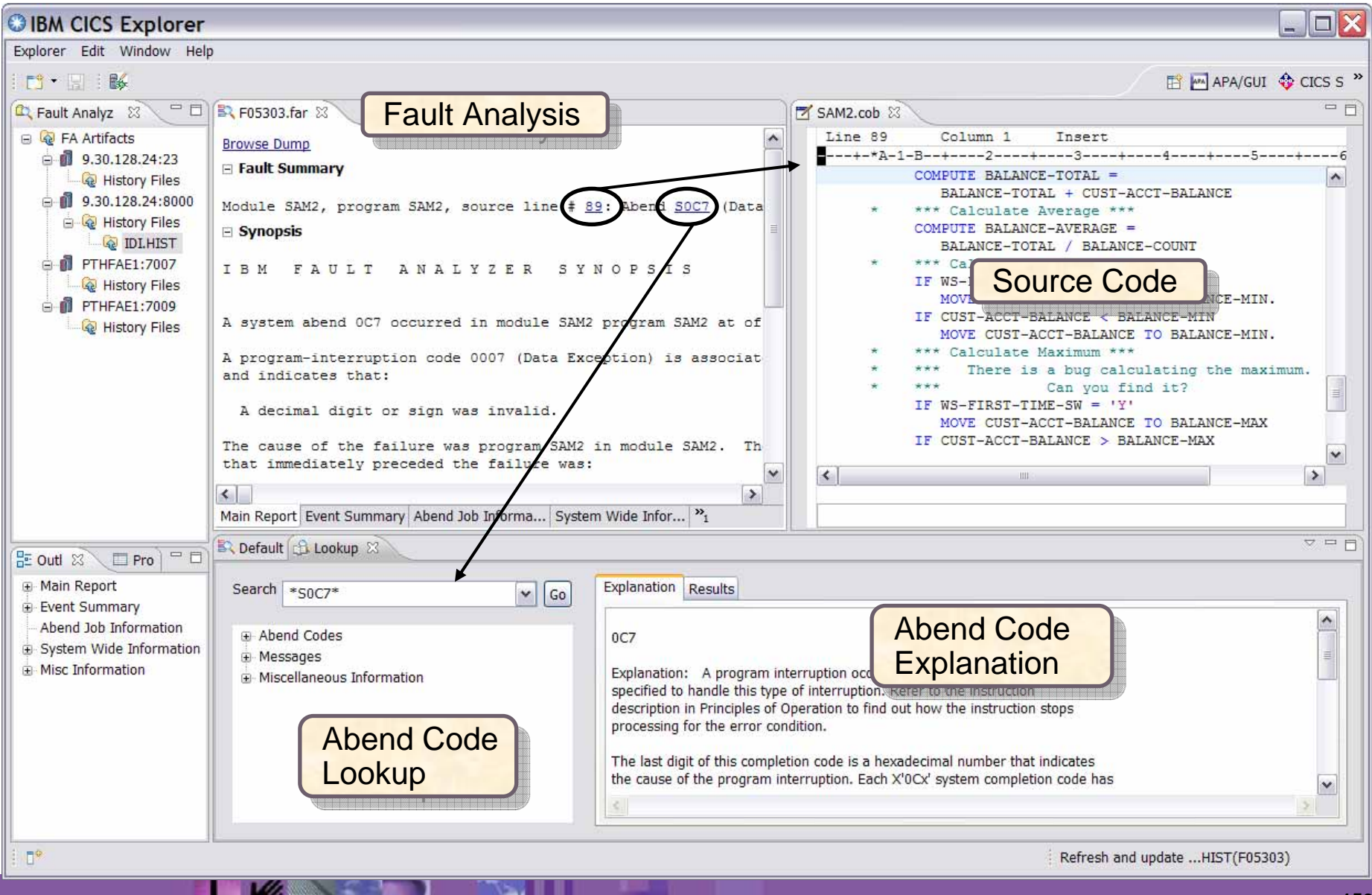

© IBM Corporation 2012 **<sup>150</sup>**

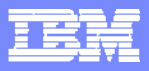

# **Application Performance Analyzer**

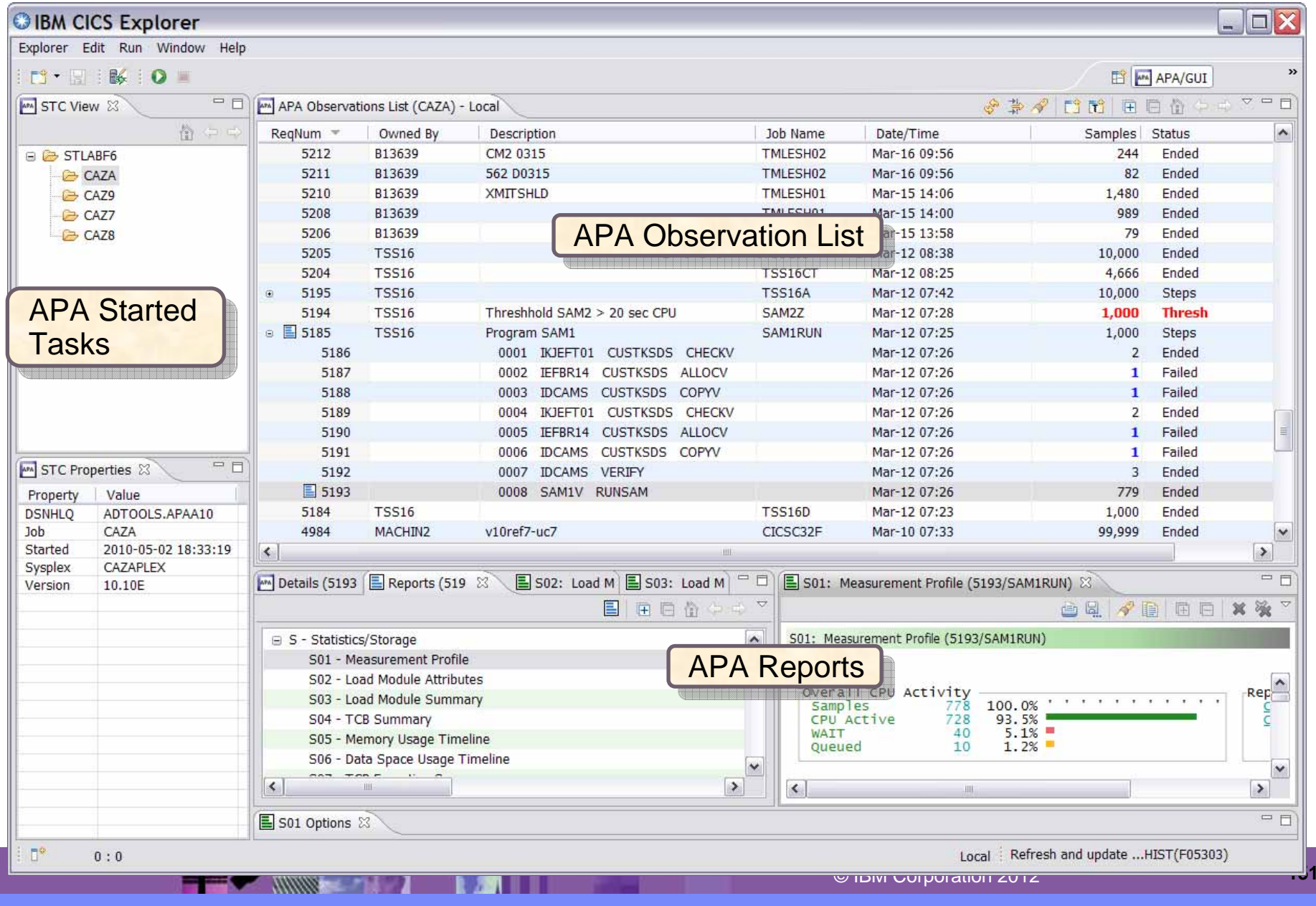

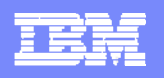

# **File Manager**

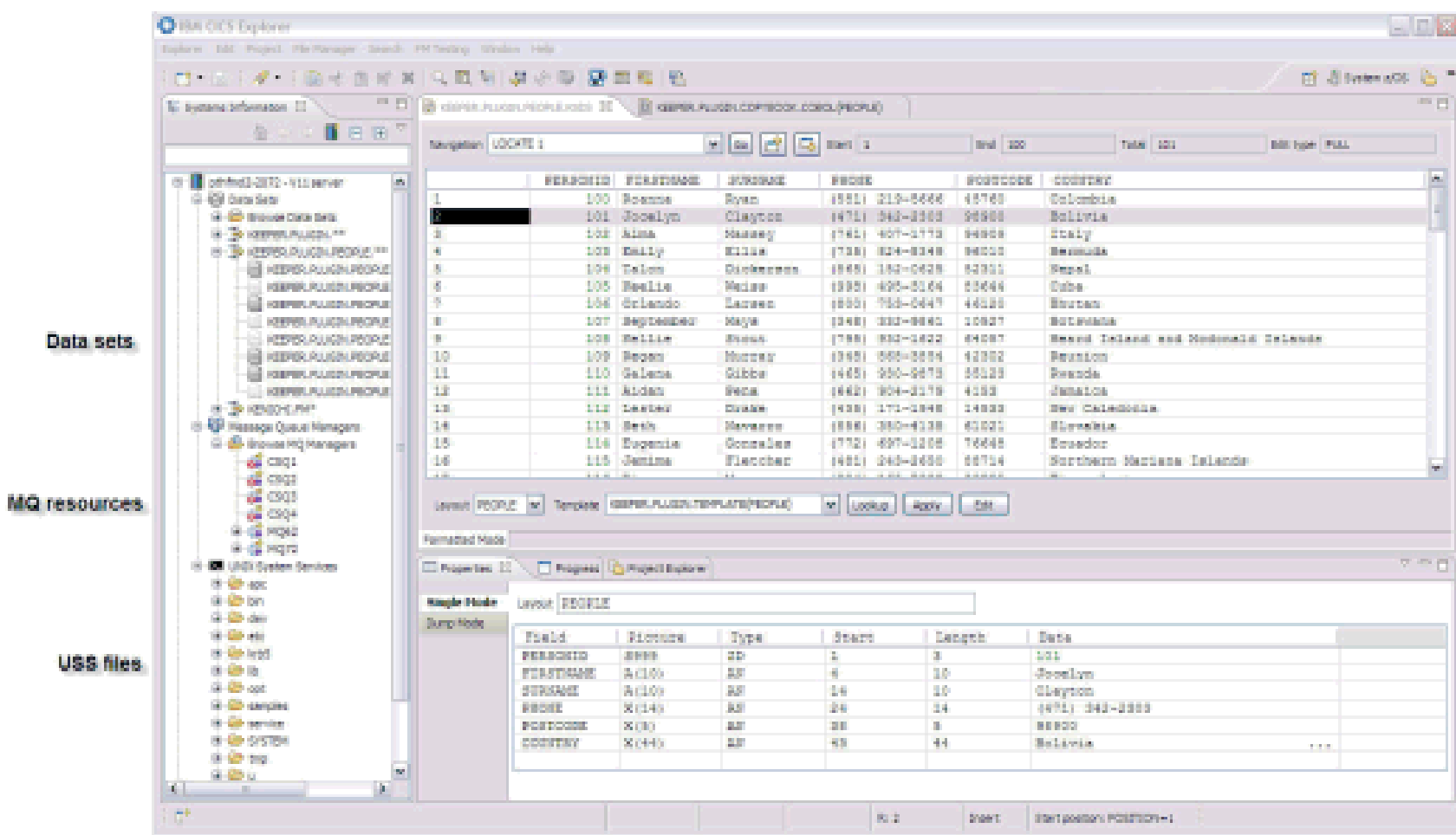

**EXAMPLE 18 PM** 

### File Manager editor<br>in Table mode

File Manager editor<br>Single mode

© IBM Corporation 2012 **<sup>152</sup>**

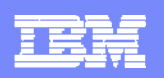

### **Workload Simulator**

**PARK TO LABOR** 

H

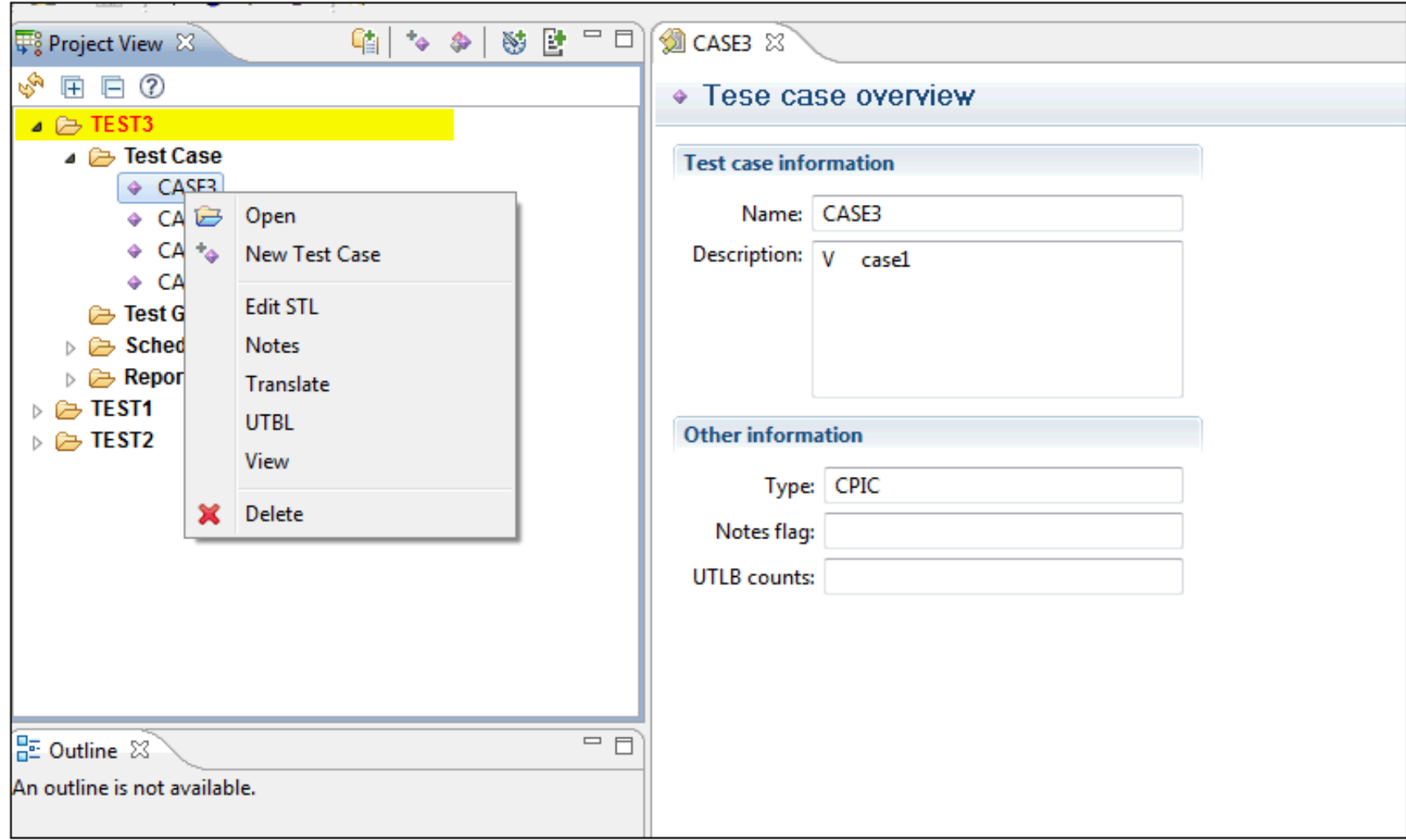

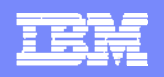

# **Example of DT, FA, and APA in CICS Explorer**

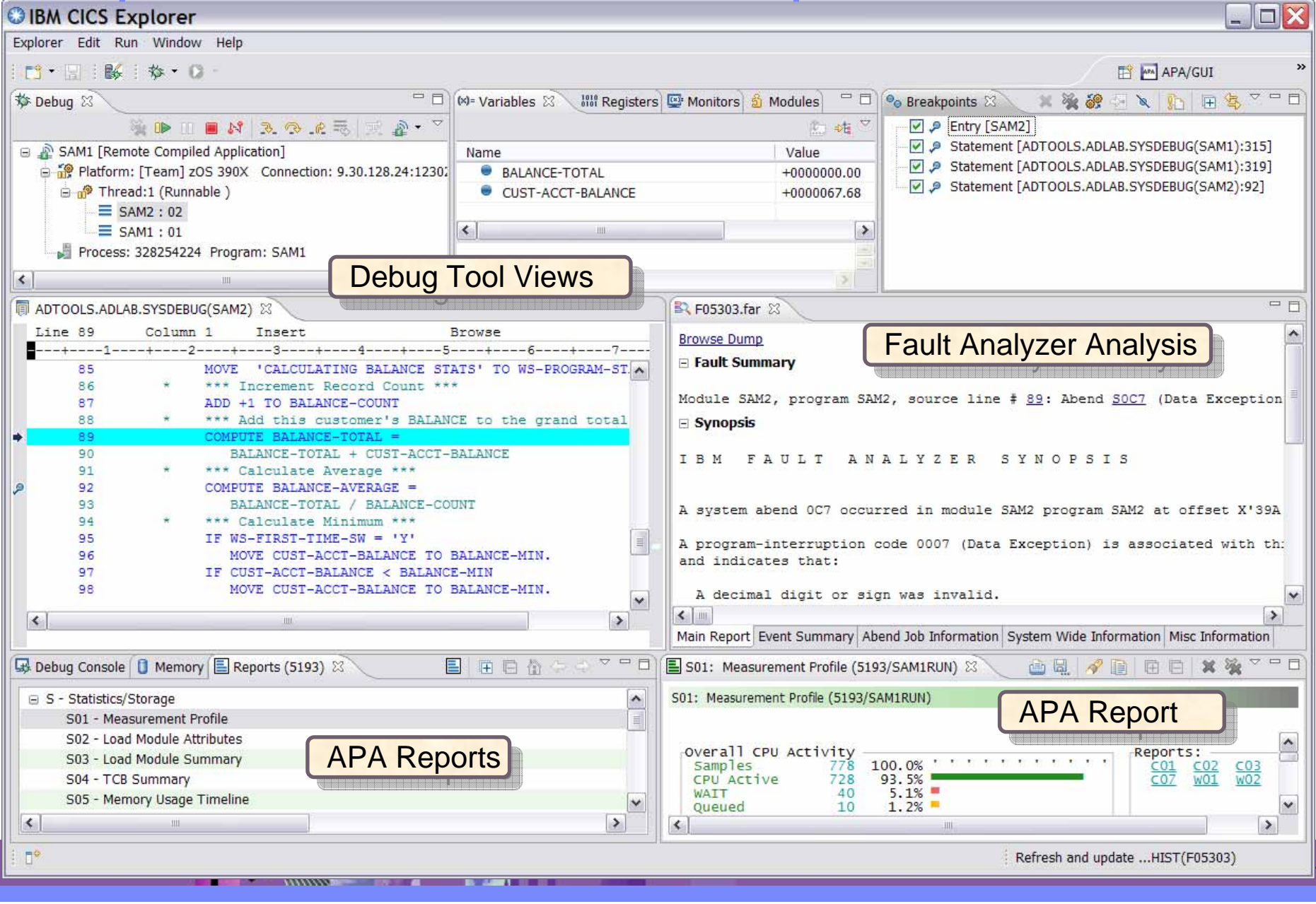

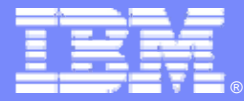

# **OMEGAMON XE for CICS**

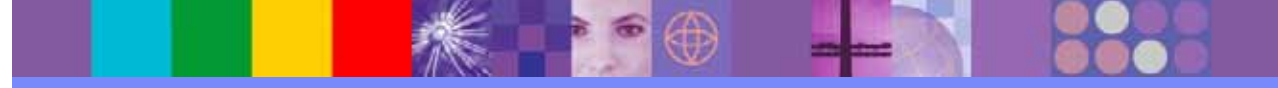

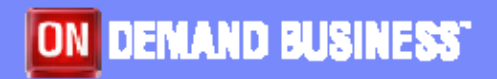

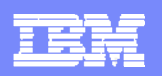

### **OMEGAMON Preferences**

**EXAMPLE 2007** 

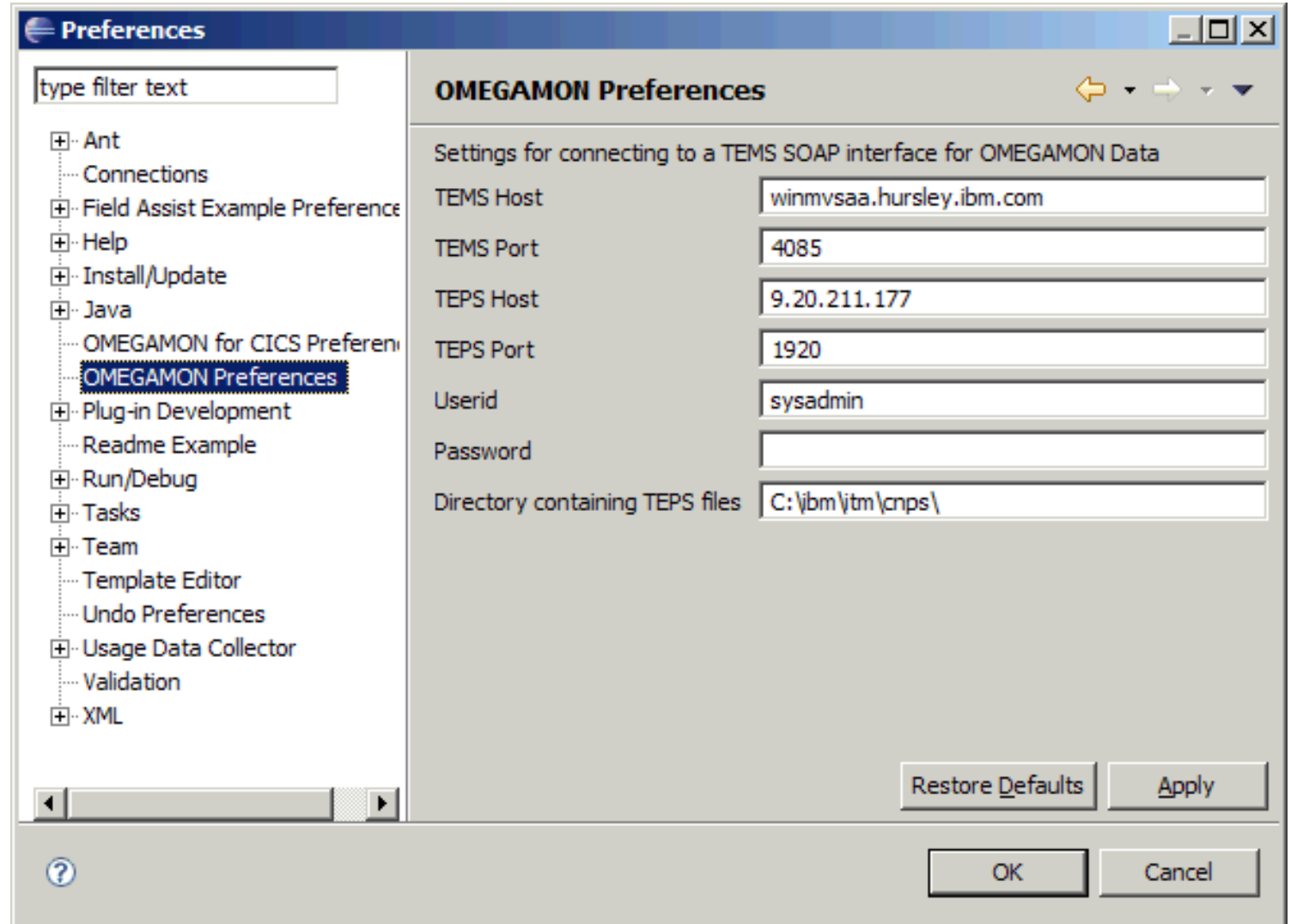

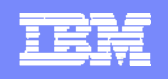

### **OMEGAMON - Tree expanded with Transaction analysis and situations**

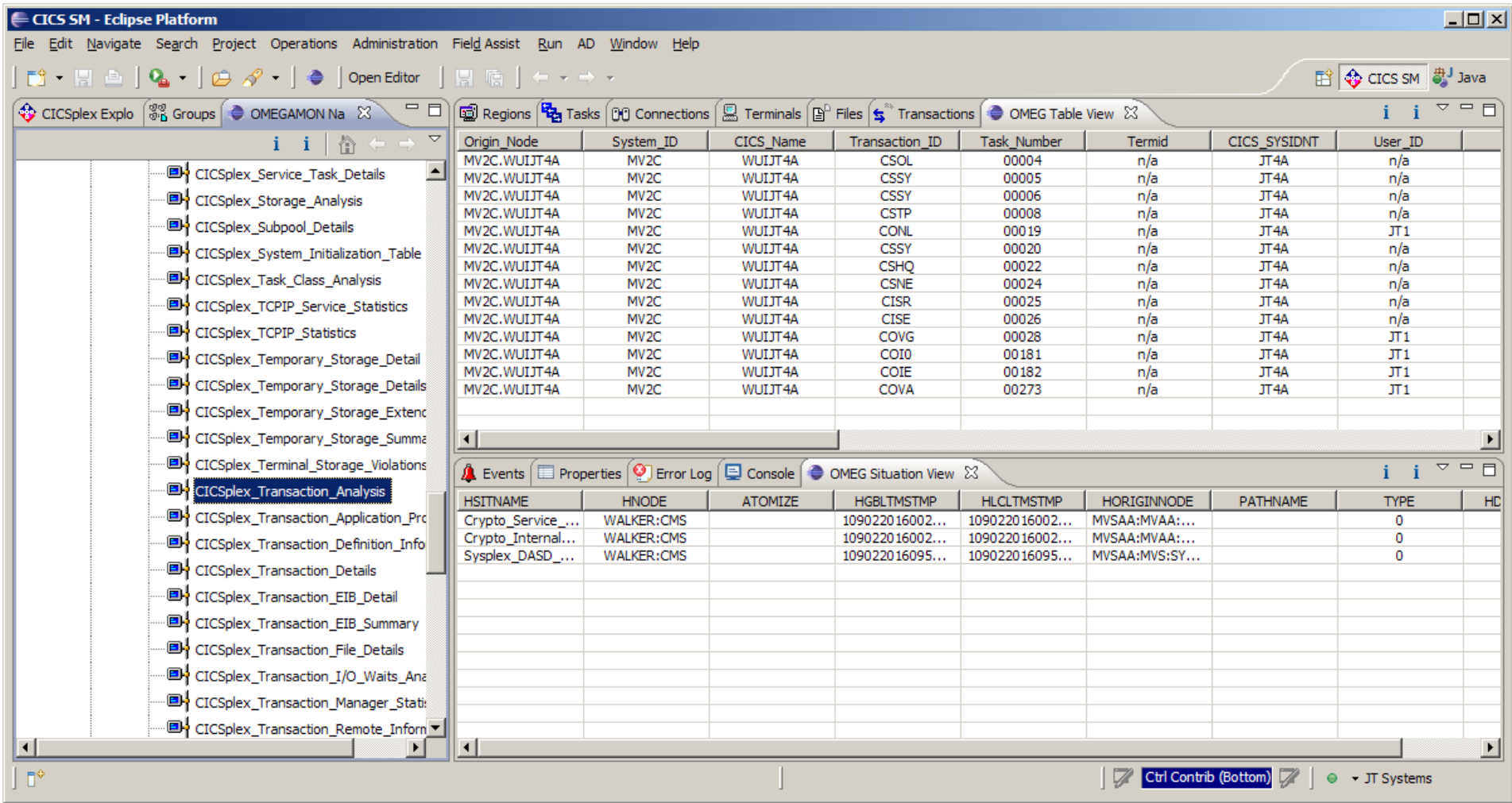

**PARTICIPATE OF STRAIGHTE** 

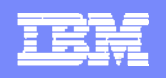

### **OMEGAMON Tree collapsed with Transaction analysis and situations**

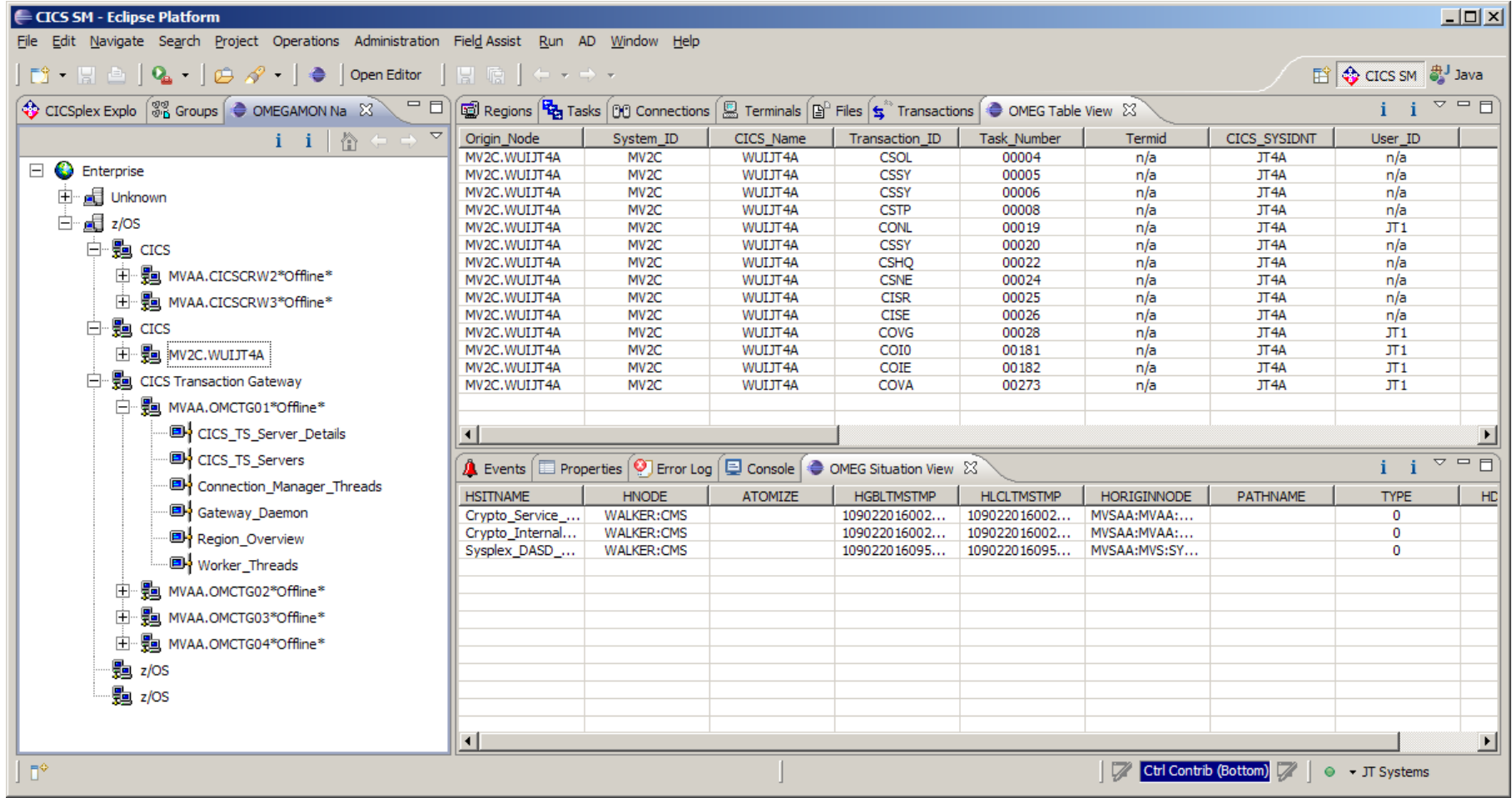

### **OMEGAMON - Explorer and OMEGAMON transactions with region**

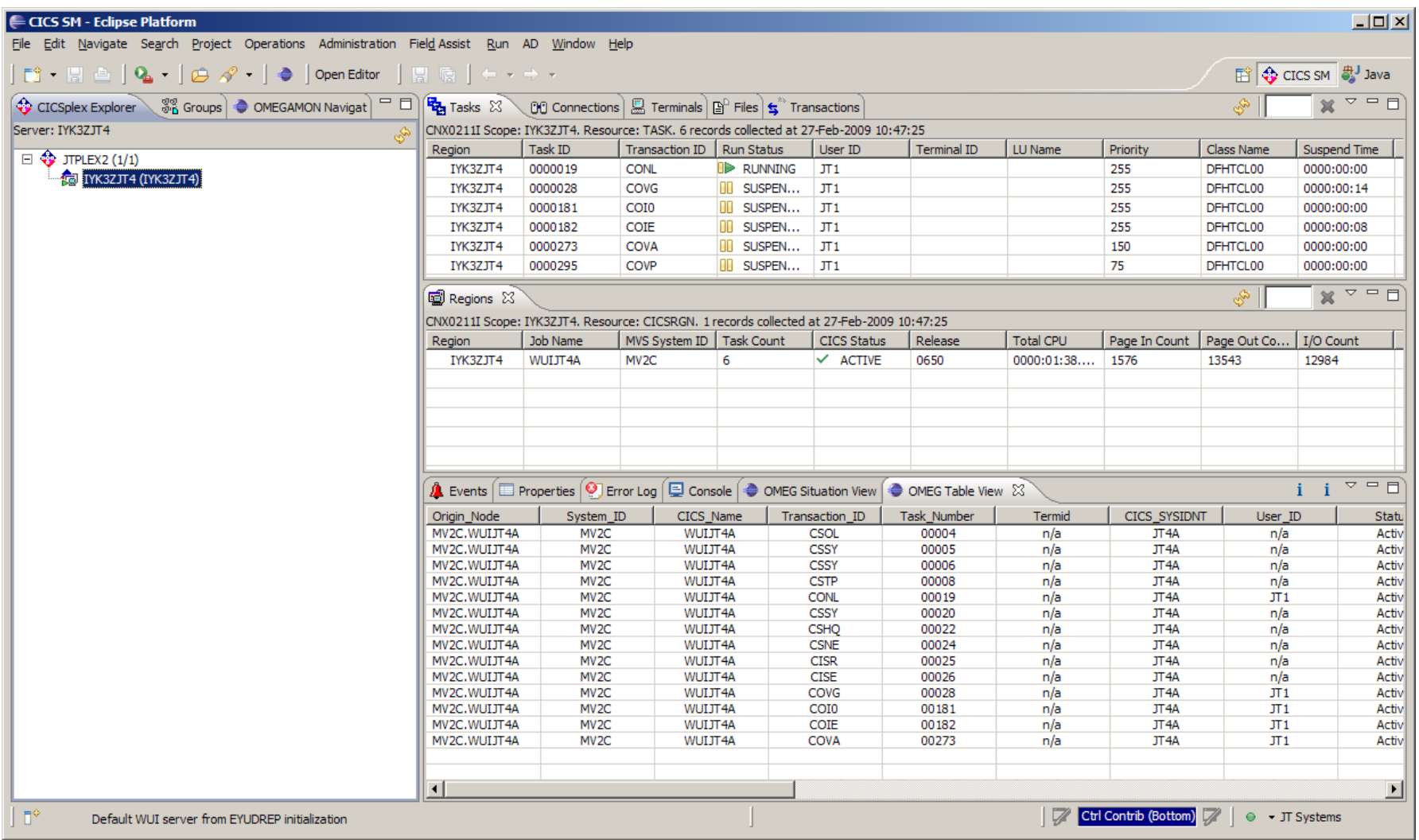

<u>TER</u>

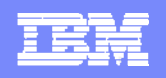

### **OMEGAMON - Explorer and OMEGAMON transactions**

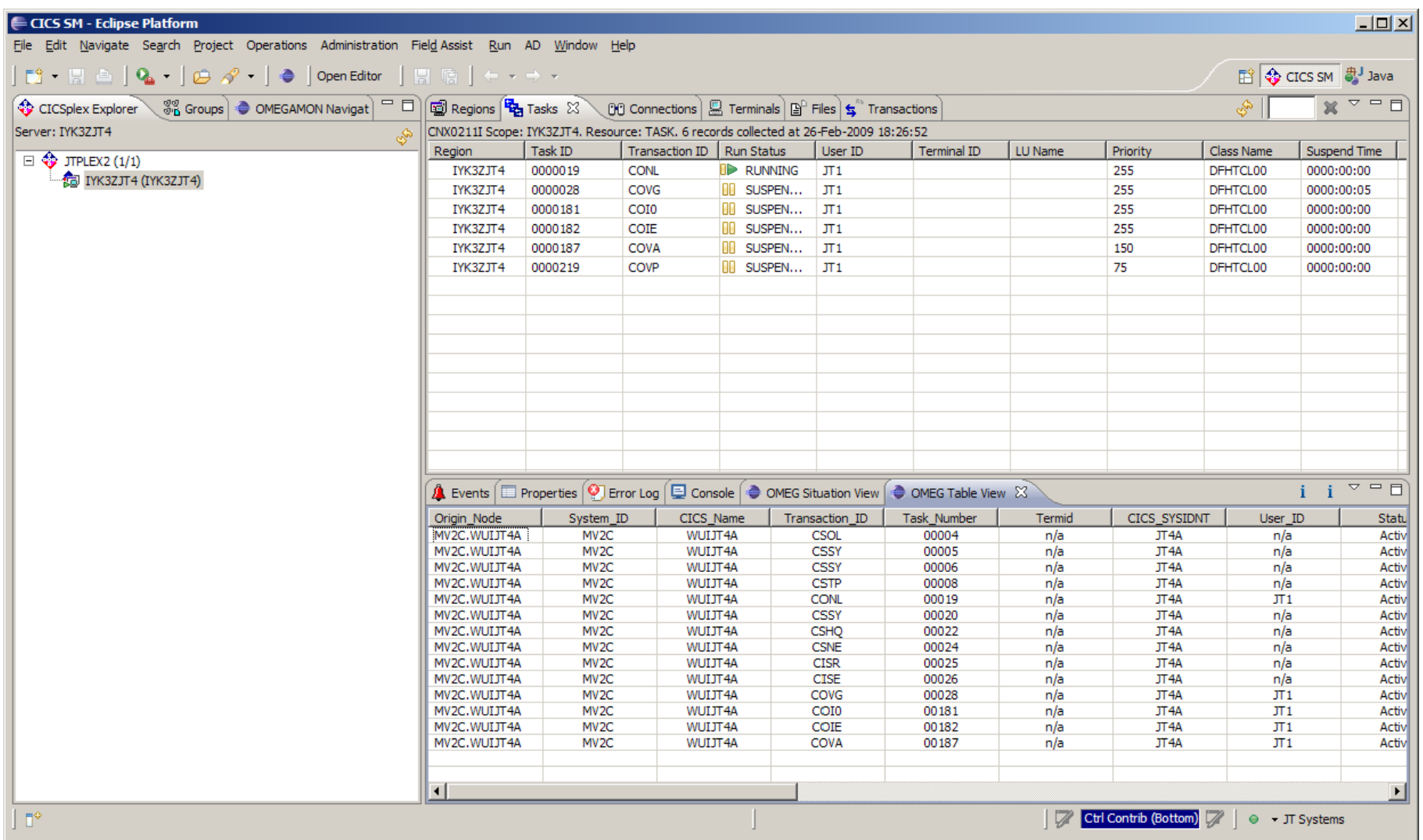

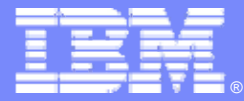

# **WebSphere MQ**

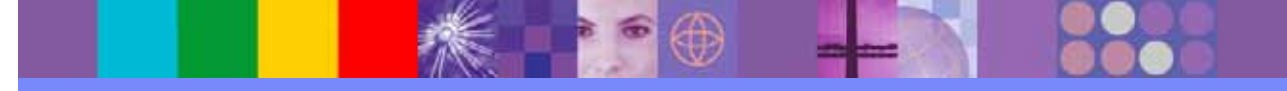

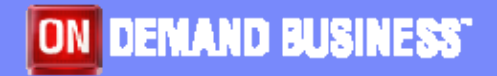

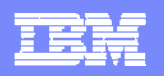

# **MQ Explorer within CICS Explorer**

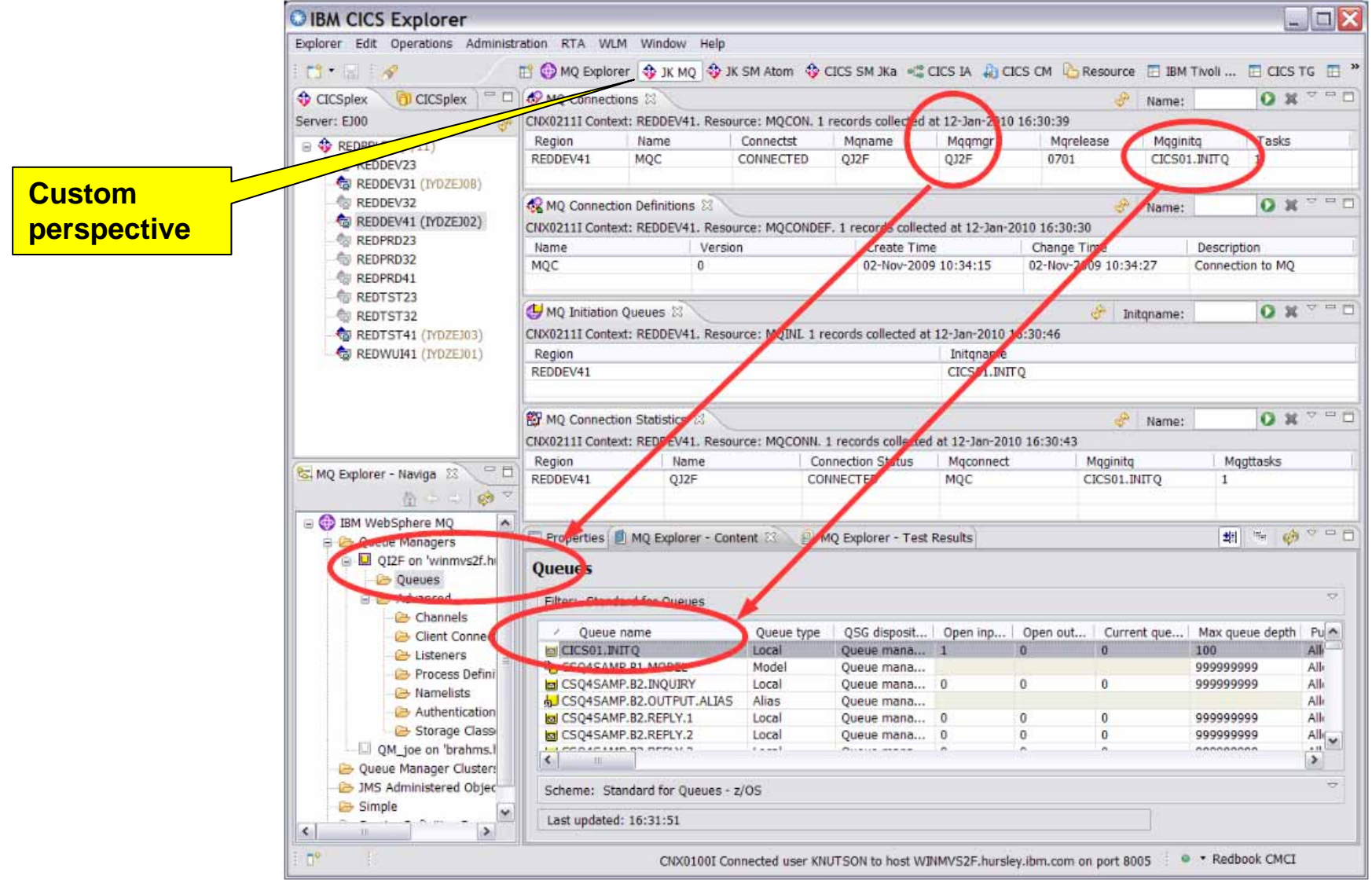

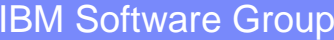

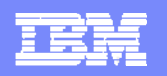

# **MQ Explorer within CICS Explorer**

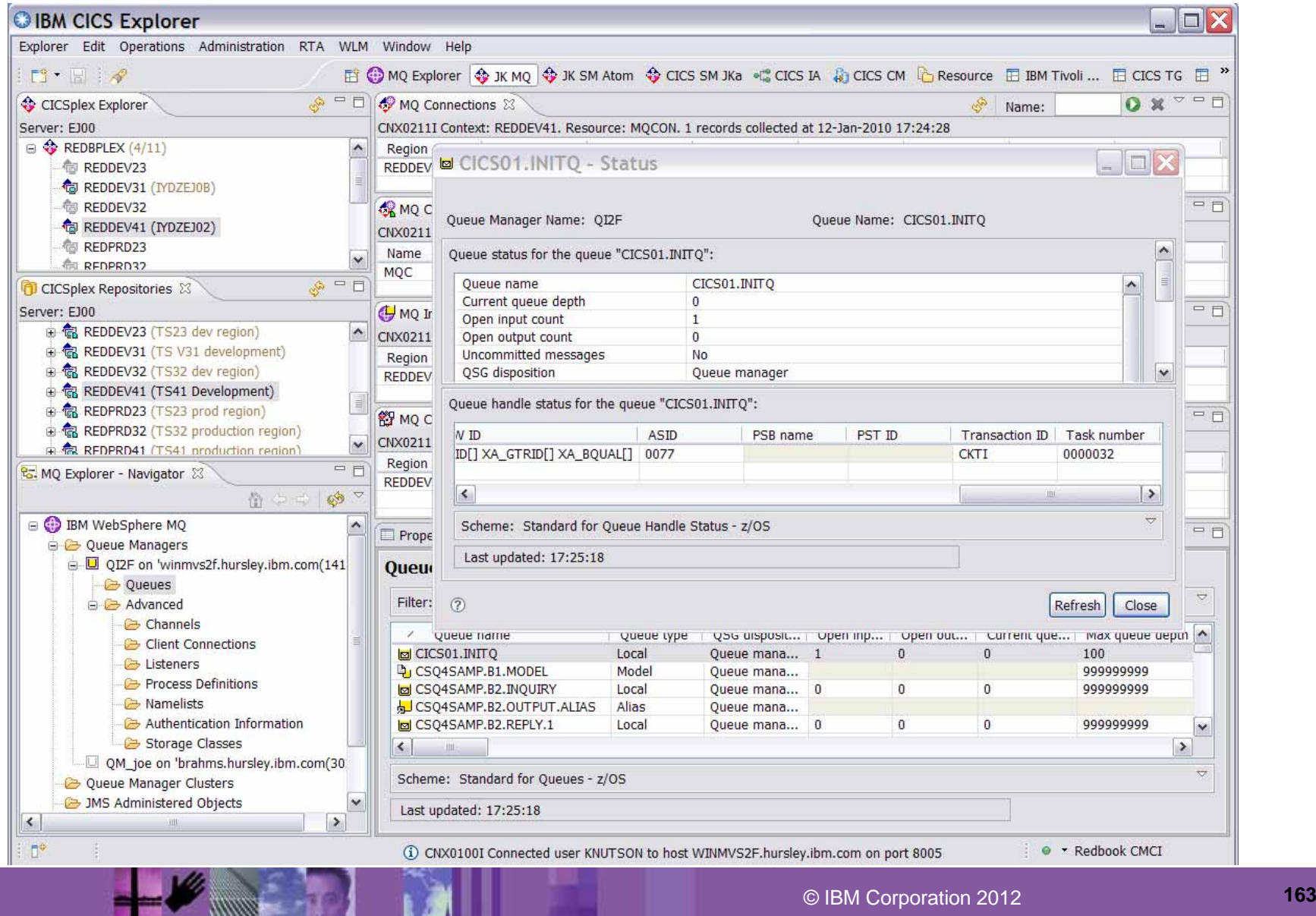